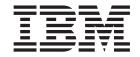

# System User's Guide: Operating System and Devices

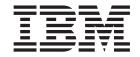

# System User's Guide: Operating System and Devices

Note

Before using this information and the product it supports, read the information in "Notices," on page 227.

#### Third Edition (October 2002)

This edition applies to AIX 5L Version 5.2 and to all subsequent releases of this product until otherwise indicated in new editions.

- (c) Copyright KnowledgeSet Corporation, Mountainview, California, 1990.
- (c) Copyright AT&T, 1984, 1985, 1986, 1987, 1988, 1989, All rights reserved.

This software and documentation is based in part on the Fourth Berkeley Software Distribution under license from The Regents of the University of California. We acknowledge the following institutions for their role in its development: the Electrical Engineering and Computer Sciences Department at the Berkeley Campus. The Rand MH Message Handling System was developed by the Rand Corporation and the University of California. Portions of the code and documentation described in this book were derived from code and documentation developed under the auspices of the Regents of the University of California and have been acquired and modified under the provisions that the following copyright notice and permission notice appear:

Copyright Regents of the University of California, 1986, 1987, 1988, 1989. All rights reserved.

Redistribution and use in source and binary forms are permitted provided that this notice is preserved and that due credit is given to the University of California at Berkeley. The name of the University may not be used to endorse or promote products derived from this software without specific prior written permission. This software is provided "as is" without express or implied warranty.

Copyright (c) 1993, 1994 Hewlett-Packard Company

Copyright (c) 1993, 1994 International Business Machines Corp.

Copyright (c) 1993, 1994 Sun Microsystems, Inc.

Copyright (c) 1993, 1994 Novell, Inc.

All rights reserved. This product and related documentation are protected by copyright and distributed under licenses restricting its use, copying, distribution, and decompilation. No part of this product or related documentation may be reproduced in any form by any means without prior written authorization.

RESTRICTED RIGHTS LEGEND: Use, duplication, or disclosure by the United States Government is subject to the restrictions set forth in DFARS 252.227-7013 (c)(1)(ii) and FAR 52.227-19.

THIS PUBLICATION IS PROVIDED "AS IS" WITHOUT WARRANTY OF ANY KIND, EITHER EXPRESS OR IMPLIED, INCLUDING, BUT NOT LIMITED TO, THE IMPLIED WARRANTIES OF MERCHANTABILITY, FITNESS FOR A PARTICULAR PURPOSE, OR NON-INFRINGEMENT.

THIS PUBLICATION COULD INCLUDE TECHNICAL INACCURACIES OR TYPOGRAPHICAL ERRORS. CHANGES ARE PERIODICALLY ADDED TO THE INFORMATION HEREIN; THESE CHANGES WILL BE INCORPORATED IN NEW EDITIONS OF THE PUBLICATION. HEWLETT-PACKARD COMPANY, INTERNATIONAL BUSINESS MACHINES CORP., SUN MICROSYSTEMS, INC., AND UNIX SYSTEMS LABORATORIES, INC., MAY MAKE IMPROVEMENTS AND/OR CHANGES IN THE PRODUCT(S) AND/OR THE PROGRAM(S) DESCRIBED IN THIS PUBLICATION AT ANY TIME.

#### © Copyright International Business Machines Corporation 1997, 2002. All rights reserved.

US Government Users Restricted Rights – Use, duplication or disclosure restricted by GSA ADP Schedule Contract with IBM Corp.

# Contents

| About This Book                                                           | vi  |
|---------------------------------------------------------------------------|-----|
| Who Should Use This Book                                                  | vi  |
| Highlighting                                                              | vi  |
| Case-Sensitivity in AIX                                                   |     |
| ISO 9000                                                                  |     |
| Related Publications                                                      | Vi  |
| Chapter 1. Login Names, System IDs, and Passwords                         | 1   |
| Login and Logout Overview                                                 |     |
| User and System Identification                                            |     |
| Passwords                                                                 |     |
| Command Summary for Login Names, System IDs, and Passwords                |     |
| Related Information                                                       |     |
|                                                                           |     |
| Chapter 2. User Environment and System Information                        |     |
| Listing System Devices (Iscfg Command)                                    | 11  |
| Displaying the Console Name (Iscons Command)                              |     |
| Displaying the Terminal Name (tty Command)                                |     |
| Listing Available Displays (Isdisp Command)                               |     |
| Listing Available Fonts (Isfont Command)                                  |     |
| Listing the Current Software Keyboard Map (Iskbd Command)                 |     |
| Listing Available Software Products (Islpp Command)                       |     |
| Listing Control Key Assignments for Your Terminal (stty Command)          | 14  |
| Listing Environment Variables (env Command)                               | 15  |
| Displaying the Value of an Environment Variable (printenv Command)        |     |
| Working with Bidirectional Languages (aixterm Command)                    | 16  |
| Command Summary for User Environment and System Information               | 16  |
| Chapter 3. The Common Desktop Environment                                 | 10  |
| Starting and Stopping the Common Desktop Environment                      |     |
|                                                                           |     |
| Modifying Desktop Profiles                                                |     |
| Adding and Removing Displays and Terminals for Common Desktop Environment |     |
| Customizing Display Devices for Common Desktop Environment                | 22  |
| Chapter 4. Commands and Processes                                         | 25  |
| Commands Overview                                                         | 26  |
| Processes Overview                                                        | 35  |
| Command Summary for Commands and Processes                                |     |
| Chanter F. Innut and Output Dedination                                    | 4.5 |
| Chapter 5. Input and Output Redirection                                   |     |
| Standard Input, Standard Output, and Standard Error                       | 45  |
| Redirecting Standard Output                                               | 46  |
| Redirecting Output to a File                                              | 46  |
| Redirecting Output and Appending to a File                                | 46  |
| Creating a Text File with Redirection from the Keyboard                   | 4/  |
| Concatenating Text Files                                                  | 4/  |
| Redirecting Standard Input                                                | 47  |
| Discarding Output with the /dev/null File                                 | 47  |
| Redirecting Standard Error and Other Output                               | 48  |
| Using Inline Input (Here) Documents                                       | 48  |
| Using Pipes and Filters                                                   |     |
| Displaying Program Output and Copying to a File (tee command)             |     |
| Clearing Your Screen (clear Command)                                      | 50  |

| Sending a Message to Standard Output (echo Command)            |         |   |   |   |   |   |   |   |   |   |   | . 50 |
|----------------------------------------------------------------|---------|---|---|---|---|---|---|---|---|---|---|------|
| Appending a Single Line of Text to a File (echo Command)       |         |   |   |   |   |   |   |   |   |   |   | . 51 |
| Copying Your Screen to a File (capture and script Commands).   |         |   |   |   |   |   |   |   |   |   |   | . 51 |
| Displaying Text in Large Letters on Your Screen (banner Commai | nd)     |   |   |   |   |   |   |   |   |   |   | . 52 |
| Command Summary for Input and Output Redirection               |         |   |   |   |   |   |   |   |   |   |   | . 52 |
|                                                                |         |   |   |   |   |   |   |   |   |   |   |      |
| Chapter 6. File Systems and Directories                        |         |   |   |   |   |   |   |   |   |   |   | . 53 |
| File Systems                                                   |         |   |   |   |   |   |   |   |   |   |   |      |
| Directory Overview                                             |         |   |   |   |   |   |   |   |   |   |   |      |
| Directory-Handling Procedures                                  |         |   |   |   |   |   |   |   |   |   |   |      |
| Command Summary for File Systems and Directories               |         |   |   |   |   |   |   |   |   |   |   |      |
|                                                                |         |   |   |   |   |   |   |   |   |   |   |      |
| Chapter 7. Files                                               |         |   |   |   | _ |   |   |   |   |   |   | . 67 |
| Types of Files                                                 |         |   |   |   |   |   |   |   |   |   |   |      |
| File Handling Procedures                                       |         |   |   |   |   |   |   |   |   |   |   |      |
| Linking Files and Directories                                  |         |   |   |   |   |   |   |   |   |   |   |      |
| DOS Files                                                      |         |   |   |   |   |   |   |   |   |   |   |      |
| Command Summary for Files                                      |         |   |   |   |   |   |   |   |   |   |   |      |
| Command Cummary for Files                                      |         | • | • | • | • |   | • | • | • | • | • | . 00 |
| Chapter 8. Printers, Print Jobs, and Queues                    |         |   |   |   |   |   |   |   |   |   |   | 80   |
| Printer Terminology                                            |         |   |   |   |   |   |   |   |   |   |   |      |
| Starting a Print Job (qprt Command)                            |         | • | • | • | • |   | • | • | • | • | • | . 03 |
| Consoling a Print Job (qprt Command)                           |         | • | • | ٠ | • |   | • | • | • | • | • | . 91 |
| Canceling a Print Job (qcan Command)                           |         |   |   |   |   |   |   |   |   |   |   |      |
| Checking Print Job Status (qchk Command)                       |         |   |   |   |   |   |   |   |   |   |   |      |
| Printer Status Conditions                                      |         |   | • | ٠ | • |   |   | ٠ | ٠ |   |   | . 96 |
| Prioritizing a Print Job (qpri Command)                        |         |   |   |   |   |   |   |   |   |   |   |      |
| Holding and Releasing a Print Job (qhld Command)               |         |   |   |   |   |   |   |   |   |   |   |      |
| Formatting Files for Printing (pr Command)                     |         |   |   |   |   |   |   |   |   |   |   |      |
| Printing ASCII Files on a PostScript Printer                   |         |   |   |   |   |   |   |   |   |   |   |      |
| Automating the Conversion of ASCII to PostScript               |         |   |   |   |   |   |   |   |   |   |   | 101  |
| Overriding Automatic Determination of Print File Types         |         |   |   |   |   |   |   |   |   |   |   | 102  |
| Command Summary for Printers, Print Jobs, and Queues           |         |   |   |   |   |   |   |   |   |   |   |      |
|                                                                |         |   |   |   |   |   |   |   |   |   |   |      |
| Chapter 9. Backup Files and Storage Media                      |         |   |   |   |   |   |   |   |   |   |   | 103  |
| Establishing a Backup Policy                                   |         |   |   |   |   |   |   |   |   |   |   | 103  |
| Formatting Diskettes (format or fdformat Command)              |         |   |   |   |   |   |   |   |   |   |   | 105  |
| Checking the Integrity of the File System (fsck Command)       |         |   |   |   |   |   |   |   |   |   |   | 106  |
| Copying to or from Diskettes (flcopy Command)                  |         |   |   |   |   |   |   |   |   |   |   |      |
| Copying Files to Tape or Disk (cpio -o Command)                |         |   |   |   |   |   |   |   |   |   |   |      |
| Copying Files from Tape or Disk (cpio -i Command)              |         |   |   |   |   |   |   |   |   |   |   |      |
| Copying to or from Tapes (tcopy Command)                       |         |   |   |   |   |   |   |   |   |   |   |      |
| Checking the Integrity of a Tape (tapechk Command)             |         |   |   |   |   |   |   |   |   |   |   |      |
| Compressing Files (compress and pack Commands)                 |         |   |   |   |   |   |   |   |   |   |   |      |
| Expanding Compressed Files (uncompress and unpack Comman       | <br>de) | • | • |   | • | • | • |   | • | • | • | 111  |
| Backing Up Files (backup Command)                              |         |   |   |   |   |   |   |   |   |   |   |      |
| Restoring Backed-Up Files (restore Command)                    |         |   |   |   |   |   |   |   |   |   |   |      |
|                                                                |         |   |   |   |   |   |   |   |   |   |   |      |
| Archiving Files (tar Command)                                  |         |   |   |   |   |   |   |   |   |   |   |      |
| Command Summary for Backup Files and Storage Media             | -       | • | ٠ |   | • | ٠ | • | • |   |   | • | 115  |
| Chantes 10. File and Creaters Consults                         |         |   |   |   |   |   |   |   |   |   |   | 44-  |
| Chapter 10. File and System Security                           |         |   |   |   |   |   |   |   |   |   |   |      |
| Security Threats                                               |         |   |   |   |   |   |   |   |   |   |   |      |
| File Ownership and User Groups                                 |         |   |   |   |   |   |   |   |   |   |   |      |
| Access Control Lists                                           |         |   |   |   |   |   |   |   |   |   |   |      |
| Locking Your Terminal (lock or xlock Command)                  |         |   |   |   |   |   |   |   |   |   |   |      |
| Command Summary for File and System Security                   |         |   |   |   |   |   |   |   |   |   |   | 128  |

| Chapter 11. Customizing the User Environment                |       |   |   |   |   |   |   |   |   |   |   |   |   |   | 129 |
|-------------------------------------------------------------|-------|---|---|---|---|---|---|---|---|---|---|---|---|---|-----|
| System Startup Files Overview                               |       |   |   |   |   |   |   |   |   |   |   |   |   |   |     |
| AlXwindows Startup Files Overview                           |       |   |   |   |   |   |   |   |   |   |   |   |   |   |     |
| Customization Procedures                                    |       |   |   |   |   |   |   |   |   |   |   |   |   |   |     |
| Summary for User Environment Customization                  |       |   |   |   |   |   |   |   |   |   |   |   |   |   |     |
|                                                             |       |   |   |   |   |   |   |   |   |   |   |   |   |   |     |
| Chapter 12. Shells                                          |       |   |   |   |   |   |   |   |   |   |   |   |   |   |     |
| Shell Features                                              |       |   |   |   |   |   |   |   |   |   |   |   |   |   |     |
| Korn Shell or POSIX Shell Commands                          |       |   |   |   |   |   |   |   |   |   |   |   |   |   | 144 |
| Quoting in the Korn Shell or POSIX Shell                    |       |   |   |   |   |   |   |   |   |   |   |   |   |   |     |
| Reserved Words in the Korn Shell or POSIX Shell             |       |   |   |   |   |   |   |   |   |   |   |   |   |   | 151 |
| Command Aliasing in the Korn Shell or POSIX Shell           |       |   |   |   |   |   |   |   |   |   |   |   |   |   | 151 |
| Parameter Substitution in the Korn Shell or POSIX Shell .   |       |   |   |   |   |   |   |   |   |   |   |   |   |   | 152 |
| Command Substitution in the Korn Shell or POSIX Shell .     |       |   |   |   |   |   |   |   |   |   |   |   |   |   | 157 |
| Arithmetic Evaluation in the Korn Shell or POSIX Shell      |       |   |   |   |   |   |   |   |   |   |   |   |   |   | 158 |
| Field Splitting in the Korn Shell or POSIX Shell            |       |   |   |   |   |   |   |   |   |   |   |   |   |   |     |
| File-Name Substitution in the Korn Shell or POSIX Shell .   |       |   |   |   |   |   |   |   |   |   |   |   |   |   |     |
| Input and Output Redirection in the Korn Shell or POSIX She |       |   |   |   |   |   |   |   |   |   |   |   |   |   |     |
| Exit Status in the Korn Shell or POSIX Shell                |       |   |   |   |   |   |   |   |   |   |   |   |   |   |     |
| Korn Shell or POSIX Shell Built-In Commands                 |       |   |   |   |   |   |   |   |   |   |   |   |   |   |     |
| List of Korn Shell or POSIX Shell Built-in Commands         |       |   |   |   |   |   |   |   |   |   |   |   |   |   |     |
| Conditional Expressions for the Korn Shell or POSIX Shell.  |       |   |   |   |   |   |   |   |   |   |   |   |   |   |     |
| Job Control in the Korn Shell or POSIX Shell                |       |   |   |   |   |   |   |   |   |   |   |   |   |   |     |
| Inline Editing in the Korn Shell or POSIX Shell             |       |   |   |   |   |   |   |   |   |   |   |   |   |   |     |
| Enhanced Korn Shell (ksh93)                                 |       |   |   |   |   |   |   |   |   |   |   |   |   |   |     |
| Bourne Shell                                                |       |   |   |   |   |   |   |   |   |   |   |   |   |   |     |
| Restricted Shell.                                           |       |   |   |   |   |   |   |   |   |   |   |   |   |   |     |
| Bourne Shell Commands                                       |       |   |   |   |   |   |   |   |   |   |   |   |   |   |     |
|                                                             |       |   |   |   |   |   |   |   |   |   |   |   |   |   |     |
| Variable and File-Name Substitution in the Bourne Shell.    |       |   |   |   |   |   |   |   |   |   |   |   |   |   |     |
| Input and Output Redirection in the Bourne Shell            |       |   |   |   |   |   |   |   |   |   |   |   |   |   |     |
| List of Bourne Shell Built-in Commands                      |       |   |   |   |   |   |   |   |   |   |   |   |   |   |     |
| C Shell                                                     |       |   |   |   |   |   |   |   |   |   |   |   |   |   |     |
| C Shell Commands                                            |       |   |   |   |   |   |   |   |   |   |   |   |   |   |     |
| History Substitution in the C Shell                         |       |   |   |   |   |   |   |   |   |   |   |   |   |   |     |
| Alias Substitution in the C Shell                           |       |   |   |   |   |   |   |   |   |   |   |   |   |   |     |
| Variable and File-Name Substitution in the C Shell          |       |   |   |   |   |   |   |   |   |   |   |   |   |   |     |
| Environment Variables in the C Shell                        |       |   |   |   |   |   |   |   |   |   |   |   |   |   |     |
| Input and Output Redirection in the C Shell                 |       |   |   |   |   |   |   |   |   |   |   |   |   |   | 218 |
| Job Control in the C Shell                                  |       |   |   |   |   |   |   |   |   |   |   |   |   |   |     |
| List of C Shell Built-in Commands                           |       |   |   |   |   |   |   |   |   |   |   |   |   |   |     |
| Related Information                                         |       |   | ٠ |   |   |   |   |   |   |   |   |   |   |   | 221 |
| Chantay 12 AIV Decumentation                                |       |   |   |   |   |   |   |   |   |   |   |   |   |   | 200 |
| Chapter 13. AIX Documentation                               |       |   |   |   |   |   |   |   |   |   |   |   |   |   |     |
| IBM eServer pSeries Information Center                      |       |   |   |   |   |   |   |   |   |   |   |   |   |   |     |
| Documentation Library Service                               |       | ٠ | ٠ | ٠ | • | • | • | • | • | • | • | ٠ | ٠ | ٠ | 223 |
| Appendix. Notices                                           |       | _ |   |   |   |   |   |   |   |   |   |   |   |   | 227 |
| Trademarks                                                  |       |   |   |   |   |   |   |   |   |   |   |   |   |   |     |
|                                                             | <br>• | • | • | • | • | • | • | • | • | • | • | • | • | • | 0   |
| Indov                                                       |       |   |   |   |   |   |   |   |   |   |   |   |   |   | വവ  |

## **About This Book**

This book contains information for novice system users who want to acquire greater expertise with the operating system. It covers information such as running commands, handling processes, handling files and directories, and printing. In addition, it introduces tasks such as securing files, using storage media, customizing environment files (.profile, .Xdefaults, .mwmrc), and writing shell scripts. For DOS users, this guide presents procedures on using DOS files in this environment.

Users in a networked environment who are interested in learning more about operating system communications commands should read the AIX 5L Version 5.2 System User's Guide: Communications and Networks.

#### Who Should Use This Book

This book is intended for all system users.

## Highlighting

The following highlighting conventions are used in this book:

Bold Identifies commands, keywords, files, directories, and other items whose names are predefined by

the system.

Italics Identifies parameters whose actual names or values are to be supplied by the user.

Monospace Identifies examples of specific data values, examples of text similar to what you might see

displayed, examples of portions of program code similar to what you might write as a programmer,

messages from the system, or information you should actually type.

# Case-Sensitivity in AIX

Everything in the AIX operating system is case-sensitive, which means that it distinguishes between uppercase and lowercase letters. For example, you can use the **Is** command to list files. If you type LS, the system responds that the command is "not found." Likewise, **FILEA**, **FiLea**, and **filea** are three distinct file names, even if they reside in the same directory. To avoid causing undesirable actions to be performed, always ensure that you use the correct case.

#### **ISO 9000**

ISO 9000 registered quality systems were used in the development and manufacturing of this product.

#### **Related Publications**

The following books contain pertinent information:

- AIX 5L Version 5.2 System User's Guide: Communications and Networks
- AIX 5L Version 5.2 System Management Guide: Operating System and Devices
- AIX 5L Version 5.2 System Management Concepts: Operating System and Devices
- AIX 5L Version 5.2 Guide to Printers and Printing
- AIX 5L Version 5.2 Commands Reference
- AIX 5L Version 5.2 Files Reference

# Chapter 1. Login Names, System IDs, and Passwords

The operating system must know who you are in order to provide you with the correct environment. To identify yourself to the operating system, log in by entering your *login name* (also known as your user ID or user name) and a *password*. Passwords are a form of security. People who know your login name cannot log in to your system unless they know your password.

If your system is set up as a multiuser system, each authorized user will have an account, password, and login name on the system. The operating system keeps track of the resources used by each user. This is known as *system accounting*. Each user will be given a private area in the storage space of the system, called the *file system*. When you log in, the file system appears to contain only your files, although there are thousands of other files on the system.

It is possible to have more than one valid login name on a system. If you want to change from one login name to another, you do not have to log out of the system. Rather, you can use the different login names simultaneously in different shells or consecutively in the same shell without logging out. In addition, if your system is part of a network with connections to other systems, you can log in to any of the other systems where you have a login name. This is referred to as a *remote login*.

When you have finished working on the operating system, you log out to ensure that your files and data are secure.

This chapter contains the following sections:

- "Login and Logout Overview"
  - "Logging In to the Operating System" on page 2
  - "Logging in More Than One Time (login Command)" on page 2
  - "Becoming Another User on a System (su Command)" on page 3
  - "Suppressing Login Messages" on page 3
  - "Logging Out of the Operating System (exit and logout Commands)" on page 3
  - "Stopping the Operating System (shutdown Command)" on page 4
- "User and System Identification" on page 4
  - "Displaying Your Login Name (whoami and logname Commands)" on page 4
  - "Displaying the Operating System's Name (uname Command)" on page 5
  - "Displaying Your System's Name (uname Command)" on page 5
  - "Displaying Who Is Logged In (who Command)" on page 6
  - "Displaying User IDs (id Command)" on page 6
- "Passwords" on page 7
  - "Password Guidelines" on page 7
  - "Changing Passwords (passwd Command)" on page 7
  - "Setting Passwords to Null (passwd Command)" on page 8
- "Command Summary for Login Names, System IDs, and Passwords" on page 8

# **Login and Logout Overview**

To use the operating system, your system must be running and you must be logged in. When you log in to the operating system, you identify yourself to the system and allow the system to set up your environment.

This section describes the following procedures:

- "Logging In to the Operating System" on page 2
- "Logging in More Than One Time (login Command)" on page 2

- "Becoming Another User on a System (su Command)" on page 3
- · "Suppressing Login Messages" on page 3
- "Logging Out of the Operating System (exit and logout Commands)" on page 3
- "Stopping the Operating System (shutdown Command)" on page 4

# Logging In to the Operating System

Your system might be set up so that you can only log in during certain hours of the day and on certain days of the week. If you attempt to log in at a time other than the time allowed, your access will be denied. Your system administrator can verify your login times.

You log in at the login prompt. When you log in to the operating system, you are automatically placed into your home directory (also called your login directory).

After your system is turned on, log in to the system to start a session.

1. Type your login name following the login: prompt and press Enter:

login: LoginName

For example, if your login name is denise:

login: denise

2. If the password: prompt appears, type your password and press Enter. (The screen does not display your password as you type it in.)

password: [your password]

If the password prompt does not appear, you have no password defined; you can begin working in the operating system.

If your machine is not turned on, do the following before you log in:

- 1. Set the power switches of each attached device to On.
- 2. Start the system unit by setting the power switch to On (I).
- 3. Look at the three-digit display. When the self-tests complete without error, the three-digit display is blank.

If an error requiring attention occurs, a three-digit code remains, and the system unit stops. See your system administrator for information about error codes and recovery.

When the self-tests complete successfully, a login prompt similar to the following displays on your screen: login:

After you have logged in, depending on how your operating system is set up, your system will start up in either a command line interface (shell) or a graphical interface (for example, AlXwindows or Common Desktop Environment (CDE)).

If you have questions concerning the configuration of your password or user name, please consult your system administrator.

# Logging in More Than One Time (login Command)

If you are working on more than one project and want to maintain separate accounts, you can have more than one concurrent login. You do this by using the same login name or by using different login names to log in to your system.

Note: Each system has a maximum number of login names that can be active at any given time. This number is determined by your license agreement and varies among installations.

For example, if you are already logged on as denise1 and your other login name is denise2, at the prompt, type:

login denise2

If the password: prompt displays, type your password and press Enter. (The screen does not display your password as you type it.) You now have two logins running on your system.

See the login command in the AIX 5L Version 5.2 Commands Reference for the complete syntax.

# Becoming Another User on a System (su Command)

You can change the user ID associated with a session (if you know that user's login name)by using the su (switch user) command.

For example, if you want to switch and become user joyce, at the prompt, type: su joyce

If the password: prompt displays, type joyce's password and press Enter. Your user ID is now joyce. If you do not know the password, the request is denied.

To verify that your user ID is joyce, use the id command. For more information on the id command, see "Displaying User IDs (id Command)" on page 6.

See the **su** command in the AIX 5L Version 5.2 Commands Reference for the complete syntax.

# **Suppressing Login Messages**

After a successful login, the login command displays the message of the day, the date and time of the last successful and unsuccessful login attempts for this user, and the total number of unsuccessful login attempts for this user since the last change of authentication information (usually a password). You can suppress these messages by including a .hushlogin file in your home directory.

At the prompt in your home directory, type:

touch .hushlogin

The touch command creates the empty file named .hushlogin if it does not already exist. The next time you log in, all login messages will be suppressed. You can instruct the system to retain only the message of the day, while suppressing other login messages.

See the **touch** command in the AIX 5L Version 5.2 Commands Reference for the complete syntax.

# Logging Out of the Operating System (exit and logout Commands)

To log out of the operating system, do one of the following at the system prompt:

Press the end-of-file control-key sequence (Ctrl-D keys).

OR

Type exit and press Enter.

Type logout and press Enter.

After you log out, the system displays the login: prompt.

# **Stopping the Operating System (shutdown Command)**

**Attention:** Do not turn off the system without first shutting down. Turning off the system ends all processes running on the system. If other users are working on the system, or if jobs are running in the background, data might be lost. Perform proper shutdown procedures before you stop the system.

If you have root user authority, you can use the **shutdown** command to stop the system. If you are not authorized to use the **shutdown** command, simply log out of the operating system and leave it running.

At the prompt, type:

shutdown

When the **shutdown** command completes and the operating system stops running, you receive the following message:

```
....Shutdown completed....
```

See the **shutdown** command in the AIX 5L Version 5.2 Commands Reference for the complete syntax.

# **User and System Identification**

This section describes following procedures available for displaying information that identifies users on your system and the system you are using.

- "Displaying Your Login Name (whoami and logname Commands)"
- "Displaying the Operating System's Name (uname Command)" on page 5
- "Displaying Your System's Name (uname Command)" on page 5
- "Displaying Who Is Logged In (who Command)" on page 6
- "Displaying User IDs (id Command)" on page 6

# **Displaying Your Login Name (whoami and logname Commands)**

When you have more than one concurrent login, it is often easy to lose track of the login names or, in particular, the login name that you are using at the time.

## Using the whoami Command

To determine which login name is being used, at the prompt, type: whoami

The system displays information similar to the following: denise

In this example, the login name being used is denise.

See the whoami command in the AIX 5L Version 5.2 Commands Reference for the complete syntax.

#### Using the who am i Command

A variation of the **who** command, the **who am i** command, allows you to display the login name, terminal name, and time of the login.At the prompt, type:

who am i

The system displays information similar to the following:

denise pts/0 Jun 21 07:53

In this example, the login name is denise, the name of the terminal is pts/0, and this user logged in at 7:53 a.m. on June 21.

See the **who** command in the AIX 5L Version 5.2 Commands Reference for the complete syntax.

#### **Using the logname Command**

Another variation of the **who** command, the **logname** command displays the same information as the **who** command.

At the prompt, type:

logname

The system displays information similar to the following:

denise

In this example, the login name is denise.

# **Displaying the Operating System's Name (uname Command)**

To display the name of the operating system, use the uname command .

For example, at the prompt, type:

uname

The system displays information similar to the following:

AIX

In this example, the operating system name is AIX.

See the **uname** command in the AIX 5L Version 5.2 Commands Reference for the complete syntax.

# **Displaying Your System's Name (uname Command)**

To display the name of your system if you are on a network, use the **uname** command with the **-n** flag. Your system name identifies your system to the network; it is not the same as your login ID.

For example, at the prompt, type:

uname -n

The system displays information similar to the following:

barnard

In this example, the system name is barnard.

See the **uname** command in the AIX 5L Version 5.2 Commands Reference Book for the complete syntax.

## Displaying Who Is Logged In (who Command)

To display information about all users currently on the local system, use the **who** command. The following information is displayed: login name, system name, and date and time of login.

Note: This command only identifies users on the local node.

To display information about who is using the local system node, type: who

The system displays information similar to the following:

```
joe 1ft/0 Jun 8 08:34
denise pts/1 Jun 8 07:07
```

In this example, the user joe, on terminal 1ft/0, logged in at 8:34 a.m. on June 8.

See the who command in the AIX 5L Version 5.2 Commands Reference for the exact syntax.

# **Displaying User IDs (id Command)**

To displays the system identifications (IDs) for a specified user, use the **id** command. The system IDs are numbers that identify users and user groups to the system. The **id** command displays the following information, when applicable:

- · User name and real user ID
- · Name of the user's group and real group ID
- Name of the user's supplementary groups and supplementary group IDs, if any

For example, at the prompt, type:

id

The system displays information similar to the following:

```
uid=1544(sah) gid=300(build) euid=0(root) egid=9(printq) groups=0(system),10(audit)
```

In this example, the user has user name sah with an ID number of 1544; a primary group name of build with an ID number of 300; an effective user name of root with an ID number of 0; an effective group name of printq with an ID number of 9; and two supplementary group names of system and audit, with ID numbers 0 and 10, respectively.

For example, at the prompt, type:

id denise

The system displays information similar to the following:

```
uid=2988(denise) gid=1(staff)
```

In this example, the user denise has an ID number of 2988 and only has a primary group name of staff with an ID number of 1.

See the id command in the AIX 5L Version 5.2 Commands Reference for the complete syntax.

#### **Passwords**

Your system associates a password with each account. A unique password provides some system security for your files. Security is an important part of computer systems because it keeps unauthorized people from gaining access to the system and from tampering with other users' files. Security can also allow some users exclusive privileges to which commands they can use and which files they can access. For protection, some system administrators permit the users access only to certain commands or files.

This section describes the following procedures:

- · "Password Guidelines"
- "Changing Passwords (passwd Command)"
- "Setting Passwords to Null (passwd Command)" on page 8

#### **Password Guidelines**

You should have a unique password. Passwords should not be shared. Protect passwords as you would any other company asset. When creating passwords, make sure they are difficult to guess, but not so difficult that you have to write them down to remember them.

Using obscure passwords keeps your user ID secure. Passwords based on personal information, such as your name or birthday, are poor passwords. Even common words can be easily guessed.

Good passwords have at least six characters and include nonalphabetic characters. Strange word combinations and words purposely misspelled are also good choices.

Note: If your password is so hard to remember that you have to write it down, it is not a good password.

Use the following guidelines when selecting a password:

- Do not use your user ID as a password. Do not use it reversed, doubled, or otherwise modified.
- Do not reuse passwords. The system might be set up to deny the reuse of passwords.
- Do not use any person's name as your password.
- · Do not use words that can be found in the online spelling-check dictionary as your password.
- Do not use passwords shorter than six characters.
- Do not use obscene words; they are some of the first ones checked when guessing passwords.
- · Do use passwords that are easy to remember, so you won't have to write them down.
- Do use passwords that use both letters and numbers and that have both lowercase and uppercase letters.
- Do use two words, separated by a number, as a password.
- · Do use pronounceable passwords. They are easier to remember.
- · Do not write passwords down. However, if you must write them down, place them in a physically secure place, such as a locked cabinet.

# **Changing Passwords (passwd Command)**

To change your password, use the **passwd** command.

1. At the prompt, type:

passwd

If you do not already have a password, skip step 2.

2. The following prompt displays:

Changing password for *UserID UserID*'s Old password:

This request keeps an unauthorized user from changing your password while you are away from your system. Type your current password and press Enter.

3. The following prompt displays:

UserID's New password:

Type the new password you want and press Enter.

4. The following prompt displays, asking you to reenter your new password.

Enter the new password again:

This request protects you from setting your password to a mistyped string that you cannot re-create.

See the **passwd** command in the AIX 5L Version 5.2 Commands Reference for the complete syntax.

# **Setting Passwords to Null (passwd Command)**

If you do not want to enter a password each time you log in, set your password to null (blank).

To set your password to null, type:

passwd

When you are prompted for the new password, press Enter or Ctrl-D.

The **passwd** command does not prompt again for a password entry. A message verifying the null password displays.

See the **passwd** command in the *AIX 5L Version 5.2 Commands Reference* Book for more information and the exact syntax.

# Command Summary for Login Names, System IDs, and Passwords

# **Login and Logout Commands**

loginInitiates your sessionlogoutStops all your processesshutdownEnds system operation

su Changes the user ID associated with a session

touch Updates the access and modification times of a file, or creates an empty file

# **User and System Identification Commands**

id Displays the system identifications of a specified user

**logname** Displays login name.

**uname** Displays the name of the current operating system

who Identifies the users currently logged in

whoami Displays your login name

#### **Password Command**

passwd Changes a user's password

#### **Related Information**

For further information on this topic, see the following

- Chapter 4, "Commands and Processes," on page 25
- Chapter 10, "File and System Security," on page 117
- Chapter 2, "User Environment and System Information," on page 11
- · Chapter 11, "Customizing the User Environment," on page 129

### **Related Information**

Chapter 4, "Commands and Processes," on page 25

Chapter 10, "File and System Security," on page 117

Chapter 2, "User Environment and System Information," on page 11

Chapter 11, "Customizing the User Environment," on page 129

Chapter 12, "Shells," on page 139

"Korn Shell or POSIX Shell Commands" on page 144

"Bourne Shell" on page 184

"C Shell" on page 200

# Chapter 2. User Environment and System Information

Each login name has its own system environment. The system environment is an area where information that is common to all processes running in a session is stored. You can use several commands to display information about your system.

This chapterdiscusses the following procedures for displaying information about your environment.

- "Listing System Devices (Iscfg Command)"
- "Displaying the Console Name (Iscons Command)" on page 12
- "Displaying the Terminal Name (tty Command)" on page 13
- "Listing Available Displays (Isdisp Command)" on page 13
- "Listing Available Fonts (Isfont Command)" on page 13
- "Listing the Current Software Keyboard Map (Iskbd Command)" on page 14
- "Listing Available Software Products (Islpp Command)" on page 14
- "Listing Control Key Assignments for Your Terminal (stty Command)" on page 14
- "Listing Environment Variables (env Command)" on page 15
- "Displaying the Value of an Environment Variable (printenv Command)" on page 16
- "Working with Bidirectional Languages (aixterm Command)" on page 16
- "Command Summary for User Environment and System Information" on page 16

# **Listing System Devices (Iscfg Command)**

To display the name, location, and description of each device found in the current configuration, use the **Iscfg** command. The list is sorted by device location.

For example, to list the devices configured in your system, at the prompt, type: lscfq

Press Enter.

```
The system displays output similar to the following:
```

```
INSTALLED RESOURCE LIST
```

The following resources are installed on your machine.

```
+/- = Added/Deleted from Diagnostic Test List.
* = NOT Supported by Diagnostics.
```

```
Model Architecture: chrp
Model Implementation: Multiple Processor, PCI bus

- sysplanar0 00-00 CPU Planar
- fpa0 00-00 Floating Point Proc
```

```
Floating Point Processor
  fpa0
+ mem0
               00-0A
                                Memory Card
               00-0B
+ mem1
                                Memory Card
                                I/O Planar
+ ioplanar0
               00-00
               00-01
                                RS232 Card
+ rs2320
                           RS232 Card Port
RS232 Card Port
  tty0
               00-01-0-01
               00-01-0-02
  tty1
```

••

The device list is not sorted by device location alone. It is sorted by the parent/child hierarchy. If the parent has multiple children, the children are sorted by device location. If the children have the same device location, they are displayed in the order in which they were obtained by the software. To display information about a specific device, you can use the -I flag. For example, to list the information on device sysplanar0, at the prompt, type:

```
lscfg -l sysplanar0
```

Press Enter.

The system displays output similar to the following:

```
DEVICE
                LOCATION
                             DESCRIPTION
sysplanar0
                00-00
                             CPU Planar
```

You can also use the **Iscfg** command to display vital product data (VPD), such as part numbers, serial numbers, and engineering change levels. For some devices, the VPD is collected automatically and added to the system configuration. For other devices, the VPD is entered manually. An ME preceding the data indicates that the data was entered manually.

For example, to list VPD for devices configured in your system, at the prompt, type:

```
1scfg -v
```

Press Enter.

```
The system displays output similar to the following:
```

```
INSTALLED RESOURCE LIST WITH VPD
The following resources are installed in your machine.
 Model Architecture: chrp
 Model Implementation: Multiple Processor, PCI bus
sysplanar0 00-00 CPU Planar
  Part Number.....342522
  EC Level.....254921
  Serial Number.....353535
fpa0 00-00 Floating Point Processor
mem0 00-0A Memory Card
  EC Level......990221
```

See the Iscfg command in the AIX 5L Version 5.2 Commands Reference for the complete syntax.

# **Displaying the Console Name (Iscons Command)**

To write the name of the current console device to standard output (usually your screen), use the Iscons command.

For example, at the prompt, type:

1scons

Press Enter.

The system displays output similar to the following:

/dev/1ft0

See the Iscons command in the AIX 5L Version 5.2 Commands Reference for the complete syntax.

# **Displaying the Terminal Name (tty Command)**

To display the name of your terminal, use the tty command.

For example, at the prompt, type:

tty

Press Enter.

The system displays information similar to the following:

/dev/tty06

In this example, tty06 is the name of the terminal, and /dev/tty06 is the device file that contains the interface to this terminal.

See the tty command in the AIX 5L Version 5.2 Commands Reference for the exact syntax.

# **Listing Available Displays (Isdisp Command)**

To list the displays currently available on your system, providing a display identification name, slot number, display name, and description of each of the displays, use the **Isdisp** command.

For example, to list all available displays, type:

1sdisp

Press Enter.

Following is an example of the output. The list displays in ascending order according to slot number.

```
Name Slot Name Description
ppr0 00-01 POWER_G4 Midrange Graphics Adapter
gda0 00-03 colorgda Color Graphics Display Adapter
ppr1 00-04 POWER Gt3 Midrange Entry Graphics Adapter
```

See the Isdisp command in the AIX 5L Version 5.2 Commands Reference for the complet syntax.

# **Listing Available Fonts (Isfont Command)**

To display a list of the fonts available to your display, use the **Isfont** command.

For example, to list all fonts available to the display in list format, type:

1sfont

Press Enter.

Following is an example of the output, showing the font identifier, file name, glyph size and font encoding:

```
FONT FILE GLYPH FONT
ID NAME SIZE ENCODING
=== 0 Erg22.iso1.snf 12x30 IS08859-1
Erg11.iso1.snf 8x15 IS08859-1
```

See the **Isfont** command in the AIX 5L Version 5.2 Commands Reference for the complete syntax.

# **Listing the Current Software Keyboard Map (Iskbd Command)**

To display the absolute path name of the current software keyboard map loaded into the system, use the Iskbd command.

For example, to list your current keyboard map, type: 1skbd

Press Enter.

The following is an example of the listing displayed by the **Iskbd** command:

The current software keyboard map = /usr/lib/nls/loc/C.lftkeymap

# **Listing Available Software Products (Islpp Command)**

To display information about software products available for your system, use the Islpp command.

For example, to list all the software products in your system, at the system prompt, type:

1s1pp -1 -a

Press Enter.

Following is an example of the output:

| Fileset                                     | Level | State   | Description                            |
|---------------------------------------------|-------|---------|----------------------------------------|
| Path: /usr/lib/objrepo<br>X11_3d.gl.dev.obj | s     | APPLIED | AIXwindows/3D GL Development Utilities |
| Fonts<br>X11fnt.oldX.fnt                    |       | APPLIED | AIXwindows Miscellaneous<br>X Fonts    |
| X11mEn_US.msg                               |       | APPLIED | AIXwindows NL Message files            |
| •                                           |       |         |                                        |

If the listing is very long, the top portion may scroll off the screen. To display the listing one page (screen) at a time, use the **Islpp** command piped to the **pg** command. At the prompt, type:

```
1s1pp | pg
```

Press Enter.

See the Islpp command in the AIX 5L Version 5.2 Commands Reference for the complete syntax.

# **Listing Control Key Assignments for Your Terminal (stty Command)**

To display your terminal settings, use the stty command. Note especially which keys your terminal uses for control keys.

For example, at the prompt, type:

```
stty -a
```

Press Enter.

The system displays information similar to the following:

.
.
.
.
intr = ^C; quit = ^\; erase = ^H; kill = ^U; eof = ^D;
eol = ^0 start = ^Q; stop = ^S; susp = ^Z; dsusp = ^Y;
reprint = ^R discard = ^0; werase = ^W; lnext = ^V
.
.

In this example, lines such as intr =  $^{C}$ ; quit =  $^{H}$ ; erase =  $^{H}$ ; are your control key settings. The  $^{H}$  key is the Backspace key, and it is set to perform the erase function.

If the listing is very long, the top portion may scroll off the screen. To display the listing one page (screen) at a time, use the **stty** command piped to the **pg** command. At the prompt, type:

```
stty -a | pg
```

Press Enter.

See the stty command in the AIX 5L Version 5.2 Commands Reference for the complete syntax.

## **Listing Environment Variables (env Command)**

All variables (with their associated values) known to a command at the beginning of its execution constitute its *environment*. This environment includes variables that a command inherits from its parent process and variables specified as keyword parameters on the command line that calls the command. The shell interacts with the environment in several ways. When started, the shell scans the environment and creates a parameter for each name found, giving the parameter the corresponding value and marking it for export. Executed commands inherit the environment.

To display your current environment variables, use the **env** command. An environment variable that is accessible to all your processes is called a *global variable*.

For example, to list all environment variables, type:

env

Press Enter.

Following is an example of the output:

TMPDIR=/usr/tmp myid=denise LANG=En US UNAME=barnard PAGER=/bin/pg VISUAL=vi PATH=/usr/ucb:/usr/lpp/X11/bin:/bin:/usr/bin:/etc:/u/denise:/u/denise/bin:/u/bin1 MAILPATH=/usr/mail/denise?denise has mail !!! MAILRECORD=/u/denise/.Outmail EXINIT=set beautify noflash nomesg report=1 showmode showmatch EDITOR=vi PSCH=> HISTFILE=/u/denise/.history LOGNAME=denise MAIL=/usr/mail/denise PS1=denise@barnard:\${PWD}> PS3=#

PS2=> epath=/usr/bin USER=denise SHELL=/bin/ksh HISTSIZE=500 HOME=/u/denise FCEDIT=vi TFRM=1ft MAILMSG=\*\*YOU HAVE NEW MAIL. USE THE mail COMMAND TO SEE YOUR PWD=/u/denise ENV=/u/denise/.env

If the listing is very long, the top portion scrolls off the screen. To display the listing one page (screen) at a time, use the **env** command piped to the **pg** command. At the prompt, type:

env | pg

Press Enter.

See the **env** command in the AIX 5L Version 5.2 Commands Reference for the complete syntax.

# Displaying the Value of an Environment Variable (printenv Command)

To display the values of environment variables, use the **printenv** command. If you specify the Name parameter, the system only prints the value associated with the parameter you requested. If you do not specify the Name parameter, the printenv command displays all current environment variables, showing one Name = Value sequence per line.

For example, to find the current setting of the **MAILMSG** environment variable, type: printenv MAILMSG

Press Enter.

The command returns the value of the MAILMSG environment variable. For example: YOU HAVE NEW MAIL

See the **printenv** command in the AIX 5L Version 5.2 Commands Reference for the complete syntax.

# Working with Bidirectional Languages (aixterm Command)

The aixterm command supports Arabic and Hebrew, which are bidirectional languages. Bidirectional languages have the ability to be read and written in two directions, such as from left to right, and from right to left. You can work with Arabic and Hebrew applications by opening a window specifying an Arabic or Hebrew locale.

See the aixterm command in the AIX 5L Version 5.2 Commands Reference for the complete syntax.

# **Command Summary for User Environment and System Information**

aixterm Enables you work with bidirectional languages

env Displays the current environment or sets the environment for the execution of a command

Iscfq Displays diagnostic information about a device Displays the name of the current console **Iscons** 

Isdisp Lists the displays currently available on the system **Isfont** Lists the fonts available for use by the display

lskbd Lists the keyboard maps currently loaded in the system

Islpp Lists software products **printenv** Displays the values of environment variables

**stty** Displays system settings

tty Displays the full path name of your terminal

### **Related Information**

• Chapter 4, "Commands and Processes," on page 25

- Chapter 5, "Input and Output Redirection," on page 45
- "User and System Identification" on page 4
- Chapter 11, "Customizing the User Environment," on page 129

# **Chapter 3. The Common Desktop Environment**

With the Common Desktop Environment, you can access networked devices and tools without having to be aware of their location. You can exchange data across applications by simply dragging and dropping objects.

System administrators find many tasks that previously required complex command line syntax can now be done more easily and similarly from platform to platform. They can also maximize their investment in existing hardware and software by configuring centrally and distributing applications to users. They can centrally manage the security, availability, and interoperability of applications for the users they support.

**Note:** The Common Desktop Environment (CDE) 1.0. Help volumes, web-based documentation, and hardcopy manuals might refer to the desktop as Common Desktop Environment, the AlXwindows desktop, the Common Desktop Environment, CDE 1.0, or simply, the desktop.

Topics covered in this chapter are:

- "Starting and Stopping the Common Desktop Environment"
- "Modifying Desktop Profiles" on page 20
- "Adding and Removing Displays and Terminals for Common Desktop Environment" on page 20
- "Customizing Display Devices for Common Desktop Environment" on page 22

# Starting and Stopping the Common Desktop Environment

You can set up the system so that Common Desktop Environment comes up automatically when you start the system, or you can start Common Desktop Environment manually. You must log in as root to perform each of these tasks.

- · "Enabling and Disabling Desktop Autostart"
- "Starting Common Desktop Environment Manually"
- "Stopping Common Desktop Environment Manually" on page 20

# **Enabling and Disabling Desktop Autostart**

You may find it more convenient to set up your system to start Common Desktop Environment automatically when the system is turned on. You can do this through the Web-based System Manager (type wsm, then select System), through the System Management Interface Tool (SMIT), or from a command line.

# **Prerequisite**

You must have root user authority to enable or disable desktop auto-start.

Starting/Stopping the Common Desktop Environment Automatically Tasks

| Task                                          | SMIT Fast Path | Command or File         |
|-----------------------------------------------|----------------|-------------------------|
| Enabling the Desktop Auto-Start <sup>1</sup>  | smit dtconfig  | /usr/dt/bin/dtconfig -e |
| Disabling the Desktop Auto-Start <sup>1</sup> | smit dtconfig  | /usr/dt/bin/dtconfig -d |

<sup>&</sup>lt;sup>1</sup>**Note:** Restart the machine after completing this task.

# **Starting Common Desktop Environment Manually**

You can start Common Desktop Environment manually.

## Start the Desktop Login Manager Manually

- 1. Log in to your system as root.
- 2. At the command line, type: /usr/dt/bin/dtlogin -daemon

A Desktop Login screen is displayed. When you log in, you will start a desktop session.

# Stopping Common Desktop Environment Manually

You can stop Common Desktop Environment manually.

## Stop the Login Manager Manually

When you manually stop the login manager, all X-servers and desktop sessions that the login manager started are stopped.

- 1. Open a terminal emulator window and log in as root.
- 2. Obtain the process ID of the Login Manager by typing the following: cat /var/dt/Xpid
- 3. Stop the Login Manager by typing:

kill -term process id

# **Modifying Desktop Profiles**

When a user logs in to the desktop, the shell environment file (.profile or .login) is not automatically read. The desktop runs the X-server before the user logs in, so the function provided by the .profile file or the .login file must be provided by the desktop's login manager.

User-specific environment variables are set in /Home Directory/.dtprofile. A template for this file is located in /usr/dt/config/sys.dtprofile. Place variables and shell commands in .dtprofile that apply only to the desktop. Add lines to the end of the .dtprofile to incorporate the shell environment file.

System-wide environment variables can be set in Login Manager configuration files. For details on configuring environment variables, see the Common Desktop Environment 1.0: Advanced User's and System Administrator's Guide.

# Adding and Removing Displays and Terminals for Common Desktop **Environment**

The login manager can be started from a system with a single local bitmap or graphics console. Many other situations are also possible, however (see the following figure). You can start Common Desktop Environment from:

- · Local consoles
- · Remote consoles
- · Bitmap and character-display
- · Xterminal systems running on a host system on the network

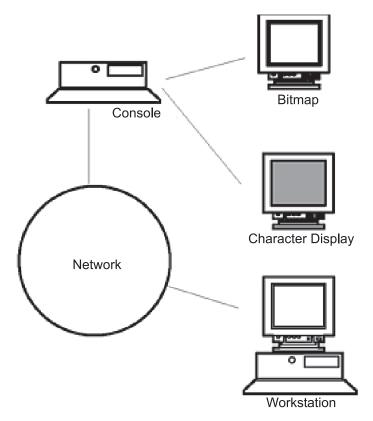

Figure 1. CDE Interface Points. This illistration shows the connection points between a console, a network, a bitmap display, a character display, and a workstation.

An Xterminal system consists of a display device, keyboard, and mouse that runs only the Xserver. Clients, including Common Desktop Environment, are run on one or more host systems on the networks. Output from the clients is directed to the Xterminal display.

The following Login Manager configuration tasks support many possible configurations.

- · "Removing a Local Display"
- "Adding an ASCII or Character-Display Terminal"

# Using a Workstation as an Xterminal

From a command line, type:

/usr/bin/X11/X -query hostname

The X server of the workstation acting as an Xterminal must:

- Support XDMCP and the **-query** command-line option.
- Provide xhost permission (in /etc/X\*.hosts) to the terminal host.

# Removing a Local Display

To remove a local display, remove its entry in the Xservers file in the /usr/dt/config directory.

# Adding an ASCII or Character-Display Terminal

A character-display console is a configuration in which the console is not a bitmap device.

## Adding an ASCII or Character-Display Console if No Bitmap Display Is Present

- 1. If the /etc/dt/config/Xservers file does not exist, copy the /usr/dt/config/Xservers file to the /etc/dt/config directory.
- 2. If you have to copy Xservers to /etc/dt/config, you must change or add the Dtlogin.servers: line in /etc/dt/config/Xconfig to be:

Dtlogin\*servers: /etc/dt/config/Xservers

3. Comment out the line in /etc/dt/config/Xservers that starts the Xserver. This will disable the Login Option Menu.

# \* Local local@console /path/X :0

4. Reread the Login Manager configuration files.

## Adding a Character-Display Console if a Bitmap Display Exists

- 1. If the /etc/dt/config/Xservers file does not exist, copy the /usr/dt/config/Xservers file to the /etc/dt/config directory.
- 2. If you have to copy Xservers to /etc/dt/config, you must change or add the Dtlogin.servers: line in /etc/dt/config/Xconfig to be:

Dtlogin\*servers: /etc/dt/config/Xservers

- 3. Edit the line in /etc/dt/config/Xservers that starts the Xserver to read:
  - \* Local local@none /path/X :0
- 4. Reread the Login Manager configuration files.

# **Customizing Display Devices for Common Desktop Environment**

You can configure Common Desktop Environment Login Manager to run on systems with two or more display devices.

When a system includes multiple displays, the following configuration requirements must be met:

- · A server must be started on each display.
- · No Windows mode must be configured for each display.

It might be necessary or desirable to use different dtlogin resources for each display.

It may also be necessary or desirable to use different systemwide environment variables for each display device.

# Starting the Server on Each Display Device

- 1. If the /etc/dt/config/Xservers file does not exist, copy the /usr/dt/config/Xservers file to the /etc/dt/config directory.
- 2. If you have to copy Xservers to /etc/dt/config, you must change the Dtlogin.servers: line in /etc/dt/config/Xconfig to:

Dtlogin\*servers: /etc/dt/config/Xservers

3. Edit /etc/dt/config/Xservers to start an X server on each display device.

#### **Syntax**

The general syntax for starting the server is:

DisplayName DisplayClass DisplayType [ @ite ] Command

Only displays with an associated Internal Terminal Emulator (ITE) can operate in No Windows mode. No Windows mode temporarily disables the desktop for the display and runs a getty process if one is not already started. This allows you to log in and perform tasks not possible under Common Desktop

Environment. When you log out, the desktop is restarted for the display device. If a getty is not already running on a display device, Login Manager starts one when No Windows mode is initiated.

#### **Default configuration**

When ite is omitted, display:0 is associated with the ITE (/dev/console).

# Specifying a Different Display as ITE

- · On the ITE display, set ITE to the character device.
- · On all other displays, set ITE to none.

#### **Examples**

The following entries in the **Xserver** file start a server on three local displays on sysaaa:0. Display:0 will be the console (ITE).

```
sysaaa:0 Local local /usr/bin/X11/X:0 sysaaa:1 Local local /usr/bin/X11/X:1 sysaaa:2 Local local /usr/bin/X11/X:2
```

On host sysbbb, the bitmap display :0 is not the ITE; the ITE is associated with device /dev/ttyi1. The following entries in the Xserver file start servers on the two bitmap displays with No Windows Mode enabled on :1.

```
sysaaa:0 Local local@none /usr/bin/X11/X :0
sysaaa:1 Local local@ttyi1 /usr/bin/X11/X :1
```

## Specifying the Display Name in Xconfig

You cannot use regular hostname:0 syntax for the display name in /etc/dt/config/Xconfig.

- · Use underscore in place of the colon.
- In a fully qualified host name, use underscores in place of the periods.

#### Example

```
Dtlogin.claaa_0.resource: value
Dtlogin.sysaaa prsm ld edu 0.resource: value
```

# Using Different Login Manager Resources for Each Display

- 1. If the /etc/dt/config/Xconfig file does not exist, copy the /usr/dt/config/Xconfig file to the /etc/dt/config directory.
- 2. Use the resource in /etc/dt/config/Xconfig to specify a different resource file for each display:

```
Dtlogin.DisplayName.resources: path/file
```

whereas *path* is the pathname of the Xresource files to be used and *file* is the file name of the Xresource files to be used.

- Create each of the resource files specified in the Xconfig file. A language specific Xresources file is installed in /usr/dt/config/<LANG>.
- 4. In each file, place the dtlogin resources for that display.

### **Example**

The following lines in the **Xconfig** file specify different resource files for three displays:

```
Dtlogin.sysaaa_0.resources: /etc/dt/config/Xresources0
Dtlogin.sysaaa_1.resources: /etc/dt/config/Xresources1
Dtlogin.sysaaa_2.resources: /etc/dt/config/Xresources2
```

# Running Different Scripts for Each Display

- 1. If the /etc/dt/config/Xconfig file does not exist, copy the /usr/dt/config/Xconfig file to the /etc/dt/config directory.
- 2. Use the startup, reset, and setup resources in /etc/dt/config/Xconfig to specify different scripts for each display (these files are run instead of Xstartup, Xreset, and Xsetup. file):

```
Dtlogin*DisplayName*startup: /path/file
Dtlogin*DisplayName*reset: /path/file
Dtlogin*DisplayName*setup: /path/file
```

whereas path is the pathname of the file to be used and file is the file name of the file to be used. The startup script is run as root after the user has logged in, before the Common Desktop Environment session is started.

The script /usr/dt/config/Xreset can be used to reverse the setting made in the Xstartup file. The Xreset file runs when the user logs out.

## Example

The following lines in the **Xconfig** file specify different scripts for two displays.

```
Dtlogin.sysaaa 0*startup: /etc/dt/config/Xstartup0
Dtlogin.sysaaa 1*startup:
                           /etc/dt/config/Xstartup1
Dtlogin.sysaaa_0*setup:
                           /etc/dt/config/Xsetup0
Dtlogin.sysaaa 1*setup:
                           /etc/dt/config/Xsetup1
                           /etc/dt/config/Xreset0
Dtlogin.sysaaa 0*reset:
Dtlogin.sysaaa 1*reset:
                           /etc/dt/config/Xreset1
```

# Setting Different Systemwide Environment Variables for Each Display

- 1. If the /etc/dt/config/Xconfig file does not exist, copy the /usr/dt/config/Xconfig file to the /etc/dt/config directory.
- 2. Set the environment resource in /etc/dt/config/Xconfig separately for each display:

```
Dtlogin*DisplayName*environment: value
```

The following points apply to environment variables for each display:

- · Separate variable assignments with a space or tab.
- Do not use the environment resource to set TZ and LANG.
- There is no shell processing within the **Xconfig** file.

#### Example

The following lines in the **Xconfig** file set variables for two displays.

```
Dtlogin*syshere 0*environment:EDITOR=vi SB DISPLAY ADDR=0xB00000
Dtlogin*syshere 1*environment: EDITOR=emacs \
        SB_DISPLAY_ADDR=0xB00000
```

# **Chapter 4. Commands and Processes**

A *command* is a request to perform an operation or run a program. You use commands to tell the operating system what task you want it to perform. When commands are entered, they are deciphered by a command interpreter (also known as a *shell*) and that task is processed.

A program or command that is actually running on the computer is referred to as a *process*. The operating system can run many different processes at the same time.

The operating system allows you to manipulate the input and output (I/O) of data to and from your system by using specific I/O commands and symbols. You can control input by specifying the location from which to gather data. For example, you can specify to read input while data is entered on the keyboard (standard input) or to read input from a file. You can control output by specifying where to display or store data. For example, you can specify to write output data to the screen (standard output) or to write it to a file.

This chapter discusses the following:

- "Commands Overview" on page 26
  - "Command Syntax" on page 26
  - "Reading Usage Statements" on page 28
  - "Using Web-based System Manager" on page 28
  - "Using the smit Command" on page 29
  - "Locating a Command or Program (whereis Command)" on page 29
  - "Displaying Information about a Command (man Command)" on page 29
  - "Displaying the Function of a Command (whatis Command)" on page 30
  - "Listing Previously Entered Commands (history Shell Command)" on page 30
  - "Repeating Commands Using the history Shell Command" on page 31
  - "Substituting Strings Using the history Shell Command" on page 32
  - "Editing the Command History" on page 32
  - "Creating a Command Alias (alias Shell Command)" on page 33
  - "Working with Text-Formatting Commands" on page 34
- "Processes Overview" on page 35
  - "Foreground and Background Processes" on page 36
  - "Daemons" on page 36
  - "Zombie Process" on page 36
  - "Starting a Process" on page 36
  - "Checking Processes (ps Command)" on page 37
  - "Setting the Initial Priority of a Process (nice Command)" on page 38
  - "Changing the Priority of a Running Process (renice Command)" on page 39
  - "Canceling a Foreground Process" on page 39
  - "Stopping a Foreground Process" on page 40
  - "Restarting a Stopped Process" on page 40
  - "Scheduling a Process for Later Operation (at Command)" on page 40
  - "Listing All Scheduled Processes (at or atq Command)" on page 41
  - "Removing a Process from the Schedule (at Command)" on page 42
  - "Removing a Background Process (kill Command)" on page 42
- "Command Summary for Commands and Processes" on page 43

#### **Commands Overview**

Some commands can be entered simply by typing one word. It is also possible to combine commands so that the output from one command becomes the input for another command. This is known as piping. For more information on piping, see "Shell Features" on page 140.

Flags further define the actions of commands. A flag is a modifier used with the command name on the command line, usually preceded by a dash.

Commands can also be grouped together and stored in a file. These are known as shell procedures or shell scripts. Instead of executing the commands individually, you execute the file that contains the commands. For more information on scripts and procedures, see "Creating and Running a Shell Script" on page 143.

To enter a command, type the command name at the prompt, and press Enter.

\$ CommandName

This section describes the following procedures:

- "Command Syntax"
- · "Reading Usage Statements" on page 28
- "Using Web-based System Manager" on page 28
- "Using the smit Command" on page 29
- "Locating a Command or Program (whereis Command)" on page 29
- "Displaying Information about a Command (man Command)" on page 29
- "Displaying the Function of a Command (whatis Command)" on page 30
- "Listing Previously Entered Commands (history Shell Command)" on page 30
- "Repeating Commands Using the history Shell Command" on page 31
- "Substituting Strings Using the history Shell Command" on page 32
- "Editing the Command History" on page 32
- "Creating a Command Alias (alias Shell Command)" on page 33
- "Working with Text-Formatting Commands" on page 34

# **Command Syntax**

Although some commands can be entered by simply typing one word, other commands use flags and parameters. Each command has a syntax that designates both the required and optional flags and parameters. The general format for a command is as follows:

CommandName flag(s) parameter(s)

The following are some general rules about commands:

- · Spaces between commands, flags, and parameters are significant.
- · Two commands can be entered on the same line by separating the commands with a semicolon (;). For example:
  - \$ CommandOne;CommandTwo

The shell runs the commands sequentially.

 Commands are case-sensitive. The shell distinguishes between uppercase and lowercase letters. To the shell, print is not the same as PRINT or Print.

A very long command can be entered on more than one line by using the backslash (\) character. A
backslash signifies line continuation to the shell. The following example is one command that spans two
lines:

```
$ 1s Mail info temp \
(press Enter)
> diary
(the > prompt appears)
```

The > character is your secondary prompt (\$ is the non-root user's default primary prompt), indicating that the current line is the continuation of the previous line. Note that **csh** (the C shell) gives no secondary prompt, and the break must be at a word boundary, and its primary prompt is %.

### **Command Name**

The first word of every command is the command name. Some commands have only a command name.

## **Command Flags**

A number of flags might follow the command name. Flags modify the operation of a command and are sometimes called *options*. A flag is set off by spaces or tabs and usually starts with a dash (-). Exceptions are **ps**, **tar**, and **ar**, which do not require a dash in front of some of the flags. For example, in the following command:

```
1s -a -F
```

1s is the command name and -a -F are the flags.

When a command uses flags, they come directly after the command name. Single-character flags in a command can be combined with one dash. For example, the previous command can also be written as follows:

```
ls -aF
```

There are some circumstances when a parameter actually begins with a dash (-). In this case, use the delimiter dash dash (-) before the parameter. The – tells the command that whatever follows is not a flag but a parameter.

For example, if you wanted to create a directory named -tmp and you typed the following command: mkdir -tmp

The system displays an error message similar to the following:

```
mkdir: Not a recognized flag: t
Usage: mkdir [-p] [-m mode] Directory ...
```

The correct way of entering the command is as follows:

```
mkdir -- -tmp
```

Your new directory, -tmp, is now created.

### **Command Parameters**

After the command name, there might be a number of flags, followed by parameters. Parameters are sometimes called *arguments* or *operands*. Parameters specify information that the command needs in order to run. If you do not specify a parameter, the command might assume a default value. For example, in the following command:

```
1s -a temp
```

1s is the command name, -a is the flag, and temp is the parameter. This command displays all (-a) the files in the directory temp. In the following example:

1s -a

the default value is the current directory because no parameter is given. In the following example: 1s temp mail

no flags are given, and temp and mail are parameters. In this case, temp and mail are two different directory names. The **Is** command displays all but the hidden files in each of these directories.

Whenever a parameter or option-argument is, or contains, a numeric value, the number is interpreted as a decimal integer, unless otherwise specified. Numerals in the range 0 to INT MAX, as defined in the /usr/include/sys/limits.hfile, are syntactically recognized as numeric values.

If a command you want to use accepts negative numbers as parameters or option-arguments, you can use numerals in the range INT\_MIN to INT\_MAX, both as defined in the /usr/include/sys/limits.h file. This does not necessarily mean that all numbers within that range are semantically correct. Some commands have a built-in specification permitting a smaller range of numbers, for example, some of the print commands. If an error is generated, the error message lets you know the value is out of the supported range, not that the command is syntactically incorrect.

## **Reading Usage Statements**

Usage statements are a way to represent command syntax and consist of symbols such as brackets ([ ]), braces ({ }), and vertical bars (|). The following is a sample of a usage statement for the **unget** command:

```
unget [ -rSID ] [ -s ] [ -n ] File ...
```

The following conventions are used in the command usage statements:

- Items that must be entered literally on the command line are in **bold**. These items include the command name, flags, and literal charactors.
- · Items representing variables that must be replaced by a name are in italics. These items include parameters that follow flags and parameters that the command reads, such as Files and Directories.
- · Parameters enclosed in brackets are optional.
- · Parameters enclosed in braces are required.
- · Parameters not enclosed in either brackets or braces are required.
- A vertical bar signifies that you choose only one parameter. For example, [ a | b ] indicates that you can choose a, b, or nothing. Similarly, { a | b } indicates that you must choose either a or b.
- Ellipses ( ... ) signify the parameter can be repeated on the command line.
- The dash ( ) represents standard input.

# **Using Web-based System Manager**

Web-based System Manager is a graphical user interface for managing the system, either from a locally attached display or remotely from another system or personal computer equipped with a Web browser. You can start Web-based System Manager in a variety of ways:

- · From a command line terminal in the Common Desktop Environment (CDE) by entering the wsm command.
- From a command line terminal in the AlXwindows environment by entering the wsm command.
- From the CDE Application Manager by going to the System\_Admin folder and clicking the Management Console icon.
- From an HTML 3.2-compatible Web browser on a personal computer that is configured as described in the AIX 5L Version 5.2 Web-based System Manager Administration Guide.

## **Using the smit Command**

The **smit** command is a tool you can use to run other commands. Command names entered as a parameter to the **smit** command might take you to a submenu or panel for that command. For example, **smit Isuser** command takes you directly to **List All Users**, which lists the attributes of users on your system.

See the **smit** command in the AIX 5L Version 5.2 Commands Reference for the complete syntax.

## **Locating a Command or Program (whereis Command)**

The **whereis** command locates the source, binary, and manuals sections for specified files. The command attempts to find the desired program from a list of standard locations.

To find files in the current directory that have no documentation, type:

```
whereis -m -u *
```

Press Enter.

To find all of the files that contain the name Mail, type:

whereis Mail

Press Enter.

The system displays information similar to the following:

```
Mail: /usr/bin/Mail /usr/lib/Mail.rc
```

See the whereis command in the AIX 5L Version 5.2 Commands Reference for the complete syntax.

# Displaying Information about a Command (man Command)

The **man** command displays information on commands, subroutines, and files. The general format for the **man** command is as follows:

```
man\ CommandName
```

To obtain information about the **pg** command, type:

man pg

Press Enter.

The system displays information similar to the following:

```
pg Command

Purpose

Formats files to the display.

Syntax

pg [ - Number ] [ -c ] [ -e ] [ -f ] [ -n ] [ -p String ] [ -s ] [ +LineNumber | +/Pattern/ ] [ File ... ]

Description

The pg command reads a file name from the File parameter and writes the file to standard output one screen at a time. If you
```

```
specify a - (dash) as the File parameter, or run the pg command
without options, the pg command reads standard input. Each
screen is followed by a prompt. If you press the Enter key,
another page is displayed. Subcommands used with the pg command
let you review or search in the file.
```

See the **man** command in the AIX 5L Version 5.2 Commands Reference for the complete syntax.

## Displaying the Function of a Command (whatis Command)

The whatis command looks up a given command, system call, library function, or special file name, as specified by the Command parameter, from a database you create using the catman -w command. The whatis command displays the header line from the manual section. You can then issue the man command to obtain additional information.

The **whatis** command is equivalent to using the **man -f** command.

To find out what the **Is** command does, type:

whatis 1s

Press Enter.

The system displays information similar to the following:

```
ls(1) -Displays the contents of a directory.
```

See the whatis command in the AIX 5L Version 5.2 Commands Reference for the complete syntax.

## Listing Previously Entered Commands (history Shell Command)

The history command is a Korn shell built-in that lists the last 16 commands entered. The Korn shell saves commands that you entered to a command history file, usually named \$HOME/.sh\_history. This action saves time when you need to repeat a previous command.

By default, the Korn shell saves the text of the last 128 commands. The history file size (specified by the HISTSIZE environment variable) is not limited, although a very large history file size can cause the Korn shell to start slowly.

**Note:** The Bourne shell does not support command history.

For detailed information about shells, see Chapter 12, "Shells," on page 139.

To list the previous commands you entered, at the prompt, type:

history

Press Enter.

The **history** command entered by itself lists the previous 16 commands entered. The system displays information similar to the following:

```
928
     1 s
929
     mail
930
     printenv MAILMSG
931
     whereis Mail
932
     whatis 1s
933
     cd /usr/include/sys
934
     1s
     man pg
935
```

```
937 ls | pg

938 lscons

939 tty

940 ls *.txt

941 printenv MAILMSG

942 pwd

943 history
```

The listing first displays the position of the command in the **\$HOME/.sh\_history** file followed by the command.

To list the previous five commands, at the prompt, type:

```
history -5
```

### Press Enter.

A listing similar to the following displays:

```
939 tty

940 ls *.txt

941 printenv MAILMSG

942 pwd

943 history

944 history -5
```

The **history** command followed by a number lists all the previous commands entered, starting at that number.

To list the commands since 938, at the prompt, type:

```
history 938
```

### Press Enter.

A listing similar to the following displays:

# **Repeating Commands Using the history Shell Command**

Use the r Korn shell alias to repeat previous commands. Type r and press Enter, and you can specify the number or the first character or characters of the command.

If you want to list the displays currently available on the system, type **Isdisp** and press Enter at the prompt. The system returns the information on the screen. If you want the same information returned to you again, at the prompt, type:

#### Press Enter.

The system runs the most recently entered command again. In this example, the Isdisp command runs.

To repeat the **Is** \*.txt command, at the prompt, type:

```
r 1s
```

Press Enter.

The r Korn shell alias locates the most recent command that begins with the character or characters specified.

## Substituting Strings Using the history Shell Command

You can also use the r Korn shell alias to modify a command before it is run. In this case, a substitution parameter of the form Old=New can be used to modify the command before it is run.

For example, if command line 940 is Is \*.txt, and you want to run Is \*.exe, at the prompt, type: r txt=exe 940

Press Enter.

This runs command 940, substituting exe for txt.

For example, if the command on line 940 is the most recent command that starts with a lowercase letter I, you can also type:

r txt=exe 1

Press Enter.

**Note:** Only the first occurrence of the *Old* string is replaced by the *New* string. Entering the **r** Korn shell alias without a specific command number or character does the substitution to the previous command entered.

## **Editing the Command History**

Use the fc Korn shell built-in command to list or edit portions of the command history file. To select a portion of the file to edit or list, specify the number or the first character or characters of the command. You can specify a single command or range of commands.

If you do not specify an editor program as an argument to the fc Korn shell built-in command, the editor specified by the FCEDIT variable is used. If the FCEDIT variable is not defined, the /usr/bin/ed editor is used. The edited command or commands are printed and run when you exit the editor. Use the printenv command to display the value of the FCEDIT variable.

For example, if you want to run the command:

cd /usr/tmp

which is very similar to command line 933, at the prompt type:

fc 933

Press Enter.

At this point, your default editor appears with the command line 933. You would change include/sys to tmp, and when you exit your editor, the edited command is run.

You can also specify the editor you want to use in the fc command.

For example, if you want to edit a command using the /usr/bin/vi editor, at the prompt, type:

fc -e vi 933

Press Enter.

At this point, the vi editor appears with the command line 933.

You can also specify a range of commands to edit.

For example, if you want to edit the commands 930 through 940, at the prompt, type: fc 930 940

Press Enter.

At this point, your default editor appears with the command lines 930 through 940. When you exit the editor, all the commands that appear in your editor are run sequentially.

## **Creating a Command Alias (alias Shell Command)**

An *alias* lets you create a shortcut name for a command, a file name, or any shell text. By using aliases, you save a lot of time when doing tasks you do frequently. The **alias** Korn shell built-in command defines a word as an alias for some command. You can use aliases to redefine built-in commands but not to redefine reserved words.

The first character of an alias name can be any printable character except the metacharacters. Any remaining characters must be the same as for a valid file name.

The format for creating an alias is as follows:

alias *Name=String* 

in which the *Name* parameter specifies the name of the alias and the *String* parameter specifies a string of characters. If *String* contains blank spaces, enclose it in quotation marks.

To create an alias for the command **rm -i** (prompts you before deleting files), at the prompt, type: alias rm="/usr/bin/rm -i"

Press Enter.

In this example, whenever you type the command **rm** and press Enter, the actual command performed is /usr/bin/rm -i.

To create an alias for the command **Is -alF I pg** (displays detailed information of all the files in the current directory, including the invisible files; marks executable files with an \* and directories with a /; and scrolls per screen), at the prompt, type:

```
alias dir="/usr/bin/ls -alF | pg"
```

Press Enter.

In this example, whenever you type the command **dir** and press Enter, the actual command performed is **/usr/bin/ls -aIF | pg**.

To display all the aliases you have, at the prompt, type: alias

Press Enter.

The system displays information similar to the following:

```
rm="/usr/bin/rm -i"
dir="/usr/bin/ls -alF | pg"
```

## **Working with Text-Formatting Commands**

You can use text-formatting commands to work with text composed of the international extended character set used for European languages.

## International Character Support in Text Formatting

The international extended character set provides the characters and symbols used in many European languages, as well as an ASCII subset composed of English-language characters, digits, and punctuation.

All characters in the European extended character set have ASCII forms. These forms can be used to represent the extended characters in input, or the characters can be entered directly with a device such as a keyboard that supports the European extended characters.

The following text-formatting commands support all international languages that use single-byte characters. These commands are located in /usr/bin. (The commands identified with an asterisk (\*) support text processing for multibyte languages. For more information on multibyte languages, see "Multibyte Character Support in Text Formatting" on page 35.)

| addbib*  | hyphen      | pic*    | pstext    |
|----------|-------------|---------|-----------|
| checkmm  | ibm3812     | ps4014  | refer*    |
| checknr* | ibm3816     | ps630   | roffbib*  |
| col*     | ibm5587G*   | psbanne | soelim*   |
| colcrt   | ibm5585H-T* | psdit   | sortbib*  |
| deroff*  | indxbib*    | psplot  | tbl*      |
| enscript | lookbib*    | psrev   | troff*    |
| eqn*     | makedev*    | psroff  | vgrind    |
| grap*    | neqn*       | psrv    | xpreview* |
| hpli     | nroff*      |         |           |

Text-formatting commands and macro packages not in the preceding list have not been enabled to process international characters.

## **Entering Extended Single-Byte Characters**

If your input device supports characters from the European-language extended character set, you can enter them directly. Otherwise, use the following ASCII escape sequence form to represent these characters:

The form  $\backslash [N]$ , where N is the 2- or 4-digit hexadecimal code for the character.

**Note:** The NCesc form \<xx> is no longer supported.

Text containing extended characters is output according to the formatting conventions of the language in use. Characters that are not defined for the interface to a specific output device produce no output or error indication.

Although the names of the requests, macro packages, and commands are based on English, most of them can accept input (such as file names and parameters) containing characters in the European extended character set.

For the nroff and troff commands and their preprocessors, the command input must be ASCII, or an unrecoverable syntax error will result. International characters, either single-byte or multibyte, can be entered when enclosed within quotation marks and within other text to be formatted. For example, using macros from the **pic** command:

```
define foobar % SomeText %
```

After the define directive, the first name, foobar, must be ASCII. However, the replacement text, *SomeText*, can contain non-ASCII characters.

## **Multibyte Character Support in Text Formatting**

Certain text-formatting commands can be used to process text for multibyte languages. These commands are identified with an asterisk (\*) in the list under "International Character Support in Text Formatting" on page 34. Text-formatting commands not in the list have not been enabled to process international characters.

## **Entering Multibyte Characters**

If supported by your input device, multibyte characters can be entered directly. Otherwise, you can enter any multibyte character in the ASCII form [N], where N is the 2-, 4-, 6-, 7-, or 8-digit hexadecimal encoding for the character.

Although the names of the requests, macros, and commands are based on English, most of them can accept input (such as file names and parameters) containing any type of multibyte character.

If you are already familiar with using text-formatting commands with single-byte text, the following list summarizes characteristics that are noteworthy or unique to the multibyte locales:

- · Text is not hyphenated.
- Special format types are required for multibyte numerical output. Japanese format types are available.
- · Text is output in horizontal lines, filled from left to right.
- · Character spacing is constant, so characters automatically align in columns.
- Characters that are not defined for the interface to a specific output device produce no output or error indication.

## **Processes Overview**

A program or command that is actually running on the computer is referred to as a *process*. Processes exist in parent-child hierarchies. A process started by a program or command is a *parent process*; a *child process* is the product of the parent process. A parent process can have several child processes, but a child process can have only one parent.

The system assigns a process identification number (PID number) to each process when it starts. If you start the same program several times, it will have a different PID number each time.

When a process is started on a system, the process uses a part of the available system resources. When more than one process is running, a scheduler that is built into the operating system gives each process its share of the computer's time, based on established priorities. These priorities can be changed by using the **nice** or **renice** commands.

**Note:** To change a process priority to a higher one, you must have root user authority. All users can lower priorities on a process they start by using the **nice** command, or on a process they have already started, by using the **renice** command.

This section describes the following procedures:

- "Foreground and Background Processes" on page 36
- "Daemons" on page 36
- "Zombie Process" on page 36
- · "Starting a Process" on page 36
- "Checking Processes (ps Command)" on page 37
- "Setting the Initial Priority of a Process (nice Command)" on page 38

- "Changing the Priority of a Running Process (renice Command)" on page 39
- "Canceling a Foreground Process" on page 39
- "Stopping a Foreground Process" on page 40
- "Restarting a Stopped Process" on page 40
- "Scheduling a Process for Later Operation (at Command)" on page 40
- · "Listing All Scheduled Processes (at or atq Command)" on page 41
- "Removing a Process from the Schedule (at Command)" on page 42
- "Removing a Background Process (kill Command)" on page 42

## Foreground and Background Processes

Processes that require a user to start them or to interact with them are called *foreground processes*. Processes that are run independently of a user are referred to as background processes. Programs and commands run as foreground processes by default. To run a process in the background, place an ampersand (&) at the end of the command name that you use to start the process.

### **Daemons**

Daemons are processes that run unattended. They are constantly in the background and are available at all times. Daemons are usually started when the system starts, and they run until the system stops. A daemon process performs system services and is available at all times to more than one task or user. Daemon processes are started by the root user or root shell and can be stopped only by the root user. For example, the **gdaemon** process provides access to system resources such as printers. Another common daemon is the sendmail daemon.

## **Zombie Process**

A zombie process is a dead process that is no longer executing but is still recognized in the process table (in other words, it has a PID number). It has no other system space allocated to it. Zombie processes have been killed or have exited and continue to exist in the process table until the parent process dies or the system is shut down and restarted. Zombie processes display as <defunct> when listed by the ps command.

# Starting a Process

You start a foreground process from a display station by either entering a program name or command name at the system prompt. After a foreground process has started, the process interacts with you at your display station until it is complete. This means no other interaction (for example, entering another command) can take place at the display station until the process is finished or you halt it.

A single user can run more than one process at a time, up to a default maximum of 40 processes per user.

### To Start a Process in the Foreground

To run a process in the foreground, type the name of the command with all the appropriate parameters and flags:

\$ CommandName

Press Enter.

### To Start a Process in the Background

To run a process in the background, type the name of the command with all the appropriate parameters and flags, followed by an ampersand (&):

#### \$ CommandName&

#### Press Enter.

When the process is running in the background, you can perform additional tasks by entering other commands at your display station.

Generally, background processes are most useful for commands that take a long time to run. However, because they increase the total amount of work the processor is doing, background processes also slow down the rest of the system.

Most processes direct their output to standard output, even when they run in the background. Unless redirected, standard output goes to the display device. Because the output from a background process can interfere with your other work on the system, it is usually good practice to redirect the output of a background process to a file or a printer. You can then look at the output whenever you are ready.

**Note:** Under certain circumstances, a process might generate its output in a different sequence when run in the background than when run in the foreground. Programmers might want to use the **fflush** subroutine to ensure that output occurs in the correct order regardless of whether the process runs in foreground or background.

As long as a background process is running, you can check its status with the ps command.

## **Checking Processes (ps Command)**

Any time the system is running, several processes are also running. You can use the **ps** command to find out which processes are running and to display information about those processes.

### ps Command

The **ps** command has several flags that enable you to specify which processes to list and what information to display about each process.

To show all processes running on your system, at the prompt, type:

```
ps -ef
```

Press Enter.

The system displays information similar to the following:

```
USER PID PPID C STIME TTY TIME CMD
root 1 0 0 Jun 28 - 3:23 /etc/init
root 1588 6963 0 Jun 28 - 0:02 /usr/etc/biod 6
root 2280 1 0 Jun 28 - 1:39 /etc/syncd 60
mary 2413 16998 2 07:57:30 - 0:05 aixterm
mary 11632 16998 0 07:57:31 1ft/1 0:01 xbiff
mary 16260 2413 1 07:57:35 pts/1 0:00 /bin/ksh
mary 16469 1 0 07:57:12 1ft/1 0:00 ksh /usr/lpp/X11/bin/xinit
mary 19402 16260 20 09:37:21 pts/1 0:00 ps -ef
```

The columns in the previous output are defined as follows:

USER User login name
PID Process ID
PPID Parent process ID
C CPU utilization of process
STIME Start time of process

TTY Controlling workstation for the process
TIME Total execution time for the process

#### CMD Command

In the previous example, the process ID for the ps -efcommand is 19402. Its parent process ID is 16260, the /bin/ksh command.

If the listing is very long, the top portion scrolls off the screen. To display the listing one page (screen) at a time, use the **ps** command piped to the **pg** command. At the prompt, type:

```
ps -ef | pg
```

Press Enter.

To show status information of all processes running on your system, at the prompt, type:

ps gv

Press Enter.

This form of the command lists a number of statistics for each active process. Output from this command looks similar to the following:

| PID  | TTY ST  | TAT TIME | PGIN | SIZE | RSS | LIM   | TSIZ | TRS | %CPU | %MEM | COMMAND      |
|------|---------|----------|------|------|-----|-------|------|-----|------|------|--------------|
| 0    | - A     | 0:44     | 7    | 8    | 8   | XX    | 0    | 0   | 0.0  | 0.0  | swapper      |
| 1    | - A     | 1:29     | 518  | 244  | 140 | XX    | 21   | 24  | 0.1  | 1.0  | /etc/init    |
| 771  | - A     | 1:22     | 0    | 16   | 16  | XX    | 0    | 0   | 0.0  | 0.0  | kproc        |
| 1028 | - A     | 0:00     | 10   | 16   | 8   | XX    | 0    | 0   | 0.0  | 0.0  | kproc        |
| 1503 | - A     | 0:33     | 127  | 16   | 8   | XX    | 0    | 0   | 0.0  | 0.0  | kproc        |
| 1679 | - A     | 1:03     | 282  | 192  | 12  | 32768 | 130  | 0   | 0.7  | 0.0  | pcidossvr    |
| 2089 | - A     | 0:22     | 918  | 72   | 28  | XX    | 1    | 4   | 0.0  | 0.0  | /etc/sync    |
| 2784 | - A     | 0:00     | 9    | 16   | 8   | XX    | 0    | 0   | 0.0  | 0.0  | kproc        |
| 2816 | - A     | 5:59     | 6436 | 2664 | 616 | 8     | 852  | 156 | 0.4  | 4.0  | /usr/lpp/    |
| 3115 | - A     | 0:27     | 955  | 264  | 128 | XX    | 39   | 36  | 0.0  | 1.0  | /usr/lib/    |
| 3451 | - A     | 0:00     | 0    | 16   | 8   | XX    | 0    | 0   | 0.0  | 0.0  | kproc        |
| 3812 | - A     | 0:00     | 21   | 128  | 12  | 32768 | 34   | 0   | 0.0  | 0.0  | usr/lib/lpd/ |
| 3970 | - A     | 0:00     | 0    | 16   | 8   | XX    | 0    | 0   | 0.0  | 0.0  | kproc        |
| 4267 | - A     | 0:01     | 169  | 132  | 72  | 32768 | 16   | 16  | 0.0  | 0.0  | /etc/sysl    |
| 4514 | 1ft/0 A | 0:00     | 60   | 200  | 72  | XX    | 39   | 60  | 0.0  | 0.0  | /etc/gett    |
| 4776 | pts/3 A | 0:02     | 250  | 108  | 280 | 8     | 303  | 268 | 0.0  | 2.0  | -ksh         |
| 5050 | - A     | 0:09     | 1200 | 424  | 132 | 32768 | 243  | 56  | 0.0  | 1.0  | /usr/sbin    |
| 5322 | - A     | 0:27     | 1299 | 156  | 192 | XX    | 24   | 24  | 0.0  | 1.0  | /etc/cron    |
| 5590 | - A     | 0:00     | 2    | 100  | 12  | 32768 | 11   | 0   | 0.0  | 0.0  | /etc/writ    |
| 5749 | - A     | 0:00     | 0    | 208  | 12  | XX    | 13   | 0   | 0.0  |      | /usr/lpp/    |
| 6111 | - T     | 0:00     | 66   | 108  | 12  | 32768 | 47   | 0   | 0.0  | 0.0  | /usr/lpp/    |

See the **ps** command in the AIX 5L Version 5.2 Commands Reference for the complete syntax.

# **Setting the Initial Priority of a Process (nice Command)**

You can set the initial priority of a process to a value lower than the base scheduling priority by using the nice command to start the process.

**Note:** To run a process at a higher priority, you must have root user authority.

### nice Command

To set the initial priority of a process, type:

nice -n Number CommandString

where *Number* is in the range of 0 to 39, with 39 being the lowest priority. The *nice value* is the decimal value of the system-scheduling priority of a process. The higher the number, the lower the priority. If you use zero, the process will run at its base scheduling priority. *CommandString* is the command and flags and parameters you want to run.

See the **nice** command in the AIX 5L Version 5.2 Commands Reference for the complete syntax.

You can also use the **smit nice** command to perform this task.

# **Changing the Priority of a Running Process (renice Command)**

You can change the scheduling priority of a running process to a value lower or higher than the base scheduling priority by using the **renice** command from the command line. This command changes the nice value of a process.

**Note:** To run a process at a higher priority or to change the priority for a process that you did not start, you must have root user authority.

### From the Command Line

To change the initial priority of a running process, type:

```
renice Priority -p ProcessID
```

where *Priority* is in the range of -20 to 20. The higher the number, the lower the priority. If you use zero, the process will run at its base scheduling priority. *ProcessID* is the PID for which you want to change the priority.

You can also use the **smit renice** command to perform this task.

# **Canceling a Foreground Process**

If you start a foreground process and then decide that you do not want it to finish, you can cancel it by pressing INTERRUPT. This is usually Ctrl-C or Ctrl-Backspace. To find out what your INTERRUPT key is set to, see "Listing Control Key Assignments for Your Terminal (stty Command)" on page 14.

**Note:** INTERRUPT (Ctrl-C) does not cancel background processes. To cancel a background process, you must use the **kill** command.

Most simple commands are not good examples for demonstrating how to cancel a process. They run so quickly that they finish before you have time to cancel them. The examples in this section, therefore, use a command that takes more than a few seconds to run: **find / -type f**. This command displays the path names for all files on your system. You do not need to study the **find** command in order to complete this section; it is used here simply to demonstrate how to work with processes.

In the following example, the **find** command starts a process. After the process runs for a few seconds, you can cancel it by pressing the INTERRUPT key:

```
$ find / -type f
/usr/sbin/acct/lastlogin
/usr/sbin/acct/prctmp
/usr/sbin/acct/prdaily
/usr/sbin/acct/runacct
/usr/sbin/acct/sdisk
/usr/sbin/acct/shutacct INTERRUPT (Ctrl-C)
$ _
```

The system returns the prompt to the screen. Now you can enter another command.

## Stopping a Foreground Process

It is possible for a process to be stopped but not have its process ID (PID) removed from the process table. You can stop a foreground process by pressing Ctrl-Z from the keyboard.

Note: Ctrl-Z works successfully in the Korn shell (ksh) and C shell (csh), but not in the Bourne shell (bsh).

## Restarting a Stopped Process

This procedure describes how to restart a process that has been stopped with a Ctrl-Z.

Note: Ctrl-Z works successfully in the Korn shell (ksh) and C shell (csh), but not in the Bourne shell (bsh). To restart a stopped process, you must either be the user who started the process or have root user authority.

1. To show all the processes running or stopped but not those killed on your system, type:

```
ps -ef
```

You might want to pipe this command through a grep command to restrict the list to those processes most likely to be the one you want to restart. For example, if you want to restart a vi session, you could type:

```
ps -ef | grep vi
```

Press Enter. This command would display only those lines from the ps command output that contained the word vi. The output would look something like this:

```
C.
      PID PPID
                       STIME
                                  TTY TIME COMMAND
root 1234 13682 0
                       00:59:53
                                  - 0:01 vi test
root 14277 13682 1
                       01:00:34
                                      0:00 grep vi
```

- 2. In the ps command output, find the process you want to restart and note its PID number. In the example, the PID is 1234.
- 3. To send the CONTINUE signal to the stopped process, type:

```
kill -19 1234
```

Substitute the PID of your process for the 1234. The -19 indicates the CONTINUE signal. This command restarts the process in the background. If the process can run in the background, you are finished with the procedure. If the process must run in the foreground (as a vi session would), you must proceed with the next step.

4. To bring the process in to the foreground, type:

```
fq 1234
```

Once again, substitute the PID of your process for the 1234. Your process should now be running in the foreground. (You are now in your vi edit session).

# Scheduling a Process for Later Operation (at Command)

You can set up a process as a batch process to run in the background at a scheduled time. The at and smit commands let you enter the names of commands to be run at a later time and allow you to specify when the commands should be run.

Note: The /var/adm/cron/at.allow and /var/adm/cron/at.deny files control whether you can use the at command. A person with root user authority can create, edit, or delete these files. Entries in these files are user login names with one name to a line. The following is an example of an at.allow file:

```
root
nick
dee
sarah
```

If the **at.allow** file exists, only users whose login names are listed in it can use the **at** command. A system administrator can explicitly stop a user from using the **at** command by listing the user's login name, in the **at.deny** file. If only the **at.deny** file exists, any user whose name does not appear in the file can use the **at** command.

You cannot use the at command if any one of the following is true:

- The at.allow file and the at.deny file do not exist (allows root user only).
- The at.allow file exists but the user's login name is not listed in it.
- The at.deny file exists and the user's login name is listed in it.

If the **at.allow** file does not exist and the **at.deny** file does not exist or is empty, only someone with root user authority can submit a job with the **at** command.

The **at** command syntax allows you to specify a date string, a time and day string, or an increment string for when you want the process to run. It also allows you to specify which shell or queue to use. The following examples show some typical uses of the command.

### at Command

For example, if your login name is joyce and you have a script named WorkReport that you want to run at midnight, do the following:

- Type the time you want the program to start running.
   at midnight
- Type the names of the programs to run, pressing Enter after each name. After typing the last name, press the end-of-file character (Ctrl-D) to signal the end of the list.
   WorkReport^D

After you press Ctrl-D, the system displays information similar to the following:

```
job joyce.741502800.a at Fri Jul 6 00:00:00 CDT 2002.
```

The program WorkReport is given the job number joyce.741502800.a and will run at midnight July 6.

To list the programs you have sent to be run later, type:

```
at -1
```

The system displays information similar to the following:

```
joyce.741502800.a Fri Jul 6 00:00:00 CDT 2002
```

See the at command in the AIX 5L Version 5.2 Commands Reference for the exact syntax.

# **Listing All Scheduled Processes (at or atq Command)**

You can list all scheduled processes by using the -I flag with the at command or with the atq command. Both commands give the same output, but the atq command can order the processes by the time the at command was issued and can display just the number of processes in the queue.

You can list all scheduled processes in the following ways:

- With the at command from the command line
- · With the atq command

For user restrictions on using the at command, see the **Note** in Scheduling a Process for Later Operation (at Command).

### at Command

To list the scheduled processes, type:

at -1

This command lists all the scheduled processes in your queue. If you are a root user, this command lists all the scheduled processes for all users. For complete details of the syntax, see the at command.

### atg Command

To list all scheduled processes in the queue, type:

atq

If you are a root user, you can list the scheduled processes in a particular user's queue by typing: atq UserName

To list the number of scheduled processes in the gueue, type:

atq -n

## Removing a Process from the Schedule (at Command)

You can remove a scheduled process with the at command using the -r flag. For user restrictions on using the at command, see the Note inScheduling a Process for Later Operation (at Command).

### From the Command Line

- 1. To remove a scheduled process, you must know the process number. You can obtain the process number using the at -I command or the atq command. See "Listing All Scheduled Processes (at or atq Command)" on page 41 for details.
- 2. When you know the number of the process you want to remove, type:

```
at -r ProcessNumber
```

You can also use the **smit rmat** command to perform this task.

# Removing a Background Process (kill Command)

If INTERRUPT does not halt your foreground process or if you decide, after starting a background process, that you do not want the process to finish, you can cancel the process with the kill command. Before you can cancel a process using the kill command, you must know its PID number. The general format for the kill command is as follows:

kill ProcessID

Note: To remove a process, you must have root user authority or be the user who started the process. The default signal to a process from the kill command is -15 (SIGTERM).

### kill Command

**Note:** To remove a zombie process, you must remove its parent process.

1. Use the **ps** command to determine the process ID of the process you want to remove. You might want to pipe this command through a grep command to list only the process you want. For example, if you want the process ID of a vi session, you could type:

```
ps -1 | grep vi
```

2. In the following example, you issue the **find** command to run in the background. You then decide to cancel the process. Issue the **ps** command to list the PID numbers.

```
$ find / -type f > dir.paths &
[1]
      21593
  PID TTY TIME COMMAND
 1627 pts3 0:00 ps
 5461 pts3 0:00 ksh
17565 pts3 0:00 -ksh
21593 pts3 0:00 find / -type f
$ kill 21593
$ ps
  PID
       TTY TIME
                  COMMAND
 1627 pts3 0:00
 5461 pts3 0:00
                  ksh
17565 pts3 0:00 -ksh
[1] + Terminated 21593
                          find / -type f > dir.paths &
```

The command **kill 21593** ends the background **find** process, and the second **ps** command returns no status information about PID 21593. The system does not display the termination message until you enter your next command, unless that command is **cd**.

The **kill** command lets you cancel background processes. You might want to do this if you realize that you have mistakenly put a process in the background or a process is taking too long to run.

See the kill command in the AIX 5L Version 5.2 Commands Reference for the complete syntax.

The kill command can also used in smit by typing:

smit kill

# **Command Summary for Commands and Processes**

## **Commands**

alias Shell command that prints a list of aliases to standard output

history Shell command that displays the history event list

man Displays information about commands, subroutines, and files online

wsm Performs system management from a web browser

**whatis** Describes the function a command performs

whereis Locates the source, binary, or manual for installed programs

### **Processes**

at Runs commands at a later time, lists all scheduled processes, or removes a process from the

schedule

atq Displays the queue of jobs waiting to be run

kill Sends a signal to running processes

**nice** Runs a command at a lower or higher priority.

ps Shows current status of processes.renice Alters priority of running processes

### **Related Information**

"Commands Overview" on page 26

"Processes Overview" on page 35

Chapter 12, "Shells," on page 139

"Korn Shell or POSIX Shell Commands" on page 144

"Bourne Shell" on page 184

"C Shell" on page 200

# **Chapter 5. Input and Output Redirection**

The operating system allows you to manipulate the input and output (I/O) of data to and from your system by using specific I/O commands and symbols. You can control input by specifying the location from which to gather data. For example, you can specify to read input while data is entered on the keyboard (standard input) or to read input from a file. You can control output by specifying where to display or store data. You can specify to write output data to the screen (standard output) or to write it to a file.

The operating system, because it is multitasking, is designed to handle processes in combination with each other. This chapter discusses the advantages of redirecting input and output and of tying processes together.

This chapter discusses the following:

- · "Standard Input, Standard Output, and Standard Error"
- · "Redirecting Standard Output" on page 46
- · "Redirecting Output to a File" on page 46
- · "Redirecting Output and Appending to a File" on page 46
- "Creating a Text File with Redirection from the Keyboard" on page 47
- · "Concatenating Text Files" on page 47
- "Redirecting Standard Input" on page 47
- "Discarding Output with the /dev/null File" on page 47
- "Redirecting Standard Error and Other Output" on page 48
- "Using Inline Input (Here) Documents" on page 48
- · "Using Pipes and Filters" on page 49
- "Displaying Program Output and Copying to a File (tee command)" on page 50
- "Clearing Your Screen (clear Command)" on page 50
- "Sending a Message to Standard Output (echo Command)" on page 50
- "Appending a Single Line of Text to a File (echo Command)" on page 51
- "Copying Your Screen to a File (capture and script Commands)" on page 51
- "Displaying Text in Large Letters on Your Screen (banner Command)" on page 52
- "Command Summary for Input and Output Redirection" on page 52

# Standard Input, Standard Output, and Standard Error

When a command begins running, it usually expects that the following files are already open: standard input, standard output, and standard error (sometimes called *error output* or *diagnostic* output). A number, called a *file descriptor*, is associated with each of these files, as follows:

File descriptor 0 Standard input
File descriptor 1 Standard output

File descriptor 2 Standard error (diagnostic) output

A child process normally inherits these files from its parent. All three files are initially assigned to the workstation (0 to the keyboard, 1 and 2 to the display). The shell permits them to be redirected elsewhere before control is passed to a command.

When you enter a command, if no file name is given, your keyboard is the *standard input*, sometimes denoted as *stdin*. When a command finishes, the results are displayed on your screen.

Your screen is the standard output, sometimes denoted as stdout. By default, commands take input from the standard input and send the results to standard output.

Error messages are directed to standard error, sometimes denoted as stderr. By default, this is your screen.

These default actions of input and output can be varied. You can use a file as input and write results of a command to a file. This is called input/output redirection.

The output from a command, which normally goes to the display device, can easily be redirected to a file instead. This is known as output redirection. This is useful when you have a lot of output that is difficult to read on the screen or when you want to put files together to create a larger file.

Though not used as much as output redirection, the input for a command, which normally comes from the keyboard, can also be redirected from a file. This is known as input redirection. Redirection of input lets you prepare a file in advance and then have the command read the file.

## Redirecting Standard Output

When the notation > filename is added to the end of a command, the output of the command is written to the specified file name. The > symbol is known as the *output redirection operator*.

Any command that outputs its results to the screen can have its output sent to a file.

## Redirecting Output to a File

The output of a process can be redirected to a file by typing the command followed by the file name. For example, to send the results of the who command to a file called users, type:

who > users

Press Enter.

Note: If the users file already exists, it is deleted and replaced, unless the noclobber option of the set built-in ksh (Korn shell) or csh (C shell) command is specified.

To see the contents of the users file, type:

cat users

Press Enter.

A list similar to the following displays:

1ft/0 May 13 08:05 denise pts/1 May 13 08:10 marta endrica pts/2 May 13 09:33

# Redirecting Output and Appending to a File

When the notation >> filename is added to the end of a command, the output of the command is appended to the specified file name, rather than writing over any existing data. The >> symbol is known as the append redirection operator.

For example, to append file2 to file1, type:

```
cat file2 >> file1
```

Press Enter.

**Note:** If the **file1** file does not exist, it is created, unless the **noclobber** option of the **set** built-in **ksh** (Korn shell) or **csh** (C shell) command is specified.

# Creating a Text File with Redirection from the Keyboard

Used alone, the **cat** command uses whatever you type at the keyboard as input. You can redirect this input to a file. Enter Ctrl-D on a new line to signal the end of the text.

At the system prompt, type:

```
cat > filename
This is a test.
^D
```

# **Concatenating Text Files**

Combining various files into one file is known as concatenation.

For example, at the system prompt, type:

```
cat file1 file2 file3 > file4
```

Press Enter.

The previous example creates file4, which consists of file1, file2, and file3, appended in the order given.

The following example shows a common error when concatenating files:

```
cat file1 file2 file3 > file1
```

**Attention:** In this example, you might expect the **cat** command to append the contents of file1, file2, and file3 into file1. The **cat** command creates the output file first, so it actually erases the contents of file1 and then appends file2 and file3 to it.

# **Redirecting Standard Input**

When the notation < *filename* is added to the end of a command, the input of the command is read from the specified file name. The < symbol is known as the *input redirection operator*.

**Note:** Only commands that normally take their input from the keyboard can have their input redirected.

For example, to send the file letter1 as a message to user denise with the **mail** command, type: mail denise < letter1

Press Enter.

# Discarding Output with the /dev/null File

The /dev/null file is a special file. This file has a unique property; it is always empty. Any data you send to /dev/null is discarded. This is a useful feature when you run a program or command that generates output you want to ignore.

For example, you have a program named myprog that accepts input from the screen and generates messages while it is running that you would rather ignore. To read input from the file myscript and discard the standard output messages, type:

myprog < myscript >/dev/null

Press Enter.

In this example, myprog uses the file myscript as input, and all standard output is discarded.

## Redirecting Standard Error and Other Output

In addition to the standard input and standard output, commands often produce other types of output, such as error or status messages known as diagnostic output. Like standard output, standard error output is written to the screen unless redirected.

If you want to redirect standard error or other output, you must use a file descriptor. A file descriptor is a number associated with each of the I/O files that a command ordinarily uses. File descriptors can also be specified to redirect standard input and standard output, but are already the default values. The following numbers are associated with standard input, output, and error:

- 0 Standard input (keyboard)
- 1 Standard output (display)
- 2 Standard error (display)

To redirect standard error output, type the file descriptor number 2 in front of the output or append redirection symbols (> or > >) and a file name after the symbol. For example, the following command takes the standard error output from the cc command where it is used to compile the testfile.c file and appends it to the end of the **ERRORS** file:

cc testfile.c 2 >> ERRORS

Other types of output can also be redirected using the file descriptors from 0 through 9. For example, if the cmd command writes output to file descriptor 9, you can redirect that output to the savedata file with the following command:

cmd 9> savedata

If a command writes to more than one output, you can independently redirect each one. Suppose that a command directs its standard output to file descriptor 1, directs its standard error output to file descriptor 2, and builds a data file on file descriptor 9. The following command line redirects each of these outputs to a different file:

command > standard 2> error 9> data

# **Using Inline Input (Here) Documents**

If a command is in the following form:

command << eofstring</pre>

and eofstring is any string that does not contain pattern-matching characters, then the shell takes the subsequent lines as the standard input of command until the shell reads a line consisting of only eofstring (possibly preceded by one or more tab characters). The lines between the first eofstring and the second are frequently referred to as an inline input, or here, document. If a hyphen (-) immediately follows the << redirection characters, the shell strips leading tab characters from each line of the here document before it passes the line to the command.

The shell creates a temporary file containing the here document and performs variable and command substitution on the contents before passing the file to the command. It performs pattern matching on file names that are part of command lines in command substitutions. To prohibit all substitutions, quote any character of the *eofstring*:

```
command << \eofstring</pre>
```

The here document is especially useful for a small amount of input data that is more conveniently placed in the shell procedure rather than kept in a separate file (such as editor scripts). For instance, you could type:

```
cat <<- xyz
  This message will be shown on the
  display with leading tabs removed.
  xyz</pre>
```

Press Enter.

## **Using Pipes and Filters**

You can connect two or more commands so that the standard output of one command is used as the standard input of another command. A set of commands connected this way is known as a *pipeline*. The connection that joins the commands is known as a *pipe*. Pipes are useful because they let you tie many single-purpose commands into one powerful command.

You can direct the output from one command to become the input for another command using a pipeline. The commands are connected by a pipe (I) symbol.

When a command takes its input from another command, modifies it, and sends its results to standard output, it is known as a *filter*. Filters can be used alone but they are especially useful in pipelines. The most common filters are as follows:

- sort
- more
- pg

For example, the **Is** command writes the contents of the current directory to the screen in one scrolling data stream. When more than one screen of information is presented, some data is lost from view. To control the output so the contents display screen by screen, you can use a pipeline to direct the output of the **Is** command to the **pg** command, which controls the format of output to the screen as shown in the following example:

```
1s | pg
```

In the example, the output of the ls command is the input for the pg command. Press Enter to continue to the next screen.

Pipelines operate in one direction only (left to right). Each command in a pipeline runs as a separate process and all processes can run at the same time. A process pauses when it has no input to read or when the pipe to the next process is full.

Another example of using pipes is with the **grep** command. The **grep** command searches a file for lines that contain strings of a certain pattern. To display all your files created or modified in July, type:

```
1s -1 | grep Jul
```

Press Enter.

In the example, the output of the **Is** command is the input for the **grep** command.

## Displaying Program Output and Copying to a File (tee command)

The tee command, used with a pipe, reads standard input, then writes the output of a program to standard output and simultaneously copies it into the specified file or files. Use the tee command to view your output immediately and at the same time, store it for future use.

For example, type: ps -ef | tee program.ps

Press Enter.

This displays the standard output of the ps -ef command at the display device, and at the same time saves a copy of it in the program.ps file. If the program.ps file already exists, it is deleted and replaced, unless the **noclobber** option of the **set** built-in command is specified.

For example, to view and save the output from a command to an existing file:

```
ls -1 | tee -a program.ls
```

This displays the standard output of Is -I at the display device and at the same time appends a copy of it to the end of the program.ls file.

The system displays information similar to the following, and the program. Is file contains the same information:

```
-rw-rw-rw-
           1 jones
                     staff
                             2301
                                    Sep 19
                                              08:53 161414
            1 jones
                     staff
                             6317
                                    Aug 31
                                              13:17 def.rpt
-rw-rw-rw-
-rw-rw-rw- 1 jones
                                    Sep 10
                     staff
                             5550
                                              14:13 try.doc
```

See the **tee** command in the AIX 5L Version 5.2 Commands Reference for the complete syntax.

# **Clearing Your Screen (clear Command)**

You can empty the screen of messages and keyboard input with the clear command.

At the prompt, type:

clear

Press Enter.

The system clears the screen and displays the prompt.

# Sending a Message to Standard Output (echo Command)

You can display messages on the screen with the **echo** command.

For example, to write a message to standard output, at the prompt, type:

```
echo Please insert diskette . . .
```

Press Enter.

The system displays the following:

```
Please insert diskette . . .
```

For example, to use the **echo** command with pattern-matching characters, at the prompt, type:

```
echo The back-up files are: *.bak
```

Press Enter.

The system displays the message The back-up files are: followed by the file names in the current directory ending with .bak.

# Appending a Single Line of Text to a File (echo Command)

You can add a single line of text to a file with the **echo** command, used with the append redirection operator.

For example, at the prompt, type:

echo Remember to backup mail files by end of week.>

>notes

Press Enter.

This adds the message Remember to backup mail files by end of week. to the end of the file notes.

## Copying Your Screen to a File (capture and script Commands)

You can copy everything printed on your terminal to a file that you specify with the **capture** command, which emulates a VT100 terminal.

You can use the **script** command to copy everything printed on your terminal to a file that you specify, without emulating a VT100 terminal.

Both commands are useful for printing records of terminal dialogs.

For example, to capture the screen of a terminal while emulating a VT100, at the prompt, type: capture screen.01

Press Enter.

The system displays information similar to the following:

Capture command is started. The file is screen.01. Use ^P to dump screen to file screen.01. You are now emulating a vt100 terminal. Press Any Key to continue.

After entering data and dumping the screen contents, stop the **capture** command by pressing Ctrl-D or typing exit and pressing Enter. The system displays information similar to the following:

```
Capture command is complete. The file is screen.01. You are NO LONGER emulating a vt100 terminal.
```

Use the cat command to display the contents of your file.

For example, to capture the screen of a terminal, at the prompt, type: script

Press Enter.

The system displays information similar to the following:

Script command is started. The file is typescript.

Everything displayed on the screen is now copied to the **typescript** file.

To stop the script command, press Ctrl-D or type exit and press Enter. The system displays information similar to the following:

Script command is complete. The file is typescript.

Use the **cat** command to display the contents of your file.

See the capture and script commands in the AIX 5L Version 5.2 Commands Reference for the complete syntax.

## Displaying Text in Large Letters on Your Screen (banner Command)

The banner command displays ASCII characters to your screen in large letters. Each line in the output can be up to 10 digits (or uppercase or lowercase characters) in length.

For example, at the prompt, type:

banner GOODBYE!

Press Enter.

The system displays GOODBYE! in large letters on your screen.

## **Command Summary for Input and Output Redirection**

"Redirecting Standard Output" on page 46 > "Redirecting Standard Input" on page 47

"Redirecting Output and Appending to a File" on page 46 > >

"Using Pipes and Filters" on page 49

banner Writes ASCII character strings in large letters to standard output

Allows terminal screens to be dumped to a file capture

Clears the terminal screen clear

echo Writes character strings to standard output

script Allows terminal input and output to be copied to a file

tee Displays the standard output of a program and copies it into a file

### **Related Information**

"Commands Overview" on page 26

"Processes Overview" on page 35

Chapter 12, "Shells," on page 139

"Korn Shell or POSIX Shell Commands" on page 144

"Bourne Shell" on page 184

"C Shell" on page 200

Chapter 7, "Files," on page 67

# **Chapter 6. File Systems and Directories**

File systems consist of groups of directories and the files within the directories. File systems are commonly represented as an inverted tree. The root directory, symbolized by the slash (/) symbol, defines a file system and appears at the top of a file system tree diagram. Directories branch downward from the root directory in the tree diagram and can contain bothfiles and subdirectories. Branching creates unique paths through the directory structure to every object in the file system.

Collections of files are stored in *directories*. These collections of files are often related to each other; storing them in a structure of directories keeps them organized.

A *file* is a collection of data that can be read from or written to. A file can be a program you create, text you write, data you acquire, or a device you use. Commands, printers, terminals, correspondence, and application programs are all stored in files. This allows users to access diverse elements of the system in a uniform way and gives great flexibility to the file system.

This chapter discusses the following:

- · "File Systems"
  - "File System Types" on page 54
  - "File System Structure" on page 54
  - "Displaying Available Space on a File System (df Command)" on page 55
- "Directory Overview" on page 56
  - "Types of Directories" on page 56
  - "Directory Organization" on page 57
  - "Directory Naming Conventions" on page 57
  - "Directory Path Names" on page 57
  - "Directory Abbreviations" on page 58
- "Directory-Handling Procedures" on page 58
  - "Creating a Directory (mkdir Command)" on page 59
  - "Moving or Renaming a Directory (mvdir Command)" on page 59
  - "Displaying the Current Directory (pwd Command)" on page 60
  - "Changing to Another Directory (cd Command)" on page 60
  - "Copying a Directory (cp Command)" on page 61
  - "Displaying Contents of a Directory (Is Command)" on page 61
  - "Deleting or Removing a Directory (rmdir Command)" on page 63
  - "Comparing the Contents of Directories (dircmp Command)" on page 63
- · "Command Summary for File Systems and Directories" on page 64

# **File Systems**

A *file system* is a hierarchical structure (file tree) of files and directories. This type of structure resembles an inverted tree with the roots at the top and the branches at the bottom. This file tree uses directories to organize data and programs into groups, allowing the management of many directories and files at one time.

Some tasks are performed more efficiently on a file system than on each directory within the file system. For example, you can back up, move, or secure an entire file system.

The basic type of file system is called the Journaled File System (JFS). This file system uses database journaling techniques to maintain its structural consistency. This prevents damage to the file system when the system is halted abnormally.

Some of the most important system management tasks have to do with file systems, specifically:

- · Allocating space for file systems on logical volumes
- Creating file systems
- Making file system space available to system users
- · Monitoring file system space usage
- · Backing up file systems to guard against data loss if the system fails
- Maintaining file systems in a consistent state

These tasks should be performed by your system administrator.

# File System Types

The operating system supports multiple file system types. These include:

Journaled File System (JFS) The basic file system type, it supports the entire set of file

system commands.

**Enhanced Journaled File System (JFS2)** The basic file system type, it supports the entire set of file

system commands.

**Network File System (NFS)** A file system type that permits files residing on remote

machines to be accessed as though they reside on the local

machine.

**CD-ROM File System (CDRFS)** A file system type that allows the contents of a CD-ROM to be

accessed through the normal file system interfaces (open, read,

and close).

# File System Structure

On standalone machines, the following file systems reside on the associated devices by default:

| /File System | /Device |
|--------------|---------|
| /dev/hd1     | /home   |
| /dev/hd2     | /usr    |
| /dev/hd3     | /tmp    |
| /dev/hd4     | /(root) |
| /dev/hd9var  | /var    |
| /proc        | /proc   |
| /dev/hd10opt | /opt    |

The file tree has the following characteristics:

- · Files that can be shared by machines of the same hardware architecture are located in the /usr file system.
- Variable per-client files, for example, spool and mail files, are located in the /var file system.
- · The /(root) file system contains files and directories critical for system operation. For example, it contains
  - A device directory (/dev)
  - Mount points where file systems can be mounted onto the root file system, for example, /mnt

- The /home file system is the mount point for users' home directories.
- For servers, the **/export** directory contains paging-space files, per-client (unshared) root file systems, dump, home, and **/usr/share** directories for diskless clients, as well as exported **/usr** directories.
- The /proc file system contains information about the state of processes and threads in the system.
- The /opt file system contains optional software, such as applications.

The following list provides information about the contents of some of the subdirectories of the /(root) file system.

/bin Symbolic link to the /usr/bin directory.

/dev Contains device nodes for special files for local devices. The /dev directory contains special files for

tape drives, printers, disk partitions, and terminals.

/etc Contains configuration files that vary for each machine. Examples include:

· /etc/hosts

/etc/passwd

**/export** Contains the directories and files on a server that are for remote clients.

/home Serves as a mount point for a file system containing user home directories. The /home file system

contains per-user files and directories.

In a standalone machine, a separate local file system is mounted over the **/home** directory. In a network, a server might contain user files that should be accessible from several machines. In this case, the server's copy of the **/home** directory is remotely mounted onto a local **/home** file system.

/lib Symbolic link to the /usr/lib directory, which contains architecture-independent libraries with names in

the form lib\*.a.

/sbin Contains files needed to boot the machine and mount the /usr file system. Most of the commands used

during booting come from the boot image's RAM disk file system; therefore, very few commands reside

in the /sbin directory.

/tmp Serves as a mount point for a file system that contains system-generated temporary files.

/u Symbolic link to the /home directory.

/usr Serves as a mount point for a file system containing files that do not change and can be shared by

machines (such as executable programs and ASCII documentation).

Standalone machines mount a separate local file system over the /usr directory. Diskless and disk-poor

machines mount a directory from a remote server over the /usr file system.

/var Serves as a mount point for files that vary on each machine. The /var file system is configured as a file

system because the files that it contains tend to grow. For example, it is a symbolic link to the /usr/tmp

directory, which contains temporary work files.

# Displaying Available Space on a File System (df Command)

You can use the **df** command to display information about total space and available space on a file system. The *FileSystem* parameter specifies the name of the device on which the file system resides, the directory on which the file system is mounted, or the relative path name of a file system. If you do not specify the *FileSystem* parameter, the **df** command displays information for all currently mounted file systems. If a file or directory is specified, then the **df** command displays information for the file system on which it resides.

Normally, the **df** command uses free counts contained in the superblock. Under certain exceptional conditions, these counts might be in error. For example, if a file system is being actively modified when the **df** command is running, the free count might not be accurate.

See the df command in the AIX 5L Version 5.2 Commands Reference for the complete syntax.

**Note:** On some remote file systems, such as Network File Systems (NFS), the columns representing the available space on the display are left blank if the server does not provide the information.

The following are examples of how to use the **df** command:

To display information about all mounted file systems, type:

### Press Enter.

If your system is configured so the /, /usr, /site, and /usr/venus directories reside in separate file systems, the output from the df command is similar to the following:

```
Filesystem 512-blocks free
                              %used
                                      Iused %Iused
/dev/hd4
           20480
                      13780
                               32%
                                        805
                                              13%
/dev/hd2
                                                      /usr
          385024
                      15772
                               95%
                                      27715
                                              28%
/dev/hd9var 40960
                      38988
                                4%
                                              1%
                                        115
                                                      /var
                      18972
/dev/hd3
           20480
                                7%
                                         81
                                               1%
                                                      /tmp
/dev/hd1
            4096
                      3724
                                9%
                                         44
                                               4%
                                                      /home
```

2. To display available space on the file system in which your current directory resides, type:

Press Enter.

## **Directory Overview**

A *directory* is a unique type of file that contains only the information needed to access files or other directories. As a result, a directory occupies less space than other types of files. Directories enable you to group files and other directories, allowing you to organize the file system into a modular hierarchy and giving the file-system structure flexability and depth. Unlike other types of files, a special set of commands control directories.

Directories contain directory entries. Each entry contains a file or subdirectory name and an index node reference number (*i-node* number). To increase speed and enhance use of disk space, the data in a file is stored at various locations in the memory of the computer. The i-node number contains the addresses used to locate all the scattered blocks of data associated with a file. The i-node number also records other information about the file, including time of modification and access, access modes, number of links, file owner, and file type. It is possible to link several names for a file to the same i-node number by creating directory entries with the **In** command.

Because directories often contain information that should not be available to all users of the system, directory access can be protected. By setting a directory's permissions, you can control who has access to the directory, also determining which users (if any) can alter information within the directory. See "File and Directory Access Modes" on page 119 for more information.

This section discusses:

- "Types of Directories"
- "Directory Organization" on page 57
- "Directory Naming Conventions" on page 57
- "Directory Path Names" on page 57
- "Directory Abbreviations" on page 58
- "Directory-Handling Procedures" on page 58

# **Types of Directories**

Directories can be defined by the operating system, the system administrator, or users. The system-defined directories contain specific kinds of system files, such as commands. At the top of the file system hierarchy is the system-defined /(root) directory. The /(root) directory usually contains the following standard system-related directories:

/dev Contains special files for I/O devices.

**/etc** Contains files for system initialization and system management.

**/home** Contains login directories for the system users.

/tmp Contains files that are temporary and can be deleted in a specified number of days.

/usr Contains the lpp, include, and other system directories.

/usr/bin Contains user-executable programs.

Some directories, such as your login or home directory (**\$HOME**), are defined and customized by the system administrator. When you log in to the operating system, the login directory is the current directory.

Directories that you create are called user-defined directories. These directories help you organize and maintain your files.

## **Directory Organization**

Directories contain files, subdirectories, or a combination of both. A subdirectory is a directory within a directory. The directory containing the subdirectory is called the *parent directory*.

For the operating system to track and find directories, each directory has an entry for the parent directory in which it was created, .. (dot dot), and an entry for the directory itself, . (dot). In most directory listings, these files are hidden.

### **Directory Tree**

The file system structure of directories can easily become complex. Attempt to keep the file and directory structure as simple as possible. Also, create files and directories with easily recognizable names. This makes working with files easier.

### **Parent Directory**

Each directory, except for /(root), has one parent directory and can have zero or more child directories.

### **Home Directory**

When you log in, the system puts you in a directory called your *home directory* or login directory. This directory is set up by the system administrator for each user. Your home directory is the repository for your personal files. Normally, directories that you create for your own use will be subdirectories of your home directory. To return to your home directory at any time, type the **cd** command and press Enter at the prompt.

### **Working Directory**

You are always working within a directory. Whichever directory you are currently working in is called your *current* or *working* directory. The **pwd** (present working directory) command reports the name of your working directory. Use the **cd** command to change working directories.

# **Directory Naming Conventions**

The name of each directory must be unique within the directory where it is stored. This ensures that the directory also has a unique path name in the file system. Directories follow the same naming conventions that files do, as explained in "File-Naming Conventions" on page 69.

# **Directory Path Names**

Each file and directory can be reached by a unique path, known as the *path name*, through the file system tree structure. The path name specifies the location of a directory or file within the file system.

Note: Path names cannot exceed 1023 characters in length.

The file system uses the following kinds of path names:

absolute path name Traces the path from the /(root) directory. Absolute path names always begin

with the slash (/) symbol.

Traces the path from the current directory through its parent or its relative path name

subdirectories and files.

An absolute path name represents the complete name of a directory or file from the /(root) directory downward. Regardless of where you are working in the file system, you can always find a directory or file by specifying its absolute path name. Absolute path names start with a slash (/), the symbol representing the root directory. The path name /A/D/9 is the absolute path name for 9. The first slash (/) represents the ((root)) directory, which is the starting place for the search. The remainder of the path name directs the search to A, then to D, and finally to 9.

Two files named 9 can exist because the absolute path names to the files give each file a unique name within the file system. The path names /A/D/9 and /C/E/G/9 specify two unique files named 9.

Unlike full path names, relative path names specify a directory or file based on the current working directory. For relative path names, you can use the notation dot dot (..) to move upward in the file system hierarchy. The dot dot (..) represents the parent directory. Because relative path names specify a path starting in the current directory, they do not begin with a slash (/). Relative path names are used to specify the name of a file in the current directory or the path name of a file or directory above or below the level of the current directory in the file system. If D is the current directory, the relative path name for accessing 10 is F/10, but the absolute path name is always /A/D/F/10. Also, the relative path name for accessing 3 is ../../B/3.

You can also represent the name of the current directory by using the notation dot (.). The dot (.) notation is commonly used when running programs that read the current directory name.

# **Directory Abbreviations**

Abbreviations provide a convenient way to specifycertain directories. The following is a list of abbreviations.

| Abbreviation | Meaning                                                                               |
|--------------|---------------------------------------------------------------------------------------|
|              | The current working directory.                                                        |
| **           | The directory above the current working directory (the parent directory).             |
| ~            | Your home directory (this is not true for the Bourne shell. For more information, see |
|              | "Bourne Shell" on page 184).                                                          |
| \$HOME       | Your home directory (this is true for all shells).                                    |
|              |                                                                                       |

# **Directory-Handling Procedures**

You can work with directories and their contents in a variety of ways.

The command and an example are presented for each of the following directory tasks:

- · "Creating a Directory (mkdir Command)" on page 59
- "Moving or Renaming a Directory (mvdir Command)" on page 59
- "Displaying the Current Directory (pwd Command)" on page 60
- "Changing to Another Directory (cd Command)" on page 60
- · "Copying a Directory (cp Command)" on page 61
- · "Displaying Contents of a Directory (Is Command)" on page 61
- "Deleting or Removing a Directory (rmdir Command)" on page 63

"Comparing the Contents of Directories (dircmp Command)" on page 63

## **Creating a Directory (mkdir Command)**

You can use the **mkdir** command to create one or more directories specified by the *Directory* parameter. Each new directory contains the standard entries dot (.) and dot dot (..). You can specify the permissions for the new directories with the **-m** *Mode* flag.

When you create a directory, it is created within the current, or working, directory unless you specify an absolute path name to another location in the file system.

The following are examples of how to us the **mkdir** command:

1. To create a new directory called **Test** in the current working directory with default permissions, type: mkdir Test

Press Enter.

2. To create a directory called **Test** with rwxr-xr-x permissions in a previously created **/home/demo/sub1** directory, type:

mkdir -m 755 /home/demo/sub1/Test

Press Enter.

 To create a directory called **Test** with default permissions in the /home/demo/sub2 directory, type: mkdir -p /home/demo/sub2/Test

Press Enter.

The -p flag creates the /home, /home/demo, and /home/demo/sub2 directories if they do not already exist.

See the **mkdir** command in the AIX 5L Version 5.2 Commands Reference for the complete syntax.

# Moving or Renaming a Directory (mvdir Command)

To move or rename a directory, use the **mvdir** command.

For example, to move a directory, type:

mvdir book manual

Press Enter.

This moves the **book** directory under the directory named **manual**, if the **manual** directory exists. Otherwise, the **book** directory is renamed to **manual**.

For example, to move and rename a directory, type:

mvdir book3 proj4/manual

Press Enter.

This moves the **book3** directory to the directory named **proj4** and renames **proj4** to **manual** (if the **manual** directory did not previously exist).

See the mvdir command in the AIX 5L Version 5.2 Commands Reference for the complete syntax.

## **Displaying the Current Directory (pwd Command)**

You can use the **pwd** command to write to standard output the full path name of your current directory (from the /(root) directory). All directories are separated by a slash (/). The /(root) directory is represented by the first slash (/), and the last directory named is your current directory.

For example, to display your current directory, type: bwd

Press Enter.

The full path name of your current directory displays similar to the following: /home/thomas

## **Changing to Another Directory (cd Command)**

The cd command moves you from your present directory to another directory. You must have execute (search) permission in the specified directory.

If you do not specify a *Directory* parameter, the **cd** command moves you to your login directory (\$HOME in the ksh and bsh environments, or \$home in the csh environment). If the specified directory name is a full path name, it becomes the current directory. A full path name begins with a slash (/) indicating the /(root) directory, a dot (.) indicating current directory, or a dot dot (..) indicating parent directory. If the directory name is not a full path name, the cd command searches for it relative to one of the paths specified by the \$CDPATH shell variable (or \$cdpath csh variable). This variable has the same syntax as, and similar semantics to, the **\$PATH** shell variable (or **\$path csh** variable).

The following are examples of how to use the **cd** command:

1. To change to your home directory, type:

cd

Press Enter.

2. To change to the /usr/include directory, type:

cd /usr/include

Press Enter.

3. To go down one level of the directory tree to the **sys** directory, type:

cd sys

Press Enter.

If the current directory is /usr/include and it contains a subdirectory named sys, then /usr/include/sys becomes the current directory.

4. To go up one level of the directory tree, type:

cd ..

Press Enter.

The special file name, dot dot (..), refers to the directory immediately above the current directory, its parent directory.

See the **cd** command in the AIX 5L Version 5.2 Commands Reference for the complete syntax.

## **Copying a Directory (cp Command)**

You can use the **cp** command to create a copy of the contents of the file or directory specified by the SourceFile or SourceDirectory parameters into the file or directory specified by the TargetFile or TargetDirectory parameters. If the file specified as the TargetFile exists, the copy writes over the original contents of the file. If you are copying more than one SourceFile, the target must be a directory.

To place a copy of the SourceFile into a directory, specify a path to an existing directory for the TargetDirectory parameter. Files maintain their respective names when copied to a directory unless you specify a new file name at the end of the path. The cp command also copies entire directories into other directories if you specify the -r or -R flags.

The following are examples of how to use the **cp** command.

1. To copy all the files in the /home/accounts/customers/orders directory to the /home/accounts/customers/shipments directory, type:

cp /home/accounts/customers/orders/\* /home/accounts/customers/shipments

### Press Enter.

This copies only the files in **orders** directory into the **shipments** directory.

2. To copy a directory, including all its files and subdirectories, to another directory, type:

cp -R /home/accounts/customers /home/accounts/vendors

### Press Enter.

This copies the **customers** directory, including all its files, subdirectories, and the files in those subdirectories, into the vendors directory.

See the cp command in the AIX 5L Version 5.2 Commands Reference for the complete syntax.

# Displaying Contents of a Directory (Is Command)

You can display the contents of a directory by using the Is command.

### Is command

The **Is** command writes to standard output the contents of each specified *Directory* or the name of each specified File, along with any other information you ask for with the flags. If you do not specify a File or *Directory*, the **Is** command displays the contents of the current directory.

By default, the Is command displays all information in alphabetic order by file name. If the command is executed by a user with root authority, it uses the -A flag by default, listing all entries except dot (.) and dot dot (..). To show all entries for files, including those that begin with a . (dot), use the Is -a command.

You can format the output in the following ways:

- List one entry per line, using the -I flag.
- List entries in multiple columns, by specifying either the -C or -x flag. The -C flag is the default format when output is to a tty.
- List entries in a comma-separated series, by specifying the **-m** flag.

To determine the number of character positions in the output line, the Is command uses the \$COLUMNS environment variable. If this variable is not set, the command reads the terminfo file. If the Is command cannot determine the number of character positions by either of these methods, it uses a default value of 80.

The information displayed with the **-e** and **-I** flags is interpreted as follows:

The first charactor may be one of the following:

- d Entry is a directory.
- Entry is a block special file. b
- Entry is a character special file. С
- Entry is a symbolic link. П
- Entry is a first-in, first-out (FIFO) pipe special file. р
- Entry is a local socket. s
- Entry is an ordinary file.

The next nine characters are divided into three sets of three characters each. The first three characters show the owner's permission. The next set of three characters shows the permission of the other users in the group. The last set of three characters shows the permission of anyone else with access to the file. The three characters in each set show read, write, and execute permission of the file. Execute permission of a directory lets you search a directory for a specified file.

Permissions are indicated as follows:

- Read permission granted r
- Only the directory owner or the file owner can delete or rename a file within that directory, even if others have t write permission to the directory.
- Write (edit) permission granted w
- X Execute (search) permission granted
- Corresponding permission not granted.

The information displayed with the -e flag is the same as with the -I flag, except for the addition of an 11th character, interpreted as follows:

- Indicates a file has extended security information. For example, the file might have extended ACL, TCB, or TP attributes in the mode.
- Indicates a file does not have extended security information.

When the size of the files in a directory are listed, the Is command displays a total count of blocks, including indirect blocks.

For example, to list all files in the current directory, type:

1s -a

Press Enter.

This lists all files, including

- dot (.)
- dot dot (..)
- Other files whose names might or might not begin with a dot (.)

For example, to display detailed information, type:

ls -l chap1 .profile

Press Enter.

This displays a long listing with detailed information about chap1 and .profile.

For example, to display detailed information about a directory, type:

```
ls -d -l . manual manual/chap1
```

#### Press Enter.

This displays a long listing for the directories . and manual, and for the file manual/chap1. Without the -d flag, this would list the files in the . and manual directories instead of the detailed information about the directories themselves.

See the **Is** command in the AIX 5L Version 5.2 Commands Reference for the complete syntax.

## **Deleting or Removing a Directory (rmdir Command)**

You can use the rmdir command to remove the directory, specified by the Directory parameter, from the system. The directory must be empty (it can only contain . and ..) before you can remove it, and you must have write permission in its parent directory. Use the Is -a Directory command to check whether the directory is empty.

The following are examples of how to use the **rmdir** command:

1. To empty and remove a directory, type:

```
rm mydir/* mydir/.*
rmdir mydir
```

#### Press Enter.

This removes the contents of mydir, then removes the empty directory. The rm command displays an error message about trying to remove the directories dot (.) and dot dot (..), and then the rmdir command removes them and the directory itself.

Note: rm mydir/\* mydir/.\* first removes files with names that do not begin with a dot, and then removes those with names that do begin with a dot. You might not realize that the directory contains file names that begin with a dot because the Is command does not normally list them unless you use the -a flag.

2. To remove the /tmp/jones/demo/mydir directory and all the directories beneath it, type:

```
rmdir -p jones/demo/mydir
```

#### Press Enter.

This removes the **iones/demo/mydir** directory from the **/tmp** directory. If a directory is not empty or you do not have write permission to it when it is to be removed, the command terminates with appropriate error messages.

See the **rmdir** command in the AIX 5L Version 5.2 Commands Reference for the complete syntax.

## Comparing the Contents of Directories (dircmp Command)

You can use the dircmp command to compare two directories specified by the Directory1 and Directory2 parameters and write information about their contents to standard output. First, the dircmp command compares the file names in each directory. If the same file name is contained in both, the diremp command compares the contents of both files.

In the output, the dircmp command lists the files unique to each directory. It then lists the files with identical names in both directories, but with different contents. If no flag is specified, it also lists files that have identical contents as well as identical names in both directories.

The following are examples of how to use the **dircmp** command:

1. To summarize the differences between the files in the proj.ver1 and proj.ver2 directories, type:

```
dircmp proj.ver1 proj.ver2
```

Press Enter.

This displays a summary of the differences between the proj.ver1 and proj.ver2 directories. The summary lists separately the files found only in one directory or the other, and those found in both. If a file is found in both directories, the **dircmp** command notes whether the two copies are identical.

2. To show the details of the differences between the files in the proj.ver1 and proj.ver2 directories,

```
dircmp -d -s proj.ver1 proj.ver2
```

Press Enter.

The -s flag suppresses information about identical files. The -d flag displays a diff listing for each of the differing files found in both directories.

See the **dircmp** command in the AIX 5L Version 5.2 Commands Reference for the complete syntax.

## **Command Summary for File Systems and Directories**

### File Systems

df Reports information about space on file systems.

## **Directory Abbreviations**

The current working directory.

The directory above the current working directory (the parent directory).

Your home directory (this is not true for the Bourne shell. For more information, see "Bourne

Shell" on page 184).

\$HOME Your home directory (this is true for all shells).

## **Directory Handling Procedures**

Changes the current directory. cd ср Copies files or directories.

Compares two directories and the contents of their common files. dircmp

ls Displays the contents of a directory. mkdir Creates one or more new directories.

mvdir Moves (renames) a directory.

pwd Displays the path name of the working directory.

Removes a directory. rmdir

#### **Related Information**

"Commands Overview" on page 26

"Processes Overview" on page 35

Chapter 5, "Input and Output Redirection," on page 45

"File Systems" on page 53

"Directory Overview" on page 56

Chapter 7, "Files," on page 67

"Linking Files and Directories" on page 82

Chapter 9, "Backup Files and Storage Media," on page 103

Chapter 10, "File and System Security," on page 117

# **Chapter 7. Files**

Files are used for all input and output (I/O) of information in the operating system. To standardize access to both software and hardware. Input occurs when the contents of a file is modified or written to. Output occurs when the contents of one file is read or transferred to another file. For example, to create a printed copy of a file, the system reads the information from the text file and writes that information to the file representing the printer.

This chapter discusses the following:

- "Types of Files" on page 68
  - "File-Naming Conventions" on page 69
  - "File Path Names" on page 69
  - "Pattern Matching with Wildcards and Metacharacters" on page 69
  - "Pattern Matching versus Regular Expressions" on page 70
- · "File Handling Procedures" on page 71
  - "Deleting Files (rm Command)" on page 71
  - "Moving and Renaming Files (mv Command)" on page 72
  - "Copying Files (cp Command)" on page 72
  - "Finding Files (find Command)" on page 73
  - "Displaying the File Type (file Command)" on page 74
  - "Displaying File Contents (pg, more, page, and cat Commands)" on page 75
  - "Finding Text Strings Within Files (grep Command)" on page 76
  - "Sorting Text Files (sort Command)" on page 77
  - "Comparing Files (diff Command)" on page 78
  - "Counting Words, Lines, and Bytes in Files (wc Command)" on page 78
  - "Displaying the First Lines of Files (head Command)" on page 78
  - "Displaying the Last Lines of Files (tail Command)" on page 79
  - "Cutting Sections of Text Files (cut Command)" on page 79
  - "Pasting Sections of Text Files (paste Command)" on page 80
  - "Numbering Lines in Text Files (nl Command)" on page 81
  - "Removing Columns in Text Files (colrm Command)" on page 81
- "Linking Files and Directories" on page 82
  - "Types of Links" on page 82
  - "Linking Files (In Command)" on page 82
  - "Removing Linked Files" on page 84
- "DOS Files" on page 84
  - "Copying DOS Files to Base Operating System Files" on page 84
  - "Copying Base Operating System Files to DOS Files" on page 84
  - "Deleting DOS Files" on page 85
  - "Listing Contents of a DOS Directory" on page 85
- · "Command Summary for Files" on page 86

## **Types of Files**

The following basic types of files exist:

regular Stores data (text, binary, and executable) directory Contains information used to access other files

special Defines a FIFO (first-in, first-out) pipe file or a physical device

All file types recognized by the system fall into one of these categories. However, the operating system uses many variations of these basic types.

### Regular Files

Regular files are the most common files and are used to contain data. Regular files are in the form of text files or binary files:

#### **Text Files**

Text files are regular files that contain information stored in ASCII and readable by the user. You can display and print these files. The lines of a text file must not contain **NUL** characters, and none can exceed {LINE\_MAX} bytes in length, including the new-line character.

The term *text file* does not prevent the inclusion of control or other nonprintable characters (other than NUL). Therefore, standard utilities that list text files as inputs or outputs are either able to process the special characters or they explicitly describe their limitations within their individual sections.

### Binary Files

Binary files are regular files that contain information readable by the computer. Binary files might be executable files that instruct the system to accomplish a job. Commands and programs are stored in executable, binary files. Special compiling programs translate ASCII text into binary code.

Text and binary files differ only in that text files have lines of less than {LINE MAX} bytes, with no NUL characters, each terminated by a newline character.

# **Directory Files**

Directory files contain information that the system needs to access all types of files, but directory files do not contain the actual file data. As a result, directories occupy less space than a regular file and give the file system structure flexibility and depth. Each directory entry represents either a file or a subdirectory. Each entry contains the name of the file and the file's index node reference number (i-node number). The i-node number points to the unique index node assigned to the file. The i-node number describes the location of the data associated with the file. Directories are created and controlled by a separate set of commands.

# Special Files

Special files define devices for the system or temporary files created by processes. The basic types of special files are FIFO (first-in, first-out), block, and character. FIFO files are also called pipes. Pipes are created by one process to temporarily allow communication with another process. These files cease to exist when the first process finishes. Block and character files define devices.

Every file has a set of permissions (called access modes) that determine who can read, modify, or execute the file.

To learn more about file access modes, see "File and Directory Access Modes" on page 119.

## **File-Naming Conventions**

The name of each file must be unique within the directory where it is stored. This ensures that the file also has a unique path name in the file system. File-naming guidelines are:

- A file name can be up to 255 characters long and can contain letters, numbers, and underscores.
- The operating system is case-sensitive, which means it distinguishes between uppercase and lowercase letters in file names. Therefore, FILEA, FiLea, and filea are three distinct file names, even if they reside in the same directory.
- File names should be as descriptive and meaningful as possible.
- · Directories follow the same naming conventions as files.
- · Certain characters have special meaning to the operating system. Avoid using these charactors when you are naming files. These characters include the following:

```
/\"'*; -?[]()~!${}<>#@&|
```

· A file name is hidden from a normal directory listing if it begins with a dot (.). When the Is command is entered with the -a flag, the hidden files are listed along with regular files and directories.

#### **File Path Names**

The path name for each file and directory in the file system consists of the names of every directory that precedes it in the tree structure.

Because all paths in a file system originate from the /(root) directory, each file in the file system has a unique relationship to the root directory, known as the absolute path name. Absolute path names begin with the slash (/) symbol. For example, the absolute path name of file h could be/B/C/h. Notice that two files named h can exist in the system. Because the absolute paths to the two files are different, /B/h and /B/C/h, each file named h has a unique name within the system. Every component of a path name is a directory except the final component. The final component of a path name can be a file name.

Note: Path names cannot exceed 1023 characters in length.

# Pattern Matching with Wildcards and Metacharacters

Wildcard characters provide a convenient way for specifying multiple file or directory names with one character. The wildcard characters are asterisk (\*) and question mark (?). The metacharacters are open and close square brackets ([]), hyphen (-), and exclamation mark (!).

## **Using the \* Wildcard Charactor**

Use the asterisk (\*) to match any sequence or string of characters. The (\*) indicates any characters, including no characters. For example, if you have the following files in your directory:

```
1test 2test afile1 afile2 bfile1 file file1 file10 file2 file3
```

and you want to refer to only the files that begin with file, you would use: file\*

The files selected would be: file file1 file10 file2 file3

To refer to only the files that contain the word file, you would use: \*file\*

The files selected would be: afile1 afile2 bfile1 file file1 file10 file2 file3

#### **Using the ? Wildcard Charactor**

Use the ? to match any one character. The ? indicates any single character.

To refer to only the files that start with file and end with a single character, use: file?

The files selected would be: file1 file2 file3

To refer to only the files that start with file and end with any two characters, use: file??

The file selected would be: file10

### Using [ ] Shell Metacharacters

Metacharacters offer another type of wildcard notation by enclosing the desired characters within []. It is like using the ?, but it allows you to choose specific characters to be matched. The [] also allow you to specify a range of values using the hyphen (-). To specify all the letters in the alphabet, use [[:alpha:]]. To specify all the lowercase letters in the alphabet, use [[:lower:]].

To refer to only the files that end in 1 or 2, use: \*file[12]

The files selected would be: afile1 afile2 file1 file2

To refer to only the files that start with any number, use:

[0123456789] \* **or** [0-9] \*

The files selected would be: 1test 2test

To refer to only the files that do not begin with an a, use: [!a]\*

The files selected would be: 1test 2test bfile1 file file1 file10 file2 file3

## **Pattern Matching versus Regular Expressions**

Regular expressions allow you to select specific strings from a set of character strings. The use of regular expressions is generally associated with text processing.

Regular expressions can represent a wide variety of possible strings. While many regular expressions can be interpreted differently depending on the current locale, internationalization features provide for contextual invariance across locales.

See the examples in the following comparison between File Matching Patterns and Regular Expressions:

| Pattern Matching | Regular Expression |
|------------------|--------------------|
| *                | •*                 |
| ?                | •                  |
| [!a]             | [^a]               |
| [abc]            | [abc]              |
| [[:alpha:]]      | [[:alpha:]]        |

See the awk command in the AIX 5L Version 5.2 Commands Reference for the exact syntax.

# **File Handling Procedures**

There are many ways to work with the files on your system. Usually you create a text file with a text editor. The common editors in the UNIX environment are vi and ed. Because several text editors are available, you can choose to edit with the editor you feel comfortable with.

You can also create files by using input and output redirection, as described in "Chapter 5, "Input and Output Redirection," on page 45". You can send the output of a command to a new file or append it to an existing file.

After creating and modifying files, you might have to copy or move files from one directory to another, rename files to distinguish different versions of a file, or give different names to the same file. You might also need to create directories when working on different projects.

Also, you might need to delete certain files. Your directory can quickly get cluttered with files that contain old or useless information. To release storage space on your system, ensure that you delete files that are no longer needed.

This section discusses the following:

- · "Deleting Files (rm Command)"
- "Moving and Renaming Files (mv Command)" on page 72
- "Copying Files (cp Command)" on page 72
- "Finding Files (find Command)" on page 73
- "Displaying the File Type (file Command)" on page 74
- "Displaying File Contents (pg, more, page, and cat Commands)" on page 75
- "Finding Text Strings Within Files (grep Command)" on page 76
- "Sorting Text Files (sort Command)" on page 77
- "Comparing Files (diff Command)" on page 78
- "Counting Words, Lines, and Bytes in Files (wc Command)" on page 78
- "Displaying the First Lines of Files (head Command)" on page 78
- "Displaying the Last Lines of Files (tail Command)" on page 79
- "Cutting Sections of Text Files (cut Command)" on page 79
- "Pasting Sections of Text Files (paste Command)" on page 80
- "Numbering Lines in Text Files (nl Command)" on page 81
- "Removing Columns in Text Files (colrm Command)" on page 81

## **Deleting Files (rm Command)**

When you no longer need a file, you can remove it with the rm command. The rm command removes the entries for a specified file, group of files, or certain select files from a list within a directory. User confirmation, read permission, and write permission are not required before a file is removed when you use the **rm** command. However, you must have write permission for the directory containing that file.

The following are examples of how to use the **rm** command:

1. To delete the file named **myfile**, type:

rm myfile

Press Enter.

2. To delete all the files in the **mydir** directory, one by one, type:

```
rm -i mydir/*
```

Press Enter.

After each file name displays, type y and press Enter to delete the file. Or to keep the file, just press Enter.

See the **rm** command in the AIX 5L Version 5.2 Commands Reference for the complete syntax.

### Moving and Renaming Files (mv Command)

To move files and directories from one directory to another or rename a file or directory, use the mv command. If you move a file or directory to a new directory without specifying a new name, it retains its original name.

Attention: The mv command can overwrite many existing files unless you specify the -i flag. The -i flag prompts you to confirm before it overwrites a file. The -f flag does not prompt you. If both the -f and -i flags are specified in combination, the last flag specified takes precedence.

#### Moving Files with my Command

The following are examples of how to use the **mv** command:

1. To move a file to another directory and give it a new name, type:

mv intro manual/chap1

Press Enter.

This moves the introfile to the manual/chap1 directory. The name intro is removed from the current directory, and the same file appears as **chap1** in the **manual** directory.

2. To move a file to another directory, keeping the same name, type:

mv chap3 manual

Press Enter.

This moves chap3 to manual/chap3.

#### Renaming Files with my Command

You can use the mv command to change the name of a file without moving it to another directory.

To rename a file, type:

mv appendix apndx.a

Press Enter.

This renames the appendixfile to apndx.a. If a file named apndx.a already exists, its old contents are replaced with those of the appendix file.

See the **mv** command in the AIX 5L Version 5.2 Commands Reference for the complete syntax.

# Copying Files (cp Command)

You can use the cp command to create a copy of the contents of the file or directory specified by the SourceFile or SourceDirectory parameters into the file or directory specified by the TargetFile or TargetDirectory parameters. If the file specified as the TargetFile exists, the copy writes over the original contents of the file without warning. If you are copying more than one SourceFile, the target must be a directory.

If a file with the same name exists at the new destination, the copied file overwrites the file at the new destination. Therefore, it is a good practice to assign a new name for the copy of the file to ensure that a file of the same name does not exist in the destination directory.

To place a copy of the SourceFile into a directory, specify a path to an existing directory for the TargetDirectory parameter. Files maintain their respective names when copied to a directory unless you specify a new file name at the end of the path. The cp command also copies entire directories into other directories if you specify the -r or -R flags.

You can also copy special-device files using the -R flag. Specifying -R causes the special files to be re-created under the new path name. Specifying the -r flag causes the cp command to attempt to copy the special files to regular files.

The following are examples of how to use the **cp** command:

1. To make a copy of a file in the current directory, type:

```
cp prog.c prog.bak
```

#### Press Enter.

This copies prog.c to prog.bak. If the prog.bak file does not already exist, then the cp command creates it. If it does exist, then the cp command replaces it with a copy of the prog.c file.

2. To copy a file in your current directory into another directory, type:

```
cp jones /home/nick/clients
```

Press Enter.

This copies the jones file to /home/nick/clients/jones.

3. To copy all the files in a directory to a new directory, type:

```
cp /home/janet/clients/* /home/nick/customers
```

#### Press Enter.

This copies only the files in the **clients** directory to the **customers** directory.

4. To copy a specific set of files to another directory, type:

```
cp jones lewis smith /home/nick/clients
```

Press Enter.

This copies the jones, lewis, and smith files in your current working directory to the /home/nick/clients directory.

5. To use pattern-matching characters to copy files, type:

```
cp programs/*.c .
```

Press Enter.

This copies the files in the **programs** directory that end with .c to the current directory, indicated by the single dot (.). You must type a space between the c and the final dot.

See the **cp** command in the AIX 5L Version 5.2 Commands Reference for the exact syntax.

# **Finding Files (find Command)**

You can use the find command to recursively search the directory tree for each specified Path, seeking files that match a Boolean expression written using the terms given in the following text. The output from the **find** command depends on the terms specified by the *Expression* parameter.

The following are examples of how to use the **find** command:

1. To list all files in the file system with the name .profile, type:

```
find / -name .profile
```

Press Enter.

This searches the entire file system and writes the complete path names of all files named .profile. The slash (/) tells the **find** command to search the /(**root**) directory and all of its subdirectories.

To save time, limit the search by specifying the directories where you think the files might be.

2. To list files having a specific permission code of **0600** in the current directory tree, type:

```
find . -perm 0600
```

#### Press Enter.

This lists the names of the files that have only owner-read and owner-write permission. The dot (.) tells the find command to search the current directory and its subdirectories. For an explanation of permission codes, see the **chmod** command.

3. To search several directories for files with certain permission codes, type:

```
find manual clients proposals -perm -0600
```

#### Press Enter.

This lists the names of the files that have owner-read and owner-write permission and possibly other permissions. The manual, clients, and proposals directories and their subdirectories are searched. In the previous example, -perm 0600 selects only files with permission codes that match 0600 exactly. In this example, -perm -0600 selects files with permission codes that allow the accesses indicated by 0600 and other accesses above the 0600 level. This also matches the permission codes 0622 and 2744.

4. To list all files in the current directory that have been changed during the current 24-hour period, type:

```
find . -ctime 1
```

#### Press Enter.

5. To search for regular files with multiple links, type:

```
find \cdot -type f -links +1
```

#### Press Enter.

This lists the names of the ordinary files (-type f) that have more than one link (-links +1).

Note: Every directory has at least two links: the entry in its parent directory and its own .(dot) entry. For more information on multiple file links, see the In command.

6. To search for all files that are exactly 414 bytes in length, type:

```
find . -size 414c
```

Press Enter.

See the **find** command in the AIX 5L Version 5.2 Commands Reference for the complete syntax.

## Displaying the File Type (file Command)

You can use the file command to read the files specified by the File or -f FileList parameter, perform a series of tests on each one. The command attempt to classify the files by type. The command then writes the file types to standard output.

If a file appears to be ASCII, the file command examines the first 512 bytes and determines its language. If a file does not appear to be ASCII, the file command further attempts to determine whether it is a binary data file or a text file that contains extended characters.

If the File parameter specifies an executable or object module file and the version number is greater than 0, the file command displays the version stamp.

The file command uses the /etc/magic file to identify files that have a magic number, that is, any file containing a numeric or string constant that indicates the type.

The following are examples of how to use the **file** command:

1. To display the type of information the file named **myfile** contains, type:

```
file myfile
```

Press Enter.

This displays the file type of myfile (such as directory, data, ASCII text, C-program source, and

2. To display the type of each file named in the **filenames.Ist**file, which contains a list of file names, type: file -f filenames.lst

Press Enter.

This displays the type of each file named in the filenames.Ist file. Each file name must display on a separate line.

3. To create the **filenames.Ist** file, so that it contains all the file names in the current directory, type:

```
ls > filenames.lst
```

Press Enter.

Edit the **filenames** file as desired.

See the **file** command in the AIX 5L Version 5.2 Commands Reference for the complete syntax.

### Displaying File Contents (pg, more, page, and cat Commands)

The pq, more, and page commands allow you to view the contents of a file and control the speed at which your files are displayed. You can also use the cat command to display the contents of one or more files on your screen. Combining the cat command with the pg command allows you to read the contents of a file one full screen at a time.

You can also display the contents of files by using input and output redirection. See Chapter 5, "Input and Output Redirection." on page 45 for more details on input and output redirection.

#### pg Command

The **pg** command reads the file names from the *File* parameter and writes them to standard output one screen at a time. If you specify hyphen (-) as the File parameter, or run the pg command without options, the pq command reads standard input. Each screen is followed by a prompt. If you press the Enter key, another screen displays. Subcommands used with the pg command let you review something that has already passed.

For example, to look at the contents of the file myfile one page at a time, type: pg myfile

Press Enter.

See the **pg** command in the AIX 5L Version 5.2 Commands Reference for the complete syntax.

#### more or page Command

The **more** or **page** command displays continuous text one screen at a time. It pauses after each screen and prints the *filename* and percent completed (for example, myfile (7%)) at the bottom of the screen. If you then press the Enter key, the **more** command displays an additional line. If you press the spacebar, the **more** command displays another screen of text.

**Note:** On some terminal models, the **more** command clears the screen, instead of scrolling, before displaying the next screen of text.

For example, to view a file named myfile, type:

more myfile

Press Enter.

Press the spacebar to view the next screen.

See the more command in the AIX 5L Version 5.2 Commands Reference for the complete syntax.

#### cat Command

The cat command reads each File parameter in sequence and writes it to standard output.

For example, to display the contents of the file notes, type:

cat notes

Press Enter. If the file is more than 24 lines long, some of it scrolls off the screen. To list a file one page at a time, use the **pg** command.

For example, to display the contents of the files notes, notes2, and notes3, type:

cat notes notes2 notes3

Press Enter.

See the cat command in the AIX 5L Version 5.2 Commands Reference for the complete syntax.

## **Finding Text Strings Within Files (grep Command)**

The **grep** command searches for the pattern specified by the *Pattern* parameter and writes each matching line to standard output.

The following are examples of how to use the **grep** command:

1. To search in a file named **pgm.s** for a pattern that contains some of the pattern-matching characters \*, ^, ?, [, ], \(, \), \{, and \}, in this case, lines starting with any lowercase or uppercase letter, type:

grep "^[a-zA-Z]" pgm.s

Press Enter.

This displays all lines in the **pgm.s** file that begin with a letter.

2. To display all lines in a file named **sort.c** that do not match a pattern, type:

```
grep -v bubble sort.c
```

Press Enter.

This displays all lines that do not contain the word **bubble** in the **sort.c** file.

3. To display lines in the output of the **Is** command that match the string **staff**, type:

**76** System User's Guide: Operating System and Devices

```
1s -1 | grep staff
```

Press Enter.

See the grep command in the AIX 5L Version 5.2 Commands Reference for the complete syntax.

### **Sorting Text Files (sort Command)**

You can use the **sort** command to alphabetize or sequence lines in the files specified by the File parameters and writes the result to standard output. If the File parameter specifies more than one file, the sort command concatenates the files and alphabetizes them as one file.

**Note:** The **sort** command is case-sensitive and orders uppercase letters before lowercase (this is dependent on the locale).

In the following examples, the contents of the file named **names** are:

denise joyce endrica melanie

and the contents of the file named states are:

texas colorado ohio

1. To display the sorted contents of the file named **names**, type:

sort names

#### Press Enter.

The system displays information similar to the following:

denise endrica joyce marta melanie

2. To display the sorted contents of the **names** and **states** files, type:

sort names states

#### Press Enter.

The system displays information similar to the following:

colorado denise endrica joyce marta melanie ohio texas

3. To replace the original contents of the file named **names** with its sorted contents, type:

```
sort -o names names
```

#### Press Enter.

This replaces the contents of the **names** file with the same data but in sorted order.

See the **sort** command in the AIX 5L Version 5.2 Commands Reference for the complete syntax.

## **Comparing Files (diff Command)**

You can use the **diff** command to compare text files. It can compare single files or the contents of directories.

When the diff command is run on regular files, and when it compares text files in different directories, the diff command tells which lines must be changed in the files so that they match.

The following are examples of how to use the **diff** command:

1. To compare two files, type:

```
diff chap1.bak chap1
```

Press Enter.

This displays the differences between the **chap1.bak** and **chap1** files.

2. To compare two files while ignoring differences in the amount of white space, type:

```
diff -w prog.c.bak prog.c
```

Press Enter. If the two files differ only in the number of spaces and tabs between words, the diff -w command considers the files to be the same.

See the diff command in the AIX 5L Version 5.2 Commands Reference for the complete syntax.

## Counting Words, Lines, and Bytes in Files (wc Command)

By default, the wc command counts the number of lines, words, and bytes in the files specified by the File parameter. If a file is not specified for the File parameter, standard input is used. The command writes the results to standard output and keeps a total count for all named files. If flags are specified, the ordering of the flags determines the ordering of the output. A word is defined as a string of characters delimited by spaces, tabs, or newline characters.

When files are specified on the command line, their names are printed along with the counts.

For example, to display the line, word, and byte counts of the file named chap1, type: wc chap1

Press Enter. This displays the number of lines, words, and bytes in the chap1 file.

For example, to display only byte and word counts, type:

```
wc -cw chap*
```

Press Enter. This displays the number of bytes and words in each file where the name starts with chap, and displays the totals.

See the wc command in the AIX 5L Version 5.2 Commands Reference for the complete syntax.

## **Displaying the First Lines of Files (head Command)**

The **head** command writes to standard output the first few lines of each of the specified files or of the standard input. If no flag is specified with the head command, the first 10 lines are displayed by default.

For example, to display the first five lines of the Test file, type:

head -5 Test

Press Enter.

See the **head** command in the AIX 5L Version 5.2 Commands Reference for the complete syntax.

### Displaying the Last Lines of Files (tail Command)

The tail command writes the file specified by the File parameter to standard output beginning at a specified point.

For example, to display the last 10 lines of the notes file, type:

tail notes

Press Enter.

For example, to specify the number of lines to start reading from the end of the notes file, type: tail -20 notes

Press Enter.

For example, to display the notes file one page at a time, beginning with the 200th byte, type: tail -c +200 notes | pg

Press Enter.

For example, to follow the growth of the file named accounts, type:

tail -f accounts

Press Enter. This displays the last 10 lines of the accounts file. The tail command continues to display lines as they are added to the accounts file. The display continues until you press the (Ctrl-C) key sequence to stop the display.

See the tail command in the AIX 5L Version 5.2 Commands Reference for the complete syntax.

# **Cutting Sections of Text Files (cut Command)**

To write selected bytes, characters, or fields from each line of a file to standard output, use the cut command.

For example, to display several fields of each line of a file, type:

```
cut -f1,5 -d: /etc/passwd
```

Press Enter. This displays the login name and full user name fields of the system password file. These are the first and fifth fields (-f1,5) separated by colons (-d:).

For example, if the **/etc/passwd** file looks like this:

```
su:*:0:0:User with special privileges:/:/usr/bin/sh
daemon:*:1:1::/etc:
bin:*:2:2::/usr/bin:
sys:*:3:3::/usr/src:
adm:*:4:4:System Administrator:/var/adm:/usr/bin/sh
pierre:*:200:200:Pierre Harper:/home/pierre:/usr/bin/sh
joan:*:202:200:Joan Brown:/home/joan:/usr/bin/sh
```

#### the **cut** command produces:

```
su:User with special privileges
daemon:
bin:
```

sys:
adm:System Administrator
pierre:Pierre Harper
joan:Joan Brown

See the cut command in the AIX 5L Version 5.2 Commands Reference for the complete syntax.

# **Pasting Sections of Text Files (paste Command)**

The paste command merges the lines of up to 12 files into one file.

For example, if you have a file named names that contains the following text:

rachel jerry mark linda scott

another file named places that contains the following text:

New York Austin Chicago Boca Raton Seattle

and another file named dates that contains the following text:

February 5 March 13 June 21 July 16 November 4

To paste the text of the files names, places, and dates together, type:

```
paste names places dates > npd
```

Press Enter. This creates a file named npd that contains the data from the names file in one column, the places file in another, and the dates file in a third. The npd file now contains the following:

rachel New York February 5
jerry Austin March 13
mark Chicago June 21
linda Boca Raton July 16
scott Seattle November 4

A tab character separates the name, place, and date on each line. These columns do not align, because the tab stops are set at every eighth column.

For example, to separate the columns with a character other than a tab, type:

```
paste -d"!@" names places dates > npd
```

Press Enter. This alternates ! and @ as the column separators. If the names, places, and dates files are the same as in example 1, then the npd file contains the following:

rachel!New York@February 5 jerry!Austin@March 13 mark!Chicago@June 21 linda!Boca Raton@July 16 scott!Seattle@November 4

For example, to list the current directory in four columns, type:

```
1s | paste - - - -
```

Press Enter. Each hyphen (-) tells the paste command to create a column containing data read from the standard input. The first line is put in the first column, the second line in the second column, and so on.

See the paste command in the AIX 5L Version 5.2 Commands Reference for the exact syntax.

### Numbering Lines in Text Files (nl Command)

The nl command reads the specified file (standard input by default), numbers the lines in the input, and writes the numbered lines to standard output.

For example, to number only the nonblank lines, type: nl chap1

Press Enter. This displays a numbered listing of chap1, numbering only the nonblank lines in the body sections.

For example, to number all lines, type:

nl -ba chap1

Press Enter. This numbers all the lines in the file named chap1, including blank lines.

See the nI command in the AIX 5L Version 5.2 Commands Reference for the complete syntax.

## Removing Columns in Text Files (colrm Command)

The **colrm** command removes specified columns from a file. Input is taken from standard input. Output is sent to standard output.

If the command is called with one parameter, the columns of each line from the specified column to the last column are removed. If the command is called with two parameters, the columns from the first specified column to the second specified column are removed.

Note: Column numbering starts with column 1.

For example, to remove columns from the text.fil file, type:

colrm 6 < text.fil</pre>

Press Enter.

If text.fil contains:

123456789

then the colrm command displays:

12345

See the **colrm** command in the AIX 5L Version 5.2 Commands Reference for the complete syntax.

## **Linking Files and Directories**

Links are connections between a file name and an index node reference number (i-node number), the internal representation of a file. Because directory entries contain file names paired with i-node numbers, every directory entry is a link. The i-node number actually identifies the file, not the file name. By using links, any i-node number or file can be known by many different names.

For example, i-node number 798 contains a memo regarding June sales in the Omaha office. Presently, the directory entry for this memo is as follows:

i-node Number File Name 798 memo

Because this information relates to information stored in the sales and omaha directories, linking is used to share the information where it is needed. Using the In command, links are created to these directories. Now the file has three file names as follows:

i-node Number File Name 798 memo 798 sales/june 798 omaha/junesales

When you use the pg or cat command to view the contents of any of the three file names, the same information is displayed. If you edit the contents of the i-node number from any of the three file names, the contents of the data displayed by all of the file names will reflect any changes.

## Types of Links

Links are created with the **In** command and are of the following types:

hard link Allows access to the data of a file from a new file name. Hard links ensure the existence of a file.

When the last hard link is removed, the i-node number and its data are deleted. Hard links can be

created only between files that are in the same file system.

symbolic link Allows access to data in other file systems from a new file name. The symbolic link is a special

type of file that contains a path name. When a process encounters a symbolic link, the process may search that path. Symbolic links do not protect a file from deletion from the file system.

Note: The user who creates a file retains ownership of that file no matter how many links are created. Only the owner of the file or the root user can set the access mode for that file. However, changes can be made to the file from a linked file name with the proper access mode.

A file or directory exists as long as there is one hard link to the i-node number for that file. In the long listing displayed by the Is -I command, the number of hard links to each file and subdirectory is given. All hard links are treated equally by the operating system regardless of which link was created first.

# **Linking Files (In Command)**

Linking files with the **In** command is a convenient way to work with the same data in more than one place. Links are created by giving alternate names to the original file. The use of links allows a large file, such as a database or mailing list, to be shared by several users without making copies of that file. Not only do links save disk space, but changes made to one file are automatically reflected in all the linked files.

The In command links the file designated in the SourceFile parameter to the file designated by the TargetFile parameter or to the same file name in another directory specified by the TargetDirectory parameter. By default, the In command creates hard links. To use the In command to create symbolic links, designate the **-s** flag.

If you are linking a file to a new name, you can list only one file. If you are linking to a directory, you can list more than one file.

The TargetFile parameter is optional. If you do not designate a target file, the In command creates a file in your current directory. The new file inherits the name of the file designated in the SourceFile parameter.

Note: You cannot link files across file systems without using the -s flag.

For example, to create another link to a file named chap1, type:

ln -f chap1 intro

Press Enter. This links chap1 to the new name, intro. When the -f flag is used, the file name intro is created if it does not already exist. If intro does exist, the file is replaced by a link to chap1. Then both the chap1 and intro file names will refer to the same file. Any changes made to one file also appear in the other.

For example, to link a file named index to the same name in another directory named manual, type: ln index manual

Press Enter. This links index to the new name, manual/index.

For example, to link several files to names in another directory, type:

1n chap2 jim/chap3 /home/manual

Press Enter. This links chap2 to the new name /home/manual/chap2 and jim/chap3 to /home/manual/chap3.

For example, to use the **In** command with pattern-matching characters, type:

ln manual/\* .

Note: You must type a space between the asterisk and the period.

Press Enter. This links all files in the manual directory into the current directory, dot (.), giving them the same names they have in the manual directory.

For example, to create a symbolic link, type:

ln -s /tmp/toc toc

Press Enter. This creates the symbolic link, toc, in the current directory. The toc file points to the /tmp/toc file. If the /tmp/toc file exists, the cat toc command lists its contents.

To achieve identical results without designating the *TargetFile* parameter, type:

1n -s /tmp/toc

Press Enter.

See the In command in the AIX 5L Version 5.2 Commands Reference for the complete syntax.

### **Removing Linked Files**

The **rm** command removes the link from the file name that you indicate. When one of several hard-linked file names is deleted, the file is not completely deleted because it remains under the other name. When the last link to an i-node number is removed, the data is removed as well. The i-node number is then available for reuse by the system.

See the **rm** command in the AIX 5L Version 5.2 Commands Reference for the complete syntax.

#### **DOS Files**

The AIX operating system allows you to work with DOS files on your system. Copy to a diskette the DOS files you want to work with. Your system can read these files into a base operating system directory in the correct format and back onto the diskette in DOS format.

Note: The wildcard characters \* and ? (asterisk and question mark) do not work correctly with the commands discussed in this section (although they do with the base operating system shell). If you do not specify a file name extension, the file name is matched as if you had specified a blank extension.

## Copying DOS Files to Base Operating System Files

The **dosread** command copies the specified DOS file to the specified base operating system file.

Note: DOS file-naming conventions are used with one exception. Because the backslash (\) character can have special meaning to the base operating system, use a slash (/) character as the delimiter to specify subdirectory names in a DOS path name.

For example, to copy a text file named chap1.doc from a DOS diskette to the base operating file system,

dosread -a chap1.doc chap1

Press Enter. This copies the DOS text file \CHAP1.DOC on the /dev/fd0 default device to the base operating system file chap1 in the current directory.

For example, to copy a binary file from a DOS diskette to the base operating file system, type: dosread -D/dev/fd0 /survey/test.dta /home/fran/testdata

Press Enter. This copies the \SURVEY\TEST.DTADOS data file on /dev/fd1 to the base operating system file /home/fran/testdata.

See the **dosread** command in the AIX 5L Version 5.2 Commands Reference for the complete syntax.

# **Copying Base Operating System Files to DOS Files**

The doswrite command copies the specified base operating system file to the specified DOS file.

Note: DOS file-naming conventions are used with one exception. Because the backslash (\) character can have special meaning to the base operating system, use a slash (/) character as the delimiter to specify subdirectory names in a DOS path name.

For example, to copy a text file named chap1 from the base operating file system to a DOS diskette, type: doswrite -a chap1 chap1.doc

Press Enter. This copies the base operating system file chap1 in the current directory to the DOS text file \CHAP1.DOC on /dev/fd0.

For example, to copy a binary file named /survey/test.dta from the base operating file system to a DOS diskette, type:

doswrite -D/dev/fd0 /home/fran/testdata /survey/test.dta

Press Enter. This copies the base operating system data file /home/fran/testdata to the DOS file \SURVEY\TEST.DTA on /dev/fd1.

See the **doswrite** command in the AIX 5L Version 5.2 Commands Reference for the complete syntax.

### **Deleting DOS Files**

The **dosdel** command deletes the specified DOS file.

Note: DOS file-naming conventions are used with one exception. Because the backslash (\) character can have special meaning to the base operating system, use a slash (/) character as the delimiter to specify subdirectory names in a DOS path name.

The dosdel command converts lowercase characters in the file or directory name to uppercase before it checks the disk. Because all file names are assumed to be full (not relative) path names, you need not add the initial slash (/).

For example, to delete a DOS file named file.ext on the default device (/dev/fd0), type: dosdel file.ext

Press Enter.

See the **dosdel** command in the AIX 5L Version 5.2 Commands Reference for the completet syntax.

# Listing Contents of a DOS Directory

The dosdir command displays information about the specified DOS files or directories.

Note: DOS file-naming conventions are used with one exception. Because the backslash (\) character can have special meaning to the base operating system, use a slash (/) character as the delimiter to specify subdirectory names in a DOS path name.

The **dosdir** command converts lowercase characters in the file or directory name to uppercase before it checks the disk. Because all file names are assumed to be full (not relative) path names, you need not add the initial / (slash).

For example, to read a directory of the DOS files on /dev/fd0, type: dosdir

Press Enter. The command returns the names of the files and disk-space information, similar to the following.

PG3-25.TXT PG4-25.TXT PG5-25.TXT PG6-25.TXT

Free space: 312320 bytes

See the **dosdir** command in the AIX 5L Version 5.2 Commands Reference for the complete syntax.

## **Command Summary for Files**

\* Wildcard, matches any characters.
 ? Wildcard, matches any single character.
 [] Metacharacters, matches enclosed characters.

### **File-Handling Procedures**

cat Concatenates or displays files

**cmp** Compares two files

colrm Extracts columns from a file

**cp** Copies files

**cut** Writes out selected bytes, characters, or fields from each line of a file

diff Compares text files file Determines the file type

**find** Finds files with a matching expression

**grep** Searches a file for a pattern

**head** Displays the first few lines or bytes of a file or files

more Displays continuous text one screen at a time on a display screen

mv Moves files

nl Numbers lines in a file pg Formats files to the display

rm Removes (unlinks) files or directories

paste Merges the lines of several files or subsequent lines in one file page Displays continuous text one screen at a time on a display screen

sort Sorts files, merges files that are already sorted, and checks files to determine if they have been

sorted

tail Writes a file to standard output, beginning at a specified point

wc Counts the number of lines, words, and bytes in a file

# **Linking Files and Directories**

In Links files and directories

#### **DOS Files**

dosdel Deletes DOS files

dosdir Lists the directory for DOS files

dosreadCopies DOS files to Base Operating System filesdoswriteCopies Base Operating System files to DOS files

#### **Related Information**

"Commands Overview" on page 26

"Processes Overview" on page 35

Chapter 5, "Input and Output Redirection," on page 45

Chapter 12, "Shells," on page 139

"File Systems" on page 53

"Directory Overview" on page 56

Chapter 7, "Files," on page 67

"Linking Files and Directories" on page 82

Chapter 8, "Printers, Print Jobs, and Queues," on page 89

Chapter 9, "Backup Files and Storage Media," on page 103

Chapter 10, "File and System Security," on page 117

# Chapter 8. Printers, Print Jobs, and Queues

Depending on the printer, you can control the appearance and characteristics of the final output. The printers need not be located in the same area as the system unit and the system console. A printer can be attached directly to a local system, or a print job can be sent over a network to a remote system.

To handle print jobs with maximum efficiency, the system places each job into a queue to await printer availability. The system can save output from one or more files in the queue. As the printer produces the output from one file, the system processes the next job in the queue. This process continues until each job in the queue has been printed.

For detailed information about printers, print jobs, and queues, see the AIX 5L Version 5.2 Guide to Printers and Printing.

This chapter discusses the following chapters:

- · "Printer Terminology"
- "Starting a Print Job (qprt Command)" on page 91
- "Canceling a Print Job (qcan Command)" on page 94
- "Checking Print Job Status (qchk Command)" on page 95
- "Printer Status Conditions" on page 96
- "Prioritizing a Print Job (gpri Command)" on page 96
- "Holding and Releasing a Print Job (qhld Command)" on page 97
- "Moving a Print Job to Another Print Queue (qmov Command)" on page 98
- "Formatting Files for Printing (pr Command)" on page 99
- "Printing ASCII Files on a PostScript Printer" on page 100
- "Automating the Conversion of ASCII to PostScript" on page 101
- "Overriding Automatic Determination of Print File Types" on page 102
- "Command Summary for Printers, Print Jobs, and Queues" on page 102
- "Related Information" on page 102

# **Printer Terminology**

The following describes terms commonly used with printing.

#### **Local Printers**

When a printer is attached to a node or host, the printer is referred to as a *local printer*.

#### **Print Job**

A *print job* is a unit of work to be run on a printer. A print job can consist of printing one or more files, depending on how the print job is requested. The system assigns a unique job number to each job it runs.

#### **Print Spooler**

The *spooler* used for printing is not specifically a print job spooler. Instead, it provides a generic spooling function that can be used for queuing various types of jobs, including print jobs queued to a printer.

The spooler does not normally know what type of job it is queuing. When the system administrator defines a spooler queue, the purpose of the queue is defined by the spooler backend program that is specified for the queue. For example, if the spooler backend program is the **piobe** command (the printer I/O backend), the queue is a print queue. Likewise, if the spooler backend program is

a compiler, the queue is for compile jobs. When the spooler's qdaemon command selects a job from a spooler queue, it runs the job by invoking the backend program specified by the system administrator when the queue was defined.

The main spooler command is the eng command. Although you can invoke this command directly to queue a print job, the following front-end commands are defined for submitting a print job: the Ip, Ipr, and qprt commands. A print request issued by one of these commands is first passed to the enq program, which then places the information about the file in the queue for the qdaemon to process.

#### **Printer Backend**

The printer backend is a collection of programs called by the spooler's **gdaemon** command to manage a print job that is gueued for printing. The printer backend performs the following functions:

- · Receives from the **qdaemon** command a list of one or more files to be printed
- Uses printer and formatting attribute values from the database, overridden by flags entered on the command line
- · Initializes the printer before printing a file
- · Runs filters as necessary to convert the print-data stream to a format supported by the printer
- Provides filters for simple formatting of ASCII documents
- Provides support for printing national language characters
- · Passes the filtered print-data stream to the printer device driver
- Generates header and trailer pages
- Generates multiple copies
- · Reports paper out, intervention required, and printer error conditions
- · Reports problems detected by the filters
- Cleans up after a print job is canceled
- Provides a print environment that a system administrator can customize to address specific printing needs

#### qdaemon

The **qdaemon** is a process that runs in the background and controls the queues. It is generally started when the system is turned on.

#### Queue

The queue is where you direct a print job. It is a stanza in the /etc/qconfig file whose name is the name of the queue and points to the associated queue device. The following is a sample listing:

```
Msa1:
   device = 1p0
```

In the previous example, Msa1 is the queue name, and 1p0 is the device name.

#### **Queue Device**

The queue device is the stanza in the /etc/qconfig file that normally follows the local queue stanza. It specifies the /dev file (printer device) that should be printed to and the backend that should be used. Following is a sample listing:

```
1p0:
   file = \frac{dev}{1p0}
  header = never
   trailer = never
   access = both
   backend = /usr/lpd/piobe
```

In the previous output, 1p0 is the device name and the rest of the lines define how the device is used.

Note: There can be more than one queue device associated with a single queue.

#### **Real Printer**

A *real printer* is the printer hardware attached to a serial or parallel port at a unique hardware device address. The printer device driver in the kernel communicates with the printer hardware and provides an interface between the printer hardware and a virtual printer, but it is not aware of the concept of virtual printers.

#### **Remote Printers**

A *remote print system* allows nodes that are not directly linked to a printer to have printer access. To use remote printing facilities, the individual nodes must be connected to a network using the Transmission Control Protocol/Internet Protocol (TCP/IP) and must support the required TCP/IP applications.

#### **Virtual Printer**

A *virtual printer* is a set of attributes that define a specific software view of a real printer. This view of the virtual printer refers only to the high-level data stream (such as ASCII or PostScript) that the printer understands. It does not include any information about how the printer hardware is attached to the host computer or about the protocol used for transferring bytes of data to and from the printer. Virtual printers are defined by the system manager.

## **Starting a Print Job (qprt Command)**

To request a print job, use the **qprt** Command or the **smit** Command. For more information, see "Using the qprt Command" on page 92 and "Using the smit Command" on page 94. When using these commands, specify the following:

- Name of the file to print
- Print queue name
- · Name of the output bin
- · Number of copies to print
- Whether to make a copy of the file on the remote host
- · Whether to erase the file after printing
- · Whether to send notification of the job status
- Whether to send notification of the job status by the system mail
- Burst status
- User name for "Delivery To" label
- · Console acknowledgment message for remote print
- · File acknowledgment message for remote print
- · Priority level

### **Prerequisites**

Before yu start a print job, ensure the following:

- · For local print jobs, the printer must be physically attached to your system.
- · For remote print jobs, your system must be configured to communicate with the remote print server.

### Using the aprt Command

The **aprt** command creates and queues a print job to print the file you specify. If you specify more than one file, all the files together make up one print job. These files are printed in the order specified on the command line.

Before you can print a file, you must have read access to it. To remove a file after it has printed, you must have write access to the directory that contains the file.

The most commonly used flags of the **qprt** command is as follows:

| -b Number | Specifies the bottom margin. The bottom margin is the number of blank lines to be left |
|-----------|----------------------------------------------------------------------------------------|
|           | at the bottom of each page.                                                            |

Specifies whether burst pages (continuous-form pages separated at perforations) should be printed. The Value variable consists of a two-character string. The first character applies to header pages. The second character applies to trailer pages. Each of the two characters can be one of the following:

- Always prints the (header or trailer) page for each file in each print job.
- n Never prints the (header or trailer) page.
- Prints the (header or trailer) page once for each print job (group of files).

For example, the -B ga flag specifies that a header page be printed at the beginning of each print job and that a trailer page be printed after each file in each print job.

Note: In a remote print environment, the default is determined by the remote queue on the server.

-e Option Specifies whether emphasized print is wanted.

- Indicates emphasized print is wanted.
- ! Indicates emphasized print is not wanted. Specifies whether double-high print is wanted.
- Indicates double-high print is wanted.
- Indicates double-high print is not wanted.

A one-character identifier that specifies a filter through which your print file or files are to be passed before being sent to the printer. The available filter identifiers are p, which invokes the **pr** filter, and **n**, which processes output from the **troff** command. Causes each line to be indented the specified number of spaces. The Number variable must be included in the page width specified by the -w flag.

Specifies whether condensed print is wanted.

- Indicates condensed print is wanted.
- Indicates condensed print is not wanted.

Sets the page length to the specified number of lines. If the Number variable is 0, page length is ignored, and the output is considered to be one continuous page. The page length includes the top and bottom margins and indicates the printable length of the paper.

Specifies whether lines wider than the page width should be wrapped to the next line or truncated at the right margin.

- Indicates that long lines should wrap to the next line.
- Indicates that long lines should not wrap but instead should be truncated at the right margin.
- Specifies the number of copies to be printed. If this flag is not specified, one copy is printed.

-B Value

-K Option

-I Number

-i Number

-E Option

-f FilterType

-L Option

-N Number

-p *Number* Sets the pitch to *Number* characters per inch. Typical values for *Number* are 10 and 12. The actual pitch of the characters printed is also affected by the values for the -K

(condensed) flag and the -W (double-wide) flag.

-P Queue[:QueueDevice] Specifies the print queue name and the optional queue device name. If this flag is not

specified, the default printer is assumed.

**-Q** Value Specifies paper size for the print job. The Value for paper size is printer-dependent.

Typical values are: 1 for letter-size paper, 2 for legal, and so on. Consult your printer

manual for the values assigned to specific paper sizes.

Specifies the top margin. The top margin is the number of blank lines to be left at the

top of each page.

**-w** *Number* Sets the page width to the number of characters specified by the *Number* variable.

The page width must include the number of indention spaces specified with the -i flag.

**-W** Option Specifies whether double-wide print is wanted.

+ Indicates double-wide print is wanted.

! Indicates double-wide print is not wanted.

**-z** Value Rotates page printer output the number of quarter-turns clockwise as specified by the Value variable. The length (-I) and width (-w) values are automatically adjusted

accordingly.

0 Portrait

1 Landscape right

2 Portrait upside-down

3 Landscape left

Specifies the output bin destination for a print job. The possible values are listed

below. However, the valid output bins are printer-dependent.

0 Top printer bin

1-49 High Capacity Output (HCO) bins 1 - 49

49 Printer-specific output bins

**-#** Value Specifies a special function.

i Displays the job number for the specified print job.

h Queues the print job, but puts it in the **HELD** state until it is released again.

Validates the specified printer backend flag values. This validation is useful in checking for illegal flag values at the time of submitting a print job. If the validation is not specified, an incorrect flag value will stop the print job later when the job is actually being processed.

For example, to request the **myfile** file to be printed on the first available printer configured for the default print queue using default values, type:

qprt myfile

-t Number

-= OutputBin

For example, to request the file **somefile** to be printed on a specific queue using specific flag values and to validate the flag values at the time of print job submission, type:

qprt -f p -e + -Pfastest -# v somefile

This passes the **somefile** file through the **pr** filter command (the **-f p** flag) and prints it using emphasized mode (the **-e +** flag) on the first available printer configured for the queue named **fastest** (the **-Pfastest** flag).

For example, to print **myfile** on legal-size paper, type:

qprt -Q2 myfile

For example, to print three copies of each of the **new.index.c**, **print.index.c**, and **more.c** files at the print queue Msp1, type:

```
qprt -PMsp1 -N 3 new.index.c print.index.c more.c
```

For example, to print three copies of the concatenation of the files new.index.c, print.index.c, and more.c, type:

```
cat new.index.c print.index.c more.c | qprt -PMsp1 -N 3
```

Note: The AIX operating system also supports the BSD UNIX print command (Ipr) and the System V UNIX print command (Ip). See the Ipr and Ip commands in the AIX 5L Version 5.2 Commands Reference for the complete syntax.

See the **qprt** command in the AIX 5L Version 5.2 Commands Reference for the complete syntax.

## **Using the smit Command**

You can also issue the **qprt** command with **smit**. At the prompt, type: smit aprt

Press Enter.

## **Canceling a Print Job (gcan Command)**

You can cancel any job in the print queue by using the qcan Command or the smit Command. When you cancel a print job, you are prompted to provide the name of the print queue where the job resides and the job number to be canceled.

This procedure applies to both local and remote print jobs.

## **Prerequisites**

- For local print jobs, the printer must be physically attached to your system.
- · For remote print jobs, your system must be configured to communicate with the remote print server.

# Using the qcan Command

The qcan command cancels either a particular job number in a local or remote print queue, or all jobs in a local print queue. To determine the job number, type the **qchk** command.

The common format of the **gcan** command is as follows:

```
qcan -PQueueName -x JobNumber
```

For example, to cancel job number 123 on whichever printer the job is on, type:

```
qcan -x 123
```

For example, to cancel all jobs queued on printer 1p0, type:

```
qcan -X -P1p0
```

Note: The AIX operating system also supports the BSD UNIX cancel print command (Iprm) and the System V UNIX cancel print command (cancel). See the Iprm and cancel commands in the AIX 5L Version 5.2 Commands Reference for more information and the exact syntax.

### **Using the smit Command**

To cancel a print job using SMIT, type:

smit qcan

See the **qcan** command in the AIX 5L Version 5.2 Commands Reference for the complete syntax.

## **Checking Print Job Status (qchk Command)**

To display the current status information for specified job numbers, queues, printers, or users, you can use the **Web-based System Manager Fast Path**, **qchk** Command, or the **smit** Command.

## **Prerequisites**

- For local print jobs, the printer must be physically attached to your system.
- · For remote print jobs, your system must be configured to communicate with the remote print server.

### Web-based System Manager Fast Path

To check the status of a print job using the Web-based System Manager fast path, type: wsm printers

In the Printer Queues container, select the print job, then use the menus to check its status.

### **Using the qchk Command**

You can use the **qchk** command to display the current status information regarding specified print jobs, print queues, or users.

The common format of the **qchk** command is:

```
qchk -P QueueName -# JobNumber -u OwnerName
```

See the **qchk** command in the AIX 5L Version 5.2 Commands Reference for the complete syntax.

The following are examples of howto use the **qchk** command:

1. To display the default print queue, type:

```
qchk -q
```

Press Enter.

2. To display the long status of all queues until all queued jobs are complete, while updating the screen every 5 seconds, type:

```
qchk -A -L -w 5
```

To return to the command prompt, type ^C.

3. To display the status for print queue 1p0, type:

```
qchk -P 1p0
```

Press Enter.

4. To display the status for job number 123, type:

```
qchk -# 123
```

Press Enter.

5. To check the status of all jobs in all queues, type:

```
qchk -A
```

**Note:** The AIX operating system also supports the BSD UNIX check print queue command (**Ipq**) and the System V UNIX check print queue command (Ipstat).

See the **lpq** and **lpstat** commands in the AIX 5L Version 5.2 Commands Reference for the complete syntax.

### Using the smit Command

To check a print job's status using SMIT, type: smit qchk

#### **Printer Status Conditions**

Some of the status conditions that a print queue can have are as follows:

**DEV BUSY** 

Indicates that:

- · More than one queue is defined to a printer device (Ip0), and another queue is currently using
- · qdaemon attempted to use the printer port device (Ip0), but another application is currently using that printer device.

To recover from a **DEV\_BUSY**, wait until the queue or application has released the printer device or cancel the job or process that is using the printer port.

**DEV WAIT** 

Indicates that the queue is waiting on the printer because the printer is offline, out of paper, jammed, or the cable is loose, bad, or wired incorrectly.

To recover from a DEV\_WAIT, correct the problem that caused it to wait. Sometimes, the jobs have to be removed from the queue before the problem can be corrected.

**DOWN** 

A queue will usually go into a **DOWN** state after it has been in the **DEV\_WAIT** state. This situation occurs when the printer device driver cannot tell if the printer is there due to absence of correct signalling. However, some printers might not have the capability to signal the queuing system that it is offline, and instead signals that it is off. If the printer device signals or appears to be off, the queue will go into the **DOWN** state.

To recover from a **DOWN** state, correct the problem that has brought the queue down and have the system administrator bring the queue back up. The queue must be manually brought up before it can be used again.

**HELD** 

Specifies that a print job is held. The print job will not be processed by the spooler until it is

**QUEUED** 

Specifies that a print file is queued and is waiting in line to be printed.

**READY** 

Specifies that everything involved with the gueue is ready to gueue and print a job.

RUNNING

Specifies that a print file is printing.

# **Prioritizing a Print Job (gpri Command)**

To change the priority of a print job, use the **apri** Command or **smit** Command. You can only assign job priority on local queues. Higher values indicate a higher priority for the print job. The default priority is 15. The maximum priority for most user print jobs is 20. However, print jobs from users with root user authority or members of the printg group (group 0) can recieve a priority of 30.

Note: You cannot assign priority to a remote print job.

# **Prerequisites**

- · For local print jobs, the printer must be physically attached to your system.
- · For remote print jobs, your system must be configured to communicate with the remote print server.

## **Using the qpri Command(qpri Command)**

The **qpri** command reassigns the priority of a print job that you submitted. If you have root user authority or belong to the print group, you can assign priority to any job while it is in the print queue.

The basic format of the **qpri** command is:

```
qpri -# JobNumber -a PriorityLevel
```

For example, to change job number 123 to priority number 18, type:

```
gpri -# 123 -a 18
```

For example, to prioritize a local print job as it is submitted, type:

```
qprt -PQueueName -R PriorityLevel FileName
```

See the **qpri** command in the AIX 5L Version 5.2 Commands Reference for the complete syntax.

### **Using the smit Command**

To change the priority of a print job using SMIT, type:

smit qpri

## Holding and Releasing a Print Job (qhld Command)

After you have sent a print job to a print queue, you can put the print job on hold by using the **Web-Based**System Manager Fast Path, the qhld Command, or the smit Command. For more information, see

"Web-based System Manager Fast Path", the "Using the qhld Command", or the "Using the smit

Command" on page 98. You can use the same commands to later release the print job for printing.

## **Prerequisites**

- · For local print jobs, the printer must be physically attached to your system.
- · For remote print jobs, your system must be configured to communicate with the remote print server.

# Web-based System Manager Fast Path

To hold or release a print job using the Web-based System Manager fast path, type:

wsm printers

In the Printer Queues container, select the print job, then use the menus to put it on hold or to release it for printing.

# **Using the qhld Command**

The **qhld** command puts a print job on hold after you have sent it. You can either put a particular print job on hold, or you can hold all the print jobs on a specified print queue. To determine the print job number, type the **qchk** command.

The common format of the **qhld** command is:

```
\verb|qhld[-r]{[-\#JobNumber][-PQueue][-uUser]}|
```

See the **qhld** command in the AIX 5L Version 5.2 Commands Reference for the complete syntax.

The following are examples of how to use the **qhld** command:

1. To hold job number 452 on whichever print queue the job is on, type: qhld -#452

Press Enter.

2. To hold all jobs queued on print queue hp2, type:

```
qh1d -Php2
```

Press Enter.

3. To release job number 452 on whichever print queue the job is on, type:

```
ghld -#452 -r
```

Press Enter.

4. To release all jobs queued on print queue hp2, type:

```
qhld -Php2 -r
```

Press Enter.

## **Using the smit Command**

To hold or release a print job using SMIT, type:

smit qhld

## Moving a Print Job to Another Print Queue (qmov Command)

After you have sent a print job to a print queue, you might want to move the print job to another print queue. You can move it with the **qmov** command or the **smit** command.

## **Prerequisites**

- · For local print jobs, the printer must be physically attached to your system.
- · For remote print jobs, your system must be configured to communicate with the remote print server.

## **Using the gmov Command**

You can either move a particular print job, or you can move all the print jobs on a specified print queue or all the print jobs sent by a specified user. To determine the print job number, type the **qchk** command.

The common format of the **qmov** command is:

```
qmov -mNewQueue {[ -#JobNumber ] [ -PQueue ] [ -uUser ]}
```

See the **qmov** command in the AIX 5L Version 5.2 Commands Reference for the complete syntax.

The following are examples of how to use the **qmov** command:

1. To move job number 280 to print queue hp2, type:

```
qmov -mhp2 -#280
```

Press Enter.

2. To move all print jobs on print queue hp4D to print queue hp2, type:

```
qmov -mhp2 -Php4D
```

# **Using the smit Command**

To move a print job using SMIT, type:

```
smit qmov
```

# **Formatting Files for Printing (pr Command)**

The **pr** command performs simple formatting of the files you sent to be printed. Pipe the output of the **pr** command to the **qprt** command to format your text.

Some useful pr command flags are as follows:

**-d** Double-spaces the output.

-h "String" Displays the specified string, enclosed in quotation marks (" "), instead of the file name as

the page header. The flag and string should be separated by a space.

-I Lines Overrides the 66-line default and resets the page length to the number of lines specified by

the *Lines* variable. If the *Lines* value is smaller than the sum of both the header and trailer depths (in lines), the header and trailer are suppressed (as if the **-t** flag were in effect).

-m Merges files. Standard output is formatted so that the **pr** command writes one line from each

file specified by a File variable, side by side into text columns of equal fixed widths, based on

the number of column positions. Do not use this flag with the -Column flag.

-n [Width][Character] Provides line numbering based on the number of digits specified by the Width variable. The

default is 5 digits. If the *Character* (any non-digit character) variable is specified, it is appended to the line number to separate it from what follows on the line. The default

character separator is the ASCII TAB character.

**-o** Offset Indents each line by the number of character positions specified by the Offset variable. The

total number of character positions per line is the sum of the width and offset. The default

value of Offset is 0.

-s Character Separates columns by the single character specified by the Character variable instead of by

the appropriate number of spaces. The default value for Character is an ASCII TAB

character.

-t Does not display the five-line identifying header and the five-line footer. Stops after the last

line of each file without spacing to the end of the page.

**-w** Width Sets the number of column positions per line to the value specified by the Width variable.

The default value is 72 for equal-width multicolumn output. There is no limit otherwise. If the -w flag is not specified and the -s flag is specified, the default width is 512 column positions.

-Column Sets the number of columns to the value specified by the Column variable. The default value

is 1. Do not use his option with the **-m** flag. The **-e** and **-i** flags are assumed for multicolumn output. A text column should never exceed the length of the page (see the **-I** flag). When this

flag is used with the -t flag, use the minimum number of lines to write the output.

+Page Begins the display with the page number specified by the Page variable. The default value is

1.

For example, to print a file named **prog.c**with headings and page numbers, type:

pr prog.c | qprt

Press Enter.

The **pr** Command, by default, adds page headings and page numbers to **prog.c** and sends it to the **qprt** command. The heading consists of the date the file was last modified, the file name, and the page number.

For example, to specify a title for a file named **prog.c**, type:

pr -h "MAIN PROGRAM" prog.c | qprt

Press Enter.

This prints **prog.c** with the title MAIN PROGRAM in place of the file name. The modification date and page number are still printed.

For example, to print a file named **word.lst** in multiple columns, type:

```
pr -3 word.lst | qprt
```

Press Enter.

This prints the **word.lst** file in three vertical columns.

For example, to print several files side by side on the paper:

```
pr -m -h "Members and Visitors" member.lst visitor.lst | qprt
```

This printsmember.lst and visitor.lst side by side with the title Members and Visitors.

For example, to modify a file named prog.c for later use, type:

```
pr -t -e prog.c > prog.notab.c
```

Press Enter.

This replaces tab characters in proq.c with spaces and puts the result in proq.notab.c. Tab positions are at columns 9, 17, 25, 33, and so on. The -e flag tells the pr command to replace the tab characters; the -t flag suppresses the page headings.

For example, to print a file named myfile in two columns, in landscape, and in 7-point text, type:

```
pr -166 -w172 -2 myfile | qprt -z1 -p7
```

Press Enter.

See the pr command in the AIX 5L Version 5.2 Commands Reference for the complete syntax.

## Printing ASCII Files on a PostScript Printer

The Text Formatting System includes the enscript filter for converting ASCII print files to PostScript for printing on a PostScript printer. The qprt -da command calls this filter when a print job is submitted to a PostScript print queue.

# **Prerequisites**

- The printer must be physically attached to your system.
- The printer must be configured and defined.
- The transcript portion of Text Formatting Services must be installed.

You might specify the following flags with the qprt command to customize the output when submitting ASCII files to a PostScript print queue.

| -1+ | Adds page | haadings  |
|-----|-----------|-----------|
| -1+ | Adds bade | neadinus. |

Formats the output in two columns. -2+

Prints the page headings, dates, and page numbers in a fancy style. This is sometimes referred -3+

to as **gaudy** mode.

-4+ Prints the file, even if it contains unprintable characters.

-5+ Lists characters that are not included in a font.

Specifies a string to be used for page headings. If this flag is not specified, the heading consists -h string

of the file name, modification date, and page number.

Specifies the maximum number of lines printed per page. Depending on the point size, fewer -I value

lines per page might actually appear.

-L! Truncates lines longer than the page width.

Specifies the point size. If this flag is not specified, a point size of 10 is assumed, unless -р

two-column rotated mode (-2+ -z1) is specified, in which case a value of 7 is used.

Specifies the font style. If this flag is not specified, the Courier font is used. Acceptable values -S are as follows:

Courier-Oblique

Helvetica

Helvetica-Oblique Helvetica-Narrow

Helvetica-Narrow-Oblique NewCenturySchlbk-Italic

Optima

Optima-Oblique Palatino-Roman Palatino-Italic Times-Roman Times-Italic

**Note:** The PostScript printer must have access to the specified font.

-z1 Rotates the output 90 degrees (landscape mode).

For example, to send the ACSII file myfile.ascii to the PostScript printer named Msps1, type:

qprt -da -PMsps1 myfile.ascii

Press Enter.

For example, to send the ACSII file myfile.ascii to the PostScript printer named Msps1 and print in the Helvetica font, type:

qprt -da -PMsps1 -sHelvetica myfile.ascii

Press Enter.

For example, to send the ASCII file myfile.ascii to the PostScript printer named Msps1 and print in the point size 9, type:

qprt -da -PMsps1 -p9 myfile.ascii

Press Enter.

# Automating the Conversion of ASCII to PostScript

Many applications that generate PostScript print files follow the convention of making the first two characters of the PostScript file %! which identifies the print file as a PostScript print file. To configure the system to detect ASCII print files submitted to a PostScript print queue and automatically convert them to PostScript files before sending them to the PostScript printer, perform these steps:

1. At the prompt, type:

smit chpq

Press Enter.

- 2. Type the PostScript queue name, or use the List feature to select from a list of queues.
- 3. Select **Printer Setup** menu option.
- 4. Change value of AUTOMATIC detection of print file TYPE to be done? field to yes.

Any of the following commands now convert an ASCII file to a PostScript file and print it on a PostScript printer. To convert myfile.ascii, type any of the following at the command line:

```
qprt -Pps myfile.ps myfile.ascii
lpr -Pps myfile.ps myfile.ascii
```

where ps is a PostScript print queue.

# Overriding Automatic Determination of Print File Types

You might need to override the automatic determination of print file type for PostScript printing in the following situations.

• To print a PostScript file named myfile.ps that does not begin with %!, type the following at the command line, for example:

```
qprt -ds -Pps myfile.ps
```

• To print the source listing of a PostScript file named myfile.ps that begins with \%!, type the following at the command line, for example:

```
qprt -da -Pps myfile.ps
```

# Command Summary for Printers, Print Jobs, and Queues

cancel Cancels requests to a line printer lp Sends requests to a line printer lpq Examines the spool queue Enqueues print jobs lpr

Removes jobs from the line printer spooling queue lprm

Displays line printer status information **Ipstat** 

Writes a file to standard output pr

qcan Cancels a print job

qchk Displays the status of a print queue Holds or releases a print job qhld

Moves a print job to another print queue qmov

Prioritizes a job in the print queue qpri

**qprt** Starts a print job

### **Related Information**

"Commands Overview" on page 26

"Processes Overview" on page 35

Chapter 5, "Input and Output Redirection," on page 45

"File Systems" on page 53

"Directory Overview" on page 56

Chapter 7, "Files," on page 67

Chapter 2, "User Environment and System Information," on page 11

# Chapter 9. Backup Files and Storage Media

Once your system is in use, your next consideration should be to back up the file systems, directories, and files. All computer files are potentially easy to change or erase, either intentionally or by accident. If you use a careful and methodical approach to backing up your file systems, you should always be able to restore recent versions of files or file systems with little difficulty.

**Note:** When a hard disk crashes, the information contained on that disk is destroyed. The only way to recover the destroyed data is to retrieve the information from your backup copy.

There are several different methods of backing up. The most frequently used method is a regular backup, which is a copy of a file system, directory, or file that is kept for file transfer or in case the original data is unintentionally changed or destroyed. Another form of backing up is the archive backup; this method is used for future reference, historical purposes, or for recovery if the original data is damaged or lost.

This chapter discusses the following:

- · "Establishing a Backup Policy"
- "Formatting Diskettes (format or fdformat Command)" on page 105
- "Checking the Integrity of the File System (fsck Command)" on page 106
- · "Copying to or from Diskettes (flcopy Command)" on page 107
- "Copying Files to Tape or Disk (cpio -o Command)" on page 107
- "Copying Files from Tape or Disk (cpio -i Command)" on page 108
- "Copying to or from Tapes (tcopy Command)" on page 109
- "Checking the Integrity of a Tape (tapechk Command)" on page 109
- "Compressing Files (compress and pack Commands)" on page 109
- "Expanding Compressed Files (uncompress and unpack Commands)" on page 111
- "Backing Up Files (backup Command)" on page 112
- "Restoring Backed-Up Files (restore Command)" on page 113
- "Archiving Files (tar Command)" on page 114
- "Command Summary for Backup Files and Storage Media" on page 115

# **Establishing a Backup Policy**

No single backup policy can meet the needs of all users. A policy that works well for a system with one user, for example, could be inadequate for a system that serves 5 or 10 different users. Likewise, a policy developed for a system on which many files are changed daily would be inefficient for a system on which data changes infrequently. Only you can determine the best backup policy for your system, but the following general guidelines should help:

#### Make sure you can recover from major losses.

Can your system continue to run after any single fixed disk fails? Can you recover your system if all the fixed disks should fail? Could you recover your system if you lost your backup diskettes or tape to fire or theft? Although these things are not likely, any of them are possible. Think through each of these possible losses and design a backup policy that would enable you to recover your system after any of them.

#### Check your backups periodically.

Backup media and its hardware can be unreliable. A large library of backup tapes or diskettes is useless if their data cannot be read back onto a fixed disk. To make certain that your backups are usable, try to

display the table of contents from the backup tape periodically (using restore -T, or tar -t for archive tapes). If you use diskettes for your backups and have more than one diskette drive, try to read diskettes from a different drive than the one on which they were created. You also might want the security of repeating each level 0 backup with a second set of diskettes. If you use a streaming tape device for backups, you can use the tapechk command to perform rudimentary consistency checks on the tape.

#### Keep old backup media.

Develop a regular cycle for reusing your backup media; however, do not reuse all of your backup media. Sometimes it might be months before you or another system user notices that an important file is damaged or missing. Do save old backup media for such possibilities. For example, you could have the following three cycles of backup tapes or diskettes:

- Once per week, recycle all daily diskettes except the one for Friday.
- · Once per month, recycle all Friday diskettes except for the one from the last Friday of the month. This makes the last four Friday backups always available.
- · Once per quarter, recycle all monthly diskettes except for the last one. Keep the last monthly diskette from each quarter indefinitely, perhaps in a different building.

### Check file systems before backing them up.

A backup that was made from a damaged file system might be useless. Before making your backups, it is good policy to check the integrity of the file system with the fsck command.

#### Ensure files are not in use during a backup.

Ensure your system is not in use when you make your backups. If the system is in use, files can change while they are being backed up, and the backup copy will not be accurate.

#### Back up your system before major changes are made to the system.

Back up your entire system before any hardware testing or repair work is performed or before you install any new devices, programs, or other system features.

#### Other Factors

When planning and implementing a backup strategy, concider the following factors:

- · How often does the data change? The operating system data does not change very often so you do not need to back it up frequently. User data, on the other hand, usually changes frequently and you should back it up frequently.
- How many users are on the system? The number of users affects the amount of storage media and frequency required for backups.
- · How difficult would it be to re-create the data? It is important to consider that some data cannot be re-created if there is no backup available.

Having a backup strategy in place to preserve your data is very important. Evaluating the needs of your site will help you to determine the backup policy that is best for you. Perform user information backups frequently and regularly. Recovering from data loss is very difficult if a good backup strategy has not been implemented.

# **Backup Media**

Several different types of backup media are available. The different types of backup media available to your specific system configuration depend upon both your software and hardware. The types most frequently used are the 5.25-inch diskette, 8-mm tape, 9-track tape, and the 3.5-inch diskette.

Attention: Running the backup command results in the loss of all material previously stored on the selected backup medium.

#### **Diskettes**

Diskettes are the standard backup medium. Unless you specify a different device using the backup -f command, the backup command automatically writes its output to the /dev/rfd0 device, which is the diskette drive. To back up to the default tape device, type /dev/rmt0 and press Enter.

Be careful when you handle diskettes. Because each piece of information occupies such a small area on the diskette, small scratches, dust, food, or tobacco particles can make the information unusable. Be sure to remember the following:

- · Do not touch the recording surfaces.
- · Keep diskettes away from magnets and magnetic field sources such as telephones, dictation equipment, and electronic calculators.
- Keep diskettes away from extreme heat and cold. The recommended temperature range is 10 degrees Celsius to 60 degrees Celsius (50 degrees Fahrenheit to 140 degrees Fahrenheit).
- Proper care helps prevent loss of information.
- · Make back-up copies of your diskettes regularly.

Attention: Diskette drives and diskettes must be the correct type to store data successfully. If you use the wrong diskette in your 3.5-inch diskette drive, the data on the diskette could be destroyed.

The diskette drive uses the following 3.5-inch diskettes:

- 1 MB capacity (stores approximately 720 KB of data)
- 2 MB capacity (stores approximately 1.44 MB of data).

### **Tapes**

Because of its high capacity and durability, tape is is often chosen for storing large files or many files, such as archive copies of file systems. It is also used for transferring many files from one system to another. Tape is not widely used for storing frequently accessed files because other media provide much faster access times.

Tape files are created using commands such as **backup**, **cpio**, and **tar**, which open a tape drive, write to it. and close it.

# Formatting Diskettes (format or fdformat Command)

**Attention:** Formatting a diskette destroys any existing data on that diskette.

You can format diskettes in the diskette drive specified by the Device parameter (the /dev/rfd0 device by default) with the format and fdformat commands. The format command determines the device type, which is one of the following:

- 5.25-inch low-density diskette (360 KB) containing 40x2 tracks, each with 9 sectors
- 5.25-inch high-capacity diskette (1.2 MB) containing 80x2 tracks, each with 15 sectors
- 3.5-inch low-density diskette (720 KB) containing 80x2 tracks, each with 9 sectors
- 3.5-inch high-capacity diskette (2.88 MB) containing 80x2 tracks, each with 36 sectors

The sector size is 512 bytes for all diskette types.

The format command formats a diskette for high density unless the *Device* parameter specifies a different density.

The **fdformat** command formats a diskette for low density unless the **-h** flag is specified. The *Device* parameter specifies the device containing the diskette to be formatted (such as the /dev/rfd0 device for drive 0).

Before formatting a diskette, the format and fdformat commands prompt for verification. This allows you to end the operation cleanly if necessary.

For example, to format a diskette in the /dev/rfd0 device, type:

format -d /dev/rfd0

Press Enter.

For example, to format a diskette without checking for bad tracks, type:

format -f

Press Enter.

For example, to format a 360 KB diskette in a 5.25-inch, 1.2 MB diskette drive in the /dev/rfd1 device, type:

format -1 -d /dev/rfd1

Press Enter.

For example, to force high-density formatting of a diskette when using the **fdformat** command, type: fdformat -h

Press Enter.

See the format command in the AIX 5L Version 5.2 Commands Reference for the complete syntax.

# **Checking the Integrity of the File System (fsck Command)**

You can check and interactively repair inconsistent file systems with the **fsck** command. It is important run this command on every file system as part of system initialization. You must be able to read the device file on which the file system resides (for example, the /dev/hd0 device). Normally, the file system is consistent, and the fsck command merely reports on the number of files, used blocks, and free blocks in the file system. If the file system is inconsistent, the fsck command displays information about the inconsistencies found and prompts you for permission to repair them. The fsck command is conservative in its repair efforts and tries to avoid actions that might result in the loss of valid data. In certain cases, however, the **fsck** command recommends the destruction of a damaged file.

Attention: Always run the fsck command on file systems after a system malfunction. Corrective actions can result in some loss of data. The default action for each consistency correction is to wait for the operator to enter yes or no. If you do not have write permission for an affected file, the fsck command will default to a no response.

For example, to check all the default file systems, type: fsck

Press Enter.

This form of the **fsck** command asks you for permission before making any changes to a file system.

For example, to fix minor problems automatically with the default file systems, type:

fsck -p

Press Enter.

For example, to check the /dev/hd1file system, type:

fsck /dev/hd1

Press Enter.

This checks the unmounted file system located on the /dev/hd1 device.

Note: The fsck command does not make corrections to a mounted file system.

See the **fsck** command in the AIX 5L Version 5.2 Commands Reference for the complete syntax.

# **Copying to or from Diskettes (flcopy Command)**

You can copy a diskette (opened as /dev/rfd0) to a file named floppy created in the current directory with the **flcopy** command. The message: Change floppy, hit return when done displays as needed. The flcopy command then copies the floppy file to the diskette.

For example, to copy /dev/rfd1 to the floppy file in the current directory, type:

flcopy -f /dev/rfd1 -r

Press Enter.

For example, to copy the first 100 tracks of the diskette, type:

flcopy -f /dev/rfd1 -t 100

Press Enter.

See the **flcopy** command in the AIX 5L Version 5.2 Commands Reference for the complete syntax.

# Copying Files to Tape or Disk (cpio -o Command)

You can use the cpio -o Command to read file path names from standard input and copy these files to standard output, along with path names and status information. Path names cannot exceed 128 characters. Avoid giving the cpio command path names made up of many uniquely linked files, as it might not have enough memory to keep track of the path names and would lose linking information.

For example, to copy files in the current directory whose names end with .c onto diskette, type:

```
ls *.c | cpio -ov >/dev/rfd0
```

Press Enter. The **-v** flag displays the names of each file.

For example, to copy the current directory and all subdirectories onto diskette, type:

```
find . -print | cpio -ov >/dev/rfd0
```

Press Enter.

This saves the directory tree that starts with the current directory (.) and includes all of its subdirectories and files. To use a shorter command string, type:

```
find . -cpio /dev/rfd0 -print
```

Press Enter.

The -print entry displays the name of each file as it is copied.

See the **cpio** command in the AIX 5L Version 5.2 Commands Reference for the complete syntax.

## Copying Files from Tape or Disk (cpio -i Command)

The cpio -i command reads from standard input an archive file created by the cpio -o command and copies from it the files with names that match the Pattern parameter. These files are copied into the current directory tree. You can list more than one Pattern parameter, using the file name notation described in the ksh command. The default for the Pattern parameter is an asterisk (\*), selecting all files in the current directory. In an expression such as [a-z], the hyphen (-) means through according to the current collating sequence.

Note: The patterns "\*.c" and "\*.o" must be enclosed in quotation marks to prevent the shell from treating the asterisk (\*) as a pattern-matching character. This is a special case in which the cpio command itself decodes the pattern-matching characters.

For example, to list the files that have been saved onto a diskette with the cpio command, type: cpio -itv </dev/rfd0

Press Enter.

This displays the table of contents of the data previously saved onto the /dev/rfd0 file in the cpio command format. The listing is similar to the long directory listing produced by the Is -I command. To list only the file path names, use only the -it flags.

For example, to copy the files previously saved with the **cpio** command from a diskette, type: cpio -idmv </dev/rfd0

Press Enter.

This copies the files previously saved onto the /dev/rfd0 file by the cpio command back into the file system (specify the -i flag). The -d flag allows the cpio command to create the appropriate directories if a directory tree is saved. The -m flag maintains the last modification time in effect when the files are saved. The -v flag causes the cpio command to display the name of each file as it is copied.

For example, to copy selected files from diskette, type:

```
cpio -i "*.c" "*.o" </dev/rfd0
```

Press Enter.

This copies the files that end with .c or .o from diskette.

See the cpio command in the AIX 5L Version 5.2 Commands Reference for the complete syntax.

# **Copying to or from Tapes (tcopy Command)**

You can use the **tcopy** command to copy magnetic tapes.

For example, to copy from one streaming tape to a 9-track tape, type: tcopy /dev/rmt0 /dev/rmt8

Press Enter.

See the **tcopy** command in the AIX 5L Version 5.2 Commands Reference for the complete syntax.

# **Checking the Integrity of a Tape (tapechk Command)**

You can perform rudimentary consistency checking on an attached streaming tape device with the tapechk command. Some hardware malfunctions of a streaming tape drive can be detected by simply reading a tape. The tapechk command provides a way to perform tape reads at the file level.

For example, to check the first three files on a streaming tape device, type: tapechk 3

Press Enter.

See the tapechk command in the AIX 5L Version 5.2 Commands Reference for the complete syntax.

## Compressing Files (compress and pack Commands)

You can compress files for storage with the compress Command and pack Command, and use the uncompress and unpack to expand the restored files. The process of compressing and expanding files takes time but, after the files are packed, the data uses less space on the backup medium.

To compress a file system, use one of the following methods:

- Use the -p option with the backup command
- Use the **compress** or **pack** commands

The reasons for compressing files generally fall into the following categories:

- Saving storage and archiving system resources:
  - Compress file systems before doing backups to preserve tape space.
  - Compress log files created by shell scripts that run at night; it is easy to have the script compress the file before it exits.
  - Compress files that are not currently being accessed. For example, the files belonging to a user who is away for extended leave can be compressed and placed into a tar archive on disk or to a tape and later be restored.
- · Saving money and time by compressing files before sending them over a network.

#### Notes:

- 1. The **compress** command might run out of working space in the file system while compressing. The command creates the compressed files before it deletes any of the uncompressed files so it needs a space about 50% larger than the total size of the files.
- 2. A file might fail to compress because it is already compressed. If the compress command cannot reduce file sizes, the command fails.

## Using the compress Command

The compress command reduces the size of files using adaptive Lempel-Zev coding. Each original file specified by the File parameter is replaced by a compressed file with a .Z appended to its name. The compressed file retains the same ownership, modes, and access and modification times of the original file. If no files are specified, the standard input is compressed to the standard output. If compression does not reduce the size of a file, a message is written to standard error and the original file is not replaced.

To restore compressed files to their original form, use the uncompress command.

The amount of compression depends on the size of the input, the number of bits per code specified by the Bits variable, and the distribution of common substrings. Typically, source code or English text is reduced by 50 to 60 percent. The compression of the compress command is generally more compact and takes less time to compute than the compression achieved by the pack command, which uses adaptive Huffman coding.

For example, to compress the **foo** file and write the percentage compression to standard error, type: compress -v foo

Press Enter.

See the **compress** command in the AIX 5L Version 5.2 Commands Reference for the complete syntax.

## Using the pack Command

The pack command stores the file or files specified by the File parameter in a compressed form using Huffman coding. The input file is replaced by a packed file with a name derived from the original file name (File.z), with the same access modes, access and modification dates, and owner as the original file. The input file name can contain no more than 253 bytes to allow space for the added .z suffix. If the pack command is successful, the original file is removed. To restore packed files to their original form, use the unpack command.

If the pack command cannot create a smaller file, it stops processing and reports that it is unable to save space. (A failure to save space generally happens with small files or files with uniform character distribution.) The amount of space saved depends on the size of the input file and the character frequency distribution. Because a decoding tree forms the first part of each .z file, you do not save space with files smaller than three blocks. Typically, text files are reduced 25 to 40 percent.

The exit value of the **pack** command is the number of files that it could not pack. Packing is not done under any of the following conditions:

- · The file is already packed.
- · The input file name has more than 253 bytes.
- · The file has links.
- · The file is a directory.
- · The file cannot be opened.
- · No storage blocks are saved by packing.
- A file called File.z already exists.
- The .z file cannot be created.
- An I/O error occurred during processing.

For example, to compress the files chap1 and chap2, type: pack chap1 chap2

Press Enter.

This compresses chap1 and chap2, replacing them with files named chap1.z and chap2.z. The pack command displays the percent decrease in size for each file.

See the **pack** command in the AIX 5L Version 5.2 Commands Reference for the complete syntax.

# **Expanding Compressed Files (uncompress and unpack Commands)**

You can expand compressed files with the uncompress and unpack commands.

## Using the uncompress Command

The **uncompress** command restores original files that were compressed by the **compress** command. Each compressed file specified by the File variable is removed and replaced by an expanded copy. The expanded file has the same name as the compressed version, but without the .Z extension. The expanded file retains the same ownership, modes, and access and modification times as the original file. If no files are specified, standard input is expanded to standard output.

Although similar to the uncompress command, the zcat command always writes the expanded output to standard output.

For example, to uncompress the foo file, type: uncompress foo

Press Enter.

See the **uncompress** command in the AIX 5L Version 5.2 Commands Reference for the complete syntax.

## **Using the unpack Command**

The **unpack** command expands files created by the **pack** command. For each file specified, the **unpack** command searches for a file called File.z. If this file is a packed file, the unpack command replaces it by its expanded version. The unpack command renames the new file by removing the .z suffix from File. The new file has the same access modes, access and modification dates, and owner as the original packed file.

The unpack command operates only on files ending in .z. As a result, when you specify a file name that does not end in .z, the unpack command adds the suffix and searches the directory for a file name with that suffix.

The exit value is the number of files that the unpack command was unable to unpack. A file cannot be unpacked if any of the following situations exits:

- The file name (exclusive of .z) has more than 253 bytes.
- The file cannot be opened.
- The file is not a packed file.
- · A file with the unpacked file name already exists.
- · The unpacked file cannot be created.

Note: The unpack command writes a warning to standard error if the file it is unpacking has links. The new unpacked file has a different i-node (index node) number than the packed file from which it was created. However, any other files linked to the original i-node number of the packed file still exist and are still packed.

For example, to unpack the packed files chap1.z and chap2, type:

unpack chap1.z chap2

Press Enter.

This expands the packed files chap1.z and chap2.z, and replaces them with files named chap1 and chap2. Note that you can provide the unpack command with file names with or without the .z suffix.

See the **unpack** command in the AIX 5L Version 5.2 Commands Reference for the complete syntax.

## **Backing Up Files (backup Command)**

Attention: If you attempt to back up a mounted file system, a message displays. The backup command continues, but inconsistencies in the file system can occur. This situation does not apply to the root (/) file system.

You can create copies of your files on backup media, such as a magnetic tape or diskette, with the backup Command or smit Command. The copies are in one of the following backup formats:

- · Specific files backed up by name, using the -i flag.
- Entire file system backed up by i-node number, using the -Level and FileSystem parameters.

#### Notes:

- 1. The possibility of data corruption always exists when a file is modified during system backup. Therefore, make sure that system activity is at a minimum during the system backup procedure.
- 2. If a backup is made to 8-mm tape with the device block size set to 0 (zero), it is not possible to directly restore from the tape. If you have done backups with the 0 setting, you can restore from them by using special procedures described under the restore command.

Attention: Be sure the flags you specify match the backup media.

# **Using the backup Command**

For example, to back up selected files in your \$HOME directory by name, type:

```
find $HOME -print | backup -i -v
```

Press Enter.

The -i flag prompts the system to read from standard input the names of files to be backed up. The find command generates a list of files in the user's directory. This list is piped to the backup command as standard input. The -v flag displays a progress report as each file is copied. The files are backed up on the default backup device for the local system.

For example, to back up the root file system, type:

```
backup -0 -u /
```

Press Enter.

The 0 level and the / tell the system to back up the / (root) file system. The file system is backed up to the /dev/rfd0 file. The -u flag tells the system to update the current backup level record in the /etc/dumpdates file.

For example, to back up all files in the / (root) file system that were modified since the last 0 level backup,

```
backup -1 -u /
```

Press Enter.

See the **backup** command in the *AIX 5L Version 5.2 Commands Reference* for the complete syntax.

## Using the smit Command

You can also use **smit** to run the **backup** command.

1. At the prompt, type:

smit backup

Press Enter.

2. Type the path name of the directory on which the file system is normally mounted in the **DIRECTORY** full pathname field:

/home/bill

Press Enter.

3. In the BACKUP device or FILE fields, type the output device name, as in the following example for a raw magnetic tape device:

/dev/rmt0

Press Enter.

- 4. Use the Tab key to toggle the optional REPORT each phase of the backup field if you want error messages printed to the screen.
- 5. In a system management environment, use the default for the MAX number of blocks to write on backup medium field, because this field does not apply to tape backups.
- 6. Press Enter to back up the named directory or file system.
- 7. Run the restore -t command. If this command generates an error message, you must repeat the entire backup.

## Restoring Backed-Up Files (restore Command)

You can read files written by thebackup command from backup media and restore them on your local system with the restore command or smit command.

#### Notes:

- 1. Files must be restored using the same method by which they were backed up. For example, if a file system was backed up by name, it must be restored by name.
- 2. When more than one diskette is required, the restore command reads the diskette that is mounted, prompts you for a new one, and waits for your response. After inserting the new diskette, press the Enter key to continue restoring files.

# Using the restore Command

For example, to list the names of files previously backed up, type:

restore -T

Press Enter.

Information is read from the /dev/rfd0 default backup device. If individual files are backed up, only the file names are displayed. If an entire file system is backed up, the i-node number is also shown.

For example, to restore files to the main file system, type:

restore -x -v

Press Enter.

The -x flag extracts all the files from the backup media and restores them to their proper places in the file system. The -v flag displays a progress report as each file is restored. If a file system backup is being restored, the files are named with their i-node numbers. Otherwise, only the names are displayed.

For example, to copy the /home/mike/manual/chap1file, type:

restore -xv /home/mike/manual/chap1

Press Enter.

This command extracts the /home/mike/manual/chap1 file from the backup medium and restores it. The /home/mike/manual/chap1 file must be a name that the restore -T command can display.

For example, to copy all the files in a directory named manual, type:

restore -xdv manual

Press Enter.

This command restores the **manual** directory and the files in it. If the directory does not exist, a directory named manual is created in the current directory to hold the files being restored.

See the **restore** command in the AIX 5L Version 5.2 Commands Reference for the complete syntax.

## **Using the smit Command**

You can also use **smit** to run the **restore** command.

1. At the prompt, type:

smit restore

Press Enter.

- 2. Make your entry in the Target DIRECTORY field. This is the directory where you want the restored files to reside.
- 3. Proceed to the BACKUP device or FILE field and type the output device name, and press Enter, as in the following example for a raw magnetic tape device:

/dev/rmt0

If the device is not available, a message similar to the following is displayed:

Cannot open /dev/rmtX, no such file or directory.

This message indicates that the system cannot reach the device driver because there is no file for rmtX in the /dev directory. Only items in the available state are in the/devdirectory.

- 4. For the **NUMBER of blocks to read in a single input** field, the default is recommended.
- 5. Press Enter to restore the specified file system or directory.

# **Archiving Files (tar Command)**

The archive backup is another form of backing you can use; this method is used for a copy of one or more files, or an entire database that is saved for future reference, historical purposes, or for recovery if the original data is damaged or lost. Usually an archive is used when that specific data is removed from the system.

You can write files to or retrieve files from an archive storage with the tar command. The tar command looks for archives on the default device (usually tape), unless you specify another device.

When writing to an archive, the tar command uses a temporary file (the /tmp/tar\* file) and maintains in memory a table of files with several links. You receive an error message if the tar command cannot create the temporary file or if there is not enough memory available to hold the link tables.

For example, to write the file1 and file2 files to a new archive on the default tape drive, type:

tar -c file1 file2

Press Enter.

For example, to extract all files in the /tmp directory from the archive file on the /dev/rmt2 tape device and use the time of extraction as the modification time, type:

tar -xm -f/dev/rmt2 /tmp

Press Enter.

For example, to display the names of the files in the out.tar disk archive file from the current directory,

tar -vtf out.tar

Press Enter.

See the tar command in the AIX 5L Version 5.2 Commands Reference for more information and the exact syntax.

# Command Summary for Backup Files and Storage Media

Backs up files and file systems backup compress Compresses and expands data

Copies files into and out of archive storage and directories cpio

fdformat Formats diskettes

Copies to and from diskettes flcopy

format Formats diskettes

fsck Checks file system consistency and interactively repairs the file system

pack

restore Copies previously backed-up file systems or files, created by the backup command, from a local

device

tapechk Checks consistency of the streaming tape device

Manipulates archives tar tcopy Copies a magnetic tape Compresses and expands data uncompress

unpack Expands files

### **Related Information**

"Commands Overview" on page 26

"Processes Overview" on page 35

Chapter 5, "Input and Output Redirection," on page 45

"File Systems" on page 53

"Directory Overview" on page 56

Chapter 7, "Files," on page 67

Chapter 10, "File and System Security," on page 117

# **Chapter 10. File and System Security**

The goal of computer security is the protection of information stored on the computer system, a valuable resource. Information security is aimed at the following:

Integrity The value of all information depends upon its accuracy. If unauthorized changes are made to data,

this data loses some or all of its value.

**Privacy** The value of much information depends upon its secrecy.

**Availability** Information must be readily available.

It is helpful to plan and implement your security policies before you begin using the system. Security policies are very time-consuming to change later, so upfront planning can save a lot of time later.

This chapter discusses the following:

- · "Security Threats"
- "File Ownership and User Groups" on page 119
  - "Changing File or Directory Ownership (chown Command)" on page 119
  - "File and Directory Access Modes" on page 119
  - "Displaying Group Information (Isgroup Command)" on page 121
  - "Changing File or Directory Permissions (chmod Command)" on page 122
- "Access Control Lists" on page 123
  - "Base Permissions" on page 124
  - "Extended Permissions" on page 124
  - "Access Control List Example" on page 125
  - "Access Authorization" on page 125
  - "Displaying Access Control Information (aclget Command)" on page 127
  - "Setting Access Control Information (aclput Command)" on page 127
  - "Editing Access Control Information (acledit Command)" on page 127
- "Locking Your Terminal (lock or xlock Command)" on page 128
- "Command Summary for File and System Security" on page 128

# **Security Threats**

Threats to information security can arise from the following types of behavior:

Carelessness Information security is often violated due to the carelessness of the authorized users of the

system. If you are careless with your password, for instance, no other security mechanisms

can prevent unauthorized access to your account and data.

Browsing Many security problems are caused by browsers, authorized users of the system exploring

the system looking for carelessly protected data.

Penetration Penetration represents deliberate attacks upon the system. An individual trying to penetrate

the system will study it for security vulnerabilities and deliberately plan attacks designed to

exploit those weaknesses.

Although system penetration usually represents the greatest threat to information security, do not underestimate problems caused by carelessness or browsing.

# **Basic Security**

Every system should maintain the level of security represented by the following basic security policies:

### **Backups**

Physically secure, reliable, and up-to-date system backups are the single most important security policy. With a good system backup, you can recover from any system problems with minimal loss. Document your backup policy and include information regarding the following:

- How often backups will be made
- · What types of backups (system, data, or incremental) will be made
- How backup tapes will be verified
- How backup tapes will be stored

For more information, see "Chapter 9, "Backup Files and Storage Media," on page 103".

#### **Identification and Authentication**

Identification and authentication establish your identity. You are required to log in to the system. You supply your user name and a password, if the account has one (in a secure system, all accounts should either have passwords or be invalidated). If the password is correct, you are logged in to that account; you acquire the access rights and privileges of the account.

Because the password is the only protection for your account, select and guard your password carefully. Many attempts to break into a system start with attempts to guess passwords. The operating system provides significant password protection by storing user passwords separately from other user information. The encrypted passwords and other security-relevant data for users are stored in the /etc/security/passwd file. This file should be accessible only by the root user. With this restricted access to the encrypted passwords, an attacker cannot decipher the password with a program that simply cycles through all possible or likely passwords.

It is still possible to guess passwords by repeatedly attempting to log in to an account. If the password is trivial or is infrequently changed, such attempts might easily succeed.

### **Login User IDs**

The operating system also identifies users by their login user ID. The login user ID allows the system to trace all user actions to their source. After a user logs in to the system but before the initial user program is run, the system sets the login ID of the process to the user ID found in the user database. All subsequent processes during the login session are tagged with this ID. These tags provide a trail of all activities performed by the login user ID.

The user can reset the effective user ID, real user ID, effective group ID, real group ID, and supplementary group ID during the session, but cannot change the login user ID.

### **Unattended Terminals**

All systems are vulnerable if terminals are left logged in and unattended. The most serious problem occurs when a system manager leaves a terminal unattended that has been enabled with root authority. In general, users should log out anytime they leave their terminals.

You can force a terminal to log out after a period of inactivity by setting the TMOUT and TIMEOUT parameters in the /etc/profile file. The TMOUT parameter works in the ksh (Korn) shell, and the TIMEOUT parameter works in the bsh (Bourne) shell. For more information about the TMOUT parameter, see "Parameter Substitution in the Korn Shell or POSIX Shell" on page 152. For more information about the **TIMEOUT** parameter, see "Variable Substitution in the Bourne Shell" on page 193.

The following example, taken from a .profile file, forces the terminal to log out after an hour of inactivity:

T0=3600 echo "Setting Autologout to \$TO" TIMEOUT=\$TO TMOUT=\$TO export TIMEOUT TMOUT

Note: Users can override the TMOUT and TIMEOUT values in the /etc/profile file by specifying different values in the .profile file in your home directory.

## File Ownership and User Groups

Initially, a file's owner is identified by the user ID of the person who created the file. The owner of a file determines who may read, write (modify), or execute the file. Ownership can be changed with the chown command.

Every user ID is assigned to a group with a unique group ID. The system manager creates the groups of users when setting up the system. When a new file is created, the operating system assigns permissions to the user ID that created it, to the group ID containing the file owner, and to a group called others, consisting of all other users. The id command shows your user ID (UID), group ID (GID), and the names of all groups you belong to.

In file listings (such as the listings shown by the Is command), the groups of users are always represented in the following order: user, group, and others. If you need to find out your group name, the groups command shows all the groups for a user ID.

## **Changing File or Directory Ownership (chown Command)**

To change the owner of your files, use the **chown** command.

When the -R option is specified, the chown command recursively descends through the directory structure from the specified directory. When symbolic links are encountered, the ownership of the file or directory pointed to by the link is changed; the ownership of the symbolic link is not changed.

Note: Only the root user can change the owner of another file. Errors are not displayed when the -f option is specified.

For example, to change the owner of the **program.c** file, type: chown jim program.c

Press Enter.

The user-access permissions for the **program.c** file now apply to **jim**. As the owner, **jim** can use the chmod command to permit or deny other users access to the program.c file.

See the **chown** command in the AIX 5L Version 5.2 Commands Reference for the complete syntax.

# File and Directory Access Modes

Every file has an owner. For new files, the user who creates the file is the owner of that file. The owner assigns an access mode to the file. Access modes grant other system users permission to read, modify, or execute the file. Only the file's owner or users with root authority can change the access mode of a file.

There are the three classes of users: user/owner, group, and all others. Access is granted to these user classes in some combination of three modes: read, write, or execute. When a new file is created, the default permissions are read, write, and execute permission for the user who created the file. The other two groups have read and execute permission. The following table illustrates the default file-access modes for the three classes of user groups:

| Classes | Read | Write | Execute |
|---------|------|-------|---------|
| Owner   | Yes  | Yes   | Yes     |

| Group  | Yes | No | Yes |
|--------|-----|----|-----|
| Others | Yes | No | Yes |

The system determines who has permission and the level of permission they have for each of these activities. Access modes are represented both symbolically and numerically in the operating system.

### **Symbolic Representation of Access Modes**

Access modes are represented symbolically, as follows:

- Indicates read permission, which allows users to view the contents of a file.
- w Indicates write permission, which allows users to modify the contents of a file.
- X Indicates execute permission. For executable files (ordinary files that contain programs), execute permission means that the program can be run. For directories, execute permission means the contents of the directory can be searched.

The access modes for files or directories are represented by nine characters. The first three characters represent the current Owner permissions, the second sent of three characters represents the current Group permissions, and the third set of three characters represents the current settings for the Other permissions. A Hyphen (-) in the nine character set indicates that no permission is given. For example, a file with the access modes set to rwxr-xr-x gives read and execute permission to all three groups, but write permission only to the owner of the file. This is the symbolic representation of the default setting.

The Is command, when used with the -I (lower case L) flag, gives a detailed listing of the current directory. The first 10 characters in the **Is -I** listing show the file type and permissions for each of the three groups. The Is -I command also tells you the owner and group associated with each file and directory.

The first character indicates the type of file. The remaining nine characters contain the file permission information for each of the three classes of users. The following symbols are used to represent the type of file:

- Regular files
- d Directory
- Block special files b
- С Character special files
- Pipe special files р
- Symbolic links П
- Sockets. s

For example, this is a sample **Is -I** listing:

```
-rwxrwxr-x 2 janet acct 512 Mar 01 13:33 january
```

Here, the first hyphen (-) indicates a regular file. The next nine charactors (rwxrwxr-x represent the User, Group, and Other access modes, as discussed above, janet is the file owner and acct is the name of Janet's group. 512 is the file size in bytes, Mar 01 13:33 is the last date and time of modification, and january is the file name. The 2 indicates how many links exist to the file.

### **Numeric Representation of Access Modes**

Numerically, read access is represented by a value of 4, write permission is represented by a value of 2, and execute permission is represented by a value of 1. The total value between 1 and 7 represents the access mode for each group (user, group, and other). The following table illustrates the numeric values for each level of access:

| Total Value | Read | Write | Execute |
|-------------|------|-------|---------|
| 0           | -    | -     | -       |
| 1           | -    | -     | 1       |
| 2           | -    | 2     | -       |
| 3           | -    | 2     | 1       |
| 4           | 4    | -     | -       |
| 5           | 4    | -     | 1       |
| 6           | 4    | 2     | -       |
| 7           | 4    | 2     | 1       |

When a file is created, the default file access mode is 755. This means the user has read, write, and execute permissions (4+2+1=7), the group has read and execute permission (4+1=5), and all others have read and execute permission (4+1=5). To change access permission modes for files you own, run the **chmod** (change mode) command.

## **Displaying Group Information (Isgroup Command)**

To display the attributes of all the groups on the system (or of specified groups), use the **Isgroup** command. If one or more attributes cannot be read, the **Isgroup** command lists as much information as possible. The attribute information displays as *Attribute=Value* definitions, each separated by a blank space.

### Listing All of the Groups on the System

To list all of the groups on the system, type:

1sgroup ALL

Press Enter.

The system displays each group, group ID, and all of the users in the group in a list similar to the following:

### **Displaying Specific Attributes for All Groups**

To display specific attributes for all groups, do either of the following:

• You can list attributes in the form Attribute=Value separated by a blank space. This is the default style. For example, to list the ID and users for all of the groups on the system, type:

```
lsgroup -a id users ALL | pg
```

Press Enter.

A list similar to the following displays:

```
system id=0 users=arne,pubs,ctw,geo,root,chucka,noer,su,dea,backup,build staff id=1 users=john,ryan,flynn,daveb,jzitt,glover,maple,ken
```

 You can also list the information in stanza format. For example, to list the ID and users for all of the groups on the system in stanza format, type:

```
lsgroup -a -f id users ALL | pg
```

Press Enter.

A list similar to the following displays:

```
system:
  id=0
  users=pubs,ctw,geo,root,chucka,noer,su,dea,backup,build
staff:
  id=1
  users=john,ryan,flynn,daveb,jzitt,glover,maple,ken
bin:
  id=2
  users=root,bin
sys:
  id=3
  users=root,su,bin,sys
```

### Displaying All Attributes for a Specific Group

To display all attributes for a specific group, you can use one of two styles for listing specific attributes for all groups:

· You can list each attribute in the form Attribute=Value separated by a blank space. This is the default style. For example, to list all attributes for the group system, type:

1sgroup system

Press Enter.

A list similar to the following displays:

system id=0 users=arne,pubs,ctw,geo,root,chucka,noer,su,dea,backup,build,janice,denise

 You can also list the information in stanza format. For example, to list all attributes for the group bin in stanza format, type:

```
1sgroup -f system
Press Enter.
A list similar to the following displays:
system:
   id=0
          users=arne,pubs,ctw,geo,root,chucka,noer,su,dea,
```

### Listing Specific Attributes for a Specific Group

To list specific attributes for a specific group, type:

backup, build, janice, denise

```
1sgroup -a Attributes Group
```

Press Enter.

For example, to list the ID and users for group bin, type:

```
lsgroup -a id users bin
```

Press Enter.

A list similar to the following displays:

```
bin id=2 users=root,bin
```

See the **Isgroup** command in the AIX 5L Version 5.2 Commands Reference for the complete syntax.

# **Changing File or Directory Permissions (chmod Command)**

To modify the read, write, and execute permissions of specified files and modify the search permission modes of specified directories, use the **chmod** command.

• For example, to add a type of permission to the **chap1** and **chap2** files, type:

```
chmod g+w chap1 chap2
```

Press Enter.

This adds write permission for group members to the files chap1 and chap2.

For example, to make several permission changes at once to the mydir directory, type:

```
chmod go-w+x mydir
```

#### Press Enter.

This denies (-) group members (g) and others (o) the permission to create or delete files (w) in the mydir directory and allows (+) group members and others to search the mydir directory or use (x) it in a path name. This is equivalent to the following command sequence:

```
chmod g-w mydir
chmod o-w mydir
chmod g+x mydir
chmod o+x mydir
```

For example, to permit only the owner to use a shell procedure named cmd as a command, type:

```
chmod u=rwx,go= cmd
```

#### Press Enter.

This gives read, write, and execute permission to the user who owns the file (u=rwx). It also denies the group and others the permission to access cmd in any way (go=).

· For example, to use the numeric mode form of the chmod command to change the permissions of the text, file type:

```
chmod 644 text
```

#### Press Enter.

This sets read and write permission for the owner, and it sets read-only mode for the group and others.

See the **chmod** command in the AIX 5L Version 5.2 Commands Reference for the complete syntax.

#### **Access Control Lists**

Access control consists of protected information resources that specify who can be granted access to such resources. The operating system allows for need-to-know or discretionary security. The owner of an information resource can grant other users read or write access rights for that resource. A user who is granted access rights to a resource can transfer those rights to other users. This security allows for user-controlled information flow in the system; the owner of an information resource defines the access permissions to the object.

Users have user-based access only to the objects that they own. Typically, users receive either the group permissions or the default permissions for a resource. The major task in administering access control is to define the group memberships of users, because these memberships determine the users' access rights to the files that they do not own.

Access control lists (ACLs) increase the quality of file access controls by adding extended permissions that modify the base permissions assigned to individuals and groups. With extended permissions, you can permit or deny file access to specific individuals or groups without changing the base permissions.

Note: The access control list for a file cannot exceed one memory page (approximately 4096 bytes) in size.

To maintain access control lists, use the aclget, acledit, and the aclput commands.

The **chmod** command in numeric mode (with octal notations) can set base permissions and attributes. The **chmod** subroutine, which the command calls, disables extended permissions. If you use the numeric mode of the chmod command on a file that has an ACL, extended permissions are disabled. The symbolic mode of the chmod command does not disable extended permissions. For information on numeric and symbolic mode, refer to the **chmod** command.

### **Base Permissions**

Base permissions are the traditional file-access modes assigned to the file owner, file group, and other users. The access modes are: read (r), write (w), and execute/search (x).

In an access control list, base permissions are in the following format, with the *Mode* parameter expressed as rwx (with a hyphen (-) replacing each unspecified permission):

base permissions: owner(name): Mode group(group): Mode others: Mode

#### **Attributes**

Three attributes can be added to an access control list:

#### setuid (SUID)

Set-user-ID mode bit. This attribute sets the effective and saved user IDs of the process to the owner ID of the file on execution.

#### setgid (SGID)

Set-group-ID mode bit. This attribute sets the effective and saved group IDs of the process to the group ID of the file on execution.

#### savetext (SVTX)

Saves the text in a text file format.

These attributes are added in the following format:

attributes: SUID, SGID, SVTX

### **Extended Permissions**

Extended permissions allow the owner of a file to define access to that file more precisely. Extended permissions modify the base file permissions (owner, group, others) by permitting, denying, or specifying access modes for specific individuals, groups, or user and group combinations. Permissions are modified through the use of keywords.

The **permit**, **deny**, and **specify** keywords are defined as follows:

permit Grants the user or group the specified access to the file

denv Restricts the user or group from using the specified access to the file

specify Precisely defines the file access for the user or group

If a user is denied a particular access by either a deny or a specify keyword, no other entry can override that access denial.

The enabled keyword must be specified in the ACL for the extended permissions to take effect. The default value is the **disabled** keyword.

In an ACL, extended permissions are in the following format:

```
extended permissions:
 enabled | disabled
   permit Mode UserInfo...:
            Mode UserInfo...:
   deny
   specify Mode UserInfo...:
```

Use a separate line for each **permit**, **deny**, or **specify** entry. The *Mode* parameter is expressed as **rwx** (with a hyphen (-) replacing each unspecified permission). The UserInfo parameter is expressed as u:UserName, or q:GroupName, or a comma-separated combination of u:UserName and q:GroupName.

Note: If more than one user name is specified in an entry, that entry cannot be used in an access control decision, because a process has only one user ID.

## **Access Control List Example**

The following is an example of an ACL:

```
attributes: SUID
base permissions:
     owner(frank): rw-
     group(system): r-x
     others: ---
extended permissions:
     enabled
       permit rw- u:dhs
             r-- u:chas, g:system
       denv
       specify r-- u:john, g:gateway, g:mail
       permit rw- g:account, g:finance
```

The parts of the ACL and their meanings are the following:

- The first line indicates that the setuid bit is turned on.
- The next line, which introduces the base permissions, is optional.
- · The next three lines specify the base permissions. The owner and group names in parentheses are for information only. Changing these names does not alter the file owner or file group. Only the chown command and the chgrp command can change these file attributes.
- The next line, which introduces the extended permissions, is optional.
- The next line indicates that the extended permissions that follow are enabled.
- · The last four lines are the extended entries. The first extended entry grants user dhs read (r) and write (w) permission on the file.
- The second extended entry denies read (r) access to user chas only when he is a member of the system group.
- · The third extended entry specifies that as long as user john is a member of both the gateway group and the mail group, has read (r) access. If user john is not a member of both groups, this extended permission does not apply.
- The last extended entry grants any user in both the account group and the finance group read (r) and write (w) permission.

Note: More than one extended entry can be applied to a process, with restrictive modes taking precedence over permissive modes.

See the acledit command in the AIX 5L Version 5.2 Commands Reference for the complete syntax.

#### Access Authorization

The owner of the information resource is responsible for managing access rights. Resources are protected by permission bits, which are included in the mode of the object. The permission bits define the access

permissions granted to the owner of the object, the group of the object, and for the others default class. The operating system supports three different modes of access (read, write, and execute) that can be granted separately.

When a user logs in to an account (using the login or su commands), the user IDs and group IDs assigned to that account are associated with the user's processes. These IDs determine the access rights of the process.

For files, directories, named pipes, and devices (special files), access is authorized as follows:

- · For each access control entry (ACE) in the access control list (ACL), the identifier list is compared to the identifiers of the process. If there is a match, the process receives the permissions and restrictions defined for that entry. The logical unions for both permissions and restrictions are computed for each matching entry in the ACL. If the requesting process does not match any of the entries in the ACL, it receives the permissions and restrictions of the default entry.
- If the requested access mode is permitted (included in the union of the permissions) and is not restricted (included in the union of the restrictions), access is granted. Otherwise, access is denied.

A process with a user ID of 0 is known as a root user process. These processes are generally allowed all access permissions. But if a root user process requests execute permission for a program, access is granted only if execute permission is granted to at least one user.

The identifier list of an ACL matches a process if all identifiers in the list match the corresponding type of effective identifier for the requesting process. A USER-type identifier matched is equal to the effective user ID of the process, and a GROUP-type identifier matches if it is equal to the effective group ID of the process or to one of the supplementary group IDs. For instance, an ACE with an identifier list such as the following:

USER: fred, GROUP: philosophers, GROUP: software programmer

would match a process with an effective user ID of fred and a group set of: philosophers, philanthropists, software programmer, doc design

but would not match for a process with an effective user ID of fred and a group set of: philosophers, iconoclasts, hardware developer, graphic design

Note that an ACE with an identifier list of the following would match for both processes: USER: fred, GROUP: philosophers

In other words, the identifier list in the ACE functions is a set of conditions that must hold for the specified access to be granted.

All access permission checks for these objects are made at the system call level when the object is first accessed. Because System V Interprocess Communication (SVIPC) objects are accessed statelessly, checks are made for every access. For objects with file system names, it is necessary to be able to resolve the name of the actual object. Names are resolved either relatively (to the process' working directory) or absolutely (to the process' root directory). All name resolution begins by searching one of these.

The discretionary access control mechanism allows for effective access control of information resources and provides for separate protection of the confidentiality and integrity of the information. Owner-controlled access control mechanisms are only as effective as users make them. All users must understand how access permissions are granted and denied, and how these are set.

## Displaying Access Control Information (aclget Command)

To display the access control information of a file, use the aclget command. The information that you view includes attributes, base permissions, and extended permissions.

For example, to display the access control information for the **status** file, type: aclget status

Press Enter. The access control information that displays includes a list of attributes, base permissions, and extended permissions. For an example, see "Access Control List Example" on page 125.

See the aclget command in the AIX 5L Version 5.2 Commands Reference for the complete syntax.

## **Setting Access Control Information (aclput Command)**

To set the access control information for a file, use the **aclput** command.

Note: The access control list for a file cannot exceed one memory page (approximately 4096 bytes) in size.

For example, to set the access control information for the status file with the access control information stored in the acldefs file, type:

aclput -i acldefs status

Press Enter.

For example, to set the access control information for the **status** file with the same information used for the **plans** file, type:

aclget plans | aclput status

Press Enter.

See the aclput command in the AIX 5L Version 5.2 Commands Reference for the complete syntax.

# **Editing Access Control Information (acledit Command)**

To change the access control information of a file, use the acledit command. The command displays the current access control information and lets the file owner change it. Before making any changes permanent, the command asks if you want to proceed.

Note: The EDITOR environment variable must be specified with a complete path name; otherwise, the acledit command will fail.

The access control information that displays includes a list of attributes, base permissions, and extended permissions. For an example, see "Access Control List Example" on page 125.

For example, to edit the access control information of the plans file, type: acledit plans

Press Enter.

See the **acledit** command in the AIX 5L Version 5.2 Commands Reference for the complete syntax.

# **Locking Your Terminal (lock or xlock Command)**

To lock your terminal, use the **lock** command. The **lock** command requests your password, reads it, and requests the password a second time to verify it. In the interim, the command locks the terminal and does not relinquish it until the password is received the second time. The timeout default value is 15 minutes, but this can be changed with the *-Number* flag.

Note: If your interface is AlXwindows, use the xlock command in the same manner.

For example, to lock your terminal under password control, type:

1ock

Press Enter. You are prompted for the password twice so the system can verify it. If the password is not repeated within 15 minutes, the command times out.

To reserve a terminal under password control with a timeout interval of 10 minutes, type:

lock -10

Press Enter.

See the **lock** or the **xlock** command in the *AIX 5L Version 5.2 Commands Reference* for the complete syntax.

# **Command Summary for File and System Security**

acleditEdits the access control information of a fileaclgetDisplays the access control information of a fileaclputSets the access control information of a file

**chmod** Changes permission modes

**chown** Changes the user associated with a file

lock Reserves a terminal

**Isgroup** Displays the attributes of groups

xlock Locks the local X display until a password is entered

### **Related Information**

"Commands Overview" on page 26

"Processes Overview" on page 35

"File Systems" on page 53

"Directory Overview" on page 56

Chapter 7, "Files," on page 67

Chapter 9, "Backup Files and Storage Media," on page 103

# **Chapter 11. Customizing the User Environment**

The operating system provides various commands and initialization files that enable you to customize the behavior and the appearance of your user environment.

You can also customize some of the default resources of the applications you use on your system. Defaults are initiated by the program at startup. When you change the defaults, you must exit and then restart the program for the new defaults take effect.

For information about customizing the behavior and appearance of the Common Desktop Environment, see the Common Desktop Environment 1.0: Advanced User's and System Administrator's Guide.

This chapter discusses the following:

- · "System Startup Files Overview"
  - "/etc/profile File" on page 130
  - "/etc/environment File" on page 130
  - ".profile File" on page 131
  - ".env File" on page 131
- "AlXwindows Startup Files Overview" on page 132
  - ".xinitrc File" on page 132
  - ".Xdefaults File" on page 133
  - ".mwmrc File" on page 134
- "Customization Procedures" on page 135
  - "Exporting Shell Variables (export Shell Command)" on page 135
  - "Changing the Display's Font (chfont Command)" on page 136
  - "Changing Control Keys (stty Command)" on page 137
  - "Changing Your System Prompt" on page 137
- "Summary for User Environment Customization" on page 138

# **System Startup Files Overview**

When you log in, the shell defines your user environment after reading the initialization files that you have set up. The characteristics of your user environment are defined by the values given to your environment variables. You maintain this environment until you log out of the system.

The shell uses two types of profile files when you log in to the operating system. It evaluates the commands contained in the files and then executes the commands to set up your system environment. The files have similar functions except that the **/etc/profile** file controls profile variables for all users on a system whereas the **.profile** file allows you to customize your own environment.

The shell first evaluates the commands contained in the /etc/profile file and then runs the commands to set up your system environment in the /etc/environment file. After these files are run, the system then checks to see if you have a .profile file in your home directory. If the .profile file exists, it runs this file. The .profile file will specify if there also exists an environment file. If an environment file exists, (usually called .env), the system then runs this file and sets up your environment variables.

The /etc/profile, /etc/environment, and the .profile files are run once at login time. The .env file, on the other hand, is run every time you open a new shell or a window.

This section discusses the following initialization files:

- "/etc/profile File"
- · "/etc/environment File"
- ".profile File" on page 131
- ".env File" on page 131

## /etc/profile File

The first file that the operating system uses at login time is the /etc/profile file. This file controls systemwide default variables, such as:

- Export variables
- File creation mask (umask)
- · Terminal types
- Mail messages to indicate when new mail has arrived

The system administrator configures the profile file for all users on the system. Only the system administrator can change this file.

The following example is a typical /etc/profile file:

#Set file creation mask unmask 022 #Tell me when new mail arrives MAIL=/usr/mail/\$LOGNAME #Add my /bin directory to the shell search sequence PATH=/usr/bin:/usr/sbin:/etc:: #Set terminal type TERM=1ft #Make some environment variables global export MAIL PATH TERM

See the AIX 5L Version 5.2 Files Reference for detailed information about the /etc/profile file.

### /etc/environment File

The second file that the operating system uses at login time is the **/etc/environment** file. The /etc/environment file contains variables specifying the basic environment for all processes. When a new process begins, the **exec** subroutine makes an array of strings available that have the form *Name=Value*. This array of strings is called the *environment*. Each name defined by one of the strings is called an environment variable or shell variable. The exec subroutine allows the entire environment to be set at one time.

When you log in, the system sets environment variables from the environment file before reading your login profile, named .profile. The following variables make up the basic environment:

**HOME** The full path name of the user's login or **HOME** directory. The **login** program sets this to

the name specified in the /etc/passwd file.

LANG The locale name currently in effect. The LANG variable is initially set in the /etc/profile

file at installation time.

**NLSPATH** The full path name for message catalogs.

**LOCPATH** The full path name of the location of National Language Support tables.

**PATH** The sequence of directories that commands, such as **sh**, **time**, **nice** and **nohup**, search

when looking for a command whose path name is incomplete.

TZ The time zone information. The TZ environment variable is initially set by the /etc/profile

file, the system login profile.

See the AIX 5L Version 5.2 Files Reference for detailed information about the /etc/environment file.

### .profile File

The third file that the operating system uses at login time is the .profile file. The .profile file is present in your home (\$HOME) directory and enables you to customize your individual working environment. Because the .profile file is hidden, use the Is -a command to list it.

After the **login** program adds the **LOGNAME** (login name) and **HOME** (login directory) variables to the environment, the commands in the \$HOME/.profile file are executed if the file is present. The .profile file contains your individual profile that overrides the variables set in the /etc/profile file. The .profile file is often used to set exported environment variables and terminal modes. You can tailor your environment by modifying the .profile file. Use the .profile file to control the following defaults:

- · Shells to open
- · Prompt appearance
- · Keyboard sound

The following example is a typical **.profile** file:

```
PATH=/usr/bin:/etc:/home/bin1:/usr/lpp/tps4.0/user::
epath=/home/gsc/e3:
export PATH epath
```

This example has defined two path variables (PATH and epath), exported them, and opened a C shell (csh).

You can also use the .profile file (or if it is not present, the /etc/profile file) to determine login shell variables. You can also customize other shell environments. For example, use the .cshrc file and .kshrc file to tailor a C shell and a Korn shell, respectively, when each type of shell is started.

#### .env File

A fourth file that the operating system uses at login time is the .env file, if your .profile contains the following line: export ENV=\$HOME/.env

The .env file enables you to customize your individual working environment variables. Because the .env file is hidden, use the Is -a command to list it. The .env file contains the individual user environment variables that override the variables set in the /etc/environment file. You can tailor your environment variables as desired by modifying your .env file.

The following example is a typical **.env** file:

```
export myid=id \mid sed -n - e \mid s/).*$//' -e \mid s/^.*(//p)^*
#set prompt: login & system name & path
if [ $myid = root ]
                 typeset -x PSCH='#:\${PWD}> '
        then
                 PS1="#:\${PWD}> "
                 typeset -x PSCH='>'
        else
                 PS1="$LOGNAME@$UNAME:\${PWD}> "
                 PS2=">"
                 PS3="#?"
export PS1 PS2 PS3
#setup my command aliases
alias ls="/bin/ls - CF" \setminus
        d="/bin/ls -Fal \mid pg" \setminus
        rm="/bin/rm -i" \
        up="cd .."
```

Note: When modifying the .env file, ensure that newly created environment variables do not conflict with standard variables such as MAIL, PS1, PS2, and IFS.

## **AlXwindows Startup Files Overview**

Because different computer systems have different ways of starting the X server and AIXwindows, consult with your system administrator to learn how to get started. Usually, the X server and AlXwindows are started from a shell script that runs automatically when you log in. You might, however, find that you need to start the X server or AlXwindows, or both.

If you log in and find that your display is functioning as a single terminal, with no windows displayed, you can start the X server by typing the following:

xinit

Press Enter.

If this command does not start the X server, check with your system administrator to ensure that your search path contains the X11 directory containing executable programs. The appropriate path might differ from one system to another.

Note: Before entering this command, make sure that the pointer rests within a window that has a system prompt.

If you log in and find one or more windows without frames, you can start AlXwindows Window Manager by typing the following:

mwm &

Press Enter.

Because AlXwindows permits customization both by programmers writing AlXwindows applications and by users, you might find that mouse buttons or other functions do not operate as you might expect from reading this documentation. You can reset your AlXwindows environment to the default behavior by pressing and holding the following four keys:

Alt-Ctrl-Shift-!

You can return to the customized behavior by pressing this key sequence again. If your system does not permit this combination of keystrokes, you can also restore default behavior from the default root menu.

#### .xinitrc File

The **xinit** command uses a customizable shell script file that lists the X client programs to start. The .xinitrc file in your home directory controls the windows and applications that start when you start AIXwindows.

The xinit command first looks for the \$XINITRC environment variable to start AIXwindows. If the **\$XINITRC** environment variable is not found, it looks for the **\$HOME/.xinitrc** shell script. If the \$HOME/.xinitrc shell script is not found, the xinit command starts the /usr/lib/X11/\$LANG/xinitrc shell script. If /usr/lib/X11/\$LANG/xinitrc is not found, it looks for the /usr/lpp/X11/defaults /\$LANG/xinitrc shell script. If that script is not found, it searches for the /usr/lpp/X11/defaults/xinitrc shell script.

The xinitrc shell script starts commands, such as the mwm (AlXwindows Window Manager), aixterm, and xclock commands.

The **xinit** command performs the following operations:

- Starts an X server on the current display
- Sets up the \$DISPLAY environment variable
- Runs the **xinitrc** file to start the X client programs

# This script is invoked by /usr/lpp/X11/bin/xinit

The following example shows the part of the **xinitrc** file you can customize:

```
#******************
# Start the X clients. Change the following lines to
# whatever command(s) you desire!
# The default clients are an analog clock (xclock), an lft *
# terminal emulator (aixterm), and the Motif Window Manager *
 (mwm). *
#****************
exec mwm
```

### .Xdefaults File

If you work in an AlXwindows interface, you can customize this interface with the .Xdefaults file. AlXwindows allows you to specify your preferences for visual characteristics, such as colors and fonts.

Many aspects of a windows-based application's appearance and behavior are controlled by sets of variables called resources. The visual or behavioral aspect of a resource is determined by its assigned value. There are several different types of values for resources. For example, resources that control color can be assigned predefined values such as DarkSlateBlue or Black. Resources that specify dimensions are assigned numeric values. Some resources take Boolean values (True or False).

If you do not have a .Xdefaults file in your home directory, you can create one with any text editor. After you have this file in your home directory, you can set resource values in it as you wish. A sample default file called Xdefaults.tmpl is in the /usr/lpp/X11/defaults directory.

The following example shows part of a typical .Xdefaults file:

```
*AutoRaise: on
*DeIconifyWarp: on
*warp:on
*TitleFont:andysans12
*scrollBar: true
*font: Rom10.500
Mwm*menu*foreground: black
Mwm*menu*background: CornflowerBlue
Mwm*menu*RootMenu*foreground: black
Mwm*menu*RootMenu*background: CornflowerBlue
Mwm*icon*foreground: grey25
Mwm*icon*background: LightGray
Mwm*foreground: black
Mwm*background: LightSkyBlue
Mwm*bottomShadowColor: Blue1
Mwm*topShadowColor: CornflowerBlue
Mwm*activeForeground: white
Mwm*activeBackground: Blue1
Mwm*activeBottomShadowColor: black
Mwm*activeTopShadowColor: LightSkyBlue
Mwm*border: black
Mwm*highlight:white
aixterm.foreground: green
aixterm.background: black
aixterm.fullcursor: true
aixterm.ScrollKey: on
```

```
aixterm.autoRaise: true
aixterm.autoRaiseDelay: 2
aixterm.boldFont:Rom10.500
aixterm.geometry: 80x25
aixterm.iconFont: Rom8.500
aixterm.iconStartup: false
aixterm.jumpScroll: true
aixterm.reverseWrap: true
aixterm.saveLines: 500
aixterm.scrollInput: true
aixterm.scrollKey: false
aixterm.title: AIX
```

### .mwmrc File

Most of the features that you want to customize can be set with resources in your .Xdefaults file. However, key bindings, mouse button bindings, and menu definitions for your window manager are specified in the supplementary .mwmrc file, which is referenced by resources in the .Xdefaults file.

If you do not have a .mwmrc file in your home directory, you can copy it as follows:

```
cp /usr/lib/X11/system.mwmrc .mwmrc
```

Because the .mwmrc file overrides the systemwide effects of the system.mwmrc file, your specifications do not interfere with the specifications of other users.

The following example shows part of a typical **system.mwmrc** file:

```
DEFAULT mwm RESOURCE DESCRIPTION FILE (system.mwmrc)
#
 menu pane descriptions
# Root Menu Description
Menu RootMenu
{ "Root Menu"
                     f.title
 no-label
                    f.separator
                f.exec "aixterm &"
  "New Window"
  "Shuffle Down" f.circle_up
"Refrect"
                    f.circle_down
  "Refresh"
                     f.refresh
 no-label
                     f.separator
  "Restart"
                     f.restart
  "Quit"
                     f.quit mwm
# Default Window Menu Description
Menu DefaultWindowMenu MwmWindowMenu
{ "Restore" _R Alt<Key>F5
                                            f.normalize
              _
M Alt<Key>F7
 "Move"
                                           f.move
 "Size" _S Alt<Key>F8
"Minimize" _n Alt<Key>F9
"Maximize" _x Alt<Key>F10
                                           f.resize
                                           f.minimize
                                           f.maximize
              _L Alt<Key>F3
  "Lower"
                                            f.lower
  no-label
                                            f.separator
              _C
  "Close"
                  Alt<Key>F4
                                            f.kill
# no acclerator window menu
Menu NoAccWindowMenu
  "Restore"
              R
                     f.normalize
  "Move"
              _M
                     f.move
             _S
  "Size"
                     f.resize
             _n
  "Minimize"
                     f.minimize
  "Maximize"
                     f.maximize
```

```
_{\mathsf{L}}
  "Lower"
                    f.lower
  no-label
                    f.separator
              С
  "Close"
                    f.kill
Keys DefaultKeyBindings
                              icon|window
 Shift<Key>Escape
                                                 f.post wmenu
                              icon window
                                                 f.post_wmenu
 Meta<Key>space
 Meta<Key>Tab
                              root|icon|window
                                                f.next key
                                                 f.prev key
 Meta Shift<Key>Tab
                              root|icon|window
                              root|icon|window
                                                f.next_key
 Meta<Key>Escape
 Meta Shift<Key>Escape
                                                 f.prev key
                              root|icon|window
                                                f.set \overline{b}ehavior
 Meta Ctrl Shift<Key>exclam root|icon|window
 button binding descriptions
Buttons DefaultButtonBindings
                    frame icon
  <Btn1Down>
                                           f.raise
  <Btn3Down>
                    frame icon
                                           f.post_wmenu
  <Btn1Down>
                    root
                                           f.menu RootMenu
  <Btn3Down>
                    root
                                           f.menu RootMenu
 Meta<Btn1Down>
                    icon|window
                                           f.lower
 Meta<Btn2Down>
                    window icon
                                           f.resize
 Meta<Btn3Down>
                    window
                                           f.move
Buttons PointerButtonBindings
  <Btn1Down>
                    frame | icon
                                          f.raise
  <Btn2Down>
                   frame icon
                                          f.post wmenu
  <Rtn3Down>
                   frame icon
                                          f.lower
  <Btn1Down>
                   root
                                          f.menu RootMenu
 Meta<Btn2Down>
                   window icon
                                          f.resize
 Meta<Btn3Down>
                   window icon
                                          f.move
  END OF mwm RESOURCE DESCRIPTION FILE
```

## **Customization Procedures**

This section discusses the following procedures to customize your system environment:

- · "Exporting Shell Variables (export Shell Command)"
- · "Changing the Display's Font (chfont Command)" on page 136
- "Changing Control Keys (stty Command)" on page 137
- · "Changing Your System Prompt" on page 137

# **Exporting Shell Variables (export Shell Command)**

A *local* shell variable is a variable known only to the shell that created it. If you start a new shell, the old shell's variables are unknown to it. If you want the new shells that you open to use the variables from an old shell, export the variables to make them *global*.

You can use the **export** command to make local variables global. To make your local shell variables global automatically, export them in your **.profile** file.

Note: Variables can be exported down to child shells, but not exported up to parent shells.

For example, to make the local shell variable PATH global, type:

export path

Press Enter.

For example, to list all your exported variables, type:

export

Press Enter.

The system displays information similar to the following:

DISPLAY=unix:0 EDITOR=vi ENV=\$HOME/.env HISTFILE=/u/denise/.history HISTSIZE=500 HOME=/u/denise LANG=En US LOGNAME=denise MAIL=/usr/mail/denise MAILCHECK=0 MAILMSG=\*\*YOU HAVE NEW MAIL. USE THE mail COMMAND TO SEE YOUR MAILPATH=/usr/mail/denise?denise has mail !!! MAILRECORD=/u/denise/.Outmail PATH=/usr/ucb:/usr/lpp/X11/bin:/bin:/usr/bin:/etc:/u/denise:/u/denise/bin:/u/bin1 PWD=/u/denise SHELL=/bin/ksh

# Changing the Display's Font (chfont Command)

To change the default font at system startup, use the chfort or smit command. A font palette is a file that the system uses to define and identify the fonts it has available.

Note: To run the chfont command, you must have root authority.

### chfont Command

For example, to change the active font to the fifth font in the font palette, type:

chfont -a5

Press Enter. Font ID 5 becomes the primary font.

For example, to change the font to an italic, roman, and bold face of the same size, type:

chfont -n /usr/lpp/fonts/It114.snf /usr/lpp/fonts/Bld14.snf /usr/lpp/fonts/Rom14.snf

Press Enter.

See the chfont command in the AIX 5L Version 5.2 Commands Reference for the complete syntax.

### smit Command

The **chfont** command can also be run using **smit**.

To select the active font, type:

smit chfont

Press Enter.

To select the font palette, type:

smit chfontpl

Press Enter.

# **Changing Control Keys (stty Command)**

To change the keys that your terminal uses for control keys, use the stty command. Your changes to control keys last until you log out. To make your changes permanent, place them in your .profile file.

For example, to assign Ctrl-Z as the interrupt key, type:

stty intr ^Z

Be sure to place a space character between intr and ^Z. Press Enter.

For example, to reset all control keys to their default values, type:

stty sane

Press Enter.

For example, to display your current settings, type:

stty -a

Press Enter.

See the stty command in the AIX 5L Version 5.2 Commands Reference for the complete syntax.

## **Changing Your System Prompt**

Your shell uses the following prompt variables:

PS<sub>1</sub> Prompt used as the normal system prompt PS<sub>2</sub> Prompt used when the shell expects more input PS3 Prompt used when you have root authority

You can change any of your prompt characters by changing the value of its shell variable. Your prompt changes remain in effect until you log out. To make your changes permanent, place them in your .env file.

For example, to display the current value of the PS1 variable, type:

echo "prompt is \$PS1"

Press Enter. The system displays information similar to the following:

prompt is \$

For example, to change your prompt to Ready>, type:

PS1="Ready> "

Press Enter.

For example, to change your continuation prompt to Enter more->, type:

PS2="Enter more->"

Press Enter.

For example, to change your root prompt to Root->, type:

Press Enter.

# **Summary for User Environment Customization**

# **System Startup Files**

/etc/profile System file that contains commands that the system executes when you log

in

/etc/environment System file that contains variables specifying the basic environment for all

processes

**\$HOME/.profile** File in your home directory that contains commands that override the system

/etc/profile when you log in. For more information, see ".profile File" on page

131

\$HOME/.env File in your home directory that overrides the system /etc/environment and

contains variables specifying the basic environment for all processes. For

more information, see ".env File" on page 131

# **AIXwindows Startup Files**

**\$HOME/.xinitrc** File in your home directory that controls the windows and applications that start

up when you start AlXwindows. For more information, see ".xinitrc File" on page

132.

**\$HOME/.Xdefaults** File in your home directory that controls the visual or behavioral aspect of

AlXwindows resources. For more information, see ".Xdefaults File" on page 133.

**\$HOME/.mwmrc** File in your home directory that defines key bindings, mouse button bindings, and

menu definitions for your window manager. For more information, see ".mwmrc

File" on page 134.

## **Customization Procedures**

PS1 Normal system prompt
PS2 More input system prompt
PS3 Root system prompt

chfont Changes the font used by a display at system restartstty Sets, resets, and reports workstation operating parameters

# Chapter 12. Shells

Your interface to the operating system is called a *shell*. The shell is the outermost layer of the operating system. Shells incorporate a programming language to control processes and files, as well as to start and control other programs. The shell manages the interaction between you and the operating system by prompting you for input, interpreting that input for the operating system, and then handling any resulting output from the operating system.

Shells provide a way for you to communicate with the operating system. This communication is carried out either interactively (input from the keyboard is acted upon immediately) or as a shell script. A *shell script* is a sequence of shell and operating system commands that is stored in a file.

When you log in to the system, the system locates the name of a shell program to execute. After it is executed, the shell displays a command prompt. This prompt is usually a \$ (dollar sign). When you type a command at the prompt and press the Enter key, the shell evaluates the command and attempts to carry it out. Depending on your command instructions, the shell writes the command output to the screen or redirects the output. It then returns the command prompt and waits for you to type another command.

A *command line* is the line on which you type. It contains the shell prompt. The basic format for each line is as follows:

\$ Command Argument(s)

The shell considers the first word of a command line (up to the first blank space) as the command, and all subsequent words as arguments.

This chapter discusses the following:

- "Shell Features" on page 140
- "Korn Shell or POSIX Shell Commands" on page 144
- "Quoting in the Korn Shell or POSIX Shell" on page 149
- "Reserved Words in the Korn Shell or POSIX Shell" on page 151
- "Command Aliasing in the Korn Shell or POSIX Shell" on page 151
- "Parameter Substitution in the Korn Shell or POSIX Shell" on page 152
- "Command Substitution in the Korn Shell or POSIX Shell" on page 157
- "Arithmetic Evaluation in the Korn Shell or POSIX Shell" on page 158
- "Field Splitting in the Korn Shell or POSIX Shell" on page 159
- "File-Name Substitution in the Korn Shell or POSIX Shell" on page 159
- "Input and Output Redirection in the Korn Shell or POSIX Shell" on page 161
- "Exit Status in the Korn Shell or POSIX Shell" on page 163
- "Korn Shell or POSIX Shell Commands" on page 144
- "Korn Shell or POSIX Shell Built-In Commands" on page 163
- "Conditional Expressions for the Korn Shell or POSIX Shell" on page 174
- "Job Control in the Korn Shell or POSIX Shell" on page 175
- "Inline Editing in the Korn Shell or POSIX Shell" on page 176
- "List of Korn Shell or POSIX Shell Built-in Commands" on page 173
- "List of Bourne Shell Built-in Commands" on page 199
- · "List of C Shell Built-in Commands" on page 219
- "Bourne Shell" on page 221
- "C Shell" on page 221
- "Bourne Shell" on page 184

- "Restricted Shell" on page 185
- "Bourne Shell Commands" on page 186
- "Variable and File-Name Substitution in the Bourne Shell" on page 193
- "Input and Output Redirection in the Bourne Shell" on page 199
- "C Shell" on page 200
- "C Shell Commands" on page 201
- · "History Substitution in the C Shell" on page 209
- "Alias Substitution in the C Shell" on page 212
- "Variable and File-Name Substitution in the C Shell" on page 213
- · "Environment Variables in the C Shell" on page 216
- "Input and Output Redirection in the C Shell" on page 218
- "Job Control in the C Shell" on page 219

## **Shell Features**

The primary advantages of interfacing to the system through a shell are as follows:

### Wildcard substitution in file names (pattern-matching)

Carries out commands on a group of files by specifying a pattern to match, rather than an actual file name.

For more information, see the following:

- "File-Name Substitution in the Korn Shell or POSIX Shell" on page 159
- "File-Name Substitution in the Bourne Shell" on page 198
- "File-Name Substitution in the C Shell" on page 214

### Background processing

Sets up lengthy tasks to run in the background, freeing the terminal for concurrent interactive processing.

For more information, see the **bg** command in the following:

- "Job Control in the Korn Shell or POSIX Shell" on page 175
- "C Shell Built-In Commands" on page 202

**Note:** The Bourne shell does not support job control.

#### Command aliasing

Gives an alias name to a command or phrase. When the shell encounters an alias on the command line or in a shell script, it substitutes the text to which the alias refers.

For more information, see the following:

- "Command Aliasing in the Korn Shell or POSIX Shell" on page 151
- "Alias Substitution in the C Shell" on page 212

**Note:** The Bourne shell does not support command aliasing.

#### Command history

Records the commands you enter in a history file. You can use this file to easily access, modify, and reissue any listed command.

For more information, see the **history** command in the following:

- "Korn Shell or POSIX Shell Command History" on page 149
- "C Shell Built-In Commands" on page 202
- "History Substitution in the C Shell" on page 209

**Note:** The Bourne shell does not support command history.

#### File-name substitution

Automatically produces a list of file names on a command line using pattern-matching characters.

For more information, see the following:

- "File-Name Substitution in the Korn Shell or POSIX Shell" on page 159
- "File-Name Substitution in the Bourne Shell" on page 198
- "File-Name Substitution in the C Shell" on page 214

### Input and output redirection

Redirects input away from the keyboard and redirects output to a file or device other than the terminal. For example, input to a program can be provided from a file and redirected to the printer or to another file

For more information, see the following:

- "Input and Output Redirection in the Korn Shell or POSIX Shell" on page 161
- "Input and Output Redirection in the Bourne Shell" on page 199
- "Input and Output Redirection in the C Shell" on page 218

### Pipina

Links any number of commands together to form a complex program. The standard output of one program becomes the standard input of the next.

For more information, see the **pipeline** definition in "Shells Terminology" on page 142.

#### Shell variable substitution

Stores data in user-defined variables and predefined shell variables.

For more information, see the following:

- "Parameter Substitution in the Korn Shell or POSIX Shell" on page 152
- "Variable Substitution in the Bourne Shell" on page 193
- "Variable Substitution in the C Shell" on page 213

### Available Shells

The following shells are provided with the operating system:

- · Korn shell (started with the ksh command)
- Bourne shell (started with the **bsh** command)
- · Restricted shell (a limited version of the Bourne shell started with the Rsh command)
- POSIX shell (also known as the Korn Shell, and started with the psh command)
- Default shell (started with the sh command)
- C shell (started with the csh command)
- Trusted shell (a limited version of the Korn shell started with the tsh command)
- Remote shell (started with the rsh command)

The login shell refers to the shell that is loaded when you log in to the computer system. Your login shell is set in the /etc/passwd file. The Korn shell is the standard operating system login shell and is backwardly compatible with the Bourne Shell (see "Bourne Shell" on page 184).

The default or standard shell refers to the shell linked to and started with the /usr/bin/sh command. The Bourne shell is set up as the default shell and is a subset of the Korn shell.

The /usr/bin/sh resides as a copy of the Korn shell, which is /usr/bin/ksh. Hence, the Korn shell can be substituted as the default shell. The POSIX shell, which is invoked by the /usr/bin/psh command, resides as a link to the/usr/bin/sh command.

# **Shells Terminology**

The following definitions are helpful in understanding shells:

blank

A blank is one of the characters in the blank character class defined in the LC\_CTYPE category. In the POSIX shell, a blank is either a tab or space.

built-in command

A command that the shell executes without searching for it and creating a separate process.

command

A sequence of characters in the syntax of the shell language. The shell reads each command and carries out the desired action either directly or by invoking separate

comment

Any word that begins with pound sign (#). The word and all characters that follow it, until the next newline character, are ignored.

identifier

A sequence of letters, digits, or underscores from the portable character set, starting with a letter or underscore. The first character of an identifier must not be a digit. Identifiers are used as names for aliases, functions, and named parameters.

list

A sequence of one or more pipelines separated by one of the following symbols: semicolon (;), ampersand (&), double ampersand (&&), or double bar (II). The list is optionally ended by one of the following symbols: semicolon (;), ampersand (&), or bar ampersand (I &).

- Sequentially processes the preceding pipeline. The shell carries out each command in turn and waits for the most recent command to complete.
- Asynchronously processes the preceding pipeline. The shell carries out each & command in turn, processing the pipeline in the background without waiting for it to complete.
- 1& Asynchronously processes the preceding pipeline and establishes a two-way pipe to the parent shell. The shell carries out each command in turn, processing the pipeline in the background without waiting for it to complete. The parent shell can read from and write to the standard input and output of the spawned command by using the read -p and print -p commands. Only one such command can be active at any given time.
- && Processes the list that follows this symbol only if the preceding pipeline returns an exit value of zero (0).
- Ш Processes the list that follows this symbol only if the preceding pipeline returns a nonzero exit value.

The semicolon (;), ampersand (&), and bar ampersand (I&) have a lower priority than the double ampersand (&&) and double bar (II). The ;, &, and I& symbols have equal priority among themselves. The && and II symbols are equal in priority. One or more newline characters can be used instead of a semicolon to delimit two commands in a list.

metacharacter

Note: The I& symbol is valid only in the Korn shell.

Each metacharacter has a special meaning to the shell and causes termination of a word unless it is quoted. Metacharacters are: pipe (I), ampersand (&), semicolon (;), less-than sign (<), greater-than sign (>), left parenthesis ((), right parenthesis ()), dollar sign (\$), backquote (`), backslash (\), right quote ('), double quotation marks ("), newline character, space character, and tab character. All characters enclosed between single quotation marks are considered quoted and are interpreted literally by the shell. The special meaning of metacharacters is retained if not quoted. (Metacharacters are also known as *parser metacharacters* in the C shell.)

parameter assignment list

Includes one or more words of the form Identifier=Value in which spaces surrounding the equal sign (=) must be balanced. That is, leading and trailing blanks, or no blanks, must be used.

Note: In the C shell, the parameter assignment list is of the form set Identifier = Value. The spaces surrounding the equal sign (=) are required.

### pipeline

A sequence of one or more commands separated by pipe (I). Each command in the pipeline, except possibly the last command, is run as a separate process. However, the standard output of each command that is connected by a pipe becomes the standard input of the next command in the sequence. If a list is enclosed with parentheses, it is carried out as a simple command that operates in a separate subshell.

If the reserved word ! does not precede the pipeline, the exit status will be the exit status of the last command specified in the pipeline. Otherwise, the exit status is the logical NOT of the exit status of the last command. In other words, if the last command returns zero, the exit status will be 1. If the last command returns greater than zero, the exit status will be zero.

The format for a pipeline is as follows:

[!] command1 [ | command2 ...]

#### shell variable

**Note:** Early versions of the Bourne shell used the caret (^) to indicate a pipe. A name or parameter to which a value is assigned. Assign a variable by typing the variable name, an equal sign (=), and then the value. The variable name can be substituted for the assigned value by preceding the variable name with a dollar sign (\$). Variables are particularly useful for creating a short notation for a long path name, such as \$HOME for the home directory. A predefined variable is one whose value is assigned by the shell. A user-defined variable is one whose value is assigned by a user.

#### simple command

A sequence of optional parameter assignment lists and redirections, in any sequence. They are optionally followed by commands, words, and redirections. They are terminated by ; , I, &, I I, &&, I&, or a newline character. The command name is passed as parameter 0 (as defined by the exec subroutine). The value of a simple command is its exit status of zero if it terminates normally or nonzero if it terminates abnormally. The sigaction, sigvec, or signal Subroutine in the AIX 5L Version 5.2 Technical Reference: Base Operating System and Extensions Volume 2 includes a list of signal-exit status

### subshell wildcard character

A shell that is running as a child of the login shell or the current shell.

Also known as a pattern-matching character. The shell associates them with assigned values. The basic wildcards are ?, \*, [set], and [!set]. Wildcard characters are particularly useful when performing file-name substitution.

#### word

A sequence of characters that does not contain any blanks. Words are separated by one or more metacharacters.

# Creating and Running a Shell Script

Shell scripts provide an easy way to carry out tedious commands, large or complicated sequences of commands, and routine tasks. A shell script is a file that contains one or more commands. When you type the name of a shell script file, the system executes the command sequence contained by the file.

You can create a shell script using a text editor. Your script can contain both operating system commands and shell built-in commands.

The following steps are general guidelines for writing shell scripts:

1. Using a text editor, create and save a file. You can include any combination of shell and operating system commands in the shell script file. By convention, shell scripts that are not set up for use by many users are stored in the \$HOME/bin directory.

Note: The operating system does not support the setuid or setgid subroutines within a shell script.

2. Use the **chmod** command to allow only the owner to run (or execute) the file. For example, if your file is named script1, type:

chmod u=rwx script1

Press Enter.

3. Enter the script name on the command line to run the shell script. To run the script1 shell script, type:

Press Enter.

Note: You can run a shell script without making it executable if a shell command (ksh, bsh, or csh) precedes the shell script file name on the command line. For example, to run a nonexecutable file named **script1** under the control of the Korn shell, type: ksh script1

# Specifying a Shell for a Script File

When you run an executable shell script in either the Korn (the POSIX Shell) or Bourne shell, the commands in the script are carried out under the control of the current shell (the shell from which the script is started) unless you specify a different shell. When you run an executable shell script in the C shell, the commands in the script are carried out under the control of the Bourne shell (/usr/bin/bsh) unless you specify a different shell.

You can run a shell script in a specific shell by including the shell within the shell script.

To run an executable shell script under a specific shell, type #!Path on the first line of the shell script, and press Enter. The #! characters identify the file type. The Path variable specifies the path name of the shell from which to run the shell script.

For example, to run the bsh script in the Bourne shell, type: #!/usr/bin/bsh

Press Enter.

When you precede a shell script file name with a shell command, the shell specified on the command line overrides any shell specified within the script file itself. Therefore, typing ksh myfile and pressing Enter runs the file named myfile under the control of the Korn shell, even if the first line of myfile is #!/usr/bin/csh.

## Korn Shell or POSIX Shell Commands

The Korn shell is an interactive command interpreter and command programming language. It conforms to the Portable Operating System Interface for Computer Environments (POSIX), an international standard for operating systems. POSIX is not an operating system, but is a standard aimed at portability of applications, at the source level, across many systems. POSIX features are built on top of the Korn shell. The Korn shell (also known as the POSIX shell) offers many of the same features as the Bourne and C shells, such as I/O redirection capabilities, variable substitution, and file name substitution. It also includes several additional command and programming language features:

Arithmetic evaluation The Korn shell, or POSIX shell, can perform integer arithmetic using the built-in let

command, using any base from 2 to 36. "Arithmetic Evaluation in the Korn Shell or POSIX

Shell" on page 158 further describes this feature.

**Command history** The Korn shell, or POSIX shell, stores a file that records all of the commands you enter. You can use a text editor to alter a command in this history file and then reissue the command.

For more information about the command history feature, see "Korn Shell or POSIX Shell

Command History" on page 149.

Enables you to run programs in the background and send and receive information to these Coprocess facility

background processes. For more information, see "Coprocess Facility" on page 162.

### Editing

The Korn shell, or POSIX shell, offers inline editing options that enable you to edit the command line. Editors similar to emacs, gmacs, and vi are available. "Inline Editing in the Korn Shell or POSIX Shell" on page 176 further describes this feature.

A Korn shell command is one of the following:

- · Simple command
- Pipeline
- List
- · Compound command
- Function

When you issue a command in the Korn shell or POSIX shell, the shell evaluates the command and does the following:

- Makes all indicated substitutions.
- · Determines whether the command contains a /. If it does, the shell runs the program named by the specified path name.

If the command does not contain a /, the Korn shell or POSIX shell continues with the following actions:

- · Determines whether the command is a special built-in command. If it is, the shell runs the command within the current shell process.
  - For information about special built-in commands, see ""Korn Shell or POSIX Shell Built-In Commands" on page 163".
- · Compares the command to user-defined functions. If the command matches a user-defined function, the positional parameters are saved and then reset to the arguments of the function call. When the function completes or issues a return, the positional parameter list is restored, and any trap set on EXIT within the function is carried out. The value of a function is the value of the last command executed. A function is carried out in the current shell process.
- · If the command name matches the name of a regular built-in command, that regular built-in command will be invoked.
  - For information about regular built-in commands, see ""Korn Shell or POSIX Shell Built-In Commands" on page 163".
- · Creates a process and attempts to carry out the command by using the exec command (if the command is neither a built-in command nor a user-defined function).

The Korn shell, or POSIX shell, searches each directory in a specified path for an executable file. The PATH shell variable defines the search path for the directory containing the command. Alternative directory names are separated with a :. The default path is /usr/bin: (specifying the /usr/bin directory, and the current directory, in that order). The current directory is specified by two or more adjacent colons, or by a colon at the beginning or end of the path list.

If the file has execute permission but is not a directory or an a.out file, the shell assumes that it contains shell commands. The current shell process spawns a subshell to read the file. All nonexported aliases, functions, and named parameters are removed from the file. If the shell command file has read permission, or if the setuid or setaid bits are set on the file, then the shell runs an agent that sets up the permissions and carries out the shell with the shell command file passed down as an open file. A parenthesized command is run in a subshell without removing nonexported quantities.

This section discusses the following:

- "Korn Shell Compound Commands" on page 146
- "Korn Shell Functions" on page 148
- "Korn Shell or POSIX Shell Built-In Commands" on page 163

"Conditional Expressions for the Korn Shell or POSIX Shell" on page 174

# **Korn Shell Compound Commands**

A compound command can be a list of simple commands, a pipeline, or it can begin with a reserved word. Most of the time, you will use compound commands such as if, while, and for when you are writing shell scripts.

## **List of Korn Shell or POSIX Shell Compound Commands**

for Identifier [in Word ...];do List ;done

Each time a for command is executed, the *Identifier* parameter is set to the next word taken from the in Word ... list. If the in Word ... command is omitted, then the for command executes the do List command once for each positional parameter that is set. Execution ends when there are no more words in the list. For more information on positional parameters, refer to ""Parameter Substitution in the Korn Shell or POSIX Shell" on page 152".

select Identifier [in Word ...] ;do List ;done

A select command prints on standard error (file descriptor 2) the set of words specified, each preceded by a number. If the in Word ... command is omitted, then the positional parameters are used instead. The PS3 prompt is printed and a line is read from the standard input. If this line consists of the number of one of the listed words, then the value of the Identifier parameter is set to the word corresponding to this number.

If the line read from standard input is empty, the selection list is printed again. Otherwise, the value of the *Identifier* parameter is set to null. The contents of the line read from standard input is saved in the **REPLY** parameter. The *List* parameter is executed for each selection until a break or an end-of-file character is encountered. For more information on positional parameters, refer to ""Parameter Substitution in the Korn Shell or POSIX Shell" on page 152".

case Word in [[ ( ] Pattern [ | Pattern] ... ) List ;;] ... esac

A **case** command executes the *List* parameter associated with the first *Pattern* parameter that matches the Word parameter. The form of the patterns is the same as that used for file-name substitution.

if List; then List [elif List; then List ... [;else List] ;fi

The List parameter specifies a list of commands to be run. The shell executes the if List command first. If a zero exit status is returned, it executes the then List command. Otherwise, the commands specified by the List parameter following the elif command are executed.

If the value returned by the last command in the elif List command is zero, the then List command is executed. If the value returned by the last command in the then List command is zero, the else List command is executed. If no commands specified by the List parameters are executed for the else or then command, the if command returns a zero exit status.

while List; do List; done until List; do List; done

The List parameter specifies a list of commands to be run. The while command repeatedly executes the commands specified by the List parameter. If the exit status of the last command in the while List command is zero, the do List command is executed. If the exit status of the last command in the while List command is not zero, the loop terminates. If no commands in the do List command are executed, then the while command returns a zero exit status. The until command might be used in place of the while command to negate the loop termination test.

The List parameter specifies a list of commands to run. The shell executes the List parameter in a separate environment.

( List)

Note: If two adjacent open parentheses are needed for nesting, you must insert a space between them in order to differentiate between the command and arithmetic evaluation.

{ List;} The List parameter specifies a list of commands to run. The List parameter is simply

executed.

**Note:** Unlike the metacharacters ( ), { } denote reserved words (used for special purposes, not as user-declared identifiers). To be recognized, these

reserved words must appear at the beginning of a line or after a;.

[[Expression]] Evaluates the Expression parameter. If the expression is true, the command returns

a zero exit status.

function Identifier { List ;} or Defines a function that is referred to by the *Identifier* parameter. The body of the function Identifier () {List;}

function is the specified list of commands enclosed by { }. The () consists of two operators, so mixing blank characters with the identifier, ( and ) is permitted, but is

not necessary.

time Pipeline Executes the Pipeline parameter. The elapsed time, user time, and system time are

printed to standard error.

## Shell Startup

You can start the Korn shell with the ksh command, psh command (POSIX shell), or the exec command.

If the shell is started by the **exec** command, and the first character of zero argument (\$0) is the hyphen (-), then the shell is assumed to be a login shell. The shell first reads commands from the /etc/profile file, and then from either the .profile file in the current directory or from the \$HOME/.profile file, if either file exists. Next, the shell reads commands from the file named by performing parameter substitution on the value of the ENV environment variable, if the file exists.

If you specify the File [Parameter] parameter when invoking the Korn shell or POSIX shell, the shell runs the script file identified by the File parameter, including any parameters specified. The script file specified must have read permission; any setuid and setgid settings are ignored. The shell then reads the commands.

Note: Do not specify a script file with the -c or -s flags when invoking the Korn shell or POSIX shell.

For more information on positional parameters, see "Parameter Substitution in the Korn Shell or POSIX Shell" on page 152.

### Korn Shell Environment

All variables (with their associated values) known to a command at the beginning of its execution constitute its *environment*. This environment includes variables that a command inherits from its parent process and variables specified as keyword parameters on the command line that calls the command. The shell interacts with the environment in several ways. When it is started, the shell scans the environment and creates a parameter for each name found, giving the parameter the corresponding value and marking it for export. Executed commands inherit the environment.

If you modify the values of the shell parameters or create new ones using the export or typeset -x commands, the parameters become part of the environment. The environment seen by any executed command is therefore composed of any name-value pairs originally inherited by the shell, whose values might be modified by the current shell, plus any additions that resulted from using the export or typeset -x commands. The executed command (subshell) will see any modifications it makes to the environment variables it has inherited, but for its child shells or processes to see the modified values, the subshell must export these variables.

The environment for any simple command or function is changed by prefixing with one or more parameter assignments. A parameter assignment argument is a word of the form Identifier=Value. Thus, the two following expressions are equivalent (as far as the execution of the command is concerned):

## **Korn Shell Functions**

The function reserved word defines shell functions. The shell reads and stores functions internally. Alias names are resolved when the function is read. The shell executes functions in the same manner as commands, with the arguments passed as positional parameters. For more information on positional parameters, refer to "Parameter Substitution in the Korn Shell or POSIX Shell" on page 152.

The Korn shell or POSIX shell executes functions in the environment from which functions are invoked. All of the following are shared by the function and the invoking script, and side effects can be produced:

- · Variable values and attributes (unless you use typeset command within the function to declare a local variable)
- Working directory
- · Aliases, function definitions, and attributes
- Special parameter \$
- · Open files

The following are not shared between the function and the invoking script, and there are no side effects:

- Positional parameters.
- · Special parameter #.
- Variables in a variable assignment list when the function is invoked.
- Variables declared using typeset command within the function.
- · Options.
- Traps. However, signals ignored by the invoking script will also be ignored by the function.

Note: In earlier versions of the Korn shell, traps other than EXIT and ERR were shared by the function as well as the invoking script.

If trap on 0 or EXIT is executed inside the body of a function, the action is executed after the function completes, in the environment that called the function. If the trap is executed outside the body of a function, the action is executed upon exit from the Korn shell. In earlier versions of the Korn shell, no trap on **0** or **EXIT** outside the body of a function was executed upon exit from the function.

When a function is executed, it has the same syntax-error and variable-assignment properties described in ""Korn Shell or POSIX Shell Built-In Commands" on page 163.

The compound command is executed whenever the function name is specified as the name of a simple command. The operands to the command temporarily will become the positional parameters during the execution of the compound command. The special parameter # will also change to reflect the number of operands. The special parameter 0 will not change.

The return special command is used to return from function calls. Errors within functions return control to the caller.

Function identifiers are listed with the -f or +f option of the typeset special command. The -f option also lists the text of functions. Functions are undefined with the -f option of the unset special command.

Ordinarily, functions are unset when the shell executes a shell script. The -xf option of the typeset special command allows a function to be exported to scripts that are executed without a separate invocation of the shell. Functions that must be defined across separate invocations of the shell should be specified in the **ENV** file with the **-xf** option of the **typeset** special command.

The exit status of a function definition is zero if the function was not successfully declared. Otherwise, it will be greater than zero. The exit status of a function invocation is the exit status of the most recent command executed by the function.

# Korn Shell or POSIX Shell Command History

The Korn shell or POSIX shell saves commands entered from your terminal device to a history file. If set, the HISTFILE variable value is the name of the history file. If the HISTFILE variable is not set or cannot be written, the history file used is \$HOME/.sh history. If the history file does not exist and the Korn shell cannot create it, or if it does exist and the Korn shell does not have permission to append to it, then the Korn shell uses a temporary file as the history file. The shell accesses the commands of all interactive shells using the same named history file with appropriate permissions.

By default, the Korn shell or POSIX shell saves the text of the last 128 commands entered from a terminal device. The history file size (specified by the HISTSIZE variable) is not limited, although a very large history file can cause the Korn shell to start slowly.

## **Command History Substitution**

Use the **fc** built-in command to list or edit portions of the history file. To select a portion of the file to edit or list, specify the number or the first character or characters of the command. You can specify a single command or range of commands.

If you do not specify an editor program as an argument to the fc regular built-in command, the editor specified by the FCEDIT variable is used. If the FCEDIT variable is not defined, then the /usr/bin/ed file is used. The edited command or commands are printed and run when you exit the editor.

The editor name hyphen (-) is used to skip the editing phase and run the command again. In this case, a substitution parameter of the form Old=New can be used to modify the command before it is run. For example, if r is aliased to fc -e -, then typing r bad=good c runs the most recent command that starts with the letter c, and replaces the first occurrence of the bad string with the good string.

For more information about using the history shell command, see "Listing Previously Entered Commands (history Shell Command)" on page 30 and the fc command in the AIX 5L Version 5.2 Commands Reference.

# **Quoting in the Korn Shell or POSIX Shell**

When you want the Korn shell or POSIX shell to read a character as a regular character, rather than with any normally associated meaning, you must quote it. To negate the special meaning of a metacharacter, use one of the quoting mechanisms in the following list.

Each metacharacter has a special meaning to the shell and, unless quoted, causes termination of a word. The following characters are considered metacharacters by the Korn shell or POSIX shell and must be quoted if they are to represent themselves:

- pipe (l)
- ampersand (&)
- semicolon (;)
- less-than sign (\$lt;) and greater-than sign (>)
- left parenthesis (() and right parenthesis ())
- dollar sign (\$)
- backquote (`) and single quotation mark (')
- backslash (\)
- double-quotation marks (")

- newline character
- space character
- · tab character

The quoting mechanisms are the backslash (\), single quotation mark ('), and double quotation marks (").

#### Backslash)

#### **Single Quotation Marks**

#### **Double Quotation Marks**

A backslash (\) that is not quoted preserves the literal value of the following character, with the exception of a newline character. If a new-line character follows the backslash, the shell interprets this as line continuation. Enclosing characters in single quotation marks ( ' ') preserves the literal value of each character within the single quotation marks. A single quotation mark cannot occur within single quotation marks.

A backslash cannot be used to escape a single quotation mark in a string that is set in single-quotation marks. An embedded quotation mark can be created by writing, for example: 'a'\''b', which yields a'b. Enclosing characters in double quotation marks (" ") preserves the literal value of all characters within the double quotation marks, with the exception of the dollar sign, backquote, and backslash characters, as follows:

The dollar sign retains its special meaning introducing parameter expansion, a form of command substitution, and arithmetic expansion.

> The input characters within the quoted string that are also enclosed between \$( and the matching ) will not be affected by the double quotation marks, but define that command whose output replaces the \$(...) when the word is expanded.

> Within the string of characters from an enclosed \${ to the matching }, there must be an even number of unescaped double quotation marks or single quotation marks, if any. A preceding backslash character must be used to escape a literal { or }.

- The backguote retains its special meaning introducing the other form of command substitution. The portion of the quoted string, from the initial backquote and the characters up to the next backquote that is not preceded by a backslash, defines that command whose output replaces ` ... ` when the word is expanded.
- ١ The backslash retains its special meaning as an escape character only when followed by one of the following characters: \$, `, ", \, or a newline character.

A double quotation mark must be preceded by a backslash to be included within double quotation marks. When you use double quotation marks, if a backslash is immediately followed by a character that would be interpreted as having a special meaning, the backslash is deleted, and the subsequent character is taken literally. If a backslash does not precede a character that would have a special meaning, it is left in place unchanged, and the character immediately following it is also left unchanged. For example:

The following conditions apply to metacharacters and quoting characters in the Korn or POSIX shell:

- The meanings of dollar sign, asterisk (\$\*) and dollar sign, at sign (\$@) are identical when not quoted, when used as a parameter assignment value, or when used as a file name.
- When used as a command argument, double quotation marks, dollar sign, asterisk, double quotation marks ("\$\*") is equivalent to "\$1 \, d\$2 \, d...", where \, d is the first character of the IFS parameter.
- Double quotation marks, at sign, asterisk, double quotation marks ("\$@") are equivalent to "\$1" "\$2" ....

- Inside backquotes (``), the backslash quotes the characters backslash (\), single quotation mark ('), and dollar sign (\$). If the backguotes occur within double quotation marks (" "), the backslash also quotes the double quotation marks character.
- Parameter and command substitution occurs inside double quotation marks ("").
- The special meaning of reserved words or aliases is removed by quoting any character of the reserved word. You cannot quote function names or built-in command names.

## Reserved Words in the Korn Shell or POSIX Shell

The following reserved words have special meaning to the shell:

```
case
          elif
done
                  else
          fi
esac
                  for
function if
                  in
select
          then
                  time
until
          while
                  11
}
          [[]
```

The reserved words are recognized only when they appear without quotation marks and when the word is used as the following:

- First word of a command
- · First word following one of the reserved words other than case, for, or in
- Third word in a case or for command (only in is valid in this case)

# Command Aliasing in the Korn Shell or POSIX Shell

The Korn shell, or POSIX shell, allows you to create aliases to customize commands. The alias command defines a word of the form Name=String as an alias. When you use an alias as the first word of a command line, the Korn shell checks to see if it is already processing an alias with the same name. If it is, the Korn shell does not replace the alias name. If an alias with the same name is not already being processed, the Korn shell replaces the alias name by the value of the alias.

The first character of an alias name can be any printable character, except the metacharacters. The remaining characters must be the same as for a valid identifier. The replacement string can contain any valid shell text, including the metacharacters.

If the last character of the alias value is a blank, the shell also checks the word following the alias for alias substitution. You can use aliases to redefine special built-in commands, but not to redefine reserved words. Alias definitions are not inherited across invocations of ksh. However, if you specify alias -x, the alias stays in effect for scripts invoked by name, that do not invoke a separate shell. To export an alias definition and to cause child processes to have access to them, you must specify the alias -x, as well as the alias definition in your environment file.

To create, list, and export aliases, use the alias command. To remove aliases, use the unalias command.

The format for creating an alias is as follows:

```
alias Name=String
```

in which the Name parameter specifies the name of the alias and the String parameter specifies the value of the alias.

The following exported aliases are predefined by the Korn shell, but can be unset or redefined. It is not recommended that you change them, because this might later confuse anyone who expects the alias to work as predefined by the Korn shell.

```
autoload='typeset -fu'
false='let 0'
functions='typeset -f'
hash='alias -t'
history='fc -l'
integer='typeset -i'
nohup='nohup '
r='fc -e -'
true=':'
type='whence -v'
```

Aliases are not supported on noninteractive invocations of the Korn shell (ksh); for example, in a shell script, or with the -c option in ksh, as in the following:

```
ksh -c alias
```

For more information about aliasing, see "Creating a Command Alias (alias Shell Command)" on page 33 and the alias command in the AIX 5L Version 5.2 Commands Reference.

### **Tracked Aliases**

Frequently, aliases are used as shorthand for full path names. One aliasing facility option allows you to automatically set the value of an alias to the full path name of a corresponding command. This special type of alias is a tracked alias. Tracked aliases speed execution by eliminating the need for the shell to search the **PATH** variable for a full path name.

The set -h command turns on command tracking so that each time a command is referenced, the shell defines the value of a tracked alias. This value is undefined each time you reset the PATH variable.

These aliases remain tracked so that the next subsequent reference will redefine the value. Several tracked aliases are compiled into the shell.

### Tilde Substitution

After the shell performs alias substitution, it checks each word to see if it begins with an unquoted tilde (~). If it does, the shell checks the word, up to the first slash (/), to see if it matches a user name in the /etc/passwd file. If the shell finds a match, it replaces the ~ character and the name with the login directory of the matched user. This process is called *tilde substitution*.

The shell does not change the original text if it does not find a match. The Korn shell also makes special replacements if the ~ character is the only character in the word or followed by plus sign (+) or hyphen (-):

- Replaced by the value of the **HOME** variable.
- Replaced by the \$PWD variable (the full path name of the current directory). ~+
- Replaced by the **\$OLDPWD** variable (the full path name of the previous directory).

In addition, the shell attempts tilde substitution when the value of a variable assignment parameter begins with a tilde ~ character.

## Parameter Substitution in the Korn Shell or POSIX Shell

The Korn Shell, or POSIX shell, enables you to do parameter substitutions.

This section discusses the following:

- "Parameters in the Korn Shell" on page 153
- "Parameter Substitution" on page 153
- "Predefined Special Parameters" on page 154

- "Variables Set by the Korn Shell or POSIX Shell" on page 155
- "Variables Used by the Korn Shell or POSIX Shell" on page 155

### Parameters in the Korn Shell

A parameter is defined as the following:

- Identifier of any of the characters asterisk (\*), at sign (@), pound sign (#), question mark (?), hyphen (-), dollar sign (\$), and exclamation point (!). These are called special parameters.
- Argument denoted by a number (positional parameter)
- Parameter denoted by an identifier, with a value and zero or more attributes (named parameter/variables ).

The **typeset** special built-in command assigns values and attributes to named parameters. The attributes supported by the Korn shell are described with the typeset special built-in command. Exported parameters pass values and attributes to the environment.

The value of a named parameter is assigned by:

Name=Value [ Name=Value ] ...

If the -i integer attribute is set for the Name parameter, the Value parameter is subject to arithmetic evaluation. Refer to "Arithmetic Evaluation in the Korn Shell or POSIX Shell" on page 158 for more information about arithmetic expression evaluation.

The shell supports a one-dimensional array facility. An element of an array parameter is referenced by a subscript. A subscript is denoted by an arithmetic expression enclosed by brackets ([]). To assign values to an array, use set -A Name Value ... . The value of all subscripts must be in the range of 0 through 511. Arrays need not be declared. Any reference to a named parameter with a valid subscript is legal and an array will be created, if necessary. Referencing an array without a subscript is equivalent to referencing the element 0.

Positional parameters are assigned values with the set special command. The \$0 parameter is set from argument 0 when the shell is invoked. The \$ character is used to introduce parameters that can be substituted.

## **Parameter Substitution**

The following are substitutable parameters:

\${Parameter} The shell reads all the characters from the \${ to the matching } as part of the same word, even if that word contains braces or metacharacters. The value, if any, of the specified parameter is substituted. The braces are required when the *Parameter* parameter is followed by a letter, digit, or underscore that is not to be interpreted as

part of its name, or when a named parameter is subscripted.

If the specified parameter contains one or more digits, it is a positional parameter. A positional parameter of more than one digit must be enclosed in braces. If the value of the variable is an \* or an @), each positional parameter, starting with \$1, is substituted (separated by a field separator character). If an array identifier with a subscript \* or an @ is used, then the value for each of the elements (separated by

a field separator character) is substituted.

**\$**{#Parameter} If the value of the Parameter parameter is an \* or an @, the number of positional

parameters is substituted. Otherwise, the length specified by the Parameter

parameter is substituted.

\${#Identifier[\*]} The number of elements in the array specified by the *Identifier* parameter is

substituted.

**\$**{Parameter:-Word} If the *Parameter* parameter is set and is not null, then its value is substituted;

otherwise, the value of the Word parameter is substituted.

\${Parameter:=Word} If the Parameter parameter is not set or is null, then it is set to the value of the

Word parameter. Positional parameters cannot be assigned in this way.

If the Parameter parameter is set and is not null, then substitute its value. \${Parameter:?Word}

Otherwise, print the value of the Word variable and exit from the shell. If the Word

variable is omitted, then a standard message is printed.

**\$**{Parameter:+Word} If the Parameter parameter is set and is not null, then substitute the value of the

Word variable.

\${Parameter#Pattern} | If the specified shell Pattern parameter matches the beginning of the value of the **\$**{Parameter##Pattern} Parameter parameter, then the value of this substitution is the value of the

Parameter parameter with the matched portion deleted. Otherwise, the value of the Parameter parameter is substituted. In the first form, the smallest matching pattern

is deleted. In the second form, the largest matching pattern is deleted.

\${Parameter%Pattern} | \${Parameter%%Pattern} If the specified shell *Pattern* matches the end of the value of the *Parameter* variable, then the value of this substitution is the value of the Parameter variable with the matched part deleted. Otherwise, substitute the value of the Parameter variable. In the first form, the smallest matching pattern is deleted; in the second

form, the largest matching pattern is deleted.

In the previous expressions, the Word variable is not evaluated unless it is to be used as the substituted string. Thus, in the following example, the pwd command is

executed only if the **-d** flag is not set or is null:

echo \${d:-\$(pwd)}

Note: If the: is omitted from the previous expressions, the shell checks only whether the Parameter parameter is set.

# **Predefined Special Parameters**

The following parameters are automatically set by the shell:

@ Expands the positional parameters, beginning with \$1. Each parameter is separated by a space.

> If you place " around \$@, the shell considers each positional parameter a separate string. If no positional parameters exist, the shell expands the statement to an unquoted null string.

Expands the positional parameters, beginning with \$1. The shell separates each parameter with the first character of the IFS parameter value.

> If you place " around \$\*, the shell includes the positional parameter values in double quotation marks. Each value is separated by the first character of the IFS parameter.

Specifies the number (in decimals) of positional parameters passed to the shell, not counting the name of the shell procedure itself. The \$# parameter thus yields the number of the highest-numbered positional parameter that is set. One of the primary uses of this parameter is to check for the presence of the required number of arguments.

Supplies flags to the shell on invocation or with the **set** command.

? Specifies the exit value of the last command executed. Its value is a decimal string. Most commands return 0 to indicate successful completion. The shell itself returns the current value of the \$? parameter as its exit value.

\$ Identifies the process number of this shell. Because process numbers are unique among all existing processes, this string of up to 5 digits is often used to generate unique names for temporary files.

> The following example illustrates the recommended practice of creating temporary files in a directory used only for that purpose:

temp=\$HOME/temp/\$\$

1s >\$temp

rm \$temp

Specifies the process number of the most recent background command invoked.

zero (0) Expands to the name of the shell or shell script.

# Variables Set by the Korn Shell or POSIX Shell

The following variables are set by the shell:

underscore (\_) Indicates initially the absolute path name of the shell or script being executed as passed

> in the environment. Subsequently, it is assigned the last argument of the previous command. This parameter is not set for commands that are asynchronous. This parameter is also used to hold the name of the matching MAIL file when checking for

**ERRNO** Specifies a value that is set by the most recently failed subroutine. This value is

system-dependent and is intended for debugging purposes.

**LINENO** Specifies the line number of the current line within the script or function being executed.

**OLDPWD** Indicates the previous working directory set by the cd command.

**OPTARG** Specifies the value of the last option argument processed by the getopts regular built-in

command.

**OPTIND** Specifies index of the last option argument processed by the getopts regular built-in

command.

**PPID** Identifies the process number of the parent of the shell.

**PWD** Indicates the present working directory set by the cd command.

**RANDOM** Generates a random integer, uniformly distributed between 0 and 32767. The sequence

of random numbers can be initialized by assigning a numeric value to the RANDOM

**REPLY** Set by the **select** statement and by the **read** regular built-in command when no

arguments are supplied.

**SECONDS** Specifies the number of seconds since shell invocation is returned. If this variable is

assigned a value, then the value returned upon reference will be the value that was

assigned plus the number of seconds since the assignment.

# Variables Used by the Korn Shell or POSIX Shell

The following variables are used by the shell:

**CDPATH** Indicates the search path for the **cd** (change directory) command.

**COLUMNS** Defines the width of the edit window for the shell edit modes and for printing select lists. **EDITOR** If the value of this parameter ends in emacs, gmacs, or vi, and the VISUAL variable is not set

with the set special built-in command, then the corresponding option is turned on.

**ENV** If this variable is set, then parameter substitution is performed on the value to generate the

path name of the script that will be executed when the shell is invoked. This file is typically

used for alias and function definitions.

**FCEDIT** Specifies the default editor name for the fc regular built-in command. **FPATH** Specifies the search path for function definitions. This path is searched when a function with

the -u flag is referenced and when a command is not found. If an executable file is found, then

it is read and executed in the current environment.

**HISTFILE** If this variable is set when the shell is invoked, then the value is the path name of the file that

will be used to store the command history.

If this variable is set when the shell is invoked, then the number of previously entered **HISTSIZE** 

commands that are accessible by this shell will be greater than or equal to this number. The

**HOME** Indicates the name of your login directory, which becomes the current directory upon

> completion of a login. The login program initializes this variable. The cd command uses the value of the \$HOME parameter as its default value. Using this variable rather than an explicit path name in a shell procedure allows the procedure to be run from a different directory without

alterations.

Specifies IFS (internal field separators), normally space, tab, and newline, used to separate **IFS** 

> command words that result from command or parameter substitution and for separating words with the regular built-in command read. The first character of the IFS parameter is used to

separate arguments for the \$\* substitution.

LANG Provides a default value for the LC\_\* variables. LC\_ALL Overrides the value of the LANG and LC\_\* variables.

LC\_COLLATE Determines the behavior of range expression within pattern matching.

LC CTYPE Defines character classification, case conversion, and other character attributes.

LC MESSAGES Determines the language in which messages are written.

LINES Determines the column length for printing select lists. Select lists print vertically until about

two-thirds of lines specified by the LINES variable are filled.

**MAIL** Specifies the file path name used by the mail system to detect the arrival of new mail. If this

variable is set to the name of a mail file and the MAILPATH variable is not set, then the shell

informs the user of new mail in the specified file.

Specifies how often (in seconds) the shell checks for changes in the modification time of any of MAILCHECK

the files specified by the MAILPATH or MAIL variables. The default value is 600 seconds.

When the time has elapsed, the shell checks before issuing the next prompt.

Specifies a list of file names separated by colons. If this variable is set, then the shell informs MAILPATH

> the user of any modifications to the specified files that have occurred during the period, in seconds, specified by the MAILCHECK variable. Each file name can be followed by a ? and a message that will be printed. The message will undergo variable substitution with the \$ variable defined as the name of the file that has changed. The default message is you have

mail in \$ .

**NLSPATH** Determines the location of message catalogs for the processing of LC\_MESSAGES.

**PATH** Indicates the search path for commands, which is an ordered list of directory path names

separated by colons. The shell searches these directories in the specified order when it looks

for commands. A null string anywhere in the list represents the current directory.

PS1 Specifies the string to be used as the primary system prompt. The value of this parameter is

expanded for parameter substitution to define the primary prompt string, which is a \$ by default.

The ! character in the primary prompt string is replaced by the command number.

PS<sub>2</sub> Specifies the value of the secondary prompt string, which is a > by default.

Specifies the value of the selection prompt string used within a select loop, which is #? by PS<sub>3</sub>

PS4 The value of this variable is expanded for parameter substitution and precedes each line of an

execution trace. If omitted, the execution trace prompt is a +.

SHELL Specifies the path name of the shell, which is kept in the environment.

When used interactively, the shell prompts with the value of the PS1 parameter before reading SHELL PROMPT

a command. If at any time a new line is entered and the shell requires further input to complete

a command, the shell issues the secondary prompt (the value of the PS2 parameter).

TMOUT Specifies the number of seconds a shell waits inactive before exiting. If the TMOUT variable is

> set to a value greater than zero (0), the shell exits if a command is not entered within the prescribed number of seconds after issuing the PS1 prompt. (Note that the shell can be

compiled with a maximum boundary that cannot be exceeded for this value.)

Note: After the timeout period has expired, there is a 60-second pause before the shell

VISUAL If the value of this variable ends in emacs, gmacs, or vi, then the corresponding option is

turned on.

The shell gives default values to the PATH, PS1, PS2, MAILCHECK, TMOUT, and IFS parameters, but the HOME, SHELL, ENV, and MAIL parameters are not set by the shell (although the HOME parameter is set by the login command).

## Command Substitution in the Korn Shell or POSIX Shell

The Korn Shell, or POSIX Shell, enables you to do command substitution.

In command substitution, the shell executes a specified command in a subshell environment and replaces that command with its output. To execute command substitution in the Korn shell or POSIX shell, perform the following:

\$(command)

or, for the backquoted version, use:

`command`

Note: Although the backquote syntax is accepted by ksh, it is considered obsolete by the X/Open Portability Guide Issue 4 and POSIX standards. These standards recommend that portable applications use the \$(command) syntax.

The shell expands the command substitution by executing command in a subshell environment and replacing the command substitution (the text of command plus the enclosing \$( ) or backguotes) with the standard output of the command, removing sequences of one or more newline characters at the end of the substitution.

In the following example, the \$( ) surrounding the command indicates that the output of the whoami command is substituted:

```
echo My name is: $(whoami)
```

You can perform the same command substitution with:

```
echo My name is: `whoami`
```

The output from both examples for user dee is:

```
My name is: dee
```

You can also substitute arithmetic expressions by enclosing them in ( ). For example, the command:

```
echo Each hour contains ((60 * 60)) seconds
```

produces the following result:

Each hour contains 3600 seconds

The Korn shell or POSIX shell removes all trailing newline characters when performing command substitution. For example, if your current directory contains the file1, file2, and file3 files, the command:

```
echo $(1s)
```

removes the newline characters and produces the following output:

file1 file2 file3

To preserve newline characters, insert the substituted command in " ": echo "\$(1s)"

## Arithmetic Evaluation in the Korn Shell or POSIX Shell

The Korn shell or POSIX shell regular built-in let command enables you to perform integer arithmetic. Constants are of the form [Base]Number. The Base parameter is a decimal number between 2 and 36 inclusive, representing the arithmetic base. The Number parameter is a number in that base. If you omit the Base parameter, the shell uses a base of 10.

Arithmetic expressions use the same syntax, precedence, and associativity of expression as the C language. All of the integral operators, other than double plus (++), double hyphen (—), question mark, colon (?:), and comma (,), are supported. The following table lists valid Korn shell or POSIX shell operators in decreasing order of precedence:

| Operator                                  | Definition              |
|-------------------------------------------|-------------------------|
| -                                         | Unary minus             |
| !                                         | Logical negation        |
| ~                                         | Bitwise negation        |
| *                                         | Multiplication          |
| /                                         | Division                |
| %                                         | Remainder               |
| +                                         | Addition                |
| -                                         | Subtraction             |
| <<, >>                                    | Left shift, right shift |
| <=,>=, <>, ==, !=                         | Comparison              |
| &                                         | Bitwise AND             |
| Λ                                         | Bitwise exclusive OR    |
|                                           | Bitwise OR              |
| &&                                        | Logical AND             |
| Ш                                         | Logical OR              |
| = *=, /=, &= +=, -=, <<=, >>=, &=, ^=,  = | Assignment              |

Many arithmetic operators, such as \*, &, <, and >, have special meaning to the Korn shell or POSIX shell. These characters must be quoted. For example, to multiply the current value of y by 5 and reassign the new value to y, use the expression:

let "
$$y = y * 5$$
"

Enclosing the expression in quotation marks removes the special meaning of the \* character.

You can group operations inside let command expressions to force grouping. For example, in the expression:

let "
$$z = q * (z - 10)$$
"

the command multiplies q by the reduced value of z.

The Korn shell or POSIX shell includes an alternative form of the let command if only a single expression is to be evaluated. The shell treats commands enclosed in (( )) as quoted expressions. Therefore, the expression:

```
((x = x / 3))
```

is equivalent to:

let "x = x / 3"

Named parameters are referenced by name within an arithmetic expression without using the parameter substitution syntax. When a named parameter is referenced, its value is evaluated as an arithmetic expression.

Specify an internal integer representation of a named parameter with the -i flag of the typeset special built-in command. Using the -i flag, arithmetic evaluation is performed on the value of each assignment to a named parameter. If you do not specify an arithmetic base, the first assignment to the parameter determines the arithmetic base. This base is used when parameter substitution occurs.

# Field Splitting in the Korn Shell or POSIX Shell

After performing command substitution, the Korn shell scans the results of substitutions for those field separator characters found in the IFS (Internal Field Separator) variable. Where such characters are found, the shell splits the substitutions into distinct arguments. The shell retains explicit null arguments ("" or ") and removes implicit null arguments (those resulting from parameters that have no values).

- · If the value of IFS is a space, tab and newline character, or if it is not set, any sequence of space, tab and newline characters at the beginning or end of the input will be ignored and any sequence of those characters within the input will delimit a field. For example, the following input yields two fields, school and davs:
  - <newline><space><tab>school<tab><tab>days<space>
- Otherwise, and if the value of **IFS** is not null, the following rules apply in sequence. **IFS** white space is used to mean any sequence (zero or more instances) of white-space characters that are in the IFS value (for example, if IFS contains space/comma/tab, any sequence of space and tab characters is considered IFS white space).
  - 1. **IFS** white space is ignored at the beginning and end of the input.
  - 2. Each occurrence in the input of an IFS character that is not IFS white space, along with any adjacent **IFS** white space, delimits a field.
  - 3. Non-zero length **IFS** white space delimits a field.

## File-Name Substitution in the Korn Shell or POSIX Shell

The Korn shell, or POSIX shell, performs file-name substitution by scanning each command word specified by the Word variable for certain characters. If a command word includes the \*), ? or [ characters, and the -f flag has not been set, the shell regards the word as a pattern. The shell replaces the word with file names, sorted according to the collating sequence in effect in the current locale, that match that pattern. If the shell does not find a file name to match the pattern, it does not change the word.

When the shell uses a pattern for file-name substitution, the . and / characters must be matched explicitly.

Note: The Korn shell does not treat these characters specially in other instances of pattern matching.

These pattern-matching characters indicate the following substitutions:

- Matches any string, including the null string.
- ? Matches any single character.
- [...] Matches any one of the enclosed characters. A pair of characters separated by a - matches any character lexically within the inclusive range of that pair, according to the collating sequence in effect in the current locale. If the first character following the opening [ is an !, then any character not enclosed is matched. A can be included in the character set by putting it as the first or last character.

You can also use the [:charclass:] notation to match file names within a range indication. This format instructs the system to match any single character belonging to class. The definition of which characters constitute a specific character class is present through the LC CTYPE category of the setlocale subroutine. All character classes specified in the current locale are recognized.

The names of some of the character classes are as follows:

- alnum
- alpha
- · cntrl
- digit
- graph
- lower
- print
- punct
- space
- upper
- xdigit

For example, [[:upper:]] matches any uppercase letter.

The Korn shell supports file-name expansion based on collating elements, symbols, or equivalence classes.

A PatternList is a list of one or more patterns separated from each other with a I. Composite patterns are formed with one or more of the following:

?(PatternList) Optionally matches any one of the given patterns

\*(PatternList) Matches zero or more occurrences of the given patterns Matches one or more occurrences of the given patterns +(PatternList)

@(PatternList) Matches exactly one of the given patterns

!(PatternList) Matches anything, except one of the given patterns

Pattern matching has some restrictions. If the first character of a file name is a dot (.), it can be matched only by a pattern that also begins with a dot. For example, \* matches the file names myfile and yourfile but not the file names .myfile and .yourfile. To match these files, use a pattern such as the following: .\*file

If a pattern does not match any file names, then the pattern itself is returned as the result of the attempted match.

File and directory names should not contain the characters \*, ?, [, or] because they can cause infinite recursion (that is, infinite loops) during pattern-matching attempts.

### **Quote Removal**

The quote characters, backslash (\), single quote ('), and double quote (") that were present in the original word will be removed unless they have themselves been quoted.

## Input and Output Redirection in the Korn Shell or POSIX Shell

Before the Korn shell executes a command, it scans the command line for redirection characters. These special notations direct the shell to redirect input and output. Redirection characters can appear anywhere in a simple command or can precede or follow a command. They are not passed on to the invoked command.

The shell performs command and parameter substitution before using the Word or Digit parameter except as noted. File-name substitution occurs only if the pattern matches a single file and blank interpretation is not performed.

<Word Uses the file specified by the Word parameter as standard input (file descriptor 0).

Uses the file specified by the Word parameter as standard output (file descriptor 1). If the file does >Word

not exist, the shell creates it. If the file exists and the noclobber option is on, an error results;

otherwise, the file is truncated to zero length.

Same as the >Word command, except that this redirection statement overrides the noclobber >|Word

> >Word Uses the file specified by the Word parameter as standard output. If the file currently exists, the

shell appends the output to it (by first seeking the end-of-file character). If the file does not exist,

the shell creates it.

<>Word Opens the file specified by the Word parameter for reading and writing as standard input.

Reads each line of shell input until it locates a line containing only the value of the Word parameter <<[-]*Word* 

> or an end-of-file character. The shell does not perform parameter substitution, command substitution, or file name substitution on the file specified. The resulting document, called a here document, becomes the standard input. For more information on here documents, see ""Using Inline Input (Here) Documents" on page 48". If any character of the Word parameter is quoted, no

interpretation is placed upon the characters of the document.

The here document is treated as a single word that begins after the next newline character and continues until there is a line containing only the delimiter, with no trailing blank characters. Then the next here document, if any, starts. The format is as follows:

[n]<<word here document delimiter

If any character in word is quoted, the delimiter is formed by removing the quote on word. The here document lines will not be expanded. Otherwise, the delimiter is the word itself. If no characters in word are quoted, all lines of the here document will be expanded for parameter expansion, command substitution, and arithmetic expansion.

The shell performs parameter substitution for the redirected data. To prevent the shell from interpreting the \, \$, and single quotation mark (') characters and the first character of the Word parameter, precede the characters with a \ character.

If a - is appended to <<, the shell strips all leading tabs from the Word parameter and the document.

<&Digit Duplicates standard input from the file descriptor specified by the Digit parameter Duplicates standard output in the file descriptor specified by the *Digit* parameter >& Digit

<&-Closes standard input >&-Closes standard output

Moves input from the coprocess to standard input <&p

If one of these redirection options is preceded by a digit, then the file descriptor number referred to is specified by the digit (instead of the default 0 or 1). In the following example, the shell opens file descriptor 2 for writing as a duplicate of file descriptor 1:

```
... 2>&1
```

The order in which redirections are specified is significant. The shell evaluates each redirection in terms of the (FileDescriptor, File) association at the time of evaluation. For example, in the statement:

```
... 1>File 2>&1
```

the file descriptor 1 is associated with the file specified by the File parameter. The shell associates file descriptor 2 with the file associated with file descriptor 1 (File). If the order of redirections were reversed, file descriptor 2 would be associated with the terminal (assuming file descriptor 1 had previously been) and file descriptor 1 would be associated with the file specified by the File parameter.

If a command is followed by an ampersand (&) and job control is not active, the default standard input for the command is the empty file, /dev/null. Otherwise, the environment for the execution of a command contains the file descriptors of the invoking shell as modified by input and output specifications.

For more information about redirection, see Chapter 5, "Input and Output Redirection," on page 45.

## **Coprocess Facility**

The Korn shell, or POSIX shell, allows you to run one or more commands as background processes. These commands, run from within a shell script, are called *coprocesses*.

Designate a coprocess by placing the I& operator after a command. Both standard input and output of the command are piped to your script.

A coprocess must meet the following restrictions:

- Include a newline character at the end of each message
- · Send each output message to standard output
- · Clear its standard output after each message

The following example demonstrates how input is passed to and returned from a coprocess:

```
echo "Initial process"
./FileB.sh &
read -p a b c d
echo "Read from coprocess: $a $b $c $d"
print -p "Passed to the coprocess"
read -p a b c d
echo "Passed back from coprocess: a b c d"
  echo "The coprocess is running"
  read a b c d
  echo $a $b $c $d
```

The resulting standard output is as follows:

```
Initial process
Read from coprocess: The coprocess is running
Passed back from coprocess: Passed to the coprocess
```

To write to the coprocess, use the **print -p** command. To read from the coprocess, use the **read -p** command.

# Redirecting Coprocess Input and Output

The standard input and output of a coprocess is reassigned to a numbered file descriptor by using I/O redirection. For example, the command:

exec 5>&p

moves the input of the coprocess to file descriptor 5.

After this has completed, you can use standard redirection syntax to redirect command output to the coprocess. You can also start another coprocess. Output from both coprocesses is connected to the same pipe and is read with the **read -p** command. To stop the coprocess, type:

read -u5

## Exit Status in the Korn Shell or POSIX Shell

Errors detected by the shell, such as syntax errors, cause the shell to return a nonzero exit status. Otherwise, the shell returns the exit status of the last command carried out. The shell reports detected run-time errors by printing the command or function name and the error condition. If the number of the line on which an error occurred is greater than 1, then the line number is also printed in [] (brackets) after the command or function name.

For a noninteractive shell, an error encountered by a special built-in or other type of command will cause the shell to write a diagnostic message as shown in the following table:

| Error                                          | Special Built-In | Other Utilities |
|------------------------------------------------|------------------|-----------------|
| Shell language syntax error                    | will exit        | will exit       |
| Utility syntax error (option or operand error) | will exit        | will not exit   |
| Redirection error                              | will exit        | will not exit   |
| Variable assignment error                      | will exit        | will not exit   |
| Expansion error                                | will exit        | will exit       |
| Command not found                              | not applicable   | may exit        |
| Dot script not found                           | will exit        | not applicable  |

If any of the errors shown as "will (may) exit" occur in a subshell, the subshell will (may) exit with a nonzero status, but the script containing the subshell will not exit because of the error.

In all cases shown in the table, an interactive shell will write a diagnostic message to standard error, without exiting.

## Korn Shell or POSIX Shell Built-In Commands

Special commands are built in to the Korn shell and POSIX shell and executed in the shell process. Unless otherwise indicated, the output is written to file descriptor 1 and the exit status is zero (0) if the command does not contain any syntax errors. Input and output redirection is permitted. There are two types of built-in commands, special built-in commands and regular built-in commands.

Special built-in commands differ from regular built-in commands in the following ways:

· A syntax error in a special built-in command might cause the shell executing the command to end. This does not happen if you have a syntax error in a regular built-in command. If a syntax error in a special built-in command does not end the shell program, the exit value is nonzero.

- Variable assignments specified with special built-in commands remain in effect after the command completes.
- I/O redirections are processed after parameter assignments.

In addition, words that are in the form of a parameter assignment following the export, readonly, and typeset special commands are expanded with the same rules as a parameter assignment. Tilde substitution is performed after the =, and word-splitting and file-name substitution are not performed.

For an alphabetical listing of these commands, refer to the "List of Korn Shell or POSIX Shell Built-in Commands" on page 173

## **Special Built-in Command Descriptions**

The Korn Shell provides the following special built-in commands:

| :        | eval   | newgrp   | shift   |
|----------|--------|----------|---------|
| •        | exec   | readonly | times   |
| break    | exit   | return   | trap    |
| continue | export | set      | typeset |
|          |        |          | unset   |

: [Argument ...]

. File [Argument ...]

Note: The .File [Argument ...] command reads the entire file before any commands are carried out. Therefore, the alias and unalias commands in the file do not apply to any functions defined in the file.

break [n]

continue [n]

eval [Argument ...]

exec [Argument ...]

exit [n]

Exits from the enclosing for, while, until, or select loop, if one exists. If you specify the n parameter, the command breaks the number of levels specified by the nparameter. The value of n is any integer equal to or greater than 1.

Expands only arguments. It is used when a command is necessary, as in the then

commands are executed in the current shell environment. The search path specified by the PATH variable is used to find the directory containing the specified file. If any arguments are specified, they become the positional parameters. Otherwise, the positional parameters are unchanged. The exit status is the exit status of the most recent command executed. Refer to "Parameter Substitution in the Korn Shell or POSIX Shell" on page 152 for more information on positional parameters.

condition of an if command, but nothing is to be done by the command. Reads the complete specified file and then executes the commands. The

Resumes the next iteration of the enclosing for, while, until, or select loop. If you specify the n variable, the command resumes at the nth enclosing loop. The value of n is any integer equal to or greater than 1.

Reads the specified arguments as input to the shell and executes the resulting command or commands.

Executes the command specified by the argument in place of this shell (without creating a new process). Input and output arguments can appear and affect the current process. If you do not specify an argument, the exec command modifies file descriptors as prescribed by the input and output redirection list. In this case, any file descriptor numbers greater than 2 that are opened with this mechanism are closed when invoking another program.

Exits the shell with the exit status specified by the *n* parameter. The *n* parameter must be an unsigned decimal integer with range 0-255. If you omit the *n* parameter, the exit status is that of the most recent command executed. An end-of-file character also exits the shell, unless the ignoreeof option of the set special command is turned on.

export -p [Name[= Value]] ...

Marks the specified names for automatic export to the environment of subsequently executed commands.

-p writes to standard output the names and values of all exported variables, in the following format:

"export %s= %s\n", <name> <value>

**newgrp** [*Group*]

Equivalent to the **exec/usr/bin/newgrp** [*Group*] command.

**Note:** This command does not return.

readonly -p [Name[= Value]] ...

Marks the names specified by the *Name* parameter as read-only. These names cannot be changed by subsequent assignment.

-p writes to standard output the names and values of all exported variables, in the following format:

"export %s= %s\n", <name> <value>

return [n]

Causes a shell function to return to the invoking script. The return status is specified by the *n* variable. If you omit the *n* variable, the return status is that of the most recent command executed. If you invoke the return command outside of a function or a script, then it is the same as an exit command.

set [+ |-abCefhkmnostuvx ] [+ |-o Option|... [+ |-A Name] [Argument ...]

If no options or arguments are specified, the set command writes the names and values of all shell variables in the collation sequence of the current locale. When options are specified, they will set or unset attributes of the shell, described as follows:

- -A Array assignment. Unsets the Name parameter and assigns values sequentially from the specified *Argument* parameter list. If the +A flag is used, the Name parameter is not unset first.
- Exports automatically all subsequent parameters that are defined. -a
- -b Notifies the user asynchronously of background job completions.
- -C Equivalent to set -o noclobber.
- -е Executes the ERR trap, if set, and exits if a command has a nonzero exit status. This mode is disabled while reading profiles.
- -f Disables file name substitution.
- -h Designates each command as a tracked alias when first encountered.
- -k Places all parameter-assignment arguments in the environment for a command, not only those arguments that precede the command name.
- -m Runs background jobs in a separate process and prints a line upon completion. The exit status of background jobs is reported in a completion message. On systems with job control, this flag is turned on automatically for interactive shells. For more information, see "Job Control in the Korn Shell or POSIX Shell" on page 175.
- Reads commands and checks them for syntax errors, but does not execute -n them. This flag is ignored for interactive shells.

### -o Option

Prints current option settings and an error message if you do not specify an argument. You can set more than one option on a single **ksh** command line. If the **+o** flag is used, the specified option is unset. When arguments are specified, they will cause positional parameters to be set or unset. Arguments, as specified by the *Option* variable, can be one of the following:

### allexport

Same as the -a flag.

### bgnice

Runs all background jobs at a lower priority. This is the default mode.

#### emacs

Enters an emacs-style inline editor for command entry.

**errexit** Same as the **-e** flag.

### gmacs

Enters a gmacs-style inline editor for command entry.

#### ignoreeof

Does not exit the shell when it encounters an end-of-file character. To exit the shell, you must use the **exit** command, or press the Ctrl-D key sequence more than 11 times.

### keyword

Same as the -k flag.

**Note:** This flag is for backward compatibility with the Bourne shell only. Its use is strongly discouraged.

#### markdirs

Appends a  $\!\!/$  to all directory names that are a result of file-name substitution.

### monitor

Same as the -m flag.

### noclobber

Prevents redirection from truncating existing files. When you specify this option, a vertical bar must follow the redirection symbol (>I) to truncate a file.

### noexec

Same as the -n flag.

#### noglob

Same as the -f flag.

**nolog** Prevents function definitions in .profile and \$ENV files from being saved in the history file.

#### nounset

Same as the -u flag.

#### privileged

Same as the -p flag.

#### trackall

Same as the -h flag.

#### verbose

Same as the -v flag.

νi Enters the insert mode of a vi-style inline editor for command entry. Entering escape character 033 puts the editor into the move mode. A return sends the line.

viraw Processes each character as it is typed in vi mode.

**xtrace** Same as the **-x** flag.

Disables processing of the \$HOME/.profile file and uses the /etc/suid -p \_profile file instead of the ENV file. This mode is enabled whenever the effective user ID (UID) or group ID (GID) is not equal to the real UID or GID. Turning off this option sets the effective UID or GID to the real UID and GID.

> Note: The system does not support the -p option since the operating system does not support setuid shell scripts.

- Sorts the positional parameters lexicographically. -s
- -t Exits after reading and executing one command.

Note: This flag is for backward compatibility with the Bourne shell only. Its use is strongly discouraged.

-u

Treats unset parameters as errors when substituting.

- Prints shell input lines as they are read. -V
- Prints commands and their arguments as they are executed. -x
- Turns off the -x and -v flags and stops examining arguments for flags.
- Prevents any flags from being changed. This option is useful in setting the \$1 parameter to a value beginning with a -. If no arguments follow this flag, the positional parameters are not set.

Preceding any of the set command flags with a + rather than a - turns off the flag. You can use these flags when you invoke the shell. The current set of flags is found in the \$- parameter. Unless you specify the -A flag, the remaining arguments are positional parameters and are assigned, in order, to \$1, \$2, ..., and so forth. If no arguments are given, the names and values of all named parameters are printed to standard output.

Renames the positional parameters, beginning with \$n+1 ... through \$1 .... The default value of the n parameter is 1. The n parameter is any arithmetic expression that evaluates to a nonnegative number less than or equal to the \$# parameter. Prints the accumulated user and system times for the shell and for processes run from the shell.

shift [n]

times

trap [Command] [Signal] ...

Runs the specified command when the shell receives the specified signal or signals. The Command parameter is read once when the trap is set and once when the trap is taken. The Signal parameter can be given as a number or as the name of the signal. Trap commands are executed in order of signal number. Any attempt to set a trap on a signal that was ignored on entry to the current shell is ineffective.

If the command is a -, all traps are reset to their original values. If you omit the command and the first signal is a numeric signal number, then the ksh command resets the value of the Signal parameter or parameters to the original values.

Note: If you omit the command and the first signal is a symbolic name, the signal is interpreted as a command.

If the value of the Signal parameter is the ERR signal, the specified command is carried out whenever a command has a nonzero exit status. If the signal is **DEBUG**, then the specified command is carried out after each command. If the value of the Signal parameter is the 0 or EXIT signal and the trap command is executed inside the body of a function, the specified command is carried out after the function completes. If the Signal parameter is 0 or EXIT for a trap command set outside any function, the specified command is carried out on exit from the shell. The trap command with no arguments prints a list of commands associated with each signal number.

For a complete list of Signal parameter values, used in the trap command without the SIG prefix, refer to the sigaction, sigvec, or signal subroutine in the AIX 5L Version 5.2 Technical Reference: Base Operating System and Extensions Volume 2.

### typeset [+HLRZfilrtux [n]] [Name[= Value]] ...

Sets attributes and values for shell parameters. When invoked inside a function, a new instance of the Name parameter is created. The parameter value and type are restored when the function completes. You can specify the following flags with the typeset command:

- Provides AIX-to-host-file mapping on non-AIX machines.
- -1 Left-justifies and removes leading blanks from the *Value* parameter. If the *n* parameter has a nonzero value, it defines the width of the field; otherwise, it is determined by the width of the value of its first assignment. When the parameter is assigned, it is filled on the right with blanks or truncated, if necessary, to fit into the field. Leading zeros are removed if the -Z flag is also set. The -R flag is turned off.
- -R Right-justifies and fills with leading blanks. If the n parameter has a nonzero value, it defines the width of the field; otherwise, it is determined by the width of the value of its first assignment. The field remains filled with blanks or is truncated from the end if the parameter is reassigned. The L flag is turned off.
- -Z Right-justifies and fills with leading zeros if the first nonblank character is a digit and the **-L** flag has not been set. If the *n* parameter has a nonzero value, it defines the width of the field; otherwise, it is determined by the width of the value of its first assignment.
- -f Indicates that the names refer to function, rather than parameter, names. No assignments can be made and the only other valid flags are -t, -u, and -x. The -t flag turns on execution tracing for this function. The -u flag causes this function to be marked undefined. The FPATH variable is searched to find the function definition when the function is referenced. The -x flag allows the function definition to remain in effect across shell scripts that are not a separate invocation of the **ksh** command.
- -i Identifies the parameter as an integer, making arithmetic faster. If the n parameter has a nonzero value, it defines the output arithmetic base; otherwise, the first assignment determines the output base.
- Converts all uppercase characters to lowercase. The -u uppercase -1 conversion flag is turned off.
- Marks the names specified by the Name parameter as read-only. These -r names cannot be changed by subsequent assignment.
- -t Tags the named parameters. Tags can be defined by the user and have no special meaning to the shell.
- Converts all lowercase characters to uppercase characters. The -I lowercase flag is turned off.
- Marks the name specified by the Name parameter for automatic export to -x the environment of subsequently executed commands.

Using a + rather than a - turns off the typeset command flags. If you do not specify Name parameters but do specify flags, a list of names (and optionally the values) of the parameters that have these flags set is printed. (Using a + rather than a - keeps the values from being printed.) If you do not specify any names or flags, the names and attributes of all parameters are printed.

unset [-fv ] Name ...

Unsets the values and attributes of the parameters given by the list of names. If -v is specified, Name refers to a variable name, and the shell will unset it and remove it from the environment. Read-only variables cannot be unset. Unsetting the ERRNO, LINENO, MAILCHECK, OPTARG, OPTIND, RANDOM, SECONDS, **TMOUT**, and underscore ( \_) variables removes their special meanings even if they are subsequently assigned.

If the -f flag is set, then Name refers to a function name, and the shell will unset the function definition.

## **Regular Built-in Command Descriptions**

The Korn Shell provides the following regular built-in commands:

| alias   | fg      | print     | ulimit  |
|---------|---------|-----------|---------|
| bg      | getopts | pwd       | umask   |
| cd      | jobs    | read      | unalias |
| command | kill    | setgroups | wait    |
| echo    | let     | test      | whence  |
| fc      |         |           |         |

alias [-t ] [-x ] [AliasName[= String]] Creates or redefines alias definitions or writes existing alias definitions to standard output.

For more information, refer to the alias command in the AIX 5L Version 5.2 Commands Reference.

bg [JobID...]

Puts each specified job into the background. The current job is put in the background if a JobID parameter is not specified. Refer to "Job Control in the Korn Shell or POSIX Shell" on page 175 for more information about job control.

For more information about running jobs in the background, refer to the bg command in the AIX 5L Version 5.2 Commands Reference.

cd [Argument] cd Old New

This command can be in either of two forms. In the first form, it changes the current directory to the one specified by the Argument parameter. If the value of the Argument parameter is -, the directory is changed to the previous directory. The HOME shell variable is the default value of the Argument parameter. The PWD variable is set to the current directory.

The CDPATH shell variable defines the search path for the directory containing the value of the Argument parameter. Alternative directory names are separated by a :. The default path is null, specifying the current directory. The current directory is specified by a null path name, which appears immediately after the equal sign or between the colon delimiters anywhere in the path list. If the specified argument begins with a /, the search path is not used. Otherwise, each directory in the path is searched for the argument.

The second form of the cd command substitutes the string specified by the New variable for the string specified by the Old variable in the current directory name, PWD, and tries to change to this new directory.

command [-p] CommandName [Argument ...]

command [-v | -V ] CommandName

Causes the shell to treat the specified command and arguments as a simple command, suppressing shell-function lookup.

For more information, refer to the command command in the AIX 5L Version 5.2 Commands Reference.

echo [String ...]

Writes character strings to standard output. Refer to the echo command for usage and description. The -n flag is not supported.

fc [-r ] [-e Editor] [First [Last]]

fc -I [-n ] [-r ] [First [Last]]

fc -s [Old= New] [First]

Displays the contents of your command history file or invokes an editor to modify and re-executes commands previously entered in the shell.

For more information, refer to the fc command in the AIX 5L Version 5.2 Commands Reference.

fg [JobID]

Brings each job specified into the foreground. If you do not specify any jobs, the command brings the current job into the foreground.

For more information about running jobs in the foreground, refer to the fq command in the AIX 5L Version 5.2 Commands Reference.

getopts OptionString Name [Argument ...]

Checks the Argument parameter for legal options.

For more information, refer to the **getopts** command in the AIX 5L Version 5.2 Commands Reference.

jobs [-l | -n | -p ] [JobID ...]

Displays the status of jobs started in the current shell environment. If no specific job is specified with the JobID parameter, status information for all active jobs is displayed. If a job termination is reported, the shell removes that job's process ID from the list of those known by the current shell environment.

For more information, refer to the jobs command in the AIX 5L Version 5.2 Commands Reference.

kill [ -s { SignalName | SignalNumber } ] ProcessID...

kill [ -SignalName | -SignalNumber] ProcessID...

kill -I [ ExitStatus ]

Sends a signal (by default, the SIGTERM signal) to a running process. This default action normally stops processes. If you want to stop a process, specify the process ID (PID) in the ProcessID variable. The shell reports the PID of each process that is running in the background (unless you start more than one process in a pipeline, in which case the shell reports the number of the last process). You can also use the ps command to find the process ID number of commands.

Lists signal names.

For more information, refer to the kill command in the AIX 5L Version 5.2 Commands Reference.

let Expression ...

Evaluates specified arithmetic expressions. The exit status is 0 if the value of the last expression is nonzero, and 1 otherwise. Refer to "Arithmetic Evaluation in the Korn Shell or POSIX Shell" on page 158 for more information.

print [-Rnprsu [n]] [Argument ...]

Prints shell output. If you do not specify any flags, or if the hyphen (-) or double hyphen (-) flags are specified, the arguments are printed to standard output as described by the echo command. The flags do the following:

- -R Prints in raw mode (the escape conventions of the echo command are ignored). The -R Flag prints all subsequent arguments and flags other than -n.
- Prevents a new-line character from being added to the output. -n
- Writes the arguments to the pipe of the process run with I& instead of to standard -p output.
- Prints in raw mode. The escape conventions of the **echo** command are ignored. -r
- -s Writes the arguments to the history file instead of to standard output.
- Specifies a one-digit file descriptor unit number, n, on which the output is placed. The default is 1.

pwd

Equivalent to **print -r - \$PWD**.

read [-prsu [n ]] [Name?Prompt] [Name...]

Note: The internal Korn shell pwd command does not support symbolic links. Takes shell input. One line is read and broken up into fields, using the characters in the IFS variable as separators.

For more information, refer to the **read** command in the AIX 5L Version 5.2 Commands Reference.

#### setgroups

Executes the /usr/bin/setgroups command, which runs as a separate shell. See the setgroups command for information on this command. There is one difference, however. The setgroups built-in command invokes a subshell, but the setgroups command replaces the currently executing shell. Because the built-in command is supported only for compatibility, it is recommended that scripts use the absolute path name /usr/bin/setgroups rather than the shell built-in command.

test

Same as [expression]. See "Conditional Expressions for the Korn Shell or POSIX Shell" on page 174 for usage and description.

### ulimit [-HSacdfmst] [Limit]

Sets or displays user-process resource limits as defined in the /etc/security/limits file. This file contains the following default limits:

fsize = 2097151 core = 2048cpu = 3600data = 131072rss = 65536stack = 8192

These values are used as default settings when a user is added to the system. The values are set with the mkuser command when the user is added to the system, or changed with the chuser command.

Limits are categorized as either soft or hard. Users might change their soft limits, up to the maximum set by the hard limits, with the ulimit command. You must have root user authority to change resource hard limits.

Many systems do not contain one or more of these limits. The limit for a specified resource is set when the Limit parameter is specified. The value of the Limit parameter can be a number in the unit specified with each resource, or the value unlimited. You can specify the following ulimit command flags:

- -H Specifies that the hard limit for the given resource is set. If you have root user authority, you can increase the hard limit. Any user can decrease it.
- -S Specifies that the soft limit for the given resource is set. A soft limit can be increased up to the value of the hard limit. If neither the -H or -S options are specified, the limit applies to both.
- Lists all of the current resource limits. -a
- Specifies the number of 512-byte blocks on the size of core dumps. -C
- -d Specifies the size, in KB, of the data area.
- -f Specifies the number of 512-byte blocks for files written by child processes (files of any size can be read).
- Specifies the number of KB for the size of physical memory. -m
- -n Specifies the limit on the number of file descriptors a process might have open.
- -s Specifies the number of KB for the size of the stack area.
- Specifies the number of seconds to be used by each process.

The current resource limit is printed when you omit the Limit variable. The soft limit is printed unless you specify the -H flag. When you specify more than one resource, the limit name and unit is printed before the value. If no option is given, the -f flag is assumed. When you change the value, set both hard and soft limits to Limit unless you specify -H or -S.

For more information about user and system resource limits, refer to the **getrlimit**, **setrlimit**, or vlimit subroutine in the AIX 5L Version 5.2 Technical Reference: Base Operating System and Extensions Volume 1.

umask [-S] [Mask] Determines file permissions. This value, along with the permissions of the creating process,

determines a file's permissions when the file is created. The default is 022. If the Mask parameter is not specified, the umask command displays to standard output the file-mode

creation mask of the current shell environment.

For more information about file permissions, refer to the umask command in the AIX 5L

Version 5.2 Commands Reference.

unalias { -a | Removes the definition for each alias name specified, or removes all alias definitions if the -a AliasName... }

flag is used. Alias definitions are removed from the current shell environment.

For more information, refer to the unalias command in the AIX 5L Version 5.2 Commands

Reference.

wait [ProcessID...] Waits for the specified job and terminates. If you do not specify a job, the command waits for

all currently active child processes. The exit status from this command is that of the process

for which it waits.

For more information, refer to the wait command in the AIX 5L Version 5.2 Commands

Reference.

whence [-pv ] Name Indicates, for each name specified, how it would be interpreted if used as a command name.

When used without either flag, whence will display the absolute path name, if any, that

corresponds to each name.

Does a path search for the specified name or names even if these are aliases,

functions, or reserved words.

Produces a more verbose report that specifies which type each name is. -V

# List of Korn Shell or POSIX Shell Built-in Commands

# Special Built-in Commands

: (colon) Expands only arguments.

Reads a specified file and then executes the commands. . (dot)

Exits from the enclosing for, while, until, or select loop, if one exists. break continue Resumes the next iteration of the enclosing for, while, until, or select loop.

eval Reads the arguments as input to the shell and executes the resulting command or commands. Executes the command specified by the Argument parameter, instead of this shell, without creating exec

a new process.

Exits the shell whose exit status is specified by the *n* parameter. exit

Marks names for automatic export to the environment of subsequently executed commands. export

Equivalent to the **exec /usr/bin/newgrp** [*Group ...*] command. newgrp

readonly Marks the specified names read-only.

return Causes a shell to return to the invoking script.

Unless options or arguments are specified, writes the names and values of all shell variables in the set

collation sequence of the current locale.

shift Renames positional parameters.

times Prints the accumulated user and system times for both the shell and the processes run from the

Runs a specified command when the shell receives a specified signal or signals. trap

typeset Sets attributes and values for shell parameters.

unset Unsets the values and attributes of the specified parameters.

# **Regular Built-in Commands**

alias Prints a list of aliases to standard output. bg Puts specified jobs in the background.

**cd** Changes the current directory to the specified directory or substitutes the current string with the

specified string.

**echo** Writes character strings to standard output.

fc Selects a range of commands from the last HISTSIZE variable command typed at the terminal.

Re-executes the specified command after old-to-new substitution is performed.

**fg** Brings the specified job to the foreground.

**getopts** Checks the *Argument* parameter for legal options.

**jobs** Lists information for the specified jobs.

**kill** Sends the **TERM** (terminate) signal to specified jobs or processes.

**let** Evaluates specified arithmetic expressions.

**print** Prints shell output.

pwd Equivalent to the print -r -\$PWD command.

read Takes shell input.

ulimit Sets or displays user process resource limits as defined in the /etc/security/limits file.

umask Determines file permissions.

**unalias** Removes the parameters in the list of names from the alias list.

wait Waits for the specified job and terminates.

whence Indicates how each specified name would be interpreted if used as a command name.

For more information, see "Korn Shell or POSIX Shell Built-In Commands" on page 163.

# Conditional Expressions for the Korn Shell or POSIX Shell

A conditional expression is used with the [[ compound command to test attributes of files and to compare strings. Word splitting and file name substitution are not performed on words appearing between [[ and ]]. Each expression is constructed from one or more of the following unary or binary expressions:

-a File True, if the specified file is a symbolic link that points to another file that does exist.

-b File
-c File
True, if the specified file exists and is a block special file.
True, if the specified file exists and is a character special file.

**-d** File True, if the specified file exists and is a directory.

**-e** File True, if the specified file exists.

-f File
-g File
-h File
-k File
-n String
True, if the specified file exists and its setgid bit is set.
-n String
True, if the specified file exists and its sticky bit is set.
True, if the specified file exists and its sticky bit is set.
True, if the length of the specified string is nonzero.

**-o** Option True, if the specified option is on.

-p File
 -r File
 True, if the specified file exists and is a FIFO special file or a pipe.
 -r File
 True, if the specified file exists and is readable by the current process.

-s File True, if the specified file exists and has a size greater than 0.

-t FileDescriptor True, if specified file descriptor number is open and associated with a terminal device.

-u File True, if the specified file exists and its setuid bit is set.

-w File True, if the specified file exists and the write bit is on. However, the file will not be writable on

a read-only file system even if this test indicates true.

-x File True, if the specified file exists and the **execute** flag is on. If the specified file exists and is a

directory, then the current process has permission to search in the directory.

**-z** String True, if length of the specified string is 0.

**-L** File True, if the specified file exists and is a symbolic link.

True, if the specified file exists and is owned by the effective user ID of this process.
 True, if the specified file exists and its group matches the effective group ID of this process.

-S File True, if the specified file exists and is a socket.

File1 -nt File2 True, if File1 exists and is newer than File2.

File1 -ot File2 True, if File1 exists and is older than File2.

File1 -ef File2 True, if File1 and File2 exist and refer to the same file.

String1 = String2True, if String1 is equal to String2. String1 != String2 True, if String1 is not equal to String2.

True, if the specified string matches the specified pattern. String = Pattern String != Pattern True, if the specified string does not match the specified pattern.

String1 < String2 True, if String1 comes before String2 based on the ASCII value of their characters. String1 > String2 True, if String1 comes after String2 based on the ASCII value of their characters.

True, if Expression1 is equal to Expression2. Expression1 -eq

Expression2

Expression1 -ne True, if *Expression1* is not equal to *Expression2*.

Expression2

Expression1 -It True, if *Expression1* is less than *Expression2*.

Expression2

Expression1 -qt True, if Expression1 is greater than Expression2.

Expression2

Expression1 -le True, if *Expression1* is less than or equal to *Expression2*.

Expression2

Expression1 -ge True, if *Expression1* is greater than or equal to *Expression2*.

Expression2

Note: In each of the previous expressions, if the File variable is similar to /dev/fd/n, where n is an integer, then the test is applied to the open file whose descriptor number is n.

You can construct a compound expression from these primitives, or smaller parts, by using any of the following expressions, listed in decreasing order of precedence:

(Expression) True, if the specified expression is true. Used to group expressions.

! Expression True, if the specified expression is false.

Expression1 && Expression2 True, if Expression1 and Expression2 are both true. Expression1 || Expression2 True, if either Expression1 or Expression2 is true.

### Job Control in the Korn Shell or POSIX Shell

The Korn shell, or POSIX shell, provides a facility to control command sequences, or jobs. When you execute the set -m special command, the Korn shell associates a job with each pipeline. It keeps a table of current jobs, printed by the jobs command, and assigns them small integer numbers.

When a job is started in the background with an &, the shell prints a line that looks like the following: [1] 1234

This output indicates that the job, which was started in the background, was job number 1. It also shows that the job had one (top-level) process with a process ID of 1234.

If you are running a job and want to do something else, use the Ctrl-Z key sequence. This key sequence sends a STOP signal to the current job. The shell normally indicates that the job has been stopped and then displays a shell prompt. You can then manipulate the state of this job (putting it in the background with the bg command), run other commands, and then eventually return the job to the foreground with the fg command. The Ctrl-Z key sequence takes effect immediately, and is like an interrupt in that the shell discards pending output and unread input when you type the sequence.

A job being run in the background stops if it tries to read from the terminal. Background jobs are normally allowed to produce output. You can disable this option by issuing the stty tostop command. If you set this terminal option, then background jobs stop when they try to produce output or read input.

You can refer to jobs in the Korn shell in several ways. A job is referenced by the process ID of any of its processes, or in one of the following ways:

%Number Specifies the job with the given number

%String Specifies any job whose command line begins with the String variable %?String Specifies any job whose command line contains the String variable

Specifies the current job %% Equivalent to %% %+

Specifies the previous job %-

This shell immediately recognizes changes in the process state. It normally informs you whenever a job becomes blocked so that no further progress is possible. The shell does this just before it prints a prompt so that it does not otherwise disturb your work.

When the monitor mode is on, each completed background job triggers traps set for the CHLD signal.

If you try to leave the shell (either by typing exit or using the Ctrl-D key sequence) while jobs are stopped or running, the system warns you with the message There are stopped (running) jobs. Use the **jobs** command to see which jobs are affected. If you immediately try to exit again, the shell terminates the stopped and running jobs without warning.

# Signal Handling

The SIGINT and SIGQUIT signals for an invoked command are ignored if the command is followed by & and the job monitor option is not active. Otherwise, signals have the values that the shell inherits from its parent.

When a signal for which a trap has been set is received while the shell is waiting for the completion of a foreground command, the trap associated with that signal will not be executed until after the foreground command has completed. Therefore, a trap on a CHILD signal is not performed until the foreground job terminates.

# Inline Editing in the Korn Shell or POSIX Shell

Normally, you type each command line from a terminal device and follow it by a new-line character (RETURN or LINE FEED). When you activate the emacs, gmacs, or vi inline editing option, you can edit the command line.

The following commands enter edit modes:

Enters emacs editing mode and initiates an emacs-style inline editor. For more information, set -o emacs

see "emacs Editing Mode" on page 177.

set -o gmacs Enters emacs editing mode and initiates a gmacs-style inline editor. For more information,

see "emacs Editing Mode" on page 177.

set -o vi Enters vi editing mode and initiates a vi-style inline editor. For more information, see "vi

Editing Mode" on page 179.

An editing option is automatically selected each time the VISUAL or EDITOR variable is assigned a value that ends in any of these option names.

Note: To use the editing features, your terminal must accept RETURN as a carriage return without line feed. A space must overwrite the current character on the screen.

Each editing mode opens a window at the current line. The window width is the value of the COLUMNS variable if it is defined; otherwise, the width is 80 character spaces. If the line is longer than the window width minus two, the system notifies you by displaying a mark at the end of the window. As the cursor moves and reaches the window boundaries, the window is centered about the cursor. The marks displayed are as follows:

- Indicates that the line extends on the right side of the window.
- Indicates that the line extends on the left side of the window. <
- Indicates that the line extends on both sides of the window.

The search commands in each edit mode provide access to the Korn shell history file. Only strings are matched. If the leading character in the string is a ^, the match must begin at the first character in the line.

# emacs Editing Mode

The emacs editing mode is entered when you enable either the emacs or gmacs option. The only difference between these two modes is the way each handles the Ctrl-T edit command. To edit, move the cursor to the point needing correction and insert or delete characters or words, as needed. All of the editing commands are control characters or escape sequences.

Edit commands operate from any place on a line (not only at the beginning). Do not press the Enter key or line-feed (Down Arrow) key after edit commands, except as noted.

Ctrl-F Moves the cursor forward (right) one character.

Esc-F Moves the cursor forward one word (a string of characters consisting of only letters, digits,

and underscores).

Ctrl-B Moves the cursor backward (left) one character.

Esc-B Moves the cursor backward one word. Ctrl-A Moves the cursor to the beginning of the line. Ctrl-E Moves the cursor to the end of the line.

Ctrl-] c Moves the cursor forward on the current line to the indicated character. Esc-Ctrl-] c Moves the cursor backward on the current line to the indicated character.

Ctrl-X Ctrl-X Interchanges the cursor and the mark.

**ERASE** Deletes the previous character. (User-defined erase character as defined by the stty

command, usually the Ctrl-H key sequence.)

Ctrl-D Deletes the current character. Esc-D Deletes the current word. **Esc-Backspace** Deletes the previous word. Esc-H Deletes the previous word.

**Esc-Delete** Deletes the previous word. If your interrupt character is the Delete key, this command does

not work.

Ctrl-T Transposes the current character with the next character in emacs mode. Transposes the

two previous characters in gmacs mode.

Ctrl-C Capitalizes the current character. Esc-C Capitalizes the current word.

Esc-L Changes the current word to lowercase.

Ctrl-K Deletes from the cursor to the end of the line. If preceded by a numeric parameter whose

> value is less than the current cursor position, this editing command deletes from the given position up to the cursor. If preceded by a numeric parameter whose value is greater than the current cursor position, this editing command deletes from the cursor up to the given

cursor position.

Ctrl-W Deletes from the cursor to the mark.

Esc-P Pushes the region from the cursor to the mark on the stack. **KILL** User-defined kill character as defined by the stty command, usually the Ctrl-G key

> sequence or an @. Kills the entire current line. If two kill characters are entered in succession, all subsequent kill characters cause a line feed (useful when using paper

Ctrl-Y Restores the last item removed from the line. (Yanks the item back to the line.)

Ctrl-L Line feeds and prints the current line.

Ctrl-@ (Null character) Sets a mark.

**Esc-space** Sets a mark.

Ctrl-J (New line) Executes the current line. Ctrl-M (Return) Executes the current line.

**EOF** Processes the end-of-file character, normally the Ctrl-D key sequence, as an end-of-file

only if the current line is null.

Ctrl-P Fetches the previous command. Each time the Ctrl-P key sequence is entered, the

previous command back in time is accessed. Moves back one line when not on the first line

of a multiple-line command.

Esc-< Fetches the least recent (oldest) history line. Esc-> Fetches the most recent (youngest) history line.

Ctrl-N Fetches the next command line. Each time the Ctrl-N key sequence is entered, the next

command line forward in time is accessed.

Ctrl-R String Reverses search history for a previous command line containing the string specified by the

> String parameter. If a value of 0 is given, the search is forward. The specified string is terminated by an Enter or new-line character. If the string is preceded by a ^, the matched line must begin with the String parameter. If the String parameter is omitted, then the next command line containing the most recent String parameter is accessed. In this case, a

value of 0 reverses the direction of the search.

Ctrl-O (Operate) Executes the current line and fetches the next line relative to the current line

from the history file.

Esc Digits (Escape) Defines the numeric parameter. The digits are taken as a parameter to the next

command. The commands that accept a parameter are Ctrl-F, Ctrl-B, ERASE, Ctrl-C, Ctrl-D, Ctrl-K, Ctrl-R, Ctrl-P, Ctrl-N, Ctrl-], Esc-, Esc-Ctrl-], Esc-\_, Esc-B, Esc-C,

Esc-D, Esc-F, Esc-H, Esc-L, and Esc-Ctrl-H.

Esc Letter (Soft-key) Searches the alias list for an alias named \_Letter. If an alias of this name is

defined, its value is placed into the input gueue. The Letter parameter must not specify one

of the escape functions.

Esc-[ Letter (Soft-key) Searches the alias list for an alias named double underscore Letter (\_\_Letter). If

an alias of this name is defined, its value is placed into the input gueue. This command can

be used to program function keys on many terminals.

Inserts on the line the last word of the previous command. If preceded by a numeric Esc-.

parameter, the value of this parameter determines which word to insert rather than the last

word.

Esc-Same as the Esc-. key sequence.

Esc-\* Attempts file-name substitution on the current word. An asterisk is appended if the word

does not match any file or contain any special pattern characters.

**Esc-Esc** File-name completion. Replaces the current word with the longest common prefix of all file

names that match the current word with an asterisk appended. If the match is unique, a / is appended if the file is a directory and a space is appended if the file is not a directory.

Lists the files that match the current word pattern as if an asterisk were appended.

Ctrl-U Multiplies the parameter of the next command by 4.

Escapes the next character. Editing characters and the ERASE, KILL and INTERRUPT

(normally the Delete key) characters can be entered in a command line or in a search string if preceded by a \. The backslash removes the next character's editing features, if

any.

Ctrl-V Displays the version of the shell.

Esc-# Inserts a # at the beginning of the line and then executes the line. This causes a comment

to be inserted in the history file.

Esc-=

# vi Editing Mode

The vi editing mode has two typing modes. When you enter a command, you are in Input mode. To edit, you must enter the Control mode by pressing the Esc key.

Most control commands accept an optional repeat Count parameter prior to the command. When in vi mode on most systems, canonical processing is initially enabled. The command is echoed again if one or more of the following are true:

- The speed is 1200 baud or greater.
- · The command contains any control characters.
- · Less than one second has elapsed since the prompt was printed.

The Esc character terminates canonical processing for the remainder of the command, and you can then modify the command line. This scheme has the advantages of canonical processing with the type-ahead echoing of raw mode. If the viraw option is also set, canonical processing is always disabled. This mode is implicit for systems that do not support two alternate end-of-line delimiters and might be helpful for certain terminals.

Available vi edit commands are grouped into catagories. The categories are as follows:

- · "Input Edit Commands"
- "Motion Edit Commands"
- "Search Edit Commands" on page 180
- "Text-Modification Edit Commands" on page 180
- "Miscellaneous Edit Commands" on page 181

### **Input Edit Commands**

Note: By default, the editor is in input mode.

**ERASE** (User-defined erase character as defined by the stty command, usually Ctrl-H or #.) Deletes the previous character.

Ctrl-W Deletes the previous blank separated word.

Ctrl-D Terminates the shell.

Escapes the next character. Editing characters, such as the ERASE or KILL characters, can be entered Ctrl-V

in a command line or in a search string if preceded by a Ctrl-V key sequence. The Ctrl-V key sequence

removes the next character's editing features (if any).

Escapes the next ERASE or KILL character.

### **Motion Edit Commands**

Motion edit commands move the cursor as follows:

[Count] Moves the cursor forward (right) one character. [Count]w Moves the cursor forward one alphanumeric word.

[Count]W Moves the cursor to the beginning of the next word that follows a blank.

[Count]e Moves the cursor to the end of the current word.

[Count]E Moves the cursor to the end of the current blank-separated word.

[Count]h Moves the cursor backward (left) one character.

Moves the cursor backward one word. [Count]**b** 

[Count]B Moves the cursor to the previous blank-separated word.

[Count|| Moves the cursor to the column specified by the Count parameter.

[Count]fc Finds the next character *c* in the current line. [Count|Fc Finds the previous character *c* in the current line.

[Count]tc Equivalent to **f** followed by **h**. [Count]Tc Equivalent to F followed by I. [Count]; Repeats for the number of times specified by the Count parameter the last single-character find

command: f, F, t, or T.

[Count], Reverses the last single-character find command the number of times specified by the Count

parameter.

0 Moves the cursor to the start of a line.

٨ Moves the cursor to the first nonblank character in a line.

\$ Moves the cursor to the end of a line.

#### Search Edit Commands

Search edit commands access your command history, as follows:

[Count]k Fetches the previous command. [Count]-Equivalent to the k command.

[Count] Fetches the next command. Each time the j command is entered, the next command is accessed.

[Count]+ Equivalent to the j command.

[Count]G Fetches the command whose number is specified by the Count parameter. The default is the least

recent history command.

Searches backward through history for a previous command containing the specified string. The **IString** 

string is terminated by a RETURN or newline character. If the specified string is preceded by a ^, the matched line must begin with the String parameter. If the value of the String parameter is null, the

previous string is used.

?String Same as IString except that the search is in the forward direction.

Searches for the next match of the last pattern to *IString* or ? commands. n

Ν Searches for the next match of the last pattern to IString or ? commands, but in the opposite

direction. Searches history for the string entered by the previous *IString* command.

### **Text-Modification Edit Commands**

Text-modification edit commands modify the line as follows:

Enters the input mode and enters text after the current character. а Α Appends text to the end of the line. Equivalent to the **\$a** command.

[Count]cMotion

c[Count|Motion Deletes the current character through the character to which the Motion parameter

specifies to move the cursor, and enters input mode. If the value of the Motion

parameter is c, the entire line is deleted and the input mode is entered.

C Deletes the current character through the end of the line and enters input mode.

Equivalent to the c\$ command.

S Equivalent to the cc command.

D Deletes the current character through the end of line. Equivalent to the d\$ command.

#### [Count]dMotion

d[Count]Motion Deletes the current character up to and including the character specified by the

Motion parameter. If Motion is d, the entire line is deleted.

i Enters the input mode and inserts text before the current character. ı Inserts text before the beginning of the line. Equivalent to the 0i command.

[Count]P Places the previous text modification before the cursor. [Count]p Places the previous text modification after the cursor.

Enters the input mode and types over the characters on the screen.

Replaces the number of characters specified by the Count parameter, starting at the [Count]rc

current cursor position, with the characters specified by the c parameter. This

command also advances the cursor after the characters are replaced.

[Count]x Deletes the current character. [Count]X Deletes the preceding character.

[Count]. Repeats the previous text-modification command. [Count]~ Inverts the case of the number of characters specified by the *Count* parameter,

starting at the current cursor position, and advances the cursor.

Appends the word specified by the Count parameter of the previous command and [Count]\_

enters input mode. The last word is used if the Count parameter is omitted.

Appends an \* to the current word and attempts file-name substitution. If no match is

found, it rings the bell. Otherwise, the word is replaced by the matching pattern and

input mode is entered.

١ File name completion. Replaces the current word with the longest common prefix of

all file names matching the current word with an asterisk appended. If the match is unique, a / is appended if the file is a directory. A space is appended if the file is not

a directory.

#### Miscellaneous Edit Commands

The most commonly used edit commands include the following:

[Count]**y** Motion

**y**[Count]Motion Yanks the current character up to and including the character marked by the cursor

position specified by the Motion parameter and puts all of these characters into the delete

buffer. The text and cursor are unchanged.

Υ Yanks from the current position to the end of the line. Equivalent to the y\$ command.

Undoes the last text-modifying command. u

Undoes all the text-modifying commands performed on the line.

Returns the command fc -e \${VISUAL:-\${EDITOR:-vi}} Count in the input buffer. If the [Count]v

Count parameter is omitted, then the current line is used.

Ctrl-L Line feeds and prints the current line. This command is effective only in control mode.

Ctrl-J (New line) Executes the current line, regardless of the mode. Ctrl-M (Return) Executes the current line, regardless of the mode.

Sends the line after inserting a # in front of the line. Useful if you want to insert the

current line in the history without executing it.

If the command line contains a pipe or semicolon or newline character, then additional #s

will be inserted in front of each of these symbols. To delete all pound signs, retrieve the

command line from history and enter another #.

Lists the file names that match the current word as if an asterisk were appended to it.

@ Letter Searches the alias list for an alias named \_Letter. If an alias of this name is defined, its

value is placed into the input queue for processing.

# **Enhanced Korn Shell (ksh93)**

In addition to the default system Korn shell (/usr/bin/ksh), AIX provides an enhanced version available as /usr/bin/ksh93. This enhanced version is upwardly compatible with the current default version, and includes a few additional features that are not available in /usr/bin/ksh.

The following features are available in /usr/bin/ksh93:

**Arithmetic Enhancements** 

You can use libm functions (math functions typically found in the C programming language), within arithmetic expressions, such as \$ value=\$((sqrt(9))). More arithmetic operators are available, including the unary +, ++, --, and the ?: construct (for example, "x ? y : z"), as well as the , (comma) operator. Arithmetic bases are supported up to base 64. Floating point arithmetic is also supported. "typeset -E" (exponential) can be used to specify the number of significant digits and "typeset -F" (float) can be used to specify the number of decimal places for an arithmetic variable. The SECONDS variable now displays to the nearest hundredth of a second, rather than to the nearest second.

| Compound  |
|-----------|
| Variables |

Compound variables are supported. A compound variable allows a user to specify multiple values within a single variable name. The values are each assigned with a subscript variable, separated from the parent variable with a . (period). For example:

```
\mbox{ myvar=( }x=1 \mbox{ y=2 )}
$ print "${myvar.x}"
```

### Compound **Assignments**

Compound assignments are supported when initializing arrays, both for indexed arrays and associative arrays. The assignment values are placed in parentheses, as shown in the following example:

```
$ numbers=( zero one two three )
$ print ${numbers[0]} ${numbers[3]}
zero three
```

### **Associative** Arrays

An associative array is an array with a string as an index.

The typeset command used with the -A flag allows you to specify associative arrays within ksh93. For example:

```
$ typeset -A teammates
$ teammates=( [john]=smith [mary]=jones )
$ print ${teammates[mary]}
```

#### Variable Name References

The typeset command used with the -n flag allows you to assign one variable name as a reference to another. In this way, modifying the value of a variable will in turn modify the value of the variable that is referenced. For example:

```
$ greeting="hello"
$ typeset -n welcome=greeting
                                  # establishes the reference
$ welcome="hi there"
                         # overrides previous value
$ print $greeting
hi there
```

#### **Parameter Expansions**

The following parameter-expansion constructs are available:

- \${!varname} is the name of the variable itself.
- \${!varname[@]} names the indexes for the varname array.
- \${param:offset} is a substring of param, starting at offset.
- \${param:offset:num} is a substring of param, starting at offset, for num number of characters.
- \${@:offset} indicates all positional parameters starting at offset.
- \${@:offset:num} indicates num positional parameters starting at offset.
- \${param/pattern/repl} evaluates to param, with the first occurrence of pattern replaced by
- \${param//pattern/repl} evaluates to param, with every occurrence of pattern replaced by repl.
- \${param/#pattern/repl} if param begins with pattern, then param is replaced by repl.
- \${param/%pattern/repl} if param ends with pattern, then param is replaced by repl.

# Discipline Functions

A discipline function is a function that is associated with a specific variable. This allows you to define and call a function every time that variable is referenced, set, or unset. These functions take the form of *varname.function*, where *varname* is the name of the variable and *function* is the discipline function. The predefined discipline functions are **get**, **set**, and **unset**.

The varname.get function is invoked every time varname is referenced. If the special variable .sh.value is set within this function, then the value of varname is changed to this value. A simple example is the time of day:

```
$ function time.get
> {
> .sh.value=$(date +%r)
> }
$ print $time
09:15:58 AM
$ print $time # it will change in a few seconds
09:16:04 AM
```

 The varname.set function is invoked every time varname is set. The .sh.value variable is given the value that was assigned. The value assigned to varname is the value of .sh.value when the function completes. For example:

```
$ function adder.set
> {
> let .sh.value="
$ {.sh.value} + 1"
> }
$ adder=0
$ echo $adder
1
$ adder=$adder
$ echo $adder
```

• The *varname.*unset function is executed every time *varname* is unset. The variable is not actually unset unless it is unset within the function itself; otherwise it retains its value.

Within all discipline functions, the special variable **.sh.name** is set to the name of the variable, while **.sh.subscript** is set to the value of the variables subscript, if applicable.

# Function Environments

Functions declared with the function myfunc format are executed in a separate function environment. Functions declared as myfunc() execute with the same environment as the parent shell.

#### **Variables**

Variables beginning with .sh. are reserved by the shell and have special meaning. See the description of Discipline Functions in this table for an explanation of .sh.name, .sh.value, and .sh.subscript. Also available is .sh.version, which represents the version of the shell.

# Command Return Values

Return values of commands are as follows:

- If the command to be executed is not found, the return value is set to 127.
- If the command to be executed is found, but not executable, the return value is 126.
- If the command is executed, but is terminated by a signal, the return value is 256 plus the signal number.

# PATH Search Rules

Special built-in commands are searched for first, followed by all functions (including those in FPATH directories), followed by other built-ins.

#### **Shell History**

The **hist** command allows you to display and edit the shells command history. In the ksh shell, the **fc** command was used. The **fc** command is an alias to **hist**. Variables are HISTCMD, which increments once for each command executed in the shells current history, and HISTEDIT, which specifies which editor to use when using the **hist** command.

#### **Built-In** Commands

The enhanced Korn shell contains the following built-in commands:

- The **builtin** command lists all available built-in commands.
- The printf command works in a similar manner as the printf() C library routine. Refer to the printf command.
- The disown blocks the shell from sending a SIGHUP to the specified command.
- · The getconf command works in the same way as the stand-alone command /usr/bin/getconf. Refer to the getconf command.
- The **read** built-in command has the following flags:
  - read -d {char} allows you to specify a character delimiter instead of the default newline.
  - read -t {seconds} allows you to specify a time limit in seconds after which the read command will time out. If read times out, it will return FALSE.
- The exec built-in command has the following flags:
  - **exec -a** {name} {cmd} specifies that argument 0 of cmd be replaced with name.
  - **exec -c** {*cmd*} tells **exec** to clear the environment before executing *cmd*.
- · The kill built-in command has the following flags:
  - kill -n {signum} is used for specifying a signal number to send to a process, while kill -s {signame} is used to specify a signal name.
  - kill -I, with no arguments, lists all signal names but not their numbers.
- · The whence built-in command has the following flags:
  - The -a flag displays all matches, not only the first one found.
  - The **-f** flag tells **whence** not to search for any functions.
- · An escape character sequence is used for use by the print and echo commands. The Esc (Escape) key can be represented by the sequence \E.
- · All regular built-in commands recognize the -? flag, which shows the syntax for the specified command.

### **Bourne Shell**

The Bourne shell is an interactive command interpreter and command programming language. The bsh command runs the Bourne shell.

The Bourne shell can be run either as a login shell or as a subshell under the login shell. Only the login command can call the Bourne shell as a login shell. It does this by using a special form of the bsh command name: -bsh. When called with an initial hyphen (-), the shell first reads and runs commands found in the system /etc/profile file and your \$HOME/.profile, if one exists. The/etc/profile file sets variables needed by all users. Finally, the shell is ready to read commands from your standard input.

If the File [Parameter] parameter is specified when the Bourne shell is started, the shell runs the script file identified by the File parameter, including any parameters specified. The script file specified must have read permission; any setuid and setgid settings are ignored. The shell then reads the commands. If either the -c or -s flag is used, do not specify a script.

### **Bourne Shell Environment**

All variables (with their associated values) known to a command at the beginning of its execution constitute its *environment*. This environment includes variables that a command inherits from its parent process and variables specified as keyword parameters on the command line that calls the command.

The shell passes to its child processes the variables named as arguments to the built-in **export** command. This command places the named variables in the environments of both the shell and all its future child processes.

Keyword parameters are variable-value pairs that appear in the form of assignments, normally before the procedure name on a command line (but see also the flag for the set command). These variables are placed in the environment of the procedure being called.

For example, consider the following procedure, which displays the values of two variables (saved in a command file named key command):

```
# key_command
echo $a $b
```

The following command lines produce the output shown:

Input Output a=key1 b=key2 key\_command key1 key2 a=tom b=john key command tom john

A procedure's keyword parameters are not included in the parameter count stored in \$#.

A procedure can access the values of any variables in its environment. If it changes any of these values, however, the changes are not reflected in the shell environment. The changes are local to the procedure in question. To place the changes in the environment that the procedure passes to its child processes, you must export the new values within that procedure.

To obtain a list of variables that are exportable from the current shell, type: export

Press Enter.

To obtain a list of read-only variables from the current shell, type: readonly

Press Enter.

To obtain a list of variable-value pairs in the current environment, type: env

Press Enter.

For more information about user environments, see "/etc/environment File" on page 130

### **Restricted Shell**

The restricted shell is used to set up login names and execution environments whose capabilities are more controlled than those of the regular Bourne shell. The Rsh or bsh -r command opens the restricted shell. The behavior of these commands is identical to those of the **bsh** command, except that the following actions are not allowed:

- Changing the directory (with the cd command)
- · Setting the value of PATH or SHELL variables
- Specifying path or command names containing a slash (/)
- · Redirecting output

If the restricted shell determines that a command to be run is a shell procedure, it uses the Bourne shell to run the command. In this way, it is possible to provide an end user with shell procedures that access the full power of the Bourne shell while imposing a limited menu of commands. This situation assumes that the end user does not have write and execute permissions in the same directory.

If the File [Parameter] parameter is specified when the Bourne shell is started, the shell runs the script file identified by the File parameter, including any parameters specified. The script file specified must have read permission. Any setuid and setgid settings for script files are ignored. The shell then reads the commands. If using either the -c or -s flag is used, do not specify a script file.

When started with the **Rsh** command, the shell enforces restrictions after interpreting the .profile and /etc/environment files. Therefore, the writer of the .profile file has complete control over user actions by performing setup actions and leaving the user in an appropriate directory (probably not the login directory). An administrator can create a directory of commands in the /usr/rbin directory that the Rsh command can use by changing the PATH variable to contain the directory. If it is started with the bsh -r command, the shell applies restrictions when interpreting the .profile files.

When called with the name Rsh, the restricted shell reads the user's .profile file (\$HOME/.profile). It acts as the regular Bourne shell while doing this, except that an interrupt causes an immediate exit instead of a return to command level.

## **Bourne Shell Commands**

When you issue a command in the Bourne shell, it first evaluates the command and makes all indicated substitutions. It then runs the command provided that:

- The command name is a Bourne shell special built-in command.
- The command name matches the name of a defined function. If this is the case, the shell sets the positional parameters to the parameters of the function.

If the command name matches neither a built-in command nor the name of a defined function and the command names an executable file that is a compiled (binary) program, the shell (as parent) spawns a new (child) process that immediately runs the program. If the file is marked executable but is not a compiled program, the shell assumes that it is a shell procedure. In this case, the shell spawns another instance of itself (a subshell), to read the file and execute the commands included in it. The shell also runs a parenthesized command in a subshell. To the end user, a compiled program is run in exactly the same way as a shell procedure. The shell normally searches for commands in file system directories, in this order:

- 1. /usr/bin
- 2. /etc
- 3. /usr/sbin
- 4. /usr/ucb
- 5. \$HOME/bin
- 6. /usr/bin/X11
- 7. **/sbin**
- 8. Current directory

The shell searches each directory, in turn, continuing with the next directory if it fails to find the command.

Note: The PATH variable determines the order in which the shell searches directories. You can change the particular sequence of directories searched by resetting the PATH variable.

If you give a specific path name when you run a command (for example, /usr/bin/sort), the shell does not search any directories other than the one you specify. If the command name contains a slash (/), the shell does not use the search path.

You can give a full path name that begins with the root directory (such as /usr/bin/sort). You can also specify a path name relative to the current directory. If you specify, for example:

the shell looks in the current directory for a directory named bin and in that directory for the file myfile.

**Note:** The restricted shell does not run commands containing a / (slash).

The shell remembers the location in the search path of each executed command (to avoid unnecessary exec commands later). If it finds the command in a relative directory (one whose name does not begin with /), the shell must redetermine the command's location whenever the current directory changes. The shell forgets all remembered locations each time you change the PATH variable or run the hash -r command.

This section discusses the following:

- · "Quoting Characters"
- "Signal Handling" on page 188
- "Bourne Shell Built-In Commands" on page 189
- "Command Substitution in the Bourne Shell" on page 192

# **Quoting Characters**

Many characters have a special meaning to the shell. Sometimes you want to conceal that meaning. Single (') and double (") quotation marks surrounding a string, or a backslash (\) before a single character allow you to conceal the character's meaning.

All characters (except the enclosing single quotation marks) are taken literally, with any special meaning removed. Thus, the command:

```
stuff='echo $? $*; ls * | wc'
```

assigns the literal string echo \$? \$\*; 1s \* | wc to the variable stuff. The shell does not execute the echo, Is, and wc commands or expand the \$? and \$\* variables and the \* (asterisk) special character.

Within double quotation marks, the special meaning of the \$ (dollar sign), ` (backguote), and " (double quotation) characters remains in effect, while all other characters are taken literally. Thus, within double quotation marks, command and variable substitution takes place. In addition, the quotation marks do not affect the commands within a command substitution that is part of the quoted string, so characters there retain their special meanings.

Consider the following sequence:

```
1s *
file1 file2 file3
message="This directory contains `ls * ` "
echo $message
This directory contains file1 file2 file3
```

This shows that the \* (asterisk) special character inside the command substitution was expanded.

To hide the special meaning of the \$ (dollar sign), ` (backquote ), and " (double quotation) characters within double quotation marks, precede these characters with a \ (backslash). When you do not use double quotation marks, preceding a character with a backslash is equivalent to placing it within single quotation marks. Hence, a backslash immediately preceding a newline character (that is, a backslash at the end of the line) hides the newline character and allows you to continue the command line on the next physical line.

# **Signal Handling**

The shell ignores INTERRUPT and QUIT signals for an invoked command if the command is terminated with an & (ampersand); that is, if it is running in the background. Otherwise, signals have the values inherited by the shell from its parent, with the exception of the SEGMENTATION VIOLATION signal. For more information, refer to the Bourne shell built-in trap command.

# **Bourne Shell Compound Commands**

A compound command is one of the following:

- Pipeline (one or more simple commands separated by the I (pipe) symbol)
- · List of simple commands
- · Command beginning with a reserved word
- Command beginning with the control operator ( (left parenthesis).

Unless otherwise stated, the value returned by a compound command is that of the last simple command executed.

### **Reserved Words**

The following reserved words are recognized only when they appear without quotation marks as the first word of a command:

| for   | do    | done |
|-------|-------|------|
| case  | esac  |      |
| if    | then  | fi   |
| elif  | else  |      |
| while | until |      |
| {     | }     |      |
| į.    | j     |      |

List done

for Identifier [in Word . . .] do Sets the Identifier parameter to the word or words specified by the Word parameter (one at a time) and runs the commands specified in the List parameter. If you omit in Word . . ., then the **for** command runs the *List* parameter for each positional parameter that is set, and processing ends when all positional parameters have been

case Word in Pattern [|Pattern] . . . ) List;; [Pattern [|Pattern] . . . ) List;;] . . . esac

Runs the commands specified in the List parameter that are associated with the first Pattern parameter that matches the value of the Word parameter. Uses the same character-matching notation in patterns that are used for file name substitution, except that a / (slash), leading . (dot), or a dot immediately following a slash do not need to match explicitly.

if List then List [elif List then List] . . . [else List] fi

Runs the commands specified in the List parameter following the if command. If the command returns a zero exit value, the shell runs the List parameter following the first then command. Otherwise, it runs the List parameter following the elif command (if it exists). If this exit value is zero, the shell runs the List parameter following the next then command. If the command returns a non-zero exit value, the shell runs the List parameter following the else command (if it exists). If no else List or then List is performed, the if command returns a zero exit value.

while List do List done

Runs the commands specified in the List parameter following the while command. If the exit value of the last command in the while List is zero, the shell runs the List parameter following the do command. It continues looping through the lists until the exit value of the last command in the while List is non-zero. If no commands in the do List are performed, the while command returns a zero exit value.

until List do List done

Runs the commands specified in the *List* parameter following the **until** command. If the exit value of the last command in the until List is non-zero, runs the List following the do command. Continues looping through the lists until the exit value of the last command in the until List is zero. If no commands in the do List are performed, the until command returns a zero exit value.

| ( List )          | Runs the commands in the List parameter in a subshell.                                                                                                    |
|-------------------|----------------------------------------------------------------------------------------------------|
| { <i>List</i> ; } | Runs the commands in the List parameter in the current shell process and does not                                                                                               |
|                   | start a subshell.                                                                                                    |
| Name () { List }  | Defines a function that is referenced by the <i>Name</i> parameter. The body of the function is the list of commands between the braces specified by the <i>List</i> parameter. |

# **Bourne Shell Built-In Commands**

Special commands are built in to the Bourne shell and run in the shell process. Unless otherwise indicated, output is written to file descriptor 1 (standard output) and the exit status is 0 (zero) if the command does not contain any syntax errors. Input and output redirection is permitted.

Refer to the "List of Bourne Shell Built-in Commands" on page 199 for an alphabetical listing of these commands.

The following special commands are treated somewhat differently from other special built-in commands:

| : (colon) | exec     | shift |
|-----------|----------|-------|
| . (dot)   | exit     | times |
| break     | export   | trap  |
| continue  | readonly | wait  |
| eval      | return   |       |

The Bourne shell processes these commands as follows:

- · Keyword parameter assignment lists preceding the command remain in effect when the command completes.
- I/O redirections are processed after parameter assignments.
- · Errors in a shell script cause the script to stop processing.

# **Special Command Descriptions**

The Bourne shell provides the following special built-in commands:

| <b>Built-In</b> | Commands |
|-----------------|----------|
|-----------------|----------|

Argument . . . ]

| Dulit-III Collillalius |                                                                                                    |
|------------------------|----------------------------------------------------------------------------------------------------|
| :                      | Returns a zero exit value.                                                                                                    |
| . File                 | Reads and runs commands from the <i>File</i> parameter, and returns. Does not start a subshell. The shell uses the search path specified by the <b>PATH</b> variable to find the directory containing the specified file.                                                                                                    |
| break [ n ]            | Exits from the enclosing <b>for</b> , <b>while</b> , or <b>until</b> command loops, if any. If you specify the $n$ variable, the <b>break</b> command breaks the number of levels specified by the $n$ variable.                                                                                                    |
| continue [ n ]         | Resumes the next iteration of the enclosing <b>for</b> , <b>while</b> , or <b>until</b> command loops. If you specify the <i>n</i> variable, the command resumes at the <i>n</i> th enclosing loop.                                                                                                    |
| cd Directory ]         | Changes the current directory to <i>Directory</i> . If you do not specify <i>Directory</i> , the value of the <b>HOME</b> shell variable is used. The <b>CDPATH</b> shell variable defines the search path for <i>Directory</i> . <b>CDPATH</b> is a colon-separated list of alternative directory names. A null path name specifies the current directory (which is the default path). This null path name appears immediately after the equal sign in the assignment or between the colon delimiters anywhere else in the path list. If <i>Directory</i> begins with a / (slash), the shell does not use the search path. Otherwise, the shell searches each directory in the <b>CDPATH</b> shell variable. |
|                        | Note: The restricted shell cannot run the cd shell command.                                                                                                    |
| echo String ]          | Writes character strings to standard output. Refer to the <b>echo</b> command for usage and parameter information. The <b>-n</b> flag is not supported.                                                                                                    |
| eval [                 | Reads arguments as input to the shell and runs the resulting command or commands.                                                                                                    |

#### **Built-In Commands**

#### exec [

Argument . . . ]

Runs the command specified by the *Argument* parameter in place of this shell without creating a new process. Input and output arguments can appear and if no other arguments appear, cause the shell input or output to be modified. This is not recommended for your login shell.

**exit** [ *n* ]

Causes a shell to exit with the exit value specified by the *n* parameter. If you omit this parameter, the exit value is that of the last command executed (the Ctrl-D key sequence also causes a shell to exit). The value of the *n* parameter can be from 0 to 255, inclusive.

export [ Name . . . ]

Marks the specified names for automatic export to the environments of subsequently executed commands. If you do not specify the *Name* parameter, the **export** command displays a list of all names that are exported in this shell. You cannot export function names. Finds and remembers the location in the search path of each *Command* specified. The **-r** flag causes the shell to forget all locations. If you do not specify the flag or any commands, the shell displays information about the remembered commands in the following format:

hash [ -r ][
Command . . . ]

Hits Cost Command

Hits indicates the number of times a command has been run by the shell process. Cost is a measure of the work required to locate a command in the search path. Command shows the path names of each specified command. Certain situations require that the stored location of a command be recalculated; for example, the location of a relative path name when the current directory changes. Commands for which that might be done are indicated by an \* (asterisk) next to the Hits information. Cost is incremented when the recalculation is done. Displays the current directory. Refer to the **pwd** command for a discussion of command options.

pwd

read [ Name . . . ]

Reads one line from standard input. Assigns the first word in the line to the first *Name* parameter, the second word to the second *Name* parameter, and so on, with leftover words assigned to the last *Name* parameter. This command returns a value of 0 unless it encounters an end-of-file character.

readonly [
Name . . . ]

Marks the name specified by the *Name* parameter as read-only. The value of the name cannot be reset. If you do not specify any *Name*, the **readonly** command displays a list of all read-only names.

return [ n ]

Causes a function to exit with a return value of n. If you do not specify the n variable, the function returns the status of the last command performed in that function. This command is valid only when run within a shell function.

#### **Built-In Commands**

set [ Flag [ Argument ] . . . ]

Sets one or more of the following flags:

- -a Marks for export all variables to which an assignment is performed. If the assignment precedes a command name, the export attribute is effective only for that command execution environment, except when the assignment precedes one of the special built-in commands. In this case, the export attribute persists after the built-in command has completed. If the assignment does not precede a command name, or if the assignment is a result of the operation of the getopts or read commands, the export attribute persists until the variable is unset.
- **-e** Exits immediately if all of the following conditions exist for a command:
  - It exits with a return value greater than 0 (zero).
  - It is not part of the compound list of a while, until, or if command.
  - · It is not being tested using AND or OR lists.
  - It is not a pipeline preceded by the ! (exclamation point) reserved word.
- **-f** Disables file-name substitution.
- Locates and remembers the commands called within functions as the functions are defined. (Normally these commands are located when the function is performed; see the hash command.)
- Places all keyword parameters in the environment for a command, not just those preceding the command name.
- -n Reads commands but does not run them. To check for shell script syntax errors, use the -n flag.
- -t Exits after reading and executing one command.
- **-u** Treats an unset variable as an error and immediately exits when performing variable substitution. An interactive shell does not exit.
- -v Displays shell input lines as they are read.
- **-x** Displays commands and their arguments before they are run.
- Does not change any of the flags. This is useful in setting the \$1 positional parameter to a string beginning with a hyphen (-).

Using a plus sign (+) rather than a hyphen (-) unsets flags. You can also specify these flags on the shell command line. The **\$-** special variable contains the current set of flags.

Any *Argument* to the **set** command becomes a positional parameter and is assigned, in order, to **\$1**, **\$2**, and so on. If you do not specify a *flag* or *Argument*, the **set** command displays all the names and values of the current shell variables.

Shifts command line arguments to the left; that is, reassigns the value of the positional parameters by discarding the current value of \$1 and assigning the value of \$2 to \$1, of \$3 to \$2, and so on. If there are more than 9 command line arguments, the 10th is assigned to \$9 and any that remain are still unassigned (until after another shift). If there are 9 or fewer arguments, the shift command unsets the highest-numbered positional parameter that has a value.

The \$0 positional parameter is never shifted. The  $\verb|shift| n$  command is a shorthand notation specifying n number of consecutive shifts. The default value of the n parameter is 1. Evaluates conditional expressions. Refer to the  $\verb|test|$  command for a discussion of command flags and parameters. The  $\verb|-h|$  flag is not supported by the built-in test command in  $\verb|bsh|$ . Displays the accumulated user and system times for processes run from the shell.

shift [n]

test Expression | [
Expression ]
times

#### **Built-In Commands**

trap [ Command ] [ n ] . . .

Runs the command specified by the Command parameter when the shell receives the signal or signals specified by the *n* parameter. The **trap** commands are run in order of signal number. Any attempt to set a trap on a signal that was ignored on entry to the current shell is ineffective.

**Note:** The shell scans the *Command* parameter once when the trap is set and again when the trap is taken.

If you do not specify a command, then all traps specified by the n parameter are reset to their current values. If you specify a null string, this signal is ignored by the shell and by the commands it invokes. If the *n* parameter is zero (0), the specified command is run when you exit from the shell. If you do not specify either a command or a signal, the trap command displays a list of commands associated with each signal number.

**type** [*Name* . . . ] ulimit [-HS] [ -c | -d | -f | -m | -s | -t] [*limit*]

For each Name specified, indicates how the shell would interpret it as a command name. Displays or adjusts allocated shell resources. The shell resource settings can be displayed either individually or as a group. The default mode is to display resources set to the soft setting, or the lower bound, as a group.

The setting of shell resources depends on the effective user ID of the current shell. The hard level of a resource can be set only if the effective user ID of the current shell is root. You will get an error if you are not root user and you are attempting to set the hard level of a resource. By default, the root user sets both the hard and soft limits of a particular resource. The root user should therefore be careful in using the -S, -H, or default flag usage of limit settings. Unless you are a root user, you can set only the soft limit of a resource. After a limit has been decreased by a non-root user, it cannot be increased, even back to the original system limit.

To set a resource limit, select the appropriate flag and the limit value of the new resource, which should be an integer. You can set only one resource limit at a time. If more than one resource flag is specified, you receive undefined results. By default, ulimit with only a new value on the command line sets the file size of the shell. Use of the -f flag is optional.

You can specify the following ulimit command flags:

- -C Sets or displays core segment for shell.
- -d Sets or displays data segment for shell.
- -f Sets or displays file size for shell.
- -H Sets or displays hard resource limit (root user only)
- Sets or displays memory for shell. -m
- -8 Sets or displays stack segment for shell.
- -S Sets or displays soft resource limit.
- Sets or displays CPU time maximum for shell.

umask [nnn]

Determines file permissions. This value, along with the permissions of the creating process, determines a file's permissions when the file is created. The default is 022. When no value is entered, umask displays the current value.

unset [Name . . .]

**wait** [*n*]

Removes the corresponding variable or function for each name specified by the Name parameter. The PATH, PS1, PS2, MAILCHECK, and IFS shell variables cannot be unset. Waits for the child process whose process number is specified by the n parameter to exit and then returns the exit status of that process. If you do not specify the *n* parameter, the shell waits for all currently active child processes and the return value is 0.

### Command Substitution in the Bourne Shell

Command substitution allows you to capture the output of any command as an argument to another command. When you place a command line within backquotes (``), the shell first runs the command or commands, and then replaces the entire expression, including the backquotes, with the output. This feature is often used to give values to shell variables. For example, the statement:

```
today=`date`
```

assigns the string representing the current date to the today variable. The following assignment saves, in the files variable, the number of files in the current directory:

```
files=`ls | wc -l`
```

You can perform command substitution on any command that writes to standard output.

To nest command substitutions, precede each of the nested backquotes with a backslash (\), as in: logmsg=`echo Your login directory is \`pwd\``

You can also give values to shell variables indirectly by using the read special command. This command takes a line from standard input (usually your keyboard) and assigns consecutive words on that line to any variables named. For example:

```
read first init last
```

takes an input line of the form:

```
J. Q. Public
```

and has the same effect as if you had typed:

```
first=J. init=Q. last=Public
```

The **read** special command assigns any excess words to the last variable.

## Variable and File-Name Substitution in the Bourne Shell

The Bourne shell permits you to do variable and file-name substitutions.

The following sections discuss creating and substituting variables in the Bourne shell:

- · "Variable Substitution in the Bourne Shell"
- "User-Defined Variables"
- "Conditional Substitution" on page 196
- "Positional Parameters" on page 197
- "File-Name Substitution in the Bourne Shell" on page 198
- "Character Classes" on page 198

### Variable Substitution in the Bourne Shell

The Bourne shell has several mechanisms for creating variables (assigning a string value to a name). Certain variables, positional parameters and keyword parameters are normally set only on a command line. Other variables are simply names to which you or the shell can assign string values.

### **User-Defined Variables**

The shell recognizes alphanumeric variables to which string values can be assigned. To assign a string value to a name, type:

Name=String

Press Enter.

A name is a sequence of letters, digits, and underscores that begins with an underscore or a letter. To use the value that you have assigned to a variable, add a dollar sign (\$) to the beginning of its name. Thus,

the \$Name variable yields the value specified by the String variable. Note that no spaces are on either side of the equal sign (=) in an assignment statement. (Positional parameters cannot appear in an assignment statement. They can be set only as described in "Positional Parameters" on page 197.) You can put more than one assignment on a command line, but remember that the shell performs the assignments from right to left.

If you enclose the String variable with double or single quotation marks (" or '), the shell does not treat blanks, tabs, semicolons, and newline characters within the string as word delimiters, but imbeds them literally in the string.

If you enclose the String variable with double quotation marks ("), the shell still recognizes variable names in the string and performs variable substitution; that is, it replaces references to positional parameters and other variable names that are prefaced by dollar sign (\$) with their corresponding values, if any. The shell also performs command substitution within strings that are enclosed in double quotation marks.

If you enclose the String variable with single quotation marks ('), the shell does not substitute variables or commands within the string. The following sequence illustrates this difference:

You: num=875

number1="Add \$num" number2='Add \$num' echo \$number1

Add 875 System: echo \$number2 You: Add \$num System:

The shell does not reinterpret blanks in assignments after variable substitution. Thus, the following assignments result in \$first and \$second having the same value:

```
first='a string with embedded blanks'
second=$first
```

When you reference a variable, you can enclose the variable name (or the digit designating a positional parameter) in { } to delimit the variable name from any string following. In particular, if the character immediately following the name is a letter, digit, or underscore, and the variable is not a positional parameter, then the braces are required:

a='This is a' You: echo "\${a}n example" System: This is an example echo "\$a test"

This is a test

Refer to "Conditional Substitution" on page 196 for a different use of braces in variable substitutions.

### Variables Used by the Shell

The shell uses the following variables. Although the shell sets some of them, you can set or reset all of them:

**CDPATH** Specifies the search path for the cd (change directory) command.

Indicates the name of your login directory, the directory that becomes the current directory HOME upon completion of a login. The login program initializes this variable. The cd command uses

the value of the \$HOME variable as its default value. Using this variable rather than an explicit path name in a shell procedure allows the procedure to be run from a different directory without

alterations.

**IFS** The characters that are IFS (internal field separators), the characters that the shell uses during

blank interpretation; see "Blank Interpretation" on page 196. The shell initially sets the IFS

variable to include the blank, tab, and newline characters.

System:

**LANG** Determines the locale to use for the locale categories when both the LC\_ALL variable and the

> corresponding environment variable (beginning with LC\_) do not specify a locale. For more information about locales, see "Locale Overview" in AIX 5L Version 5.2 National Language

Support Guide and Reference.

LC ALL Determines the locale to be used to override any values for locale categories specified by the

settings of the LANG environment variable or any environment variables beginning with LC\_.

LC\_COLLATE Defines the collating sequence to use when sorting names and when character ranges occur in

patterns.

LC\_CTYPE Determines the locale for the interpretation of sequences of bytes of text data as characters

Determines the language in which messages should be written.

(that is, single- versus multibyte characters in arguments and input files), which characters are defined as letters (alpha character class), and the behavior of character classes within pattern

matching.

LC\_MESSAGES

**PATH** 

PS<sub>1</sub>

**LIBPATH** Specifies the search path for shared libraries.

**LOGNAME** Specifies your login name, marked readonly in the /etc/profile file.

MAIL Indicates the path name of the file used by the mail system to detect the arrival of new mail. If

this variable is set, the shell periodically checks the modification time of this file and displays the value of \$MAILMSG if the time changes and the length of the file is greater than 0. Set the MAIL variable in the .profile file. The value normally assigned to it by users of the mail

command is /usr/spool/mail/\$LOGNAME.

**MAILCHECK** The number of seconds that the shell lets elapse before checking again for the arrival of mail in

the files specified by the MAILPATH or MAIL variables. The default value is 600 seconds (10 minutes). If you set the MAILCHECK variable to 0, the shell checks before each prompt.

**MAILMSG** The mail notification message. If you explicitly set the MAILMSG variable to a null string

(MAILMSG=""), no message is displayed.

**MAILPATH** A list of file names separated by colons. If this variable is set, the shell informs you of the

arrival of mail in any of the files specified in the list. You can follow each file name by a % and a message to be displayed when mail arrives. Otherwise, the shell uses the value of the

MAILMSG variable or, by default, the message [YOU HAVE NEW MAIL].

Note: When the MAILPATH variable is set, these files are checked instead of the file set by the MAIL variable. To check the files set by the MAILPATH variable and the file set by

the MAIL variable, specify the MAIL file in your list of MAILPATH files.

The search path for commands, which is an ordered list of directory path names separated by colons. The shell searches these directories in the specified order when it looks for commands.

A null string anywhere in the list represents the current directory.

The PATH variable is normally initialized in the /etc/environment file, usually to /usr/bin:/etc:/usr/sbin:/usr/usr/usr/bin/X11:/sbin. You can reset this variable to suit your own needs. The PATH variable provided in your .profile file also includes \$HOME/bin and your current directory.

If you have a project-specific directory of commands, for example, /project/bin, that you want searched before the standard system directories, set your PATH variable as follows:

PATH=/project/bin:\$PATH

The best place to set your PATH variable to a value other than the default value is in your \$HOME/.profile file. You cannot reset the PATH variable if you are executing commands under

The string to be used as the primary system prompt. An interactive shell displays this prompt

string when it expects input. The default value of the PS1 variable is \$ followed by a blank

space, for nonroot users.

PS<sub>2</sub> The value of the secondary prompt string. If the shell expects more input when it encounters a

new-line character in its input, it prompts with the value of the PS2 variable. The default value

of the **PS2** variable is > , followed by a blank space.

SHACCT The name of a file that you own. If this variable is set, the shell writes an accounting record in

the file for each shell script executed. You can use accounting programs such as acctcom and

acctcms to analyze the data collected.

SHELL

The path name of the shell, which is kept in the environment. This variable should be set and exported by the \$HOME/.profile file of each restricted login.

**TIMEOUT** 

The number of minutes a shell remains inactive before it exits. If this variable is set to a value greater than zero (0), the shell exits if a command is not entered within the prescribed number of seconds after issuing the PS1 prompt. (Note that the shell can be compiled with a maximum boundary that cannot be exceeded for this value.) A value of zero indicates no time limit.

### **Predefined Special Variables**

Several variables have special meanings. The following variables are set only by the shell.

\$@ Expands the positional parameters, beginning with \$1. Each parameter is separated by a space.

If you place " " around \$@, the shell considers each positional parameter a separate string. If no positional parameters exist, the Bourne shell expands the statement to an unquoted null string.

\$\* Expands the positional parameters, beginning with \$1. The shell separates each parameter with the first character of the IFS variable value.

If you place " " around \$\*, the shell includes the positional parameter values, in double quotation marks. Each value is separated by the first character of the IFS variable.

- \$# Specifies the number of positional parameters passed to the shell, not counting the name of the shell procedure itself. The \$# variable thus yields the number of the highest-numbered positional parameter that is set. One of the primary uses of this variable is to check for the presence of the required number of arguments. Only positional parameters \$0 through \$9 are accessible through the shell. See ""Positional Parameters" on page 197 for more information.
- \$? Specifies the exit value of the last command executed. Its value is a decimal string. Most commands return a value of 0 to indicate successful completion. The shell itself returns the current value of the \$? variable as its exit value.
- \$\$ Identifies the process number of the current process. Because process numbers are unique among all existing processes, this string is often used to generate unique names for temporary files.

The following example illustrates the recommended practice of creating temporary files in a directory used only for that purpose:

```
temp=/tmp/$$
1s >$temp
rm $temp
```

- \$! Specifies the process number of the last process run in the background using the & terminator.
- \$-A string consisting of the names of the execution flags currently set in the shell.

### **Blank Interpretation**

After the shell performs variable and command substitution, it scans the results for internal field separators (those defined in the IFS shell variable). The shell splits the line into distinct words at each place it finds one or more of these characters separating each distinct word with a single space. It then retains explicit null arguments ("" or ") and discards implicit null arguments (those resulting from parameters that have no values).

### **Conditional Substitution**

Normally, the shell replaces the expression \$Variable with the string value assigned to the Variable variable, if there is one. However, there is a special notation that allows conditional substitution, depending on whether the variable is set or not null, or both. By definition, a variable is set if it has ever been assigned a value. The value of a variable can be the null string, which you can assign to a variable in any one of the following ways:

A=

bcd=""

Efg='' Assigns the null string to the A, bcd, and Efg.

set '' "" Sets the first and second positional parameters to the null string and unsets all other positional

parameters.

The following is a list of the available expressions you can use to perform conditional substitution:

\${Variable-String} If the variable is set, substitute the *Variable* value in place of this expression.

Otherwise, replace this expression with the *String* value.

\${Variable:-String} If the variable is set and not null, substitute the Variable value in place of this

expression. Otherwise, replace this expression with the String value.

**\$**{Variable=String} If the variable is set, substitute the Variable value in place of this expression.

Otherwise, set the Variable value to the String value and then substitute the Variable value in place of this expression. You cannot assign values to

positional parameters in this fashion.

\${Variable:=String} If the variable is set and not null, substitute the Variable value in place of this

> expression. Otherwise, set the Variable value to the String value and then substitute the Variable value in place of this expression. You cannot assign

values to positional parameters in this fashion.

\${Variable?String} If the variable is set, substitute the *Variable* value in place of this expression.

Otherwise, display a message of the following form:

Variable: String

and exit from the current shell (unless the shell is the login shell). If you do not specify a value for the String variable, the shell displays the following message:

Variable: parameter null or not set

If the variable is set and not null, substitute the Variable value in place of this \${Variable:?String}

expression. Otherwise, display a message of the following form:

Variable: String

and exit from the current shell (unless the shell is the login shell). If you do not

specify the String value, the shell displays the following message:

Variable: parameter null or not set

If the variable is set, substitute the String value in place of this expression. \${Variable+String}

Otherwise, substitute the null string.

\${Variable:+String} If the variable is set and not null, substitute the String value in place of this

expression. Otherwise, substitute the null string.

In conditional substitution, the shell does not evaluate the String variable until the shell uses this variable as a substituted string. Thus, in the following example, the shell executes the pwd command only if d is not set or is null:

echo \${d:-`pwd`}

### **Positional Parameters**

When you run a shell procedure, the shell implicitly creates positional parameters that reference each word on the command line by its position on the command line. The word in position 0 (the procedure name) is called \$0, the next word (the first parameter) is called \$1, and so on, up to \$9. To refer to command line parameters numbered higher than 9, use the built-in shift command.

You can reset the values of the positional parameters explicitly by using the built-in set command.

Note: When an argument for a position is not specified, its positional parameter is set to null. Positional parameters are global and can be passed to nested shell procedures.

### File-Name Substitution in the Bourne Shell

Command parameters are often file names. You can automatically produce a list of file names as parameters on a command line. To do this, specify a character that the shell recognizes as a pattern-matching character. When a command includes such a character, the shell replaces it with the file names in a directory.

Note: The Bourne shell does not support file-name expansion based on equivalence classification of characters.

Most characters in such a pattern match themselves, but you can also use some special pattern-matching characters in your pattern. These special characters are as follows:

Matches any string, including the null string

? Matches any one character

Matches any one of the characters enclosed in square brackets [...]

[! . . . ] Matches any character within square brackets other than one of the characters that follow the

exclamation mark

Within square brackets, a pair of characters separated by a - specifies the set of all characters lexicographically within the inclusive range of that pair, according to the binary ordering of character values.

Pattern matching has some restrictions. If the first character of a file name is a dot (.), it can be matched only by a pattern that also begins with a dot. For example, \* matches the file names myfile and yourfile but not the file names .myfile and .yourfile. To match these files, use a pattern such as the following: .\*file

If a pattern does not match any file names, then the pattern itself is returned as the result of the attempted match.

File and directory names should not contain the characters \*, ?, [, or ] because they can cause infinite recursion (that is, infinite loops) during pattern-matching attempts.

### **Character Classes**

You can also use character classes to match file names, as follows:

**Definition** 

[[:charclass:]]

**Character Class** 

This format instructs the system to match any single character belonging to the specified class. The defined classes correspond to **ctype** subroutines, as follows:

| alnum  | Alphanumeric characters                                                              |
|--------|--------------------------------------------------------------------------------------|
| alpha  | Uppercase and lowercase letters                                                      |
| blank  | Space or horizontal tab                                                              |
| cntrl  | Control characters                                                                   |
| digit  | Digits                                                                               |
| graph  | Graphic characters                                                                   |
| lower  | Lowercase letters                                                                    |
| print  | Printable characters                                                                 |
| punct  | Punctuation characters                                                               |
| space  | Space, horizontal tab, carriage return, newline, vertical tab or form-feed character |
| upper  | Uppercase characters                                                                 |
| xdigit | Hexadecimal digits                                                                   |

# Input and Output Redirection in the Bourne Shell

In general, most commands do not know whether their input or output is associated with the keyboard, the display screen, or a file. Thus, a command can be used conveniently either at the keyboard or in a pipeline.

The following redirection options can appear anywhere in a simple command. They can also precede or follow a command, but are not passed to the command.

*File* Uses the specified file as standard input.

>File Uses the specified file as standard output. Creates the file if it does not exist; otherwise,

truncates it to zero length.

>>File Uses the specified file as standard output. Creates the file if it does not exist; otherwise, adds

the output to the end of the file.

<<[-]eofstr Reads as standard input all lines from the eofstr variable up to a line containing only eofstr or

up to an end-of-file character. If any character in the *eofstr* variable is quoted, the shell does not expand or interpret any characters in the input lines. Otherwise, it performs variable and command substitution and ignores a quoted newline character ( $\newline$ ). Use a \ to quote

characters within the eofstr variable or within the input lines.

If you add a - to the << redirection option, then all leading tabs are stripped from the eofstr

variable and from the input lines.

<& Digit Associates standard input with the file descriptor specified by the Digit variable.

>& Digit Associates standard output with the file descriptor specified by the Digit variable.

<&- Closes standard input.
>&- Closes standard output.

Note: The restricted shell does not allow output redirection.

For more information about redirection, see Chapter 5, "Input and Output Redirection," on page 45.

# **List of Bourne Shell Built-in Commands**

: Returns a zero exit value

Reads and executes commands from a file parameter and then returns.breakExists from the enclosing for, while, or until command loops, if any.

**cd** Changes the current directory to the specified directory.

**continue** Resumes the next iteration of the enclosing **for**, **while**, or **until** command loops.

**echo** Writes character strings to standard output.

eval Reads the arguments as input to the shell and executes the resulting command or commands.

exec Executes the command specified by the *Argument* parameter, instead of this shell, without creating a

new process.

**exit** Exits the shell whose exit status is specified by the *n* parameter.

**export** Marks names for automatic export to the environment of subsequently executed commands.

hash Finds and remembers the location in the search path of specified commands.

pwd Displays the current directory.read Reads one line from standard input.

readonly
Marks name specified by Name parameter as read-only.

Causes a function to exit with a specified return value.

Set
Controls the display of various parameters to standard output.

**shift** Shifts command-line arguments to the left.

**test** Evaluates conditional expressions.

times Displays the accumulated user and system times for processes run from the shell.
 trap Runs a specified command when the shell receives a specified signal or signals.
 type Interprets how the shell would interpret a specified name as a command name.

ulimit Displays or adjusts allocated shell resources.

umask Determines file permissions.

Removes the variable or function corresponding to a specified name. unset

wait Waits for the specified child process to end and reports its termination status.

## C Shell

The C shell is an interactive command interpreter and a command programming language. It uses syntax that is similar to the C programming language. The **csh** command starts the C shell.

When you log in, the csh command first searches the systemwide setup file /etc/csh.cshrc. If the setup file is there, the C shell executes the commands stored in that file. Next, the C shell executes the systemwide setup file /etc/csh.login if it is available. Then, it searches your home directory for the .cshrc and **.login** files. If they exist, they contain any customized user information pertinent to running the C shell. All variables set in the /etc/csh.cshrc and /etc/csh.login files might be overridden by your .cshrc and .login files in your \$HOME directory. Only the root user can modify the /etc/csh.cshrc and /etc/csh.login files.

The **/etc/csh.login** and **\$HOME/.login** files are executed only once at login time. These files are generally used to hold environment variable definitions, commands that you want executed once at login, or commands that set up terminal characteristics.

The /etc/csh.cshrc and \$HOME/.cshrc files are executed at login time, and every time the csh command or a C shell script is invoked. They are generally used to define C shell characteristics like aliases and C shell variables (for example, history, noclobber, or ignoreeof). It is recommended that you only use the C Shell built-in commands (see "C Shell Built-In Commands" on page 202) in the /etc/csh.cshrc and \$HOME/.cshrc files because using other commands increases the startup time for shell scripts.

This section discusses the following:

- · "C Shell Limitations" on page 201
- "Signal Handling" on page 201
- "C Shell Commands" on page 201
  - "C Shell Built-In Commands" on page 202
  - "C Shell Expressions and Operators" on page 207
  - "Command Substitution in the C Shell" on page 208
  - "Nonbuilt-in C Shell Command Execution" on page 209
- "History Substitution in the C Shell" on page 209
  - "History Lists" on page 209
  - "Event Specification" on page 210
  - "Quoting with Single and Double Quotes" on page 211
- "Alias Substitution in the C Shell" on page 212
- "Variable and File-Name Substitution in the C Shell" on page 213
  - "Variable Substitution in the C Shell" on page 213
  - "File-Name Substitution in the C Shell" on page 214
  - "File-Name Expansion" on page 214
  - "File-Name Abbreviation" on page 215
  - "Character Classes" on page 216
- "Environment Variables in the C Shell" on page 216
- "Input and Output Redirection in the C Shell" on page 218

- "Job Control in the C Shell" on page 219
- "C Shell" on page 221

## C Shell Limitations

The following are limitations of the C shell:

- · Words can be no longer than 1024 bytes.
- · Argument lists are limited to ARG MAX bytes. Values for the ARG MAX variable are found in the /usr/include/sys/limits.h file.
- The number of arguments to a command that involves file-name expansion is limited to 1/6th the number of bytes allowed in an argument list.
- · Command substitutions can substitute no more bytes than are allowed in an argument list.
- To detect looping, the shell restricts the number of alias substitutions on a single line to 20.
- · The csh command does not support file-name expansion based on equivalence classification of characters.
- File descriptors (other than standard in, standard out, and standard error) opened before csh executes any application are not available to that application.

# Signal Handling

The C shell normally ignores quit signals. Jobs running detached are not affected by signals generated from the keyboard (INTERRUPT, QUIT, and HANGUP). Other signals have the values the shell inherits from its parent. You can control the shell's handling of INTERRUPT and TERMINATE signals in shell procedures with onintr. Login shells catch or ignore TERMINATE signals depending on how they are set up. Shells other than login shells pass **TERMINATE** signals on to the child processes. In no cases are **INTERRUPT** signals allowed when a login shell is reading the **.logout** file.

## **C Shell Commands**

A simple command is a sequence of words separated by blanks or tabs.

A word is a sequence of characters or numerals, or both, that does not contain blanks without quotation marks. In addition, the following characters and doubled characters also form single words when used as command separators or terminators:

These special characters can be parts of other words. Preceding them with a \, however, prevents the shell from interpreting them as special characters. Strings enclosed in ' ' or " " (matched pairs of quotation characters) or backquotes can also form parts of words. Blanks, tab characters, and special characters do not form separate words when they are enclosed in these marks. In addition, you can enclose a newline character within these marks by preceding it with a \.

The first word in the simple command sequence (numbered 0) usually specifies the name of a command. Any remaining words, with a few exceptions, are passed to that command. If the command specifies an executable file that is a compiled program, the shell immediately runs that program. If the file is marked executable but is not a compiled program, the shell assumes that it is a shell script. In this case, the shell starts another instance of itself (a subshell) to read the file and execute the commands included in it.

This section discusses the following:

· "C Shell Built-In Commands" on page 202

- "C Shell Expressions and Operators" on page 207
- "Command Substitution in the C Shell" on page 208
- "Nonbuilt-in C Shell Command Execution" on page 209

### C Shell Built-In Commands

Built-in commands are run within the shell. If a built-in command occurs as any component of a pipeline, except the last, the command runs in a subshell.

Note: If you enter a command from the C shell prompt, the system searches for a built-in command first. If a built-in command does not exist, the system searches the directories specified by the path shell variable for a system-level command. Some C shell built-in commands and operating system commands have the same name. However, these commands do not necessarily work the same way. For more information on how the command works, check the appropriate command description.

If you run a shell script from the shell and the first line of the shell script begins with #!/ShellPathname, the C shell runs the shell specified in the comment to process the script. Otherwise, it runs the default shell (the shell linked to /usr/bin/sh). If run by the default shell, C shell built-in commands might not be recognized. To run C shell commands, make the first line of the script #!/usr/bin/csh.

Refer to the "List of C Shell Built-in Commands" on page 219 for an alphabetic listing of the built-in commands.

# C Shell Command Descriptions

The C shell provides the following built-in commands:

alias [Name [WordList]] Displays all aliases if you do not specify any parameters. Otherwise, the

> command displays the alias for the specified Name. If WordList is specified. this command assigns the value of WordList to the alias Name. The specified

alias Name cannot be alias or unalias.

**bg** [%Job ...] Puts the current job or job specified by Job into the background, continuing

the job if it was stopped.

break Resumes running after the end of the nearest enclosing foreach or while

command.

breaksw Breaks from a **switch** command: resumes after the **endsw** command.

Defines a Label in a switch command.

cd[Name] Equivalent to the **chdir** command (see following description).

Changes the current directory to that specified by the Name variable. If you do chdir [Name]

> not specify Name, the command changes to your home directory. If the value of the Name variable is not a subdirectory of the current directory and does not begin with /, ./, or ../, the shell checks each component of the cdpath shell variable to see if it has a subdirectory matching the Name variable. If the *Name* variable is a shell variable with a value that begins with /, the shell tries this to see if it is a directory. The chdir command is equivalent to the cd

command.

continue Continues execution at the end of the nearest enclosing while or foreach

command.

default: Labels the default case in a switch statement. The default should come after

all other case labels.

dirs Displays the directory stack.

echo Writes character strings to the standard output of the shell.

else Runs the commands that follow the second **else** in an **if** (Expression) then

...else if (Expression2) then ... else ... endif command sequence.

case Label:

end

Successively sets the *Name* variable to each member specified by the *List* variable and runs the sequence of Commands between the foreach and the matching **end** statements. The **foreach** and **end** statements must appear alone on separate lines.

endif

Uses the **continue** statement to continue the loop and the **break** statement to end the loop prematurely. When the **foreach** command is read from the terminal, the C shell prompts with a ? to allow Commands to be entered. Commands within loops, prompted for by ?, are not placed in the history list. If the Expression variable is true, runs the Commands that follow the first then statement. If the else if Expression2 is true, runs the Commands that follow the second then statement. If the else if Expression2 is false, runs the Commands that follow the else. Any number of else if pairs are possible. Only one endif statement is needed. The else segment is optional. The words else and endif can be used only at the beginning of input lines. The if segment must appear alone on its input line or after an else command. Successively matches each **case** label against the value of the *string* variable. The string is command and file name expanded first. Use the pattern-matching characters \*, ?, and [ . . . ] in the case labels, which are variable-expanded. If none of the labels match before a default label is found, the execution begins after the default label. The case label and the default label must appear at the beginning of the line. The breaksw command causes execution to continue after the endsw command. Otherwise, control might fall through the case and default labels, as in the C programming language. If no

endsw

Reads the value of the Parameter variable as input to the shell and runs the resulting command or commands in the context of the current shell. Use this command to run commands generated as the result of command or variable substitution, since parsing occurs before these substitutions.

label matches and there is no default, execution continues after the endsw

exec Command

eval Parameter . . .

Runs the specified *Command* in place of the current shell.

exit (Expression)

Exits the shell with either the value of the status shell variable (if no Expression is specified) or with the value of the specified Expression.

**fg** [%*Job* ...]

Brings the current job or job specified by Job into the foreground, continuing the job if it was stopped.

foreach Name (List) Command. . .

Successively sets a Name variable for each member specified by the List variable and a sequence of commands, until reaching an end command. Displays List using history, variable, and file name expansion. Puts a null character between words and does not include a carriage return at the end. Continues to run after the line specified by the Word variable. The specified Word is file name and command expanded to yield a string of the form specified by the Label: variable. The shell rewinds its input as much as possible and searches for a line of the form Label:, possibly preceded by

glob List goto Word

> Displays statistics indicating how successful the hash table has been at locating commands.

hashstat

Displays the history event list. The oldest events are displayed first. If you specify a number n, only the specified number of the most recent events are

displayed. The -r flag reverses the order in which the events are displayed so the most recent is displayed first. The -h flag displays the history list without leading numbers. Use this flag to produce files suitable for use with the -h flag

of the **source** command.

blanks or tabs.

**history** [-r | -h] [*n*]

if (Expression) Command

Runs the specified Command (including its arguments) if the specified Expression is true. Variable substitution on the Command variable happens early, at the same time as the rest of the if statement. The specified Command must be a simple command (rather than a pipeline, command list, or parenthesized command list).

jobs [-l]

**kill -I** | [[-Signal] % Job...|PID...]

limit [-h] [Resource [Max-Use]]

Note: Input and output redirection occurs even if the Expression variable is false and the Command is not executed.

Lists the active jobs. With the -I (lowercase L) flag, the jobs command lists process IDs in addition to the job number and name.

Sends either the **TERM** (terminate) signal or the signal specified by *Signal* to the specified Job or PID (process). Specify signals either by number or by name (as given in the /usr/include/sys/signal.h file, stripped of the SIG prefix). The -I (lowercase L) flag lists the signal names.

Limits the usage of the specified resource by the current process and each process it creates. Process resource limits are defined in the /etc/security/limits file. Controllable resources are the central processing unit (CPU) time, file size, data size, core dump size, and memory use. Maximum allowable values for these resources are set with the **mkuser** command when the user is added to the system. They are changed with the chuser command.

Limits are categorized as either soft or hard. Users may increase their soft limits up to the ceiling imposed by the hard limits. You must have root user authority to increase a soft limit above the hard limit, or to change hard limits. The **-h** flag displays hard limits instead of the soft limits.

If a Max-Use parameter is not specified, the limit command displays the current limit of the specified resource. If the Resource parameter is not specified, the limit command displays the current limits of all resources. For more information about the resources controlled by the limit subcommand, see the **getrlimit**, **setrlimit**, or **vlimit** subroutine in the AIX 5L Version 5.2 Technical Reference: Base Operating System and Extensions Volume 1.

The *Max-Use* parameter for CPU time is specified in the hh:mm:ss format. The Max-Use parameter for other resources is specified as a floating-point number or an integer optionally followed by a scale factor. The scale factor is: k or kilobytes (1024 bytes), m or megabytes, or b or blocks (the units used by the **ulimit** subroutine as explained in the AIX 5L Version 5.2 Technical Reference: Base Operating System and Extensions Volume 2). If you do not specify a scale factor, k is assumed for all resources. For both resource names and scale factors, unambiguous prefixes of the names suffice.

Note: This command limits the physical memory (memory use) available for a process only if there is contention for system memory by other active processes.

Ends a login shell and replaces it with an instance of the /usr/bin/login command. This is one way to log out (included for compatibility with the ksh and bsh commands).

Ends a login shell. This command must be used if the ignoreeof option is set. If no values are specified, sets the priority of commands run in this shell to 24. If the +n flag is specified, sets the priority plus the specified number. If the +nflag and Command are specified, runs Command at priority 24 plus the specified number. If you have root user authority, you can run the nice statement with a negative number. The Command always runs in a subshell, and the restrictions placed on commands in simple if statements apply.

login

logout **nice** [+n] [Command] nohup [Command]

Causes **hangups** to be ignored for the remainder of the script when no Command is specified. If Command is specified, causes the specified Command to be run with hangups ignored. To run a pipeline or list of commands, put the pipeline or list in a shell script, give the script execute permission, and use the shell script as the value of the Command variable. All processes run in the background with & are effectively protected from being sent a hangup signal when you log out. However, these processes are still subject to explicitly sent hangups unless the nohup statement is used. Causes the shell to notify you asynchronously when the status of the current job or specified Job changes. Normally, the shell provides notification just before it presents the shell prompt. This feature is automatic if the **notify** shell variable is set.

onintr [- | Label]

notify [%Job...]

Controls the action of the shell on interrupts. If no arguments are specified, restores the default action of the shell on interrupts, which ends shell scripts or returns to the command input level. If a - flag is specified, causes all interrupts to be ignored. If Label is specified, causes the shell to run a goto Label statement when the shell receives an interrupt or when a child process ends due to an interruption. In any case, if the shell is running detached and interrupts are being ignored, all forms of the onintr statement have no meaning. Interrupts continue to be ignored by the shell and all invoked

**popd** [+*n*]

Pops the directory stack and changes to the new top directory. If you specify a +n variable, the command discards the nth entry in the stack. The elements of the directory stack are numbered from the top, starting at 0.

pushd [+n|Name]

With no arguments, exchanges the top two elements of the directory stack. With the Name variable, the command changes to the new directory and pushes the old current directory (as given in the cwd shell variable) onto the directory stack. If you specify a +n variable, the command rotates the nth component of the directory stack around to be the top element and changes to it. The members of the directory stack are numbered from the top, starting at 0.

rehash

Causes recomputation of the internal hash table of the contents of the directories in the path shell variable. This action is needed if new commands are added to directories in the path shell variable while you are logged in. The rehash command is necessary only if commands are added to one of the user's own directories or if someone changes the contents of one of the system directories.

repeat Count Command

Runs the specified *Command*, subject to the same restrictions as commands in simple if statements, the number of times specified by Count.

**set** [[Name[n]] [ = Word[] | [Name = (List)]

Note: I/O redirections occur exactly once, even if the Count variable equals 0.

setenvName Value

Shows the value of all shell variables when used with no arguments. Variables that have more than a single word as their value are displayed as a parenthesized word list. If only Name is specified, the C shell sets the Name variable to the null string. Otherwise, sets Name to the value of the Word variable, or sets the Name variable to the list of words specified by the List variable. When *n* is specified, the *n*th component of the *Name* variable is set to the value of the Word variable; the nth component must already exist. In all cases, the value is command and file name expanded. These arguments may be repeated to set multiple values in a single set command. However, variable expansion happens for all arguments before any setting occurs.

Sets the value of the environment variable specified by the *Name* variable to Value, a single string. The most commonly used environment variables, USER, TERM, HOME, and PATH, are automatically imported to and exported from the C shell variables user, term, home, and path. There is no need to use the **seteny** statement for these.

shift [Variable]

source[-h] Name

**stop** [%Job ...] suspend switch (string)

time [Command]

Shifts the members of the argv shell variable or the specified Variable to the left. An error occurs if the argv shell variable or specified Variable is not set or has less than one word as its value.

Reads commands specified by the Name variable. You can nest the source commands. However, if they are nested too deeply, the shell might run out of file descriptors. An error in a source command at any level ends all nested source commands. Normally, input during source commands is not placed on the history list. The -h flag causes the commands to be placed in the history list without executing them.

Stops the current job or specified Job running in the background.

Stops the shell as if a **STOP** signal had been received.

Starts a switch (String) case String: ... breaksw default: ... breaksw endsw command sequence. This command sequence successively matches each case label against the value of the String variable. If none of the labels match before a default label is found, the execution begins after the default label. The time command controls automatic timing of commands. If you do not specify the Command variable, the time command displays a summary of time used by this shell and its children. If you specify a command with the Command variable, it is timed. The shell then displays a time summary, as described under the time shell variable. If necessary, an extra shell is created to display the time statistic when the command completes.

The following example uses **time** with the **sleep** command:

time sleep

The output from this command looks similar to the following:

0.0u 0.0s 0:00 100% 44+4k 0+0io 0pf+0w

The output fields are as follows:

Field Description

First Number of seconds of CPU time devoted to the user process

Second

Number of seconds of CPU time consumed by the kernel on behalf of the user process

Third Elapsed (wall clock) time for the command

Fourth Total user CPU Time plus system time, as a percentage of elapsed

Fifth Average amount of shared memory used, plus average amount of

unshared data space used, in kilobytes

Sixth Number of block input and output operations

#### Seventh

Page faults plus number of swaps

Determines file permissions. This Value, along with the permissions of the creating process, determines a file's permissions when the file is created. The default is 022. The current setting will be displayed if no Value is specified. Discards all aliases with names that match the Pattern variable. All aliases are removed by the unalias \* command. The absence of aliases does not cause an error.

Disables the use of the internal hash table to locate running programs. Removes the limitation on the Resource variable. If no Resource variable is specified, all resource limitations are removed. See the description of the limit command for the list of Resource names.

The -h flag removes corresponding hard limits. Only a user with root user authority can change hard limits.

umask [Value]

unalias \*IPattern

unhash unlimit [-h][Resource] unset \*IPattern unsetenv Pattern

Removes all variables with names that match the *Pattern* variable. Use **unset** \* to remove all variables. If no variables are set, it does not cause an error. Removes all variables from the environment whose name matches the specified Pattern. (See the **setenv** built-in command.)

wait

Waits for all background jobs. If the shell is interactive, an INTERRUPT (usually the Ctrl-C key sequence) disrupts the wait. The shell then displays the names and job numbers of all jobs known to be outstanding.

while (Expression) Command. . . end

Evaluates the Commands between the while and the matching end statements while the expression specified by the Expression variable evaluates nonzero. You can use the break statement to end and the continue statement to continue the loop prematurely. The while and end statements must appear alone on their input lines. If the input is from a terminal, prompts occur after the while (Expression) similar to the foreach statement.

@ [Name[n] = Expression]

Displays the values of all the shell variables when used with no arguments. Otherwise, sets the name specified by the Name variable to the value of the Expression variable. If the expression contains <, >, &, or | characters, this part of the expression must be placed within parentheses. When n is specified, the *n*th component of the *Name* variable is set to the *Expression* variable. Both the Name variable and its nth component must already exist.

C language operators, such as \*= and +=, are available. The space separating the *Name* variable from the assignment operator is optional. Spaces are, however, required in separating components of the *Expression* variable, which would otherwise be read as a single word. Special suffix operators, double plus sign (++) and double hyphen (- -) increase and decrease, respectively, the value of the Name variable.

## C Shell Expressions and Operators

The @ built-in command and the exit, if, and while statements accept expressions that include operators similar to those of C language, with the same precedence. The following operators are available:

| Operator                            | What it Means                      |
|-------------------------------------|------------------------------------|
| ()                                  | change precedence                  |
| ~                                   | complement                         |
| !                                   | negation                           |
| */ %                                | multiply, divide, modulo           |
| + -                                 | add, subtract                      |
| << > >                              | left shift, right shift            |
| <= >= < >                           | relational operators               |
| == != = <sup>~</sup> ! <sup>~</sup> | string comparison/pattern matching |
| &                                   | bitwise AND                        |
| ^                                   | bitwise exclusive OR               |
|                                     | bitwise inclusive OR               |
| &&                                  | logical AND                        |
|                                     | logical OR                         |
|                                     |                                    |

In the previous list, precedence of the operators decreases down the list (left to right, top to bottom).

**Note:** The operators + and - are right-associative. For example, evaluation of a + b - c is performed as follows: a + (b - c)

and not as follows:

(a + b) - c

The ==, !=, =~, and !~ operators compare their arguments as strings; all others operate on numbers. The =~ and !~ operators are similar to == and !=, except that the rightmost side is a pattern against which the leftmost operand is matched. This reduces the need for use of the switch statement in shell procedures.

The logical operators or (II) and and (&&) are also available. They can be used to check for a range of numbers, as in the following example:

```
if (\#argv > 2 \&\& \#argv < 7) then
```

In the preceding example, the number of arguments must be greater than 2 and less than 7.

Strings beginning with zero (0) are considered octal numbers. Null or missing arguments are considered 0. All expressions result in strings representing decimal numbers. Note that two components of an expression can appear in the same word. Except when next to components of expressions that are syntactically significant to the parser (& | < > ()), expression components should be surrounded by spaces.

Also available in expressions as primitive operands are command executions enclosed in () and file inquiries of the form (-operator Filename), where operator is one of the following:

- r Read access
- w Write access
- Execute access X
- Existence е
- Ownership O
- Zero size
- Plain file f
- d Directory

The specified Filename is command and file-name expanded and then tested to see if it has the specified relationship to the real user. If Filename does not exist or is inaccessible, all inquiries return false(0). If the command runs successfully, the inquiry returns a value of true(1). Otherwise, if the command fails, the inquiry returns a value of false(0). If more detailed status information is required, run the command outside an expression and then examine the **status** shell variable.

#### Command Substitution in the C Shell

In command substitution, the shell executes a specified command and replaces that command with its output. To perform command substitution in the C shell, enclose the command or command string in backguotes (``). The shell normally breaks the output from the command into separate words at blanks. tabs, and newline characters. It then replaces the original command with this output.

In the following example, the backquotes ( ` `) around the date command indicate that the output of the command will be substituted:

```
echo The current date and time is: `date`
```

The output from this command might look like:

```
The current date and time is: Wed Apr 8 13:52:14 CDT 1992
```

The C shell performs command substitution selectively on the arguments of built-in shell commands. This means that it does not expand those parts of expressions that are not evaluated. For commands that are not built-in, the shell substitutes the command name separately from the argument list. The substitution occurs in a child of the main shell, only after the shell performs input or output redirection.

If a command string is surrounded by " ", the shell treats only newline characters as word separators, thus preserving blanks and tabs within the word. In all cases, the single final newline character does not force a new word.

#### Nonbuilt-in C Shell Command Execution

When the C shell determines that a command is not a built-in shell command, it attempts to run the command with the execv subroutine. Each word in the path shell variable names a directory from which the shell attempts to run the command. If given neither the -c nor -t flag, the shell hashes the names in these directories into an internal table. The shell tries to call the exec subroutine on a directory only if there is a possibility that the command resides there. If you turn off this mechanism with the unhash command or give the shell the -c or -t flag, the shell concatenates with the given command name to form a path name of a file. The shell also does this in any case for each directory component of the path variable that does not begin with a /. The shell then attempts to run the command.

Parenthesized commands always run in a subshell. For example:

```
(cd; pwd); pwd
```

displays the home directory without changing the current directory location. However, the command: cd; pwd

changes the current directory location to the home directory. Parenthesized commands are most often used to prevent the **chdir** command from affecting the current shell.

If the file has execute permission, but is not an executable binary to the system, then the shell assumes it is a file containing shell commands and runs a new shell to read it.

If there is an alias for the shell, then the words of the alias are prefixed to the argument list to form the shell command. The first word of the alias should be the full path name of the shell.

## History Substitution in the C Shell

History substitution lets you modify individual words from previous commands to create new commands. History substitution makes it easy to repeat commands, repeat the arguments of a previous command in the current command, or fix spelling mistakes in the previous command with little typing.

History substitutions begin with the ! character and can appear anywhere on the command line, provided they do not nest (in other words, a history substitution cannot contain another history substitution). You can precede the! with a \ to cancel the exclamation point's special meaning. In addition, if you place the! before a blank, tab, newline character, =, or (, history substitution does not occur.

History substitutions also occur when you begin an input line with a ^. The shell echoes any input line containing history substitutions at the workstation before it executes that line.

This section discusses the following:

- · "History Lists"
- "Event Specification" on page 210
- "Quoting with Single and Double Quotes" on page 211

## **History Lists**

The history list saves commands that the shell reads from the command line that consist of one or more words. History substitution reintroduces sequences of words from these saved commands into the input stream.

The **history** shell variable controls the size of the history list. You must set the **history** shell variable either in the .cshrc file or on the command line with the built-in set command. The previous command is always retained regardless of the value of the history variable. Commands in the history list are numbered sequentially, beginning with 1. The built-in history command produces output similar to the following:

```
9 write michael
10 ed write.c
11 cat oldwrite.c
12 diff *write.c
```

The shell displays the command strings with their event numbers. The event number appears to the left of the command and represent when the command was entered in relation to the other commands in the history. It is not usually necessary to use event numbers to refer to events, but you can have the current event number displayed as part of your system prompt by placing an ! in the prompt string assigned to the **PROMPT** environment variable.

A full history reference contains an event specification, a word designator, and one or more modifiers in the following general format:

```
Event[.]Word:Modifier[:Modifier] . . .
```

**Note:** Only one word can be modified. A string that contains blanks is not allowed.

In the previous sample of history command output, the current event number is 13. Using this example, the following refer to previous events:

!10 Event number 10.

!-2 Event number 11 (the current event minus 2).

IЧ Command word beginning with d (event number 12).

!?mic? Command word containing the string mic (event number 9).

These forms, without further modification, simply reintroduce the words of the specified events, each separated by a single blank. As a special case, !! refers to the previous command; the command !! alone on an input line reruns the previous command.

## **Event Specification**

To select words from an event, follow the event specification with a : and one of the following word designators (the words of an input line are numbered sequentially starting from 0):

- 0 First word (the command name)
- nth argument n
- First argument
- \$ Last argument
- % Word matched by an immediately preceding ?string? search
- Range of words from the xth word to the yth word х-у
- Range of words from the first word (0) to the yth word -у
- First through the last argument, or nothing if there is only one word (the command name) in the event
- х\* xth argument through the last argument
- Same as x\* but omitting the last argument

If the word designator begins with a ^, \$, \*, -, or %, you can omit the colon that separates the event specification from the word designator. You can also place a sequence of the following modifiers after the optional word designator, each preceded by a colon:

h Removes a trailing path name extension, leaving the head. Removes a trailing .xxx component, leaving the root name. r

Removes all but the .xxx trailing extension.

s/OldWord/NewWord/ Substitutes the value of the NewWord variable for the value of the OldWord

variable.

The left side of a substitution is not a pattern in the sense of a string recognized by an editor; rather, it is a word, a single unit without blanks. Normally, a / delimits the original word (OldWord) and its replacement (NewWord). However, you can use any character as the delimiter. In the following example, using the % as a delimiter allows a / to be included in the words:

s%/home/myfile%/home/yourfile%

The shell replaces an & with the OldWord text in the NewWord variable. In the following example, /home/myfile becomes /temp/home/myfile.

s%/home/myfile%/temp&%

The shell replaces a null word in a substitution with either the last substitution or with the last string used in the contextual scan !?String?. You can omit the trailing delimiter (/) if a newline character follows immediately. Use the following modifiers to delimit the history list:

- Removes all leading path name components, leaving the tail
- & Repeats the previous substitution
- g Applies the change globally; that is, all occurrences for each line
- Displays the new command, but does not run it р
- Quotes the substituted words, thus preventing further substitutions q
- Acts like the q modifier, but breaks into words at blanks, tabs, and new-line characters X

When using the preceding modifiers, the change applies only to the first modifiable word unless the g modifier precedes the selected modifier.

If you give a history reference without an event specification (for example, !\$), the shell uses the previous command as the event. If a previous history reference occurs on the same line, the shell repeats the previous reference. Thus, the following sequence gives the first and last arguments of the command that matches ?foo?.

```
!?foo?^ !$
```

A special abbreviation of a history reference occurs when the first nonblank character of an input line is a ^. This is equivalent to !:s^, thus providing a convenient shorthand for substitutions on the text of the previous line. The command ^ 1b^ 1ib corrects the spelling of 1ib in the command.

If necessary, you can enclose a history substitution in { } to insulate it from the characters that follow. For example, if you want to use a reference to the command:

```
ls -ld ~paul
```

to perform the command:

```
ls -ld ~paula
```

use the following construction:

!{1}a

In this example, !{1}a looks for a command starting with 1 and appends a to the end.

## **Quoting with Single and Double Quotes**

To prevent further interpretation of all or some of the substitutions, enclose strings in single and double quotation marks. Enclosing strings in ' ' prevents further interpretation, while enclosing strings in " " allows further expansion. In both cases, the text that results becomes all or part of a single word.

#### Alias Substitution in the C Shell

An alias is a name assigned to a command or command string. The C shell allows you to assign aliases and use them as you would commands. The shell maintains a list of the aliases that you define.

After the shell scans the command line, it divides the commands into distinct words and checks the first word of each command, left to right, to see if there is an alias. If an alias is found, the shell uses the history mechanism to replace the text of the alias with the text of the command referenced by the alias. The resulting words replace the command and argument list. If no reference is made to the history list, the argument list is left unchanged.

For information about the C shell history mechanism, see "History Substitution in the C Shell" on page 209.

The alias and unalias built-in commands establish, display, and modify the alias list. Use the alias command in the following format:

```
alias [Name [WordList]]
```

The optional Name variable specifies the alias for the specified name. If you specify a word list with the WordList variable, the command assigns it as the alias of the Name variable. If you run the alias command without either optional variable, it displays all C shell aliases.

If the alias for the **Is** command is 1s -1, the following command:

```
1s /usr
```

is replaced by the command:

```
ls -1 /usr
```

The argument list is undisturbed because there is no reference to the history list in the command with an alias. Similarly, if the alias for the **lookup** command is as follows:

```
grep \!^ /etc/passwd
```

then the shell replaces lookup bill with the following:

```
grep bill /etc/passwd
```

In this example, ! refers to the history list, and the shell replaces it with the first argument in the input line, in this case bill.

You can use special pattern-matching characters in an alias. The following command:

```
alias lprint 'pr &bslash2.!* >
> print'
```

creates a command that formats its arguments to the line printer. The ! character is protected from the shell in the alias by use of single quotation marks so that the alias is not expanded until the pr command runs.

If the shell locates an alias, it performs the word transformation of the input text and begins the alias process again on the reformed input line. If the first word of the next text is the same as the old, looping is prevented by flagging the alias to terminate the alias process. Other subsequent loops are detected and result in an error.

#### Variable and File-Name Substitution in the C Shell

The C Shell permits you to do variable and file-name substitutions.

This section discusses the following:

- · "Variable Substitution in the C Shell"
- "File-Name Substitution in the C Shell" on page 214
- "File-Name Expansion" on page 214
- "File-Name Abbreviation" on page 215
- · "Character Classes" on page 216
- "C Shell" on page 221

#### Variable Substitution in the C Shell

The C shell maintains a set of variables, each of which has as its value a list of zero or more words. Some of these variables are set by the shell or referred to by it. For instance, the argy variable is an image of the shell variable list, and words that comprise the value of this variable are referred to in special ways.

To change and display the values of variables, use the **set** and **unset** commands. Of the variables referred to by the shell, a number are toggles (variables that turn something on and off). The shell does not examine toggles for a value, only for whether they are set or unset. For instance, the verbose shell variable is a toggle that causes command input to be echoed. The setting of this variable results from issuing the -v flag on the command line.

Other operations treat variables numerically. The @ command performs numeric calculations and the result is assigned to a variable. Variable values are, however, always represented as (zero or more) strings. For numeric operations, the null string is considered to be zero, and the second and subsequent words of multiword values are ignored.

When you issue a command, the shell parses the input line and performs alias substitution. Next, before running the command, it performs variable substitution. The \$ character keys the substitution. It is, however, passed unchanged if followed by a blank, tab, or newline character. Preceding the \$ character with a \ prevents this expansion, except in two cases:

- The command is enclosed in " ". In this case, the shell always performs the substitution.
- · The command is enclosed in ' '. In this case, the shell never performs the substitution. Strings enclosed in ' ' are interpreted for command substitution. (See "Command Substitution in the C Shell" on page 208.)

The shell recognizes input and output redirection before variable expansion, and expands each separately. Otherwise, the command name and complete argument list expands together. It is therefore possible for the first (command) word to generate more than one word, the first of which becomes the command name and the rest of which become parameters.

Unless enclosed in " " or given the :q modifier, the results of variable substitution might eventually be subject to command and file-name substitution. When enclosed by double quotation marks, a variable with a value that consists of multiple words expands to a single word or a portion of a single word, with the words of the variable's value separated by blanks. When you apply the :q modifier to a substitution, the variable expands to multiple words. Each word is separated by a blank and enclosed in double quotation marks to prevent later command or file-name substitution.

The following notations allow you to introduce variable values into the shell input. Except as noted, it is an error to reference a variable that is not set with the set command.

You can apply the modifiers :gh, :gt, :gr, :h, :r, :q, and :x to the following substitutions. If { } appear in the command form, then the modifiers must be placed within the braces. Only one: modifier is permitted on each variable expansion.

\$Name

\${Name} Replaced by the words assigned to the Name variable, each separated by a blank. Braces

> insulate the Name variable from any following characters that would otherwise be part of it. Shell variable names start with a letter and consist of up to 20 letters and digits, including the underline ( ) character. If the Name variable does not specify a shell variable but is set in the environment, then its value is returned. The modifiers preceded by colons, as well as the other

forms described here, are not available in this case.

\$Name[number]

\${Name[number]} Selects only some of the words from the value of the Name variable. The number is subjected

> to variable substitution and might consist of a single number, or two numbers separated by a -. The first word of a variable's string value is numbered 1. If the first number of a range is omitted, it defaults to 1. If the last number of a range is omitted, it defaults to \$#Name. The \* symbol selects all words. It is not an error for a range to be empty if the second argument is

omitted or is in a range.

\$#Name

**\$**{#*Name*} Gives the number of words in the Name variable. This can be used in a [number] as shown

above. For example, \$Name[\$#Name].

\$0 Substitutes the name of the file from which command input is being read. An error occurs if the

name is not known.

\$number

\${number} Equivalent to \$argv[number]. \$\* Equivalent to \$argv[\*].

The following substitutions may not be changed with: modifiers:

\$?name

**\${?**name} Substitutes the string 1 if the name variable is set, zero (0) if this variable is not set. \$?0 Substitutes 1 if the current input file name is known, zero (0) if the file name is not known.

\$\$ Substitutes the (decimal) process number of the parent shell.

Substitutes a line from standard input, without further interpretation. Use this substitution to read from \$<

the keyboard in a shell procedure.

#### File-Name Substitution in the C Shell

The C shell provides several shortcuts to save time and keystrokes. If a word contains any of the characters \*, ?, [], or {}, or begins with a tilde (~), that word is a candidate for file-name substitution. The C shell regards the word as a pattern and replaces the word with an alphabetized list of file names matching the pattern.

The current collating sequence is used, as specified by the LC\_COLLATE or LANG environment variables. In a list of words specifying file-name substitution, an error results if no patterns match an existing file name. However, it is not required that every pattern match. Only the character-matching symbols \*, ?, and [] indicate pattern-matching or file-name expansion. The tilde (~) and {} characters indicate file-name abbreviation.

## **File-Name Expansion**

The \* character matches any string of characters, including the null string. For example, in a directory containing the files:

a aa aax alice b bb c cc

the command echo a\* prints all files names beginning with the character a:

a aa aax alice

Note: When file names are matched, the characters dot (.) and / must be matched explicitly.

The ? character matches any single character. The following command:

ls a?x

lists every file name beginning with the letter a, followed by a single character, and ending with the letter x:

To match a single character or a range of characters, enclose the character or characters inside of []. The following command:

```
ls [abc]
```

lists all file names exactly matching one of the enclosed characters:

a b c

Within brackets, a lexical range of characters is indicated by [a-z]. The characters matching this pattern are defined by the current collating sequence.

#### **File-Name Abbreviation**

The tilde (~) and { characters indicate file-name abbreviation. A ~ at the beginning of a file name is used to represent home directories. Standing alone, the ~ character expands to your home directory as reflected in the value of the **home** shell variable. For example, the following command:

lists all files and directories located in your \$HOME directory.

When the command is followed by a name consisting of letters, digits, and - characters, the shell searches for a user with that name and substitutes that user's \$HOME directory.

Note: If the ~ character is followed by a character other than a letter or /, or appears anywhere except at the beginning of a word, it does not expand.

To match characters in file names without typing the entire file name, use { } around the file names. The pattern a{b,c,d}e is another way of writing abe ace ade. The shell preserves the left-to-right order and separately stores the results of matches at a low level to preserve this order. This construct might be nested. Thus, the following:

```
~source/s1/{oldls,ls}.c
```

#### expands to:

/usr/source/s1/oldls.c /usr/source/s1/ls.c

if the home directory for **source** is **/usr/source**. Similarly, the following:

```
../{memo,*box}
```

#### might expand to:

```
../memo ../box ../mbox
```

Note: memo is not sorted with the results of matching \*box. As a special case, the {, }, and { } characters are passed undisturbed.

#### Character Classes

You can also use character classes to match file names within a range indication. The following format instructs the system to match any single character belonging to the specified class:

[:charclass:]

The following classes correspond to **ctype** subroutines:

**Character Class** Definition

alnum Alphanumeric characters

alpha Uppercase and lowercase letters

cntrl Control characters

diait Digits

graph Graphic characters lower Lowercase letters print Printable characters punct Punctuation character

space Space, horizontal tab, carriage return, newline, vertical tab, or form-feed character

upper Uppercase characters Hexadecimal digits xdigit

Suppose that you are in a directory containing the following files:

a aa aax Alice b bb c cc

Type the following command at a C shell prompt:

1s [:lower:]

Press Enter.

The C shell lists all file names that begin with lowercase characters:

a aa aax b bb c cc

For more information about character class expressions, refer to the ed command.

#### **Environment Variables in the C Shell**

Certain variables have special meaning to the C shell. Of these, argy, cwd, home, path, prompt, shell, and status are always set by the shell. Except for the cwd and status variables, this action occurs only at initialization. These variables maintain their settings unless you explicitly reset them.

The csh command copies the USER, TERM, HOME, and PATH environment variables into the csh variables, user, term, home, and path, respectively. The values are copied back into the environment whenever the normal shell variables are reset. The path variable cannot be set in other than in the .cshrc file, because **csh** subprocesses import the path definition from the environment and reexport it if changed.

The following variables have special meanings:

Contains the arguments passed to shell scripts. Positional parameters are substituted from this argv

variable.

cdpath Specifies a list of alternate directories to be searched by the chdir or cd command to find

subdirectories.

cwd Specifies the full path name of the current directory. echo

Set when the -x command line flag is used; when set, causes each command and its arguments to echo just before being run. For commands that are not built-in, all expansions occur before echoing. Built-in commands are echoed before command and file-name substitution because these substitutions are then done selectively.

histchars

Specifies a string value to change the characters used in history substitution. Use the first character of its value as the history substitution character, this replaces the default character, !. The second character of its value replaces the ^ character in guick substitutions.

Note: Setting the histchars value to a character used in command or file names might cause unintentional history substitution.

history

Contains a numeric value to control the size of the history list. Any command that is referenced within the number of events permitted is not discarded. Very large values of the history variable might cause the shell to run out of memory. Regardless of whether this variable is set, the C shell always saves the last command that ran on the history list.

home

Indicates your home directory, initialized from the environment. The file-name expansion of the tilde (~) character refers to this variable. Specifies that the shell ignore an end-of-file character from input devices that are workstations. This

ignoreeof

prevents shells from accidentally being killed when the shell reads an end-of-file character (Ctrl-D). Specifies the files where the shell checks for mail. This is done after each command completion which results in a prompt if a specified time interval has elapsed. The shell displays the message Mail in file. if the file exists with an access time less than its change time.

mail

If the first word of the value of the mail variable is numeric, it specifies a different mail-checking time interval (in seconds); the default is 600 (10 minutes). If you specify multiple mail files, the shell displays the message New mail in file, when there is mail in the specified file.

noclobber

Places restrictions on output redirection to ensure that files are not accidentally destroyed and that redirections append to existing files.

noglob

Inhibits file-name expansion. This is most useful in shell scripts that do not deal with file names, or when a list of file names has been obtained and further expansions are not desirable.

nonomatch

Specifies that no error results if a file name expansion does not match any existing files; rather, the primitive pattern returns. It is still an error for the primitive pattern to be malformed.

notify

Specifies that the shell send asynchronous notification of changes in job status. The default presents status changes just before displaying the shell prompt.

path

Specifies directories in which commands are sought for execution. A null word specifies the current directory. If there is no path variable set, then only full path names can run. The default search path (from the /etc/environment file used during login) is as follows:

/usr/bin /etc /usr/sbin /usr/ucb /usr/bin/X11 /sbin

A shell given neither the -c nor the -t flag normally hashes the contents of the directories in the path variable after reading the .cshrc and also each time the path variable is reset. If new commands are added to these directories while the shell is active, you must give the rehash command. Otherwise, the commands might not be found.

prompt

Specifies the string displayed before each command is read from an interactive workstation input. If an! appears in the string, it is replaced by the current event number. If the! character is in a quoted string enclosed by single or double quotation marks, the ! character must be preceded by a \. The default prompt for users without root authority is % . The default prompt for the user with root authority is #.

savehist

Specifies a numeric value to control the number of entries of the history list that are saved in the ~/.history file when you log out. Any command referenced in this number of events is saved. During startup, the shell reads ~/.history into the history list, enabling history to be saved across logins. Very large values of the savehist variable slow down the shell startup.

shell

Specifies the file in which the C shell resides. This is used in forking shells to interpret files that have execute bits set, but which are not executable by the system. This is initialized to the home of the C shell.

status

Specifies the status returned by the last command. If the command ends abnormally, 0200 is added to the status. Built-in commands that are unsuccessful return an exit status of 1. Successful built-in commands set status to a value of 0.

time

Controls automatic timing of commands. If this variable is set, any command that takes more than the specified number of CPU seconds will display a line of resources used, at the end of execution. For more information about the default outputs, see the built-in time command.

verbose

Set by the -v command line flag, this variable causes the words of each command to display after history substitution.

## Input and Output Redirection in the C Shell

Before the C shell executes a command, it scans the command line for redirection characters. These special notations direct the shell to redirect input and output.

You can redirect the standard input and output of a command with the following syntax statements:

< File

Opens the specified File (which is first variable, command, and file name expanded) as the standard input.

<< Word

Reads the shell input up to the line that matches the value of the Word variable. The Word variable is not subjected to variable, file name, or command substitution. Each input line is compared to the Word variable before any substitutions are done on the line. Unless a quoting character (\, ", ' or `) appears in the Word variable, the shell performs variable and command substitution on the intervening lines, allowing the \ character to quote the \$, \, and characters. Commands that are substituted have all blanks, tabs, and newline characters preserved, except for the final newline character, which is dropped. The resultant text is placed in an anonymous temporary file, which is given to the command as standard input.

> File

>!File

>& File

>&! File

Uses the specified File as standard output. If File does not exist, it is created. If File exists, it is truncated, and its previous contents are lost. If the noclobber shell variable is set, File must not exist or be a character special file, or an error results. This helps prevent accidental destruction of files. In this case, use the forms including an ! to suppress this check. File is expanded in the same way as < input file names. The form >& redirects both standard output and standard error to the specified File. The following example shows how to separately redirect standard output to /dev/tty and standard error to /dev/null. The parentheses are required to allow standard output and standard error to be separate.

% (find / -name vi -print > /dev/tty) >& /dev/null

> >File

> >! File

> >& File

> >&! File

Uses the specified File as standard output like >, but appends output to the end of File. If the noclobber shell variable is set, an error results if File does not exist, unless one of the forms including an ! is given. Otherwise, it is similar to >.

A command receives the environment in which the shell was invoked, as changed by the input/output parameters and the presence of the command as a pipeline. Thus, unlike some previous shells, commands that run from a shell script do not have access to the text of the commands by default. Rather, they receive the original standard input of the shell. Use the << mechanism to present inline data, which allows shell command files to function as components of pipelines and also lets the shell block read its input. Note that the default standard input for a command run detached is not changed to the empty /dev/null file. Rather, the standard input remains the original standard input of the shell.

To redirect the standard error through a pipe with the standard output, use the form & rather than only the

#### Control Flow

The shell contains commands that can be used to regulate the flow of control in command files (shell scripts) and (in limited but useful ways) from shell command-line input. These commands all operate by forcing the shell to repeat, or skip, in its input.

The foreach, switch, and while statements, and the if-then-else form of the if statement, require that the major keywords appear in a single simple command on an input line.

If the shell input is not searchable, the shell buffers input whenever a loop is being read and searches the internal buffer to do the rereading implied by the loop. To the extent that this is allowed, backward gotos succeed on inputs that you cannot search.

### Job Control in the C Shell

The shell associates a job number with each process. The shell keeps a table of current jobs and assigns them small integer numbers. When you start a job in the background with an &, the shell prints a line that looks like the following:

[1] 1234

This line indicates that the job number is 1 and that the job is composed of a single process with a process ID of 1234. Use the built-in jobs command to see the table of current jobs.

A job running in the background competes for input if it tries to read from the workstation. Background jobs can also produce output for the workstation that gets interleaved with the output of other jobs.

You can refer to jobs in the shell in several ways. Use the % character to introduce a job name. This name can be either the job number or the command name that started the job, if this name is unique. For example, if a make process is running as job 1, you can refer to it as %1. You can also refer to it as %make, if there is only one suspended job with a name that begins with the string make. You can also use the following:

%?String

to specify a job whose name contains the String variable, if there is only one such job.

The shell detects immediately whenever a process changes its state. If a job becomes blocked so that further progress is impossible, the shell sends a message to the workstation. This message displays only after you press the Enter key. If, however, the notify shell variable is set, the shell immediately issues a message that indicates changes in the status of background jobs. Use the built-in notify command to mark a single process so that its status changes are promptly reported. By default, the notify command marks the current process.

### List of C Shell Built-in Commands

Displays the value of specified shell variables. alias Displays specified aliases or all aliases.

Puts the current or specified jobs into the background. bg

Resumes running after the end of the nearest enclosing foreach or while command. break

Breaks from a switch command. breaksw case Defines a label in a switch command.

Changes the current directory to the specified directory. cd Changes the current directory to the specified directory. chdir

**continue** Continues execution of the nearest enclosing **foreach** or **while** command.

**default** Labels the default case in a **switch** statement.

**dirs** Displays the directory stack.

**echo** Writes character strings to the standard output of the shell.

else Runs the commands that follow the second else in an if (Expression) then ...else if (Expression2)

then ... else ... endif command sequence.

**end** Signifies the end of a sequence of commands preceded by the **foreach** command.

endif Runs the commands that follow the second then statement in an if (Expression) then ... else if

(Expression2) then ... else ... endif command sequence.

endsw Marks the end of a switch (String) case String: ... breaksw default: ... breaksw endsw command

sequence. This command sequence successively matches each case label against the value of the *String* variable. Execution continues after the **endsw** command if a **breaksw** command is executed

or if no label matches and there is no default.

eval Reads variable values as input to the shell and executes the resulting command or commands in the

context of the current shell.

**exec** Runs the specified command in place of the current shell.

exit Exits the shell with either the value of the status shell variable or the value of the specified

expression.

fg Brings the current or specified jobs into the foreground, continuing them if they are stopped.

foreach Successively sets a Name variable for each member specified by the List variable and a sequence of

commands, until reaching an end command.

**glob** Displays list using history, variable, and file-name expansion.

**goto** Continues to run after a specified line.

**hashstat** Displays statistics indicating how successful the hash table has been at locating commands.

**history** Displays the history event list.

if Runs a specified command if a specified expression is true.

jobs Lists the active jobs.

**kill** Sends either the **TERM** (terminate) signal or the signal specified by the *Signal* variable to the

specified job or process.

limit Limits usage of a specified resource by the current process and each process it creates.login Ends a login shell and replaces it with an instance of the /usr/sbin/login command.

logout Ends a login shell.

**nice** Sets the priority of commands run in the shell.

**nohup** Causes hangups to be ignored for the remainder of a procedure.

**notify** Causes the shell to notify you asynchronously when the status of the current or a specified job

changes.

**onintr** Controls the action of the shell on interrupts.

**popd** Pops the directory stack and returns to the new top directory.

**pushd** Exchanges elements of the directory stack.

rehash Causes recomputation of the internal hash table containing the contents of the directories in the path

shell variable.

repeat Runs the specified command, subject to the same restrictions as the if command, the number of

times specified.

**set** Shows the value of all shell variables.

**setenv** Modifies the value of the specified environment variable.

**shift** Shifts the specified variable to the left.

**source** Reads command specified by the *Name* variable.

stop Stops the current or specified jobs running in the background.suspend Stops the shell as if a STOP signal has been received.

switch Starts a switch (String) case String: ... breaksw default: ... breaksw endsw command sequence.

This command sequence successively matches each case label against the value of the *String* variable. If none of the labels match before a default label is found, the execution begins after the

default label.

**time** Displays a summary of the time used by the shell and its child processes.

**umask** Determines file permissions.

unaliasDiscards all aliases with names that match the *Pattern* variable.unhashDisables the use of the internal hash table to locate running programs.

unlimit Removes resource limitations.

Removes all variables having names that match the Pattern variable. unset

Removes all variables from the environment whose names match the specified *Pattern* variable. unsetenv

wait Waits for all background jobs.

while Evaluates the commands between the while and the matching end command sequence while an

expression specified by the Expression variable evaluates nonzero.

#### **Related Information**

#### Korn Shell

The ksh and stty commands.

The alias, cd, export, fc, getopts, read, set, and typeset Korn shell commands.

The /etc/passwd file.

#### **Bourne Shell**

The **bsh** or **Rsh** command, **login** command.

The Bourne shell **read** special command.

The **setuid** subroutine, **setgid** subroutine.

The **null** special file.

The **environment** file, **profile** file format.

#### C Shell

The csh command, ed command.

The alias, unalias, jobs, notify and set C Shell built-in commands.

## **Chapter 13. AIX Documentation**

This section discusses the online documentation available for AIX.

## **IBM eServer pSeries Information Center**

IBM eServer pSeries Information Center provides a portal to AIX documentation as well as access to tools and resources. From the Information Center, the entire AIX software documentation library for releases 4.3, 5.1, and 5.2 are available. Each book released in 5.1 and 5.2 are available in PDF format, and abstracts for books released in 5.2 are provided. Other tools and resources include:

- An error message database showing users what the error messages mean and, in many cases, how
  they can recover from them. This database also provides information for LED codes, and error
  identifiers.
- A resources page that links users to other IBM and non-IBM Web sites proven useful to system administrators, application developers, and users.
- Several how-to's that provide users with step-by-step instructions for completing system administrator and user tasks.
- · Several FAQs (frequently asked questions) that provide users with quick answers to common questions.
- Links to related frequently used documentation from IBM, including white papers, Redbooks, and technical reports on topics such as RS/6000 SP and HACMP for AIX.
- A link to the documentation search tool is provided for each release, along with links to the release notes and readme files.
- A link to the entire pSeries and RS/6000 hardware documentation library.

## Using the IBM eServer pSeries Information Center

To bring up the Information Center on an AIX system, do the following:

On the AIX command line, type:

infocenter

Press Enter.

OR

• From the CDE Help panel, select the Information Center icon.

OR

 Go to the following Web address: http://publib16.boulder.ibm.com/pseries/en\_US/infocenter/base

## **Documentation Library Service**

The Documentation Library Service allows you to read, search, and print online HTML documents and provides a library application that appears in your web browser. The application includes links to read installed documents and a search form that you can use to search for text. When you search, a results page displays the results of the search with links to the documents containing the search target words.

Starting with AIX 5.1, you can also download printable versions of books.

Two types of forms are provided: a global search form that shows all the volumes installed on a search server, and a specific search form that only searches a specific set of volumes, such as the manuals for an application.

The documentation library service allows you to search documents that have been registered with the search service. The system administrator registers the documents. You cannot search the Internet or any unregistered documents on your search server.

If you write HTML documents at your site, your system administrator can add these documents to the documentation library so that you can read, search, and print the documents.

### **Using the Documentation Library Service**

You can use the Documentation Library Service to do the following tasks:

- · To read the documentation installed in your system's default library, do one of the following:
  - Type docsearch at the command line.
  - Open the CDE Desktop Help subpanel. Click on the documentation search service icon, which looks like binoculars.

Note: If you have a copy of the AIX 4.3 (or later version) CD, you can read it on a PC. Insert the CD into the CD-ROM drive on your PC. If the documentation CD is AIX 4.3.3 or later, use a Web browser to open the CD file called readme.htm that is located in the top directory of the CD. If you have an AIX 4.3.0 through AIX 4.3.2 version of the Base Documentation CD. open the usr/share/man/info/en US/a doc lib/aixgen/topnav/topnav.htm file.

• To open a library stored on a remote documentation server, in your browser's location bar, type the following Web address:

```
http://server name[:port number]/cgi-bin/ds form
```

The global search form opens, where you can search the documents stored on the server with the name that you specified in server\_name. You can also view all of the books by category.

**Note:** You need type the *port number* only if the port is not the standard 80.

For example, if you want to search the registered documents on a search server named hinson and it uses port 80, type:

http://hinson/cgi-bin/ds form

After the search form for a server displays in your browser, you can create a bookmark that takes you back to the server. Your system administrator can also create a Web page that contains links to all of the different documentation servers in an organization.

The documentation is also available for reading and searching at the following Web address: http://www.ibm.com/servers/aix/library. Note that while this site contains the AIX base operating system documentation, it may not contain other documentation installed on your local documentation server.

Specific search forms are usually launched from search links inside HTML documents. They typically appear on the pages of applications manuals or help files. For example, each page in the library has a search link. Clicking on one of these search links launches a specific search form that allows you to search only the library volumes.

After the library application opens, you can click the Help link in the upper-right corner for instructions about how to use the library.

## Changing the Documentation Library Service Language

By default, when you open the CDE Desktop icons for the documentation search service or the base library, the documents display in the same language as your CDE Desktop.

However, you might need to see the documentation in a language that is different from your desktop language. For example, your desktop runs in your native language but the manuals may only be available in English. You can change your documentation language so that documents display in a different language from that used in your desktop.

#### Notes:

- 1. The procedure described below does not affect the language used if you are opening a document or search form from an HTML link inside another document. These steps affect only the language used for the documentation search service or the base library desktop icons.
- 2. Make sure there is documentation already installed for the language you want to use.

You can change your documentation language by running the following command:

/usr/bin/chdoclang locale

Where *locale* is the locale name that is the new language for viewing and searching documentation. Locale names can be found in "Locale Naming Conventions" in AIX 5L Version 5.2 National Language Support Guide and Reference.

You must log out and then log back in to see the language change take effect.

If you are using the CDE Desktop, you must also edit your Desktop file \$HOME/.dtprofile so that your documentation language setting in your \$HOME/.profile file will be read during CDE login. To do this, complete the following steps:

- 1. Open your .dtprofile file in the dtpad editor by typing the following command: dtpad \$HOME/.dtprofile
- 2. Find the line that contains the following text:

DTSOURCEPROFILE=true

- 3. If there are any comment (#) characters at the start of that line, delete only the # characters, not the entire line. If there are no comment characters, close the editor.
- 4. Save your changed .dtprofile file.
- 5. Log out and log back in.

For example, if you want to change your documentation language to Spanish (locale name es ES), type the following command:

/usr/bin/chdoclang es ES

Log out and log back in to your desktop.

After you change your documentation language, you can delete the language setting so that documentation will again display in the same language as your desktop. To delete your language setting, type the following command:

/usr/bin/chdoclang -d

Log out and log back in to your desktop.

## **Appendix. Notices**

This information was developed for products and services offered in the U.S.A.

IBM may not offer the products, services, or features discussed in this document in other countries. Consult your local IBM representative for information on the products and services currently available in your area. Any reference to an IBM product, program, or service is not intended to state or imply that only that IBM product, program, or service may be used. Any functionally equivalent product, program, or service that does not infringe any IBM intellectual property right may be used instead. However, it is the user's responsibility to evaluate and verify the operation of any non-IBM product, program, or service.

IBM may have patents or pending patent applications covering subject matter described in this document. The furnishing of this document does not give you any license to these patents. You can send license inquiries, in writing, to:

IBM Director of Licensing IBM Corporation North Castle Drive Armonk, NY 10504-1785 U.S.A.

The following paragraph does not apply to the United Kingdom or any other country where such provisions are inconsistent with local law: INTERNATIONAL BUSINESS MACHINES CORPORATION PROVIDES THIS PUBLICATION "AS IS" WITHOUT WARRANTY OF ANY KIND, EITHER EXPRESS OR IMPLIED, INCLUDING, BUT NOT LIMITED TO, THE IMPLIED WARRANTIES OF NON-INFRINGEMENT, MERCHANTABILITY OR FITNESS FOR A PARTICULAR PURPOSE. Some states do not allow disclaimer of express or implied warranties in certain transactions, therefore, this statement may not apply to you.

This information could include technical inaccuracies or typographical errors. Changes are periodically made to the information herein; these changes will be incorporated in new editions of the publication. IBM may make improvements and/or changes in the product(s) and/or the program(s) described in this publication at any time without notice.

Licensees of this program who wish to have information about it for the purpose of enabling: (i) the exchange of information between independently created programs and other programs (including this one) and (ii) the mutual use of the information which has been exchanged, should contact:

IBM Corporation
Dept. LRAS/Bldg. 003
11400 Burnet Road
Austin, TX 78758-3498
U.S.A.

Such information may be available, subject to appropriate terms and conditions, including in some cases, payment of a fee.

The licensed program described in this document and all licensed material available for it are provided by IBM under terms of the IBM Customer Agreement, IBM International Program License Agreement or any equivalent agreement between us.

For license inquiries regarding double-byte (DBCS) information, contact the IBM Intellectual Property Department in your country or send inquiries, in writing, to:

IBM World Trade Asia Corporation Licensing 2-31 Roppongi 3-chome, Minato-ku Tokyo 106, Japan

IBM may use or distribute any of the information you supply in any way it believes appropriate without incurring any obligation to you.

Information concerning non-IBM products was obtained from the suppliers of those products, their published announcements or other publicly available sources. IBM has not tested those products and cannot confirm the accuracy of performance, compatibility or any other claims related to non-IBM products. Questions on the capabilities of non-IBM products should be addressed to the suppliers of those products.

Any references in this information to non-IBM Web sites are provided for convenience only and do not in any manner serve as an endorsement of those Web sites. The materials at those Web sites are not part of the materials for this IBM product and use of those Web sites is at your own risk.

This information contains examples of data and reports used in daily business operations. To illustrate them as completely as possible, the examples include the names of individuals, companies, brands, and products. All of these names are fictitious and any similarity to the names and addresses used by an actual business enterprise is entirely coincidental.

#### **Trademarks**

The following terms are trademarks of International Business Machines Corporation in the United States, other countries, or both:

AIX

AIX 5L

**IBM** 

RS/6000

UNIX is a registered trademark of The Open Group in the United States and other countries.

Other company, product, or service names may be the trademarks or service marks of others.

## Index

| Special characters  dev/rfd0 device 105 dev/rmt0 device     tape device     using 105 etc/environment file 130 etc/profile file 130 (dot) directories 58 . (dot,dot) directories 58 env file 131 mwmrc file 134 profile file 131 Xdefaults file 132 SHOME directory 58  alias substitution C shell 212 aliasing command Korn or POSIX shell 15 append redirection operator (>: arguments 27 arithmetic evaluation Korn or POSIX shell 158 ASCII files printing on PostScript printe ASCII to PostScript automating conversion 107 converting files 101 at command 41, 42 atq command 41 |                                          |  |  |
|----------------------------------------------------------------------------------------------------|------------------------------------------|--|--|
| Α                                                                                                    | В                                        |  |  |
| access control                                                                                                    | backend                                  |  |  |
| displaying information 127                                                                                                    | printer 90                               |  |  |
| editing information 127                                                                                                    | background processes                     |  |  |
| extended permissions 124                                                                                                    | definition 36                            |  |  |
| lists 123, 125                                                                                                    | backup                                   |  |  |
| setting information 127                                                                                                    | command 112 compressing files before 109 |  |  |
| access modes                                                                                                    | guidelines 103                           |  |  |
| base permissions 124                                                                                                    | how to 112                               |  |  |
| controlling 119                                                                                                    | purpose of 103                           |  |  |
| default                                                                                                    | tapes                                    |  |  |
| numeric representation for 121                                                                                                    | advantages of 105                        |  |  |
| symbolic representation for 120                                                                                                    | using smit command 113                   |  |  |
| directories 119<br>files 119                                                                                                    | banner command 52                        |  |  |
| group information                                                                                                    | base permissions 124                     |  |  |
| displaying 121                                                                                                    | bidirectional languages 16               |  |  |
| representation of                                                                                                    | Bourne shell                             |  |  |
| numeric 120                                                                                                    | command substitution 192                 |  |  |
| symbolic 120                                                                                                    | commands<br>built-in 189                 |  |  |
| user classes 119                                                                                                    | list 188                                 |  |  |
| acledit command 127                                                                                                    | using 186                                |  |  |
| aclget command 127                                                                                                    | conditional substitution 196             |  |  |
| aclput command 127                                                                                                    | environment 184                          |  |  |
| aixterm command 16                                                                                                    | file name substitution 198               |  |  |
| AlXwindows Desktop                                                                                                    | pattern matching 198                     |  |  |
| adding displays and terminals ASCII terminal 21                                                                                                    | positional parameters 197                |  |  |
| character-display terminal 21                                                                                                    | quoting characters 187                   |  |  |
| customizing display devices 22                                                                                                    | redirecting input and output 199         |  |  |
| modiying profiles 20                                                                                                    | diving profiles 20                       |  |  |
| removing                                                                                                    | signal handling 188                      |  |  |
| local display 21                                                                                                    | special commands 189                     |  |  |
| starting                                                                                                    | starting 184<br>variables 194            |  |  |
| desktop autostart 19                                                                                                    | predefined special 196                   |  |  |
| manually 19                                                                                                    | substitution 193                         |  |  |
| stopping                                                                                                    | user-defined 193                         |  |  |
| manually 19                                                                                                    | bsh command 141, 184                     |  |  |
| alias command 33                                                                                                    | mmand 33 built-in commands 163           |  |  |

| built-in commands <i>(continued)</i> Bourne shell 189 | commands (continued)<br>entering 26 |
|-------------------------------------------------------|-------------------------------------|
| C shell 202                                           | flags                               |
| bytes                                                 | using 27                            |
| counting number of 78                                 | function                            |
| oddraing hamber of 70                                 | description 30                      |
|                                                       | history, editing 32                 |
| C                                                     | information about                   |
| C shell                                               | displaying 29                       |
| alias substitution 212                                | Korn or POSIX shell 144             |
| command substitution 208                              | long commands on multiple lines     |
| commands                                              | entering 27                         |
| built-in 202                                          | multiple commands on one line       |
| using 201                                             | entering 26                         |
| expressions 207                                       | overview 26                         |
| file name substitution 214                            | parameters 27                       |
| history substitution 209                              | repeating 31                        |
| job control 219                                       | saving entered 30                   |
| limitations 201                                       | shortcut names                      |
| operators 207                                         | creating 33                         |
| predefined and environmental variables 216            | spaces between 26                   |
| redirecting input and output 218                      | substituting strings 32             |
| signal handling 201                                   | syntax 26<br>text-formatting 34     |
| starting 200                                          | usage statements 28                 |
| variable substitution 213 capture command 51          | commands list 94, 95                |
| cat command 47, 76                                    | > 46                                |
| cd command 57, 60                                     | >> 46                               |
| CD-ROM file system (CDRFS) 54                         | <<< 47                              |
| CDRFS 54                                              | 49                                  |
| chfont command 136                                    | acledit 127                         |
| chmod command 122                                     | aclget 127                          |
| chown command 119                                     | aclput 127                          |
| chpq command 101                                      | aixterm 16                          |
| classes                                               | alias 33                            |
| user 119                                              | at 41                               |
| clear command 50                                      | atq 41                              |
| clearing your screen 50                               | backup 112                          |
| colrm command 81                                      | banner 52                           |
| command aliasing                                      | bsh 141, 184                        |
| Korn or POSIX shell 151                               | capture 51                          |
| tilde substitution 152                                | cat 47, 76<br>cd 57, 60             |
| command history Korn or POSIX shell 149               | chfont 136                          |
| command list                                          | chmod 122                           |
| nice 38                                               | chown 119                           |
| command substitution                                  | chpq 101                            |
| Bourne shell 192                                      | clear 50                            |
| C shell 208                                           | colrm 81                            |
| Korn or POSIX shell 157                               | compress 109                        |
| commands                                              | cp 61, 72                           |
| alias                                                 | cpio -i 108                         |
| creating 33                                           | cpio -o command 107                 |
| Bourne shell 186                                      | csh 141, 200                        |
| built-in 163                                          | cut 79                              |
| Bourne shell 189                                      | del 84                              |
| C shell 202                                           | df 55                               |
| C shell 201                                           | diff 78                             |
| case-sensitive 26                                     | dircmp 63<br>dosdel 85              |
| command name                                          | dosder 85<br>dosdir 85              |
| definition 27                                         | นบอนแ บบ                            |

| commands list (continued)          | commands list (continued)   |
|------------------------------------|-----------------------------|
| dosread 84                         | r 31                        |
| doswrite 84                        | renice 39                   |
| echo 50, 51                        | restore 113                 |
| env 15                             | rm 71, 84                   |
| exit 3                             | rmdir 63                    |
| export 135                         | rsh 141                     |
| fc 149                             | Rsh 141, 185                |
| fdformat 105                       | script 51                   |
| file 74                            | sh 141                      |
| find 73                            | shutdown 4                  |
| flcopy 107                         | smit 29, 94, 113            |
| format 105                         | sort 77                     |
| fsck 106                           | stty 14, 137                |
| grep 49, 76                        | su 3                        |
|                                    | tail 79                     |
| groups 119                         |                             |
| head 78                            | tapechk 109                 |
| history 30                         | tar 114                     |
| id 6                               | tcopy 109                   |
| kill 42                            | tee 50                      |
| ksh 141, 147                       | touch 3                     |
| regular built-in commands 170, 171 |                             |
| special built-in commands 164, 165 | , 167, 168, tty 13          |
| 169, 170                           | uname 5                     |
| In 82                              | uncompress 111              |
| lock 128                           | unpack 111                  |
| login 2                            | wc 78                       |
| logname 5                          | whatis 30                   |
| logout 3                           | whereis 29                  |
| ls 61                              | who 6                       |
| Iscfg 11                           | who am i 5                  |
| Iscons 12                          | whoami 4                    |
| Isdisp 13                          | xlock 128                   |
| Isfont 13                          | zcat 111                    |
| Isgroup 121                        | comparing files 78          |
| lskbd 14                           | compress command 109        |
| Islpp 14                           | compressing files 109       |
| man 29                             | concatenating text files 47 |
| mkdir 59                           | conditional substitution    |
| more 76                            | Bourne shell 196            |
| mv 72                              | console                     |
| mvdir 59                           | displaying name 12          |
| mwm 132                            | control keys                |
| nice 38                            |                             |
|                                    | changing 137                |
| nl 81                              | displaying settings 14      |
| pack 109                           | coprocess facility          |
| page 76                            | Korn or POSIX shell 162     |
| passwd 7                           | copying                     |
| paste 80                           | files from tape or disk 108 |
| pg 75                              | files to tape or disk 107   |
| pr 99                              | to or from diskettes 107    |
| printenv 16                        | to or from tape 109         |
| ps 37                              | copying screen to file 51   |
| psh 141, 147                       | cp command 61, 72           |
| pwd 60                             | cpio -i command 108         |
| qcan 94                            | cpio -o command 107         |
| qchk 95                            | csh command 141, 200        |
| ghld 97                            | customizing                 |
| qmov 98                            | system environment 135      |
| qpri 96                            | cut command 79              |
| qprt 92                            | cutting sections 79         |
|                                    | <b>3</b>                    |

| D                                | displaying (continued)                             |
|----------------------------------|----------------------------------------------------|
| daemon process                   | fonts available 13                                 |
| description 36                   | login name 4                                       |
| del command 84                   | software products 14                               |
| deleting                         | system name 5                                      |
| directories 63                   | terminal name 13                                   |
| files 71                         | text in large letters on screen 52                 |
| devices                          | user group information 121                         |
| displaying information about 11  | user ID 6                                          |
| df command 55                    | displays                                           |
| diff command 78                  | listing currently available on system 13 DOS files |
| dircmp command 63                |                                                    |
| directories 57                   | converting 84<br>copying 84                        |
| abbreviations 58                 | deleting 85                                        |
| access modes 119                 | listing contents 85                                |
| changing 60                      | dosdel command 85                                  |
| changing ownership 119           | dosdir command 85                                  |
| changing permissions 122         | dosread command 84                                 |
| comparing contents 63            | doswrite command 84                                |
| copying 61                       | downto command of                                  |
| creating 59                      |                                                    |
| definition 53                    | E                                                  |
| deleting 63                      | echo command 50, 51                                |
| displaying                       | ed editor 71                                       |
| contents 61                      | editing                                            |
| current 60                       | inline                                             |
| home 57                          | Korn or POSIX shell 176                            |
| linking 82                       | editors 71, 176                                    |
| listing DOS files 85             | emacs editor 177                                   |
| listing files 61                 | env command 15                                     |
| moving 59                        | environment                                        |
| naming conventions 57            | displaying current 15                              |
| organization 57                  | setting                                            |
| overview 56                      | user 130                                           |
| parent 57                        | system 11                                          |
| path names 57                    | environment file 130                               |
| removing 63                      | environment variables                              |
| renaming 59<br>root              | displaying values 16                               |
| definition 53                    | exit command 3                                     |
| specifying with abbreviations 58 | exit status                                        |
| structure 57                     | Korn or POSIX shell 163                            |
| subdirectories 57                | export command 135                                 |
| types 56                         | expressions                                        |
| working 57                       | finding files with matching 73                     |
| discarding output 47             | extended permissions 124                           |
| diskettes                        |                                                    |
| copying to or from 107           | _                                                  |
| formatting 105                   | F                                                  |
| handling 105                     | fc command 149                                     |
| displaying                       | fdformat command 105                               |
| access control information 127   | file                                               |
| console name 12                  | command 74                                         |
| displays available 13            | descriptors 48                                     |
| file contents 75                 | permissions 119                                    |
| file directory                   | trees 53                                           |
| contents 61                      | file name substitution                             |
| current 60                       | Bourne shell 198                                   |
| files                            | C shell 214                                        |
| first lines 78                   | Korn or POSIX shell 159                            |
| last lines 79                    |                                                    |

| file systems                               | files (continued)               |
|--------------------------------------------|---------------------------------|
| checking for consistency 106               | matching expressions            |
| conducting interactive repairs 106         | finding 73                      |
| definition 53                              | merging the lines of several 80 |
|                                            | metacharacters 70               |
| example                                    |                                 |
| illustration 69                            | moving 72                       |
| overview 53                                | naming conventions 69           |
| root 54                                    | numbering lines 81              |
| space available                            | overview 67                     |
| showing 55                                 | ownership 82, 119               |
| structure 54                               | packing 109                     |
| types                                      | pasting text 80                 |
| journaled file system (JFS) 54             | path names 57, 69               |
| network file system (NFS) 54               | permissions 68                  |
| files                                      | regular expressions 70          |
| access mode                                | removing 71                     |
| setting 82                                 | renaming 72                     |
| access modes 119                           | restoring                       |
| appending single line of text 51           | using smit command 114          |
|                                            | •                               |
| archiving 114                              | restoring backed-up 113         |
| ASCII 68                                   | retrieving from storage 114     |
| backing up 112                             | searching for a string 76       |
| binary 68                                  | sorting text 77                 |
| changing                                   | types                           |
| from a linked file 82                      | directory 68                    |
| ownership 119                              | regular 68                      |
| permissions 122                            | showing 74                      |
| columns, removing 81                       | special 68                      |
| comparing 63, 78                           | uncompressing 111               |
| compressing 109                            | unpacking 111                   |
| concatenating 47                           | wildcards 69                    |
| copying 72                                 | writing to output               |
| from DOS 84                                | from specified point 79         |
| from screen 51                             | filters                         |
|                                            |                                 |
| from tape or disk 108                      | definition 49                   |
| to DOS 84                                  | find command 73                 |
| counting                                   | flags                           |
| bytes 78                                   | in commands 27                  |
| lines 78                                   | flcopy command 107              |
| words 78                                   | font                            |
| creating with redirection from keyboard 47 | changing 136                    |
| cutting selected fields from 79            | fonts                           |
| definition 53                              | listing available for use 13    |
| deleting 71                                | foreground processes            |
| deleting DOS 85                            | definition 36                   |
| displaying                                 | format command 105              |
| contents 75                                | formatting diskettes 105        |
| first lines 78                             | fsck command 106                |
| last lines 79                              | Took command Too                |
| environment 130                            |                                 |
| executable 68                              | G                               |
|                                            |                                 |
| expanding 111                              | grep command 49, 76             |
| formatting                                 | groups command 119              |
| for display 75                             |                                 |
| for printing 99                            |                                 |
| handling 71                                | Н                               |
| identifying type 74                        | head command 78                 |
| joining 47                                 | here document 48, 161           |
| linked, removing 84                        |                                 |
| linking 82                                 | history                         |
| locating sections 29                       | command 30                      |
|                                            | editing 32                      |

| history (continued)                 | Korn shell or POSIX shell (continued) |
|-------------------------------------|---------------------------------------|
| shell 31, 32                        | conditional expressions 174           |
| substitution                        | coprocess facility 162                |
| C shell 209                         | coprocesses                           |
|                                     | redirecting input and output from 163 |
|                                     | editing 176                           |
|                                     | environment 147                       |
| i-node number 56, 68, 82            | exit status 163                       |
| I/O redirection                     | field splitting 159                   |
| Bourne shell 199                    | file name substitution 159            |
| C shell 218                         | job control 175                       |
| Korn or POSIX shell 161             | parameter substitution 153            |
| id command 6                        | pattern matching 159                  |
| IDs                                 | quote removal 161                     |
|                                     | quoting 149                           |
| user 119                            | redirecting input and output 161      |
| index node reference number 56      | reserved words 151                    |
| inline editing                      |                                       |
| Korn or POSIX shell 176             | signal handling 176                   |
| emacs mode 177                      | starting 147                          |
| vi editing mode 179                 | variables                             |
| inline input documents 48           | predefined 155                        |
| input and output redirection 199    | user-defined 155                      |
| input redirection 46                | ksh command 141, 147                  |
| input redirection operator (<<<) 47 | ksh93 shell 181                       |
| integer arithmetic 158              |                                       |
| international character support     | _                                     |
| text formatting 34                  | L                                     |
| tox romating or                     | languages                             |
|                                     | bidirectional 16                      |
| J                                   |                                       |
|                                     | line of text                          |
| JFS 54                              | appending to file 51                  |
| job control                         | lines                                 |
| C shell 219                         | counting number of 78                 |
| Korn or POSIX shell 175             | linked files                          |
| jobs                                | removing 84                           |
| listing scheduled 41                | links                                 |
| removing from schedule 42           | creating 82                           |
| scheduling 40                       | hard 82                               |
| journaled file system (JFS) 54      | overview 82                           |
| journal and operant (or o)          | removing 84                           |
|                                     | symbolic 82                           |
| K                                   | types 82                              |
|                                     | In command 82                         |
| keyboard maps                       | local printers 89                     |
| listing currently available 14      | lock command 128                      |
| kill command 42                     |                                       |
| Korn shell 181                      | locking your terminal 128             |
| Korn shell inline editing           | login                                 |
| emacs mode 177                      | command 2                             |
| vi editing mode 179                 | how to 2                              |
| Korn shell or POSIX shell           | messages                              |
| arithmetic evaluation 158           | suppressing 3                         |
| built-in commands 163               | multiple on same system 2             |
| command aliasing 151                | name                                  |
| •                                   | displaying 4                          |
| tilde substitution 152              | remote 1                              |
| command history 149                 | user ID, as another 3                 |
| command substitution 157            | login files                           |
| commands                            | /etc/environment file 130             |
| built-in 163                        |                                       |
| compound 146                        | /etc/profile file 130                 |
| functions 148                       | .env file 131                         |
| using 144                           | .profile file 131                     |

|                                    | _                                      |
|------------------------------------|----------------------------------------|
| login messages, suppressing 3      | P                                      |
| login user ID 118                  | pack command 109                       |
| logname command 5                  | page command 76                        |
| logout                             | parameters                             |
| command 3                          | in commands 27                         |
| how to 3                           | Korn or POSIX shell 153                |
| ls command 61                      | passwd command 7                       |
| Iscfg command 11                   | passwords                              |
| Iscons command 12                  | changing or setting 7                  |
| Isdisp command 13                  | guidelines 7                           |
| Isfont command 13                  | setting to null 8                      |
| Isgroup command 121                | paste command 80                       |
| lskbd command 14                   | path names                             |
| Islpp command 14                   | absolute 58, 69                        |
|                                    | definition 69                          |
| M                                  | directory 57                           |
|                                    | paths                                  |
| man command 29                     | directory 57                           |
| maps                               | pattern matching                       |
| keyboard 14                        | Bourne shell 198                       |
| messages                           | Korn or POSIX shell 159                |
| displaying on screen 50            | permissions                            |
| sending to standard output 50      | base 124                               |
| metacharacters 70                  | directory 122                          |
| mkdir command 59                   | extended 124                           |
| more command 76                    | file 122                               |
| multibyte character support        | pg command 75                          |
| text formatting 35                 | PID number                             |
| mv command 72                      | description 35                         |
| mvdir command 59                   | pipelining                             |
| mwm command 132                    | definition 26, 49                      |
|                                    | pipes                                  |
| N                                  | definition 49                          |
|                                    | positional parameters                  |
| names, displaying                  | Bourne shell 197                       |
| login 4                            | POSIX shell 181                        |
| operating system 5                 | PostScript files                       |
| naming conventions                 | converting from ASCII 101              |
| directories 57<br>files 69         | PostScript printer                     |
| network                            | printing ASCII files 100               |
| displaying name                    | pr command 99                          |
| with uname command 5               | print file types                       |
| network file system (NFS) 54       | overriding automatic determination 102 |
| NFS 54                             | print jobs<br>canceling 94             |
| nice command 38                    | definition 89                          |
| nl command 81                      | displaying status 95                   |
|                                    | formatting files for 99                |
|                                    | holding 97                             |
| 0                                  | moving 98                              |
| operating system                   | prioritizing 96                        |
| displaying name                    | releasing 97                           |
| with uname command 5               | starting 92                            |
| logging in 2                       | print spooler 89                       |
| logging out 3                      | printenv command 16                    |
| options                            | printers 89                            |
| in commands 27                     | backend 90                             |
| output                             | canceling a job 94                     |
| discarding with /dev/null file 47  | local 89                               |
| redirecting to a file 46           | qdaemon 90                             |
| output redirection operator (>) 46 | queue 90                               |
|                                    | -1                                     |

| printers (continued)                  | quoting characters (continued)          |  |  |  |
|---------------------------------------|-----------------------------------------|--|--|--|
| queue device 90                       | Korn or POSIX shell 149                 |  |  |  |
| real 91                               |                                         |  |  |  |
| remote 91                             | _                                       |  |  |  |
| showing status of job 96              | R                                       |  |  |  |
| spooler 89                            | r (repeat) command 31                   |  |  |  |
| starting a job 92                     | reading the three-digit display 2       |  |  |  |
| status conditions 96                  | real printers 91                        |  |  |  |
| virtual 91                            | redirecting                             |  |  |  |
| printing 89, 98                       | output to a file 46                     |  |  |  |
| ASCII files on PostScript printer 100 | standard error output 48                |  |  |  |
| formatting files for 99               | standard input 47                       |  |  |  |
| holding print jobs 97                 | standard output 46                      |  |  |  |
| moving print jobs 98                  | redirecting input and output            |  |  |  |
| releasing print jobs 97               | from coprocesses 163                    |  |  |  |
| process indentification number 35     | regular expressions 70                  |  |  |  |
| processes                             | remote                                  |  |  |  |
| background 36                         | login 1                                 |  |  |  |
| canceling 39                          | printers 91                             |  |  |  |
| foreground process 39                 | renaming                                |  |  |  |
| changing priority 39                  | directories 59                          |  |  |  |
| daemon 36                             | files 72                                |  |  |  |
| description 35                        | renice command 39                       |  |  |  |
| displaying all active 37              | reserved words                          |  |  |  |
| displaying status 38                  | Korn or POSIX shell 151                 |  |  |  |
| foreground 36                         | resource files                          |  |  |  |
| listing scheduled 41                  | modifying 133, 134                      |  |  |  |
| removing from schedule 42             | resources                               |  |  |  |
| restarting stopped 40                 | description 133                         |  |  |  |
| scheduling for later operation 40     | restore command 113                     |  |  |  |
| setting initial priority 38           | restricted shell                        |  |  |  |
| starting 36                           | starting 185                            |  |  |  |
| stopping 40                           | rm command 71, 84                       |  |  |  |
| background process 42                 | rmdir command 63                        |  |  |  |
| zombie 36                             | root file 54                            |  |  |  |
| profile files                         | rsh command 141                         |  |  |  |
| using 129                             | Rsh command 141, 185                    |  |  |  |
| program                               |                                         |  |  |  |
| copying output into a file 50         |                                         |  |  |  |
| prompt                                | S                                       |  |  |  |
| changing system 137                   | screens                                 |  |  |  |
| ps command 37                         | clearing 50                             |  |  |  |
| psh command 141, 147                  | copying display to a file 50            |  |  |  |
| pwd command 60                        | copying to file 51                      |  |  |  |
|                                       | displaying text in large letters 52     |  |  |  |
|                                       | displaying text one screen at a time 76 |  |  |  |
| Q                                     | script command 51                       |  |  |  |
| qcan command 94                       | security                                |  |  |  |
| qchk command 95                       | file 117                                |  |  |  |
| qdaemon 90                            | system 117                              |  |  |  |
| qhld command 97                       | threats 117                             |  |  |  |
| qmov command 98                       | sh command 141                          |  |  |  |
| qpri command 96                       | shell                                   |  |  |  |
| qprt command 92                       | programs 143                            |  |  |  |
| queue                                 | scripts                                 |  |  |  |
| device 90                             | creating 143                            |  |  |  |
| print 90                              | specifying a shell 144                  |  |  |  |
| quote removal                         | variables                               |  |  |  |
| Korn or POSIX shell 161               | exporting 135                           |  |  |  |
| quoting characters                    | shells                                  |  |  |  |
| Bourne shell 187                      | available 141                           |  |  |  |
|                                       |                                         |  |  |  |

| shells (continued)                         | signal handling                             |
|--------------------------------------------|---------------------------------------------|
| Bourne                                     | Bourne shell 188                            |
| built-in commands 189                      | C shell 201                                 |
| command substitution 192                   | Korn or POSIX shell 176                     |
| conditional substitution 196               | SMIT                                        |
| environment 184                            | printing                                    |
| file name substitution 198                 | control of 91                               |
| positional parameters 197                  | smit command 29, 94, 113                    |
| predefined special variables 196           | software products                           |
| redirecting input and output 199           | displaying information about 14             |
| starting 184                               | sort command 77                             |
| user-defined variables 193                 | space                                       |
| variable substitution 193                  | showing available 55                        |
| variables 194                              | special commands                            |
| C                                          | Bourne shell 189                            |
| alias substitution 212                     | standard error output                       |
| built-in commands 202                      | redirecting 48                              |
| command substitution 208                   | standard input                              |
| file name substitution 214                 | copying to a file 50                        |
| history substitution 209                   | definition 45                               |
| job control 219                            | redirecting 47                              |
| predefined and environmental variables 216 | standard output                             |
| redirecting input and output 218           | appending to a file 46                      |
| signal handling 201                        | definition 46                               |
| starting 200                               | redirecting 46                              |
| variable substitution 213                  | standard shell                              |
| features 140                               | conditional expressions 174                 |
| Korn or POSIX                              | starting                                    |
| arithmetic evaluation 158                  | Bourne shell 184                            |
| built-in commands 163                      | C shell 200                                 |
| command 149, 151, 157                      | Korn or POSIX shell 147                     |
| compound commands 146                      | windows Window Manager 132                  |
| conditional expressions 174                | X 132                                       |
| coprocess facility 162                     | startup                                     |
| environment 147                            | controlling windows and applications at 132 |
| exit status 163                            | startup files                               |
| file name substitution 159                 | C shell 200                                 |
| inline editing 176, 177, 179               | system 129                                  |
| job control 175                            | strings                                     |
| parameters 153                             | finding in text files 76                    |
| quoting 149                                | stty command 14, 137                        |
| redirecting input and output 161           | su command 3                                |
| reserved words 151                         | switches                                    |
| signal handling 176                        | in commands 27                              |
| starting 147                               | system                                      |
| using commands 144                         | customizing environment 135                 |
| restricted                                 | default variables 130                       |
| starting 185                               | displaying name 5                           |
| scripts                                    | environment 11                              |
| specifying a shell 144                     | management                                  |
| shell scripts                              | file systems tasks 54                       |
| creating 143                               | powering on 2                               |
| terms                                      | prompt                                      |
| definitions 142                            | changing 137                                |
| trusted, starting 141                      |                                             |
| types 141                                  | security 117                                |
|                                            | security 117<br>shutdown 4                  |
| understanding 139                          | security 117                                |
| Shells 181                                 | security 117<br>shutdown 4                  |
| Shells 181 shortcut name for commands      | security 117<br>shutdown 4                  |
| Shells 181                                 | security 117<br>shutdown 4                  |

| 1                                  | users                               |
|------------------------------------|-------------------------------------|
| tail command 79                    | displaying current system 6         |
| tapechk command 109                | displaying system ID 6              |
| tapes                              |                                     |
| checking consistency 109           | W                                   |
| copying to or from 109             | V                                   |
| tar command 114                    | variable substitution               |
|                                    | Bourne shell 193                    |
| tcopy command 109                  | C shell 213                         |
| tee command 50                     | Korn or POSIX shell 155             |
| terminal                           | variables                           |
| displaying name 13                 | Bourne shell 194                    |
| displaying settings 16             |                                     |
| locking 128                        | predefined special 196              |
| reserving                          | user-defined 193                    |
| using lock command 128             | C shell                             |
| text                               | predefined and environmental 216    |
| appending to a file 51             | exporting shell 135                 |
| displaying in large letters 52     | Korn or POSIX shell                 |
| text files                         | predefined 155                      |
| columns                            | user-defined 155                    |
|                                    | vi editor 179                       |
| removing 81                        | virtual printers 91                 |
| concatenating 47                   | 7.1.1da. p                          |
| creating from keyboard input 47    |                                     |
| finding strings 76                 | W                                   |
| lines                              |                                     |
| numbering 81                       | wc command 78                       |
| sections                           | Web-based System Manager command 97 |
| cutting 79                         | whatis command 30                   |
| pasting 80                         | whereis command 29                  |
| sorting 77                         | who am i command 5                  |
| text formatting                    | who command 6                       |
| extended single-byte characters 34 | whoami command 4                    |
|                                    | wildcards 69                        |
| international character support 34 | windows Window Manager              |
| multibyte character support 35     | starting 132                        |
| text-formatting commands 34        | words                               |
| three-digit display 2              |                                     |
| tilde substitution                 | counting number of 78               |
| aliasing commands                  |                                     |
| Korn or POSIX shell 152            | V                                   |
| touch command 3                    | X                                   |
| tsh command 141                    | X Window System                     |
| tty command 13                     | starting 132                        |
| types                              | xlock command 128                   |
| CD-ROM file system (CDRFS) 54      |                                     |
|                                    |                                     |
|                                    | Z                                   |
| U                                  | <del>_</del>                        |
|                                    | zcat command 111                    |
| uname command 5                    | zombie process 36                   |
| uncompress command 111             |                                     |
| unpack command 111                 |                                     |
| purpose of 109                     |                                     |
| usage statements                   |                                     |
| for commands 28                    |                                     |
| user                               |                                     |
| classes 119                        |                                     |
| groups                             |                                     |
| definition 119                     |                                     |
|                                    |                                     |
| displaying information 121         |                                     |
| ID                                 |                                     |
| changing to another 3              |                                     |

## Readers' Comments — We'd Like to Hear from You

Phone No.

AIX 5L Version 5.2 System User's Guide: Operating System and Devices

| Publication No. SC23-41                                                                   | 21-02                 |                     |                     |                    |                   |
|-------------------------------------------------------------------------------------------|-----------------------|---------------------|---------------------|--------------------|-------------------|
| Overall, how satisfied are you with the information in this book?                         |                       |                     |                     |                    |                   |
| Overall satisfaction                                                                      | Very Satisfied        | Satisfied           | Neutral             | Dissatisfied       | Very Dissatisfied |
| How satisfied are you th                                                                  | at the information    | in this book is:    |                     |                    |                   |
| Accurate Complete Easy to find Easy to understand Well organized Applicable to your tasks | Very Satisfied        | Satisfied           | Neutral             | Dissatisfied       | Very Dissatisfied |
| Please tell us how we ca                                                                  | an improve this bo    | ok:                 |                     |                    |                   |
|                                                                                           |                       |                     |                     |                    |                   |
| Thank you for your respor                                                                 | s to IBM, you grant   | IBM a nonexclus     | ive right to use or | distribute your co | omments in any    |
| way it believes appropriate                                                               | e without incurring a | any obligation to y | ou.                 |                    |                   |
| Name                                                                                      |                       | Ade                 | dress               |                    |                   |
| Company or Organization                                                                   |                       |                     |                     |                    |                   |

# Readers' Comments — We'd Like to Hear from You SC23-4121-02

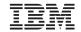

Cut or Fold Along Line

Fold and Tape

Please do not staple

Fold and Tape

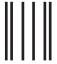

NO POSTAGE NECESSARY IF MAILED IN THE UNITED STATES

## **BUSINESS REPLY MAIL**

FIRST-CLASS MAIL PERMIT NO. 40 ARMONK, NEW YORK

POSTAGE WILL BE PAID BY ADDRESSEE

IBM Corporation Information Development Department H6DS-905-6C006 11501 Burnet Road Austin, TX 78758-3493

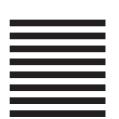

Hadlaldadddalalalaldaldaallalal

Fold and Tape

Please do not staple

Fold and Tape

# IBM

Printed in U.S.A.

SC23-4121-02

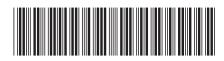